# ΤΕΧΝΟΛΟΓΙΚΟ ΕΚΠΑΙΔΕΥΤΙΚΟ ΙΔΡΥΜΑ ΠΑΤΡΑΣ ΠΑΡΑΡΤΗΜΑ ΑΜΑΛΙΑΔΑΣ ΣΧΟΛΗ ΟΙΚΟΝΟΜΙΑΣ ΚΑΙ ΔΙΟΙΚΗΣΗΣ ΤΜΗΜΑ ΕΦΑΡΜΟΓΩΝ ΠΛΗΡΟΦΟΡΙΚΗΣ ΣΤΗΝ ΔΙΟΙΚΗΣΗ ΚΑΙ ΣΤΗΝ ΟΙΚΟΝΟΜΙΑ

## ΠΤΥΧΙΑΚΗ ΕΡΓΑΣΙΑ

# ΜΕΛΕΤΗ ΓΙΑ ERP OPEN SOURCE ΠΛΑΤΦΟΡΜΕΣ ΓΙΑ ΤΗΝ ΥΠΟΣΤΗΡΙΞΗ ΜΙΚΡΟΜΕΣΑΙΩΝ ΕΠΙΧΕΙΡΗΣΕΩΝ. ΠΡΟΤΑΣΗ ΛΥΣΕΩΝ ERP ΣΕ ΥΦΙΣΤΑΜΕΝΗ ΜΙΚΡΟΜΕΣΑΙΑ ΕΠΙΧΕΙΡΗΣΗ

# STUDY OF OPEN SOURCE ERP PLATFORMS FOR SMALL AND MEDIUM ENTERPRISES. PROPOSAL OF AN ERP SOLUTION TO AN EXISTING ENTERPRISE

Σπουδαστές: Πάτση Μαριάννα Πέπας Ταουλάντ Εποπτεύων Καθηγητής: Τρυφωνόπουλος Αθηνόδωρος

ΑΜΑΛΙΑΔΑ 2012

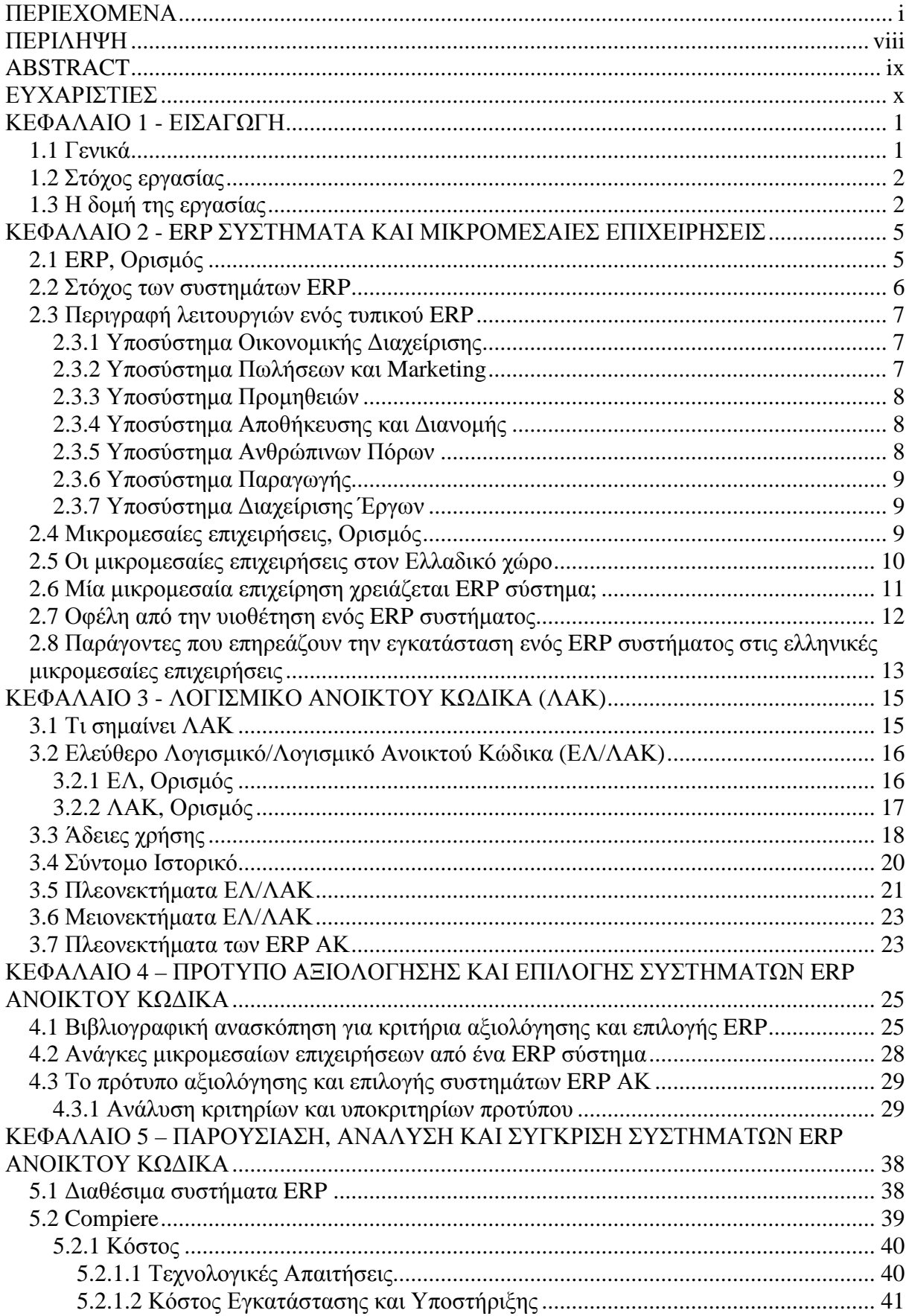

## **ΠΕΡΙΕΧΟΜΕΝΑ**

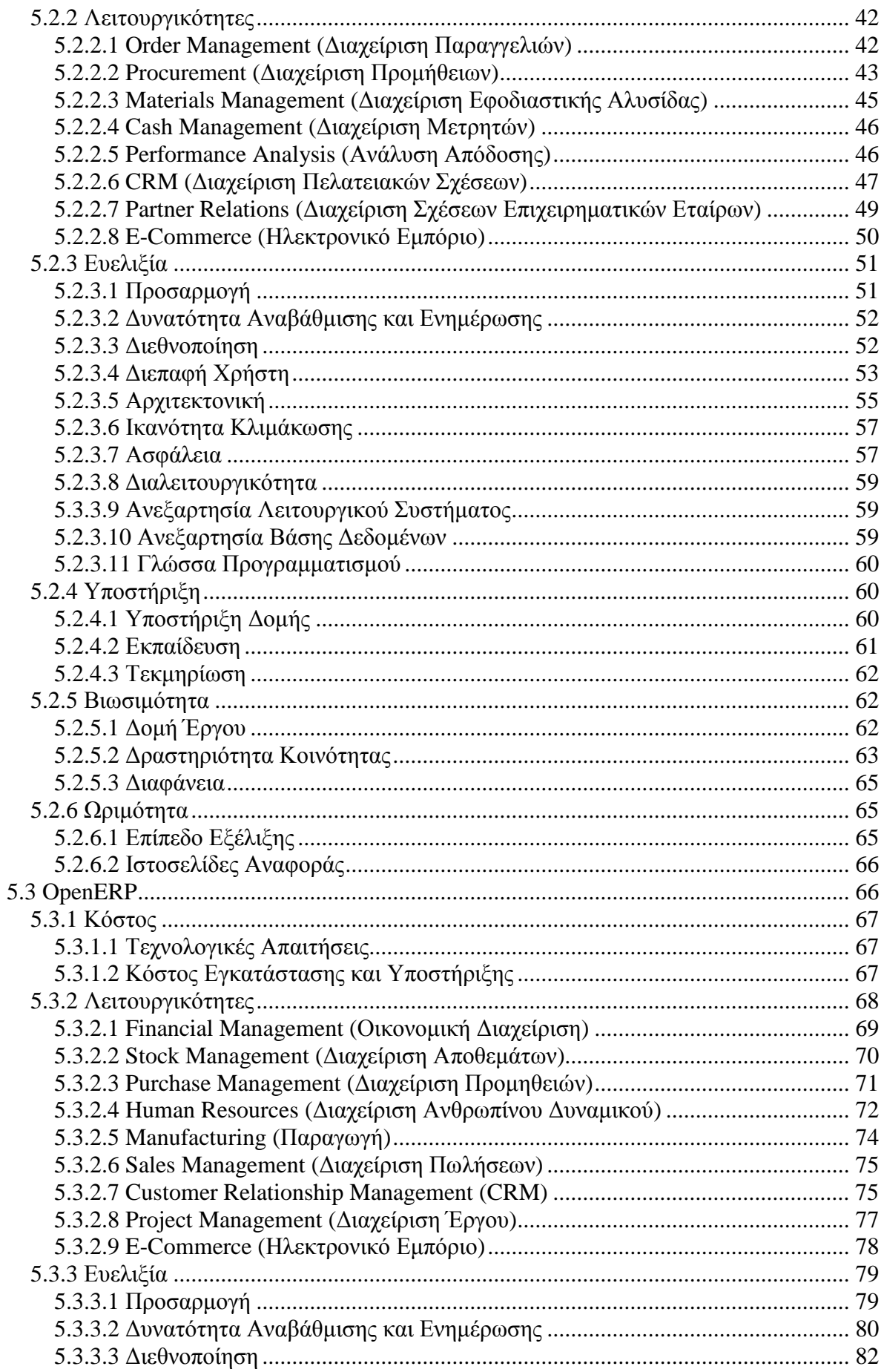

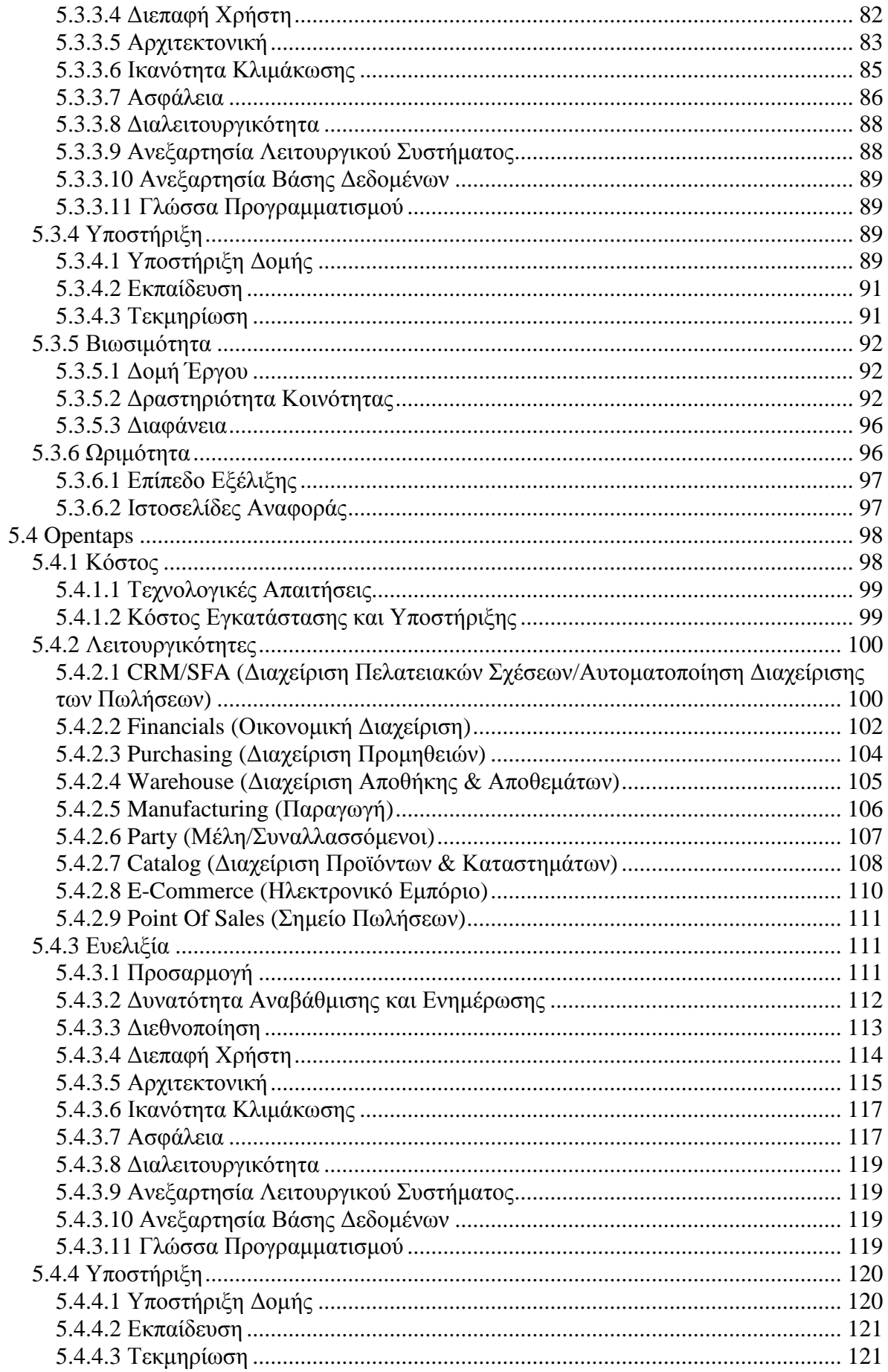

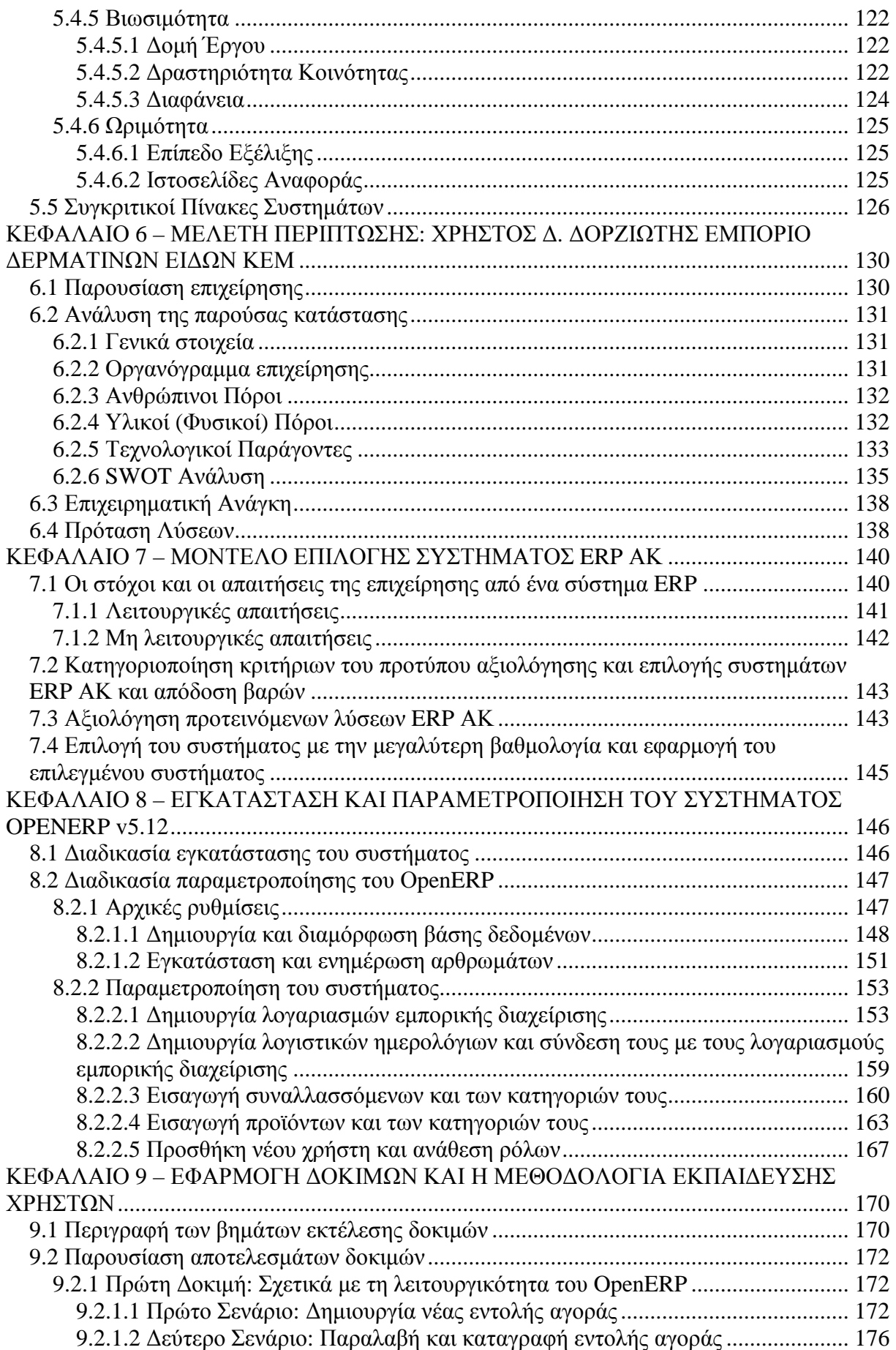

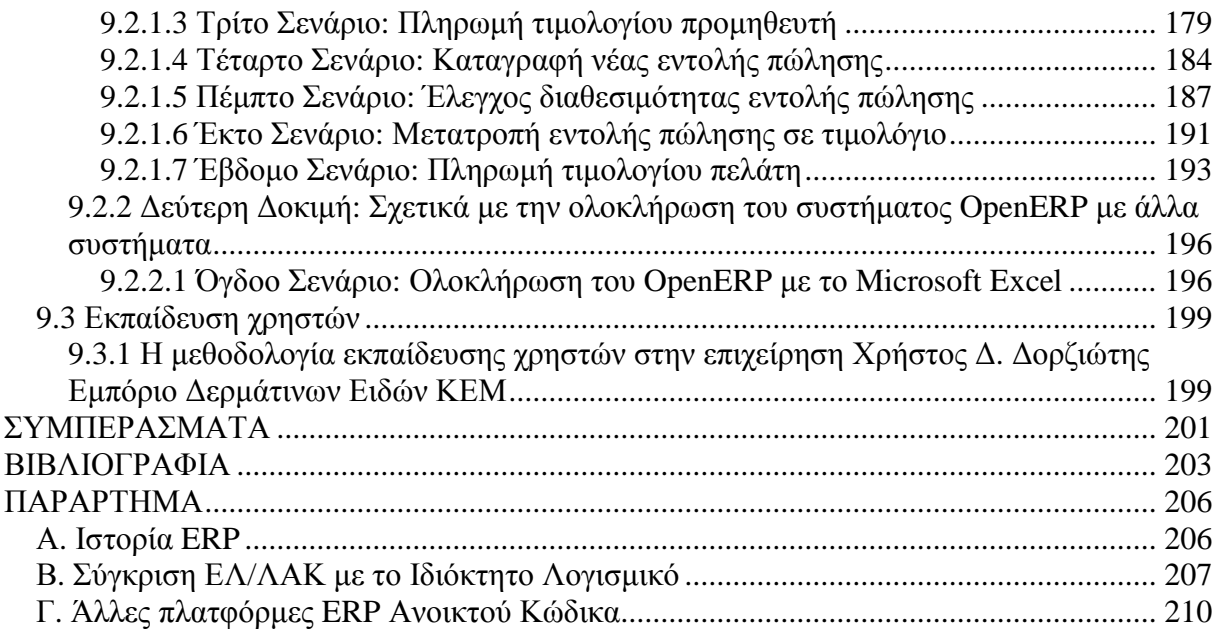

## **ΚΑΤΑΛΟΓΟΣ ΣΧΗΜΑΤΩΝ**

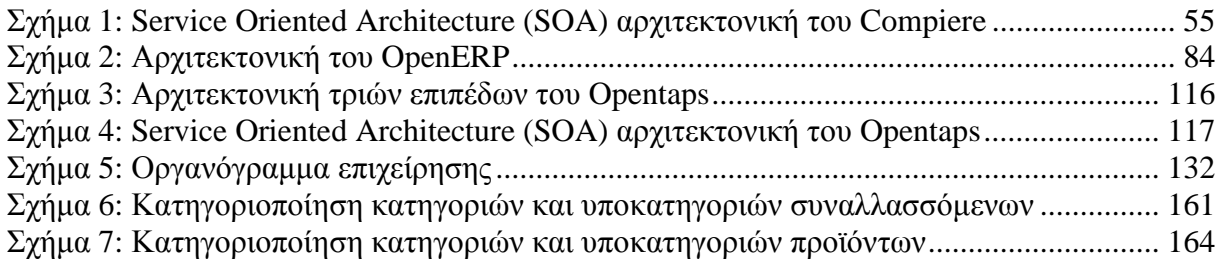

## **ΚΑΤΑΛΟΓΟΣ ΕΙΚΟΝΩΝ**

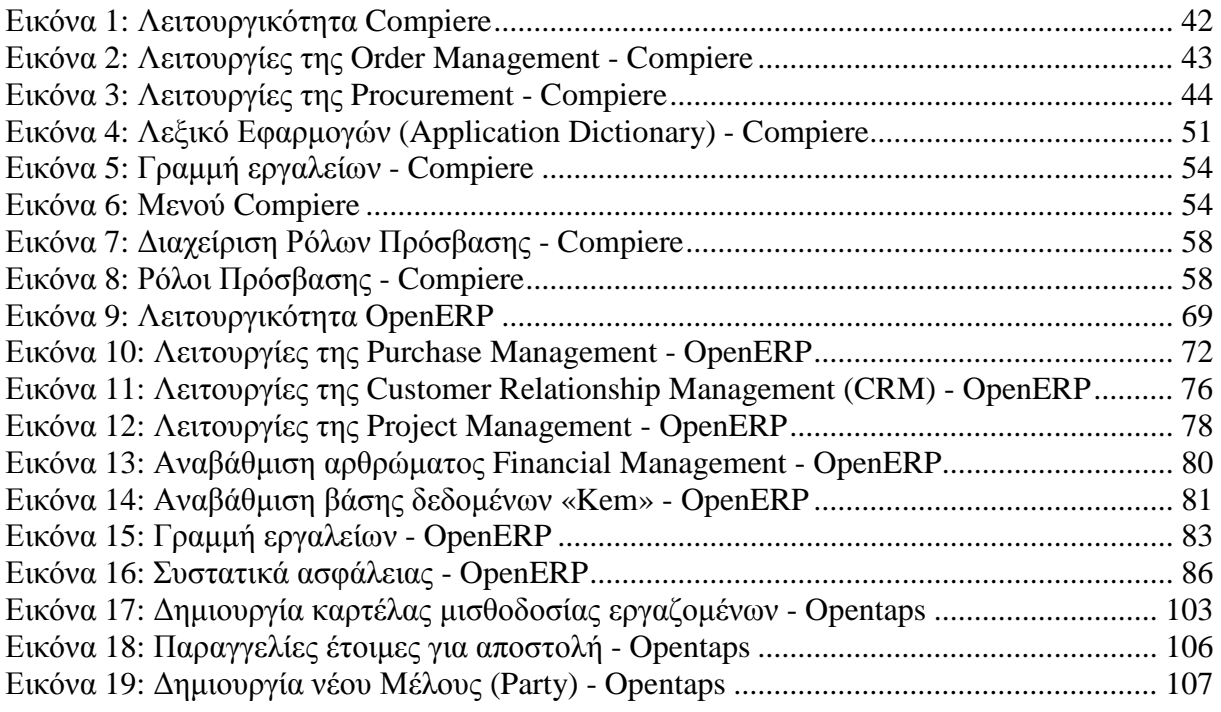

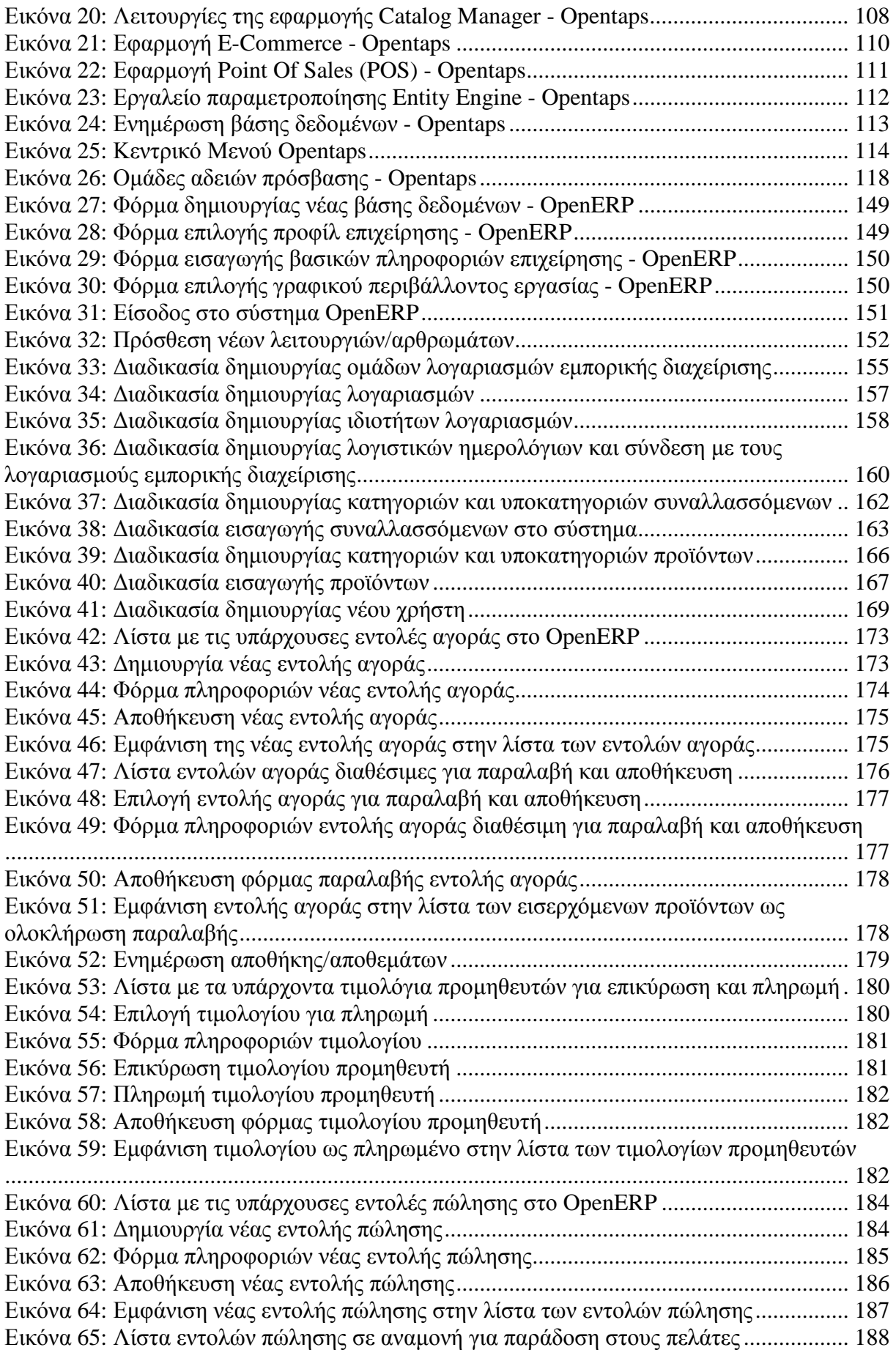

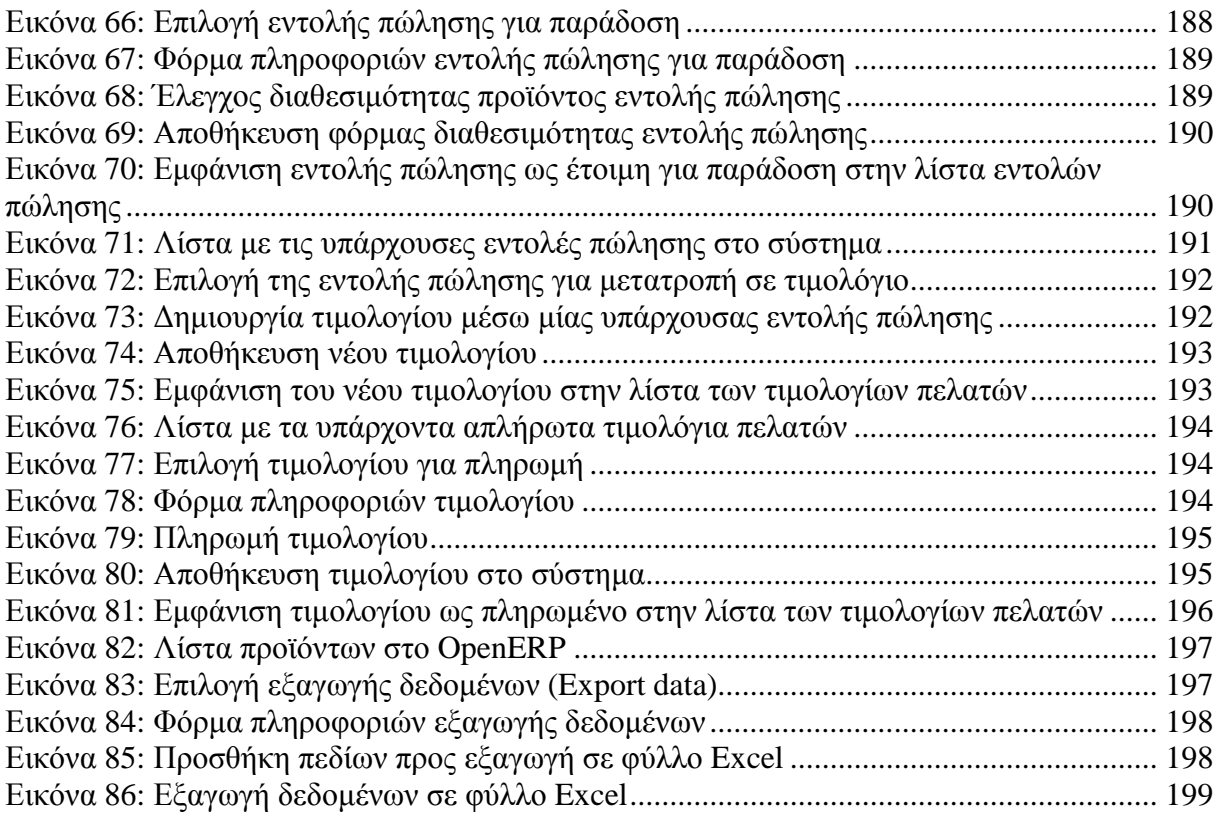

## **ΚΑΤΑΛΟΓΟΣ ΠΙΝΑΚΩΝ**

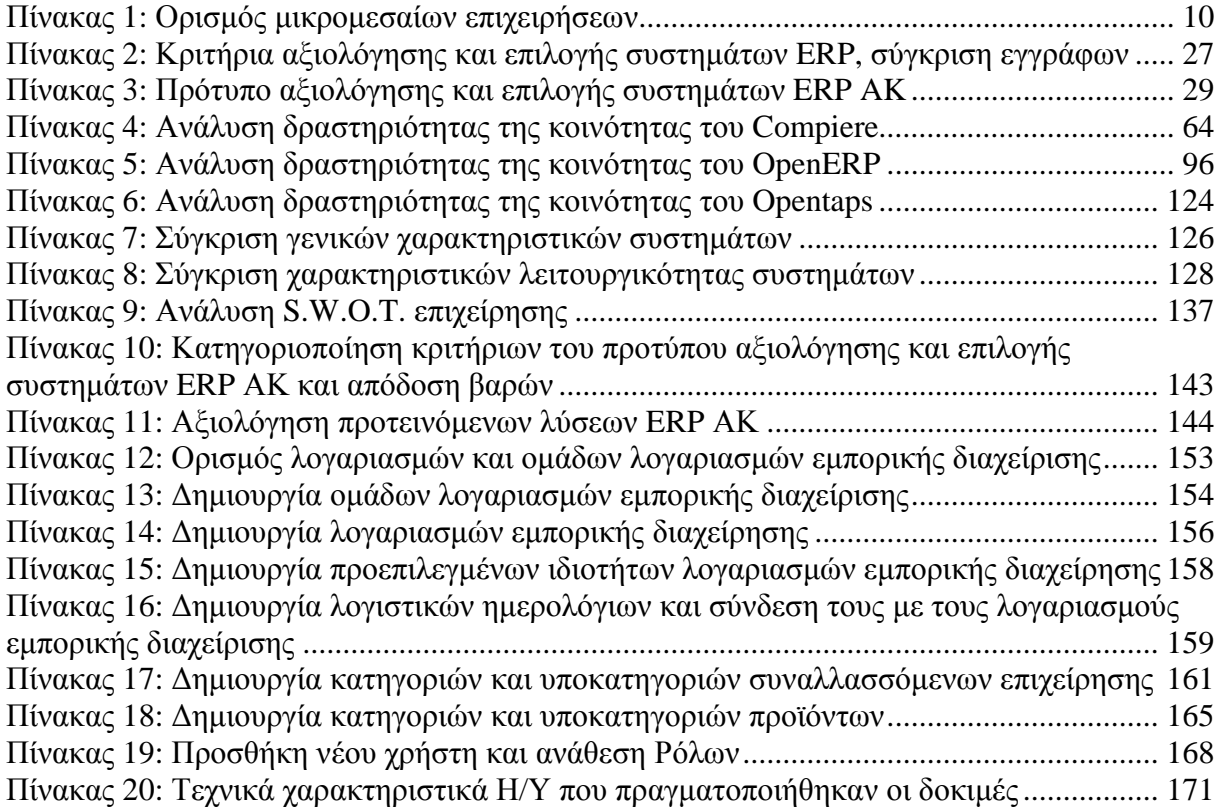

#### **ΠΕΡΙΛΗΨΗ**

Τα τελευταία χρόνια παρατηρείται μία έντονη και συνεχώς αυξανόμενη χρήση των εφαρμογών Open Source (Ανοικτού Κώδικα (ΑΚ)). Ανάλογη κινητικότητα σε διεθνές επίπεδο εμφανίζεται και στην χρήση των πλατφορμών (συστημάτων) ERP ΑΚ. Τα συστήματα αυτά συχνά απευθύνονται σε επιχειρήσεις στις οποίες οι απαιτήσεις τους δεν καλύπτονται από το τυποποιημένο λογισμικό. Ανάλογες συνθήκες ισχύουν και για τις μικρομεσαίες επιχειρήσεις που χρειάζονται συνεχή προσαρμογή του λογισμικού στις μεταβαλλόμενες επιχειρηματικές ανάγκες τους και φυσικά επιθυμούν να αποκομίσουν τα πολλαπλά οφέλη των ERP με την ελάχιστη δυνατή δαπάνη. Η παρούσα πτυχιακή εργασία πραγματεύεται την μελέτη και αξιολόγηση των σημαντικότερων συστημάτων ERP ΑΚ που προορίζονται για μικρομεσαίες επιχειρήσεις ενώ περιλαμβάνει την πρόταση και την εφαρμογή μιας λύσης ERP ΑΚ για τις ανάγκες μιας υφιστάμενης επιχείρησης. Πιο συγκεκριμένα, αρχικά, παρέχονται χρήσιμες πληροφορίες για τα ERP συστήματα, για τις μικρομεσαίες επιχειρήσεις και το λογισμικό ανοικτού κώδικα. Στην συνέχεια, πραγματοποιείται μια βιβλιογραφική ανασκόπηση για κριτήρια αξιολόγησης και επιλογής ERP συστημάτων, καθορίζονται οι ανάγκες των μικρομεσαίων επιχειρήσεων και αναπτύσσεται ένα πρότυπο αξιολόγησης και επιλογής συστημάτων ERP ΑΚ. Τρία συστήματα επιλέγονται και αναλύονται με βάση το πρότυπο αυτό, αυτά είναι: το Compiere, το OpenERP και το Opentaps. Αναλύεται και συγκρίνεται: το κόστος υιοθέτησης και συντήρησης τους, οι κύριες λειτουργικότητες τους, η ευελιξία τους, η υποστήριξη που παρέχεται από τους υποστηριχτές τους, η βιωσιμότητα τους και η ωριμότητα του λογισμικού. Κατόπιν παρουσιάζεται μια υφισταμένη μικρή επιχείρηση. Αναλύεται η παρούσα της κατάσταση, οι επιχειρησιακές διαδικασίες της, προσδιορίζονται οι ανάγκες της και παράλληλα προτείνεται η λύση ERP ΑΚ. Ακολουθεί η μέθοδος αξιολόγησης και επιλογής συστήματος ERP ΑΚ, ο σχεδιασμός του ERP σύμφωνα με τις καταγραφείσες ανάγκες της επιχείρησης, η διαδικασία δοκιμαστικής εφαρμογής και ο έλεγχος της καλής λειτουργίας του ERP μέσω των σεναρίων δοκιμών. Τέλος, μπορούμε να πούμε ότι τα επιλεγμένα συστήματα ERP ΑΚ είναι κατάλληλα για τις μικρομεσαίες επιχειρήσεις, όπως βρέθηκαν να είναι σε θέση να ικανοποιήσουν τις περισσότερες, αν όχι όλες, τις ανάγκες των μικρομεσαίων επιχειρήσεων. Ωστόσο, στα επιλεγμένα συστήματα ERP ΑΚ παρουσιάζονται περιορισμοί όπως η έλλειψη υποστήριξης του ελληνικού λογιστικού σχεδίου, η έλλειψη τοπικής επαγγελματικής υποστήριξης και ολοκληρωμένης μετάφρασης τους στην ελληνική γλώσσα.

viii

#### **ABSTRACT**

In recent years there been a strong growth of open source applications use. There is a similar international trend towards the use of open source (OS) ERP platforms. These systems are often aimed at businesses where requirements are not covered by standard software. Similar conditions apply to small businesses that need constant adjustment of the software to the changing business needs and of course wish to gain the multiple benefits of ERP systems with minimal expense. This thesis studies and evaluates the most known OS ERP systems that address small businesses and includes a proposal and implementation of an OS ERP solution for an existing small business. More specifically, initially, we provide useful information on ERP systems and open source software for SMEs. Subsequently, we review the evaluation and selection criteria of ERP systems and define the needs of small businesses in order to develop a standard evaluation and selection procedure for OS ERP. Three systems are selected and analyzed based on this standard procedure, these are: Compiere, OpenERP and Opentaps. The factors which is analyzed and compared are: the cost of adoption, the main functionality, the flexibility, the support provided the viability and maturity of the software. Then, follows the presentation of an existing small business. It includes an analysis of the present situation, the operational procedures, identifies needs and proposes an OS ERP solution. Finally, follows the procedure of evaluation and selection of OS ERP system, the adjustment of the ERP in accordance to the reported needs of the enterprise, the implementation process and monitoring of the proper functioning through scenario testing. Concluding, we can say that the selected OS ERP systems is suitable for SMEs, as they were found to meet the most if not all needs of SMEs. However, the selected ERP OS systems presents limitations such as lack of support for the Greek audit plan, the lack of local professional support and not fully integrated translation into Greek.

## **ΕΥΧΑΡΙΣΤΙΕΣ**

Με αφορμή την ολοκλήρωση της παρούσας πτυχιακής εργασίας, θα θέλαμε να ευχαριστήσουμε θερμά τον καθηγητή του Τμήματος και επιβλέποντα της πτυχιακής μας, κ. Αθηνόδωρο Τρυφωνόπουλο για την πολύτιμη επιστημονική καθοδήγηση του, στη συγγραφή της πτυχιακής αυτής εργασίας.

Επίσης, θα θέλαμε να ευχαριστήσουμε τον ιδιοκτήτη του υποκαταστήματος ΚΕΜ στο Πύργο Ηλείας κ. Χρήστο Δορζιώτη, για το χρόνο που μας διέθεσε, και τη βοήθεια που μας παρείχε κατά τη διάρκεια της συλλογής των απαραίτητων δεδομένων.

Τέλος, θα θέλαμε να ευχαριστήσουμε τις οικογένειες μας για την ηθική και ψυχολογική υποστήριξη που μας παρείχαν όλο αυτό το διάστημα.

## **ΚΕΦΑΛΑΙΟ 1 - ΕΙΣΑΓΩΓΗ**

#### **1.1 Γενικά**

Στα πρόθυρα του 21ου αιώνα οι επιχειρήσεις καλούνται να αντιμετωπίσουν ποικίλες και σημαντικές προκλήσεις. Το φάσμα των προκλήσεων αυτών εκτείνεται από την παγκοσμιοποίηση της αγοράς και την εντατικοποίηση της ανταγωνιστικότητας που προκαλεί η εποχή της Πληροφορικής. Μία από τις σημαντικές υποσχέσεις της Πληροφορικής για την υποστήριξη των επιχειρήσεων στη μάχη της αγοράς αποτελούν τα ολοκληρωμένα επιχειρησιακά συστήματα ERP που παρέχουν ενιαίο τρόπο λειτουργίας με τυποποιημένες διαδικασίες, καθώς και ένα ανοικτό μέσο επικοινωνίας των στελεχών σε ενιαία γλώσσα.

Η διείσδυσή των ERP συστημάτων στις μεσαίες και μεγάλες ελληνικές επιχειρήσεις είναι εξαιρετικά ικανοποιητική. Εκεί που παρατηρείται σημαντική υστέρηση είναι στις ελληνικές μικρομεσαίες επιχειρήσεις. Μία από τις βασικές αιτίες αυτής της υστέρησης είναι το υψηλό κόστος των συστημάτων ERP. Ένας επιπλέον λόγος είναι η εντύπωση που έχει δημιουργηθεί ότι τα ERP συστήματα τα χρειάζονται μόνο οι μεγάλες επιχειρήσεις. Αυτό αποτρέπει πολλές μικρομεσαίες επιχειρήσεις να υιοθετήσουν κάποια σχετική λύση, και παρά τις σημαντικές προοπτικές που υπάρχουν, δύσκολα οι εγχώριοι επιχειρηματίες πείθονται να αναλάβουν το ρίσκο.

Παράλληλα τα τελευταία χρόνια παρατηρείται μια δυναμική είσοδος των εφαρμογών ανοικτού κώδικα στην αγορά που δημιουργεί νέες συνθήκες ανταγωνισμού με τεράστια οφέλη για τις επιχειρήσεις και για τους χρήστες. Οι συγκεκριμένες εφαρμογές στοχεύουν σε μια μεγάλη μερίδα επιχειρήσεων σε αυτές των οποίων οι απαιτήσεις δεν καλύπτονται από το τυποποιημένο λογισμικό, που χρειάζονται την συνεχή προσαρμογή του λογισμικού στους μεταβαλλόμενους παράγοντες και φυσικά επιθυμούν να αποκομίσουν τα πολλαπλά οφέλη των συστημάτων ERP με την ελάχιστη δυνατή δαπάνη.

Καθώς οι εφαρμογές ανοικτού κώδικα μπορεί να αποτελέσουν ένα σημαντικό αντιστάθμισμα στην αδυναμία και τη διστακτικότητα των μικρομεσαίων επιχειρήσεων να ενσωματώσουν κάποιο ERP σύστημα στη λειτουργία τους, στην ουσία αποτελεί μια επένδυση με οφέλη αλλά και ρίσκα για τις μικρομεσαίες επιχειρήσεις. Ένα από τα κύρια θέματα που πρέπει να αντιμετωπίσουν οι μικρομεσαίες επιχειρήσεις, είναι η σύγκριση και αξιολόγηση των διαθεσίμων συστημάτων ERP ΑΚ καθώς και η επιλογή της καλύτερης λύσης.

#### **1.2 Στόχος εργασίας**

Στα πλαίσια της παρούσας πτυχιακής εργασίας επιχειρείται μια εις βάθος ανάλυση και αξιολόγηση των σημαντικότερων συστημάτων ERP ΑΚ που προορίζονται για μικρομεσαίες επιχειρήσεις καθώς και η πρακτική εφαρμογή ενός συστήματος ERP ΑΚ σε μια υφισταμένη μικρή επιχείρηση. Στόχος της εργασίας μας είναι, αφενός η πρόταση ανάπτυξης ενός πρότυπου αξιολόγησης και επιλογής συστημάτων ERP ΑΚ, που να μπορεί να εφαρμοσθεί από μικρομεσαίες επιχειρήσεις, και αφετέρου, η επιτυχημένη επιλογή, εγκατάσταση και λειτουργία μιας πλατφόρμας ERP σε μια υφισταμένη επιχείρηση.

#### **1.3 Η δομή της εργασίας**

Συνοπτικά η παρούσα πτυχιακή περιλαμβάνει τα ακόλουθα:

- **Κεφάλαιο 1:** Αποτελεί μια εισαγωγική αναφορά, ώστε να γίνουν κατανοητά: ο στόχος της παρούσας πτυχιακής εργασίας καθώς και η δομή της.
- **Κεφάλαιο 2:** Αναφέρονται βασικές έννοιες, ορισμοί και χαρακτηριστικά που σχετίζονται με τα συστήματα ERP, τις μικρομεσαίες επιχειρήσεις, τα οφέλη από την υιοθέτηση ενός ERP συστήματος καθώς και οι παράγοντες που επηρεάζουν την εγκατάσταση ενός ERP συστήματος στις ελληνικές μικρομεσαίες επιχειρήσεις.
- **Κεφάλαιο 3:** Αποσαφηνίζονται οι όροι ανοιχτό και ελεύθερο λογισμικό. Περιγράφονται οι πιο διαδιδόμενες άδειες χρήσης τους, εξετάζονται τα πλεονεκτήματα και τα μειονεκτήματα τους καθώς και τα πλεονεκτήματα των συστημάτων ERP ΑΚ.
- **Κεφάλαιο 4:** Αναπτύσσεται ένα πρότυπο αξιολόγησης και επιλογής συστημάτων ERP ΑΚ. Αρχικά, διεξάγεται μια βιβλιογραφική ανασκόπηση για κριτήρια αξιολόγησης και επιλογής ERP συστημάτων, καθορίζονται οι απαιτήσεις των μικρομεσαίων επιχειρήσεων από ένα σύστημα ERP και στην συνέχεια, αναπτύσσεται το πρότυπο αξιολόγησης και επιλογής συστημάτων ERP ΑΚ. Έπειτα αναλύονται τα κριτήρια και τα υποκρίτρια που αποτελούν το πρότυπο αυτό.
- **Κεφάλαιο 5:** Παρουσιάζονται, αναλύονται και συγκρίνονται με βάση το πρότυπο αξιολόγησης και επιλογής τρία συστήματα ERP ΑΚ, τα συστήματα: Compiere, OpenERP και Opentaps. Αρχικά, αναφέρονται οι λόγοι επιλογής τους και στην συνέχεια, περιγράφονται και εξετάζονται τα γενικά κόστη υιοθέτησης τους, οι κύριες λειτουργικότητες τους, η ευελιξία τους, η παρεχόμενη υποστήριξη από τους υποστηρικτές τους, η βιωσιμότητα τους καθώς και η ωριμότητα του λογισμικού. Έπειτα ακολουθούν οι πίνακες σύγκρισης των συστημάτων αυτών.
- **Κεφάλαιο 6:** Παρουσιάζεται η επιχείρηση Χρήστος Δ. Δορζιώτης Εμπόριο Δερμάτινων Ειδών ΚΕΜ. Αναλύεται το εσωτερικό της περιβάλλον και οι επιχειρησιακές της διαδικασίες. Πραγματοποιείται μια SWOT ανάλυση του περιβάλλοντος της ώστε να προσδιορίζονται οι ανάγκες της επιχείρησης και παράλληλα προτείνεται μία λύση ERP ΑΚ.
- **Κεφάλαιο 7:** Περιγράφεται και εφαρμόζεται ένα μοντέλο επιλογής του κατάλληλου συστήματος που ανταποκρίνεται πλήρως στους στόχους της επιχείρησης. Αρχικά, καθορίζονται οι στόχοι και οι απαιτήσεις της επιχείρησης από το ERP σύστημα, έπειτα ακολουθεί η μέθοδος αξιολόγησης και επιλογής συστήματος ERP ΑΚ.
- **Κεφάλαιο 8:** Περιγράφεται η διαδικασία εγκατάστασης και παραμετροποίησης του συστήματος OpenERP για τις ανάγκες της επιχείρησης Χρήστος Δ. Δορζιώτης Εμπόριο Δερμάτινων Ειδών ΚΕΜ.
- **Κεφάλαιο 9:** Περιγράφονται δύο δοκιμές του συστήματος που πραγματοποιηθήκαν σε εργαστηριακές συνθήκες με στόχο να διασφαλιστεί η επιτυχημένη εγκατάσταση, εφαρμογή και λειτουργία του συστήματος. Επιπλέον παρουσιάζεται η διαδικασία εκπαίδευσης των τελικών χρηστών.
- **Συμπεράσματα** Παρουσιάζονται τα συμπεράσματα της παρούσας εργασίας.
- **Βιβλιογραφία** Παρατίθενται η βιβλιογραφία.
- **Παράρτημα** Παρέχονται περισσότερες λεπτομέρειες για ορισμένα σημεία της εργασίας. όπως: ιστορική αναδρομή ERP συστημάτων, σύγκριση ΕΛ/ΛΑΚ με το Ιδιόκτητο Λογισμικό καθώς και μια συνοπτική περιγραφή άλλων πλατφόρμων ERP Ανοικτού Κώδικα.

# **ΚΕΦΑΛΑΙΟ 2 - ERP ΣΥΣΤΗΜΑΤΑ ΚΑΙ ΜΙΚΡΟΜΕΣΑΙΕΣ ΕΠΙΧΕΙΡΗΣΕΙΣ**

Η πολυπλοκότητα της σύγχρονης αλυσίδας παραγωγής και διακίνησης προϊόντων, σε συνδυασμό με την ανάγκη για τεκμηριωμένη λήψη επιχειρηματικών αποφάσεων δημιουργούν την ανάγκη για ολοκληρωμένη διαχείριση των πόρων μιας επιχείρησης και της ροής πληροφοριών. Επίσης με την αύξηση του επιπέδου customer service (εξυπηρέτησης πελατών) προκύπτει μια σημαντική τάση για διαφοροποίηση προϊόντων και υπηρεσιών ανάλογα με τις ανάγκες του κάθε πελάτη. [1]

Ο μόνος ίσως τρόπος αποτελεσματικής διαχείρισης και κάλυψης των ανωτέρω απαιτήσεων επιτυγχάνεται με τη χρήση σύγχρονων πληροφοριακών συστημάτων διαχείρισης επιχειρησιακών πόρων, γνωστών και ως Enterprise Resource Planning (E.R.P.). Τα πληροφοριακά αυτά συστήματα είναι ολοκληρωμένες επιχειρηματικές λύσεις, οι οποίες καλύπτουν πλήρως όλο το φάσμα των επιχειρηματικών δραστηριοτήτων μιας εταιρίας (παραγωγική, εμπορική, υπηρεσίες, κ.λπ.) σε ένα ενιαίο σύστημα. [1]

Η ανάπτυξη που επιτεύχθηκε στις τεχνολογίες πληροφορικής τα τελευταία χρόνια κατέστησε σταδιακά εφικτή τη χρήση συστημάτων E.R.P. όχι μόνο σε μεγάλους οργανισμούς αλλά και σε μικρομεσαίους. [1]

### **2.1 ERP, Ορισμός**

Ένα ERP σύστημα αποτελεί μία ακολουθία από άμεσα υλοποιήσιμα πακέτα εφαρμογών, που καλύπτουν όλες τις λειτουργίες μίας επιχείρησης και διαθέτουν την απαραίτητη δυναμική για την προσαρμογή τους στις απαιτήσεις και τις μεταβολές που συμβαίνουν σε αυτή. Παρέχουν ολοκληρωμένες πληροφοριακές λύσεις για την καλύτερη και αποδοτικότερη διαχείριση και προγραμματισμό των πόρων, δίνοντας παράλληλα την δυνατότητα στην επιχείρηση να λειτουργήσει συντονισμένα σαν ενιαίο σύνολο, καθοδηγούμενη από τις πληροφορίες που δέχεται από το περιβάλλον. [2]

Tα συστήματα ERP τυποποιούν και ενοποιούν τις επιχειρηματικές διαδικασίες κάτω από μια ενιαία πλατφόρμα, καταργούν τις νησίδες πληροφοριών, απλοποιούν την επικοινωνία και διευκολύνουν την υλοποίηση νέων προγραμμάτων και μεθόδων των επιχειρήσεων. [3]

Είναι ουσιαστικά ένα ενοποιημένο (integrated) σύνολο από εφαρμογές (modules) τα οποία όλα μαζί βασίζονται σε μια κοινή βάση δεδομένων (η οποία αποτελεί και το κύριο αλλά όχι το μοναδικό, σημείο ολοκλήρωσης). Η δομή ενός συστήματος ERP αποτελείται από τα ακολουθά:

- Αρχιτεκτονική Client/Server
- Βάση Δεδομένων
- Εφαρμογές (Modules)
- Επιχειρησιακοί κανόνες λειτουργίας
- Γραφικά περιβάλλοντα επικοινωνίας χρήστη-μηχανής (GUI)
- Εργαλεία (Διαχείρισης, Ανάπτυξης κτλ.) [4]

## **2.2 Στόχος των συστημάτων ERP**

Στόχος ενός συστήματος ERP είναι η ολοκλήρωση των επιμέρους διαδικασιών μέσα στην επιχείρηση, στις οποίες εμπλέκονται τα διάφορα τµήµατα (λογιστήριο, παραγωγή, αγορές, πωλήσεις), έτσι ώστε να µπορεί να διεκπεραιώσει αποτελεσματικά τις κύριες επιχειρηµατικές δραστηριότητές της. Η "ολοκλήρωση" αποτελεί και τη λέξη-κλειδί, αφού η εγκατάσταση ενός συστήµατος ERP δίνει την ευκαιρία ανάπτυξης καλύτερων δοµών στην επιχείρηση, οι οποίες επιτρέπουν στους εργαζομένους να εργαστούν πιο αποτελεσματικά και παραγωγικά.

Σκοπός λοιπόν των συστημάτων αυτών, δεν είναι απλά η εξυπηρέτηση των απαιτήσεων ενός τοµέα στην επιχείρηση, όπως λόγου χάρη του λογιστηρίου, της παραγωγής, των πωλήσεων, αλλά η εξυπηρέτηση των ποικίλων διαδικασιών που λαμβάνουν χώρα µέσα στην επιχείρηση, στις οποίες διαδικασίες εμπλέκονται οι διάφοροι οργανωτικοί τομείς, έτσι ώστε να µπορεί η επιχείρηση να διεκπεραιώνει τις κύριες επιχειρηµατικές της διεργασίες (core processes), αποδοτικότερα. Από τη στιγµή που τα απαιτούμενα δεδομένα εισαχθούν σε κάποιο υποσύστημα (module) του συστήµατος ERP, αυτά είναι διαθέσιμα σε οποιοδήποτε υποσύστημα το χρειαστεί. [5]

#### **2.3 Περιγραφή λειτουργιών ενός τυπικού ERP**

Τα πληροφοριακά συστήματα ERP υποστηρίζουν τις βασικότερες επιχειρηματικές διαδικασίες και είναι δομημένα σε "λειτουργικά υποσυστήματα" (functional modules). Οι βασικές διαδικασίες που υποστηρίζονται από κάθε υποσύστημα ενός ERP συστήματος συνοψίζονται παρακάτω. [3]

#### **2.3.1 Υποσύστημα Οικονομικής Διαχείρισης**

Το υποσύστημα Οικονομικής Διαχείρισης είναι η καρδιά του ERP, και ανταλλάσσει πληροφορίες με όλα τα υπόλοιπα υποσυστήματα. Bβασικές διαδικασίες της Οικονομικής Διαχείρισης περιλαμβάνουν τη Γενική Λογιστική (General Ledger), την Αναλυτική Λογιστική (Analytical Ledger), τη Διαχείριση Παγίων (Asset Management), τις Οικονομικές Καταστάσεις (Financial Statements), τους Εισπρακτέους Λογαριασμούς (Accounts Receivable), τους Πληρωτέους Λογαριασμούς (Accounts Payable) και τη Διαχείριση Διαθεσίμων (Treasury Management). [3]

#### **2.3.2 Υποσύστημα Πωλήσεων και Marketing**

Οι βασικές λειτουργίες του υποσυστήματος Πωλήσεων - Marketing περιλαμβάνουν την Παραγγελιοληψία (Order Entry), την Τιμολόγηση (Invoicing), τη Διαχείριση Συμβολαίων (Sales Contracts), το Μητρώο Πελατών (Customer Table), τα Αξιόγραφα (Open Items), και Στατιστικά Πωλήσεων.

Ορισμένα από τα συστήματα ERP υποστηρίζουν επίσης την Ανάλυση Οφειλών (Aging Analysis), την Εξυπηρέτηση Πελατών (Customer Service), το Marketing, τις Προβλέψεις Ζήτησης (Forecasting), την Ηλεκτρονική Ανταλλαγή Δεδομένων (EDI) και το Ηλεκτρονικό Εμπόριο μέσω Internet (Electronic Commerce). Το υποσύστημα των Πωλήσεων ανταλλάσσει πληροφορίες κυρίως με τα υποσυστήματα Οικονομικής Διαχείρισης, Αποθήκευσης και Διανομής, και Παραγωγής. [3]

#### **2.3.3 Υποσύστημα Προμηθειών**

Οι βασικές λειτουργίες του υποσυστήματος Προμηθειών περιλαμβάνουν τον Έλεγχο και Διαχείριση Αιτήσεων Αγοράς (Purchase Inquiries Control & Management), τη Διαχείριση Eντολών Αγοράς (Purchase Orders Management), τον Έλεγχο Παραλαβών (Receipt Control), την Αξιολόγηση Προμηθευτών (Supplier Evaluation) και τη Διαχείριση Συμβάσεων (Contract Management). Το υποσύστημα των Προμηθειών ανταλλάσσει πληροφορίες κυρίως με τα υποσυστήματα Οικονομικής Διαχείρισης, Αποθήκευσης και Διανομής, και Παραγωγής. [3]

#### **2.3.4 Υποσύστημα Αποθήκευσης και Διανομής**

Οι βασικές λειτουργίες του υποσυστήματος Αποθήκευσης - Διανομής περιλαμβάνουν τη Διαχείριση Αποθεμάτων (Inventory Control), και τον Προγραμματισμό Απαιτήσεων Διανομής (Distribution Requirement Planning). Άλλες λειτουργίες που πιθανώς να υποστηρίζονται περιλαμβάνουν τη Διαχείριση Αποθηκών (Warehouse Management) και τη Διαχείριση Στόλου Φορτηγών (Fleet Management). Tο υποσύστημα της Αποθήκευσης - Διανομής ανταλλάσσει πληροφορίες με τα υποσυστήματα Οικονομικής Διαχείρισης, Πωλήσεων - Marketing, Προμηθειών και Παραγωγής. [3]

#### **2.3.5 Υποσύστημα Ανθρώπινων Πόρων**

Οι βασικές λειτουργίες που καλύπτει το υποσύστημα Ανθρώπινων Πόρων περιλαμβάνουν τον Προγραμματισμό Προσωπικού (Personnel Planning), τη Μισθοδοσία (Payroll), και την Αξιολόγηση Προσωπικού (Personnel Evaluation). Άλλες λειτουργίες που καλύπτονται είναι τα Εξοδολόγια (Personnel Expenses), η Παρουσία Προσωπικού (Time &Attendance), η Διαχείριση Επιπέδων Προσωπικού, Πιστοποιητικών Εκπαίδευσης και Σεμιναρίων. Το υποσύστημα των Ανθρώπινων Πόρων ανταλλάσσει πληροφορίες κυρίως με το υποσύστημα Οικονομικής Διαχείρισης. [3]

#### **2.3.6 Υποσύστημα Παραγωγής**

Οι βασικές λειτουργίες που καλύπτει το υποσύστημα Παραγωγής περιλαμβάνουν τον Προγραμματισμό Απαιτήσεων Δυναμικότητας (Capacity Requirements Planning), το Μακροπρόθεσμο Προγραμματισμό Παραγωγής (Master Production Scheduling), τον Προγραμματισμό Απαιτήσεων Υλικών (Material Requirements Planning), τον Έλεγχο Παραγωγής (Shop Floor Control) και την Κοστολόγηση Παραγωγής (Cost Accounting). Άλλες λειτουργίες που πιθανώς να υποστηρίζει είναι η Δομή Προϊόντων (Product Configuration), ο Έλεγχος Αλλαγών Σχεδίων (Design Control) και ο Βραχυπρόθεσμος Προγραμματισμός Παραγωγής (Scheduling). Tο υποσύστημα της Παραγωγής ανταλλάσσει πληροφορίες με τα υποσυστήματα Οικονομικής Διαχείρισης, Πωλήσεων - Marketing, Προμηθειών και Αποθήκευσης – Διανομής. [3]

#### **2.3.7 Υποσύστημα Διαχείρισης Έργων**

Οι βασικές λειτουργίες που καλύπτει το υποσύστημα Διαχείρισης Έργων περιλαμβάνουν την Υποβολή Προσφορών (Offers Submission), τον Προγραμματισμό Έργου (Work Planning), τη Διαχείριση Πόρων (Resource Management) και τη Διαχείριση Κόστους (Cost Management). Το υποσύστημα της Διαχείρισης Έργων ανταλλάσει πληροφορίες κυρίως με τα υποσυστήματα Παραγωγής και Οικονομικής Διαχείρισης. [3]

#### **2.4 Μικρομεσαίες επιχειρήσεις, Ορισμός**

Σύμφωνα με την σύσταση της Ευρωπαϊκή Επιτροπή του 2003, ο ορισμός για τις μικρομεσαίες επιχειρήσεις είναι ο ακόλουθος:

Ως μικρομεσαίες επιχειρήσεις ορίζονται οι επιχειρήσεις οι οποίες:

- Απασχολούν λιγότερους από 250 εργαζομένους,
- Έχουν ετήσιο κύκλο εργασιών που δεν υπερβαίνει τα 50 εκατ. € ή έχουν ετήσιο συνολικό ισολογισμό που δεν υπερβαίνει τα 43 εκατ. €, και

• Πληρούν το κριτήριο ανεξαρτησίας, δηλαδή δεν ανήκουν, κατά ποσοστό 25% ή περισσότερο του κεφαλαίου ή των δικαιωμάτων ψήφου, σε μια επιχείρηση ή, από κοινού, σε περισσότερες επιχειρήσεις, οι οποίες δεν ανταποκρίνονται στους ορισμούς της ΜΜΕ ή της μικρής επιχείρησης (ανάλογα με την περίπτωση).

Η διάκριση μεταξύ πολύ μικρών, μικρών και μεσαίου μεγέθους επιχειρήσεων γίνεται ως ακολούθως:

- Πολύ μικρές επιχειρήσεις: απασχολούν λιγότερα από 10 άτομα
- Μικρές επιχειρήσεις: απασχολούν λιγότερα από 49 άτομα και έχουν είτε ένα ετήσιο κύκλο εργασιών που δεν ξεπερνά τα 10 εκ. €, ή ένα ετήσιο σύνολο ισολογισμού που δεν ξεπερνά τα 10 εκ. €.
- Μεσαίες επιχειρήσεις: απασχολούν λιγότερα από 249 άτομα και έχουν είτε ένα ετήσιο κύκλο εργασιών που δεν ξεπερνά τα 50 εκ. €, ή ένα ετήσιο σύνολο ισολογισμού που δεν ξεπερνά τα 43 εκ.  $\in$  [6]

| Κατηγορίες<br>Επιχειρήσεων | Αριθμός εργαζομέ-<br>νων (αμετάβλητος) | Κύκλος εργασιών | Συνολικός<br>Ισολογισμός |
|----------------------------|----------------------------------------|-----------------|--------------------------|
| Μεσαίες                    | < 250                                  | $<$ 50 εκατ. €  | $<$ 43 εκατ. €           |
| Μικρές                     | < 50                                   | $<$ 10 εκατ. €  | $<$ 10 εκατ. €           |
| Πολύ μικρές                | < 10                                   | $1$ < 2 εκατ. € | $1$ < 2 εκατ. €          |

*Πίνακας 1: Ορισμός μικρομεσαίων επιχειρήσεων*

### **2.5 Οι μικρομεσαίες επιχειρήσεις στον Ελλαδικό χώρο**

Οι μικρομεσαίες επιχειρήσεις στην Ελλάδα αποτελούν την συντριπτική πλειονότητα των επιχειρήσεων που λειτουργούν. Συνολικά αριθμούν περίπου τις 770.000 με κατά μέσο όρο 2 απασχολούμενους ανά επιχείρηση. Σύμφωνα με στοιχεία της EUROSTAT, η Ελλάδα είναι η χώρα με την μεγαλύτερη αναλογία επιχειρήσεων σε σχέση με τον πληθυσμό στην Ευρωπαϊκή Ένωση. Από αυτές οι περισσότερες κατατάσσονται στην κατηγορία πολύ μικρές επιχειρήσεις (δηλαδή έως 10 εργαζόμενους) και έχουν έντονα οικογενειακό χαρακτήρα. Ταυτόχρονα η Ελλάδα χαρακτηρίζεται από πολύ υψηλό ποσοστό αυτοαπασχολούμενων. Αναφορικά με την απασχόληση, οι επιχειρήσεις που απασχολούν μέχρι 10 άτομα αποτελούν το 74% της απασχόλησης στον ιδιωτικό τομέα.

Σύμφωνα με στοιχεία το 20% των μικρομεσαίων επιχειρήσεων (ΜΜΕ) στην Ελλάδα κλείνει κατά το δεύτερο χρόνο λειτουργία τους ενώ το 50% κλείνει 5-7 χρόνια μετά από την ίδρυσή τους. Συγγενής με την Ελλάδα κατανομή, παρουσιάζουν η Ιταλία, Ισπανία και Πορτογαλία.

Εκ των πραγμάτων επομένως η συζήτηση για τις αναπτυξιακές προοπτικές της ελληνικής Οικονομίας οφείλει να ενσωματώσει ως Βασική παράμετρο τις ΜΜΕ. [7]

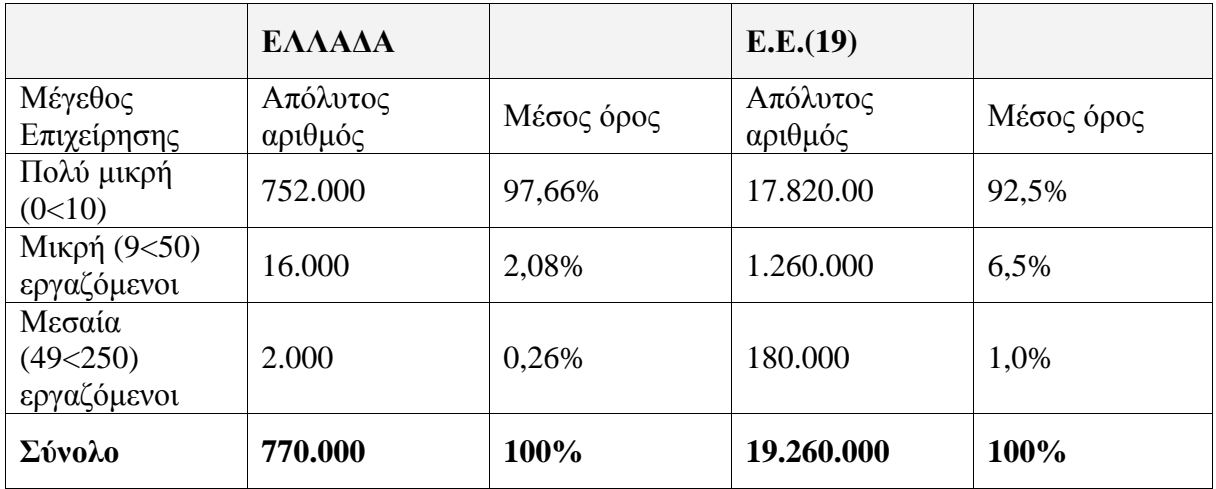

## **2.6 Μία μικρομεσαία επιχείρηση χρειάζεται ERP σύστημα;**

Οι σύγχρονες μέθοδοι και τακτικές διοίκησης επιβάλλουν στις επιχειρήσεις κάθε μεγέθους να αναζητήσουν τις βέλτιστες πρακτικές, προκειμένου να είναι σε θέση να ανταπεξέλθουν τόσο στον εξαιρετικά απαιτητικό ανταγωνισμό όσο και στις συνεχώς αυξανόμενες απαιτήσεις των καταναλωτών.

Με τη χρήση ERP εφαρμογών, ακόμα και οι μικρές επιχειρήσεις επιτυγχάνουν την ολοκληρωμένη και απόλυτα προγραμματιζόμενη αξιοποίηση των πόρων τους, έχοντας πλήρη εικόνα για τους συναλλασσόμενους με την επιχείρηση, το ανθρώπινο δυναμικό τους, τα αποθέματα των ειδών, των μηχανών, των αποθηκευτικών χώρων κ.λπ.

#### Κεφάλαιο 2 – ERP συστήματα και Μικρομεσαίες Επιχειρήσεις

Όλα αυτά έχουν ως αποτέλεσμα μία επιχείρηση να λειτουργεί οικονομικά, με ταυτόχρονα απόλυτη αξιοπιστία σε θέματα παροχής υπηρεσιών. Παράλληλα, και αυτό αποτελεί ένα βασικό χαρακτηριστικό των ERP συστημάτων, θα μπορεί να έχει πρόσβαση σε όλο τον όγκο των πρωτογενών εγγραφών προκειμένου να αντλήσει οποιαδήποτε πληροφόρηση επιθυμεί και να την επεξεργαστεί σε συνδυασμό και με άλλες πηγές δεδομένων, τεχνικές που χρησιμοποιούνται από μεγάλες επιχειρήσεις για στήριξη επιχειρηματικών αποφάσεων.

Τέλος, το ERP αποτελεί απαραίτητο εργαλείο για τις μικρές επιχειρήσεις δεδομένης της μεγάλης προοπτικής που δημιουργείται μέσω του Internet. Την τάση αυτή ενισχύει ακόμα περισσότερο το γεγονός ότι πολλές από τις υποχρεώσεις των επιχειρήσεων έχουν μηχανογραφηθεί από τους αντίστοιχους δημόσιους φορείς, π.χ. πληρωμή ΦΠΑ, κ.λπ. [8]

#### **2.7 Οφέλη από την υιοθέτηση ενός ERP συστήματος**

Σύμφωνα με έρευνα της AMR Research, οι τρεις σημαντικότεροι λόγοι για την αγορά λογισμικού ERP είναι η βελτίωση της παραγωγικότητας, το ανταγωνιστικό πλεονέκτημα και η ικανοποίηση του πελάτη. Υπάρχουν, όμως, κάποιες γενικές κατευθύνσεις που δίνουν μια αντιπροσωπευτική εικόνα της απόδοσης του ERP, όπως:

- Πληροφορία σε πραγματικό χρόνο: Δημιουργεί συνθήκες εύκολης διάχυσης της πληροφορίας και αποφυγής ανεπιθύμητων καταστάσεων. Η έλλειψη άμεσης και έγκυρης πληροφορίας στο γρήγορα μεταβαλλόμενο επιχειρηματικό περιβάλλον που ζούμε ίσως μεταφράζεται και σε δυσκολία επιβίωσης.
- Μείωση χρόνου καταχωρήσεων των δεδομένων**:** Η πληροφορία εισέρχεται μία φορά και χρησιμοποιείται από ολόκληρη την εταιρία.
- Βελτίωση στις διαδικασίες ενοποίησης (consolidation)**:** Αναφέρεται στις πολυεθνικές επιχειρήσεις ή/και στους ομίλους επιχειρήσεων. Η ενοποίηση των πληροφοριών θα πρέπει να είναι (σε μεγάλο βαθμό) αυτόματη, με τις κατάλληλες μετατροπές στο νόμισμα, τα λογιστικά πρότυπα και τις όποιες άλλες ιδιαιτερότητες.
- Ευκολότερη συμμόρφωση σε υποχρεωτικά ή προαιρετικά πρότυπα: Είναι συνηθισμένο φαινόμενο η αδυναμία υιοθέτησης από την επιχείρηση ποικίλων προτύπων, όπως των προτύπων διασφάλισης ποιότητας ISO 9002, IAS κ.λπ. Τα

#### Κεφάλαιο 2 – ERP συστήματα και Μικρομεσαίες Επιχειρήσεις

Διεθνή Λογιστικά Πρότυπα (IAS). Ένα καλό ERP σύστημα, μέσα από τις δυνατότητες μοντελοποίησης, κάνει τη μετάβαση εύκολη και σίγουρη.

- Αύξηση της ικανοποίησης του πελάτη: Αποτελεί ένα πρόβλημα του οποίου η λύση είναι επιτακτική όσο και δαπανηρή. Συχνά απαιτεί αλλαγή σε πλήθος άυλων παραγόντων, όπως στη συμπεριφορά των εργαζομένων. Το λογισμικό ERP βελτιώνει την ικανοποίηση των πελατών με τη βελτίωση άλλων παραμέτρων, όπως την ταχύτερη εκτέλεση των παραγγελιών κ.λπ.
- Μείωση λαθών: Ένας παράγοντας που θεωρείται σχετικά εύκολα μετρήσιμος, έχει άμεση ανταπόκριση σε πλήθος άλλων, όπως στην ικανοποίηση των πελατών και των εργαζομένων, στη μείωση των λειτουργικών εξόδων, στη μείωση των διαφυγόντων κερδών, κ.λπ.

Τα παραπάνω είναι τα σημαντικότερα οφέλη που μπορεί να έχει μία εταιρία από ένα ERP σύστημα. Χρειάζεται όμως ιδιαίτερη προσοχή στην επιλογή του. Μια λανθασμένη επιλογή μπορεί να αποβεί καταστροφική για την εταιρία. Στο διεθνή χώρο παρατηρούνται παραδείγματα εταιριών όπου η λανθασμένη επιλογή οδήγησε σε χρεοκοπία. [9]

## **2.8 Παράγοντες που επηρεάζουν την εγκατάσταση ενός ERP συστήματος στις ελληνικές μικρομεσαίες επιχειρήσεις**

Οι ελληνικές μικρομεσαίες επιχειρήσεις είναι κυρίως ιδιόκτητες ή «οικογενειακές», όπου ο ιδιοκτήτης έχει τον απόλυτο έλεγχο και εξουσία στην διοίκηση. Στις περισσότερες περιπτώσεις εφαρμόζεται ένα ηγετικό στυλ management που βασίζεται στην πειθαρχία, γεγονός που καθορίζει τις εδοεπιχειρησιακές σχέσεις. Παράλληλα η έλλειψη εξειδικευμένων ατόμων στα ERP συστήματα επηρέασε αρνητικά την υιοθέτηση ενός τέτοιου λογισμικού. Τα τεχνολογικά χαρακτηριστικά του συστήματος παίζουν δευτερεύοντα ρόλο στην εγκατάσταση του συγκεκριμένου λογισμικού, εφόσον όλες οι μικρομεσαίες εταιρίες έχουν κοινές τεχνολογικές απαιτήσεις και εστιάζουν σε ένα ευέλικτο, συμβατό με το υλικό, φιλικό στην χρήση όχι υπερβολικά περίπλοκο και με προσιτή τιμή λογισμικού.

Επίσης βασικό ρόλο στην επιλογή προμηθευτή για το σύστημα παίζουν οι επιχειρηματικές του ικανότητες, η εμπειρία του, η προηγούμενη του σχέση με τον οργανισμό καθώς και η μετέπειτα υποστήριξη που θα προσφέρει.

Τέλος το κόστος του ERP συστήματος, το Ανασχεδιασμού Επιχειρησιακών Διαδικασιών (Business Process Reengineering - BPR) κόστος καθώς και τα λειτουργικά έξοδα ωθούν τις ελληνικές μικρομεσαίες επιχειρήσεις να επανεξετάσουν το θέμα εγκατάστασης μιας τέτοιας εφαρμογής. [10]

## **ΚΕΦΑΛΑΙΟ 3 - ΛΟΓΙΣΜΙΚΟ ΑΝΟΙΚΤΟΥ ΚΩΔΙΚΑ (ΛΑΚ)**

### **3.1 Τι σημαίνει ΛΑΚ**

Λογισμικό Ανοικτού Κώδικα (Open Source Software) είναι η κατηγορία λογισμικού του οποίου ο πηγαίος κώδικας είναι διαθέσιμος σε όποιον ενδιαφέρεται για αυτόν. Οι όροι διανομής του λογισμικού αυτού πρέπει να πληρούν συγκεκριμένα κριτήρια, τα βασικότερα από τα οποία είναι η ελεύθερη χρήση, αντιγραφή, αναδιανομή και μεταβολή του. Οι όροι αυτοί περιγράφονται στην άδεια χρήσης του λογισμικού.

Το λογισμικό ανοικτού κώδικα ξεκινάει συνήθως από κάποιον (φορέα ή ιδιώτη), ο οποίος γράφει την αρχική έκδοση του προγράμματος και στη συνέχεια αποφασίζει να το διαθέσει με το συγκεκριμένο τρόπο. Υπάρχουν και περιπτώσεις εμπορικού λογισμικού, το οποίο στην πορεία διατίθεται από τον κατασκευαστή του με το μοντέλο του λογισμικού ανοικτού κώδικα.

Γύρω από αυτή τη λογική έχει δημιουργηθεί μια τεράστια κοινότητα χρηστών και προγραμματιστών, με βάση το Διαδίκτυο, οι οποίοι συμβάλλουν από κοινού στη συνεχή βελτίωση του λογισμικού, παρέχοντας δωρεάν τις γνώσεις και τη δουλειά τους σε όλους. Το Διαδίκτυο αποτελεί τη βασική πρόσβαση στο διαθέσιμο ΛΑΚ. Η σχέση τους, εξ αρχής, υπήρξε στενή και αμφίδρομη. Η εξάπλωση του ΛΑΚ έχει στηριχθεί στην ευρεία χρήση του Διαδικτύου και η διαδικασία ανάπτυξης του Διαδικτύου βασίζεται σε μεγάλο βαθμό στο ΛΑΚ.

Το Λογισμικό Ανοικτού Κώδικα βρίσκει εφαρμογή σε πλήθος προγραμμάτων που αναπτύσσονται στους ηλεκτρονικούς υπολογιστές. Στις μέρες μας χρησιμοποιείται κατά κόρο για την ανάπτυξη λειτουργικών συστημάτων (π.χ. Linux), γλωσσών προγραμματισμού (π.χ. Perl, php) αλλά και πλήθος εφαρμογών (π.χ. Apache Server, MySql). Τα συστήματα ανοικτού λογισμικού λειτουργούν σε λειτουργικά συστήματα επίσης ανοικτού κώδικα, όπως το Linux (Unix). Ορισμένα από αυτά είναι επίσης συμβατά και με αλλά λειτουργικά όπως τα Windows. [11]

15

### **3.2 Ελεύθερο Λογισμικό/Λογισμικό Ανοικτού Κώδικα (ΕΛ/ΛΑΚ)**

Ένας άλλος όρος που συναντάει συχνά κανείς όταν ασχολείται με το Λογισμικό Ανοικτού Κώδικα (ΛΑΚ) είναι ο όρος "Ελεύθερο Λογισμικό" (ΕΛ). Αυτός προέρχεται από τον αγγλικό όρο "free software", με τη λέξη "free" να μην έχει την έννοια του "δωρεάν", αλλά την έννοια του "ελεύθερου". Έτσι, διαμορφωθήκαν δυο ιδεολογίες, η ιδεολογία του Ελεύθερου Λογισμικού που υποστηρίζεται από τον οργανισμό Free Software Foundation και τον Richard Stallman και η ιδεολογία του Λογισμικού Ανοικτού Κώδικα που υποστηρίζεται από το Open Source Iniatiative (OSI) και τον Eric Raymond.

Οι δύο όροι αναφέρονται σε αντίστοιχες ιδεολογίες, κατ΄ουσίαν στο ίδιο πράγμα. Τόσο η μία ιδεολογία όσο και η άλλη, προσπαθούν να προωθήσουν την κοινή γνώση και να δημιουργήσουν τελικά καλύτερο λογισμικό. Η κύρια διαφορά τους είναι ότι ενώ το Ελεύθερο Λογισμικό δίνει έμφαση στην ελευθερία (για μάθηση, προσαρμογή, βελτίωση), το Λογισμικό Ανοικτού Κώδικα δίνει έμφαση στη δημιουργία καλύτερου λογισμικού μέσω της συνεργασίας των προγραμματιστών και των μηχανικών όλου του κόσμου. Συνεπώς, το ΛΑΚ είναι λιγότερο αυστηρό και πιο φιλικό προς τις εταιρίες που επιθυμούν να αξιοποιήσουν αλγορίθμους που υπάρχουν σε έργα τύπου ΛΑΚ. Παρακάτω περιγράφεται ο ορισμός. [12]

#### **3.2.1 ΕΛ, Ορισμός**

Σύμφωνα με το ίδρυμα ελεύθερου λογισμικού (FSF), τέσσερις είναι οι ελευθερίες που καθορίζουν τι είναι ελεύθερο λογισμικό:

- 1. Η ελευθερία χρήσης του προγράμματος, για οποιονδήποτε σκοπό.
- 2. Η ελευθερία μελέτης του πώς λειτουργεί το πρόγραμμα, καθώς και η δυνατότητα τροποποίησής του, από τον χρήστη, ανάλογα με τις ανάγκες του.
- 3. Η ελευθερία αναδιανομής αντιγράφων, προκειμένου να βοηθηθεί ο πλησίον σας.
- 4. Η ελευθερία βελτίωσης του προγράμματος και δημόσιας επανέκδοσής του, ώστε όλη η κοινότητα να επωφεληθεί.

Οι ελευθερίες αυτές είναι δικαιώματα, όχι υποχρεώσεις, αν και ο σεβασμός προς αυτές, υπέρ της κοινωνίας, ενδέχεται να υποχρεώσουν το άτομο. Κάθε άνθρωπος μπορεί να επιλέξει να μην κάνει χρήση τους, αλλά μπορεί να επιλέξει και τη χρήση όλων των ελευθεριών. Ειδικότερα, πρέπει να γίνει κατανοητό πως το Ελεύθερο Λογισμικό δεν αποκλείει την εμπορική χρήση. Αν ένα πρόγραμμα δεν επιτρέπει την εμπορική χρήση ή την εμπορική διανομή, δεν είναι Ελεύθερο Λογισμικό. [12]

#### **3.2.2 ΛΑΚ, Ορισμός**

Σύμφωνα με τον ορισμό του Λογισμικού Ανοικτού Κώδικα (OSI) (opensource.org/docs/definition.html), έκδοση 1.9, δέκα είναι τα βασικά γνωρίσματα που το χαρακτηρίζουν:

- 1. Ελεύθερη Αναδιανομή. Καθένας μπορεί να αναδιανείμει το λογισμικό ανοικτού κώδικα, δωρεάν ή για κάποιο αντίτιμο (για παράδειγμα, μαζί με το πακέτο, την εγγύηση και τις υπηρεσίες συντήρησης).
- 2. Διαθεσιμότητα του πηγαίου κώδικα. Το πρόγραμμα πρέπει να συμπεριλαμβάνει τον πηγαίο κώδικα, και να επιτρέπει τη διανομή του σε πηγαία ή μεταγλωττισμένη μορφή.
- 3. Τα καινούρια έργα και οι τροποποιήσεις μπορούν να διανεμηθούν κάτω από τους ίδιους όρους της άδειας που συνοδεύει το αρχικό λογισμικό.
- 4. Ακεραιότητα του κώδικα πηγής του συντάκτη
- 5. Καμία διάκριση σε βάρος ατόμων ή ομάδων δεν μπορεί να συμπεριλαμβάνεται στο κείμενο της άδειας.
- 6. Καμία διάκριση σε βάρος των πεδίων δράσης του λογισμικού δεν μπορεί να συμπεριλαμβάνεται στο κείμενο της άδειας (π.χ "Επιχειρήσεις" ή "Εμπόριο").
- 7. Διανομή της Άδειας: Τα δικαιώματα που συνοδεύουν το πρόγραμμα πρέπει να αφορούν σε όλους όσους αναδιανέμεται, χωρίς να χρειάζεται να αποκτήσουν επιπρόσθετη άδεια.
- 8. Η άδεια δεν μπορεί να εξαναγκάσει να συμπεριληφθεί το λογισμικό σε ένα συγκεκριμένο προϊόν ή πακέτο: αν ανήκει σε μια συγκεκριμένη διανομή λογισμικού και εάν το λογισμικό αναιρεθεί από εκείνη τη διανομή και χρησιμοποιείται ή διανέμεται με τους όρους της άδειας του προγράμματος, όλοι όσοι αποκτήσουν το πρόγραμμα θα πρέπει να έχουν τα ίδια δικαιώματα με εκείνους που έχουν την αρχική διανομή λογισμικού.
- 9. Η άδεια δεν πρέπει να επηρεάζει άλλο λογισμικό και δεν μπορεί να θέσει περιορισμούς, ώστε να διανέμεται μαζί με το λογισμικό.
- 10. Η Άδεια πρέπει να μην είναι συνδεδεμένη με συγκεκριμένη τεχνολογία. Κανένας όρος της άδειας χρήσης δεν πρέπει να βασίζεται σε μια ορισμένη τεχνολογία, τρόπο ή διεπαφή. [13]

### **3.3 Άδειες χρήσης**

Οι όροι "Ελεύθερο Λογισμικό" ή "Λογισμικό Ανοικτού Κώδικα" δεν είναι αρκετά σαφείς, ώστε να καθορίσουν επαρκώς τον τρόπο χρήσης του λογισμικού. Για το λόγο αυτό δημιουργήθηκαν ειδικές άδειες, όπου περιγράφονται λεπτομερώς οι όροι και τα δικαιώματα χρήσης. Οι άδειες αυτές έχουν δύο βασικά κοινά χαρακτηριστικά: ο δημιουργός παραιτείται από τα πνευματικά του δικαιώματα, και αποδέχεται την ελεύθερη διάθεση του κώδικα. Στη συνέχεια περιγράφονται οι πιο διαδιδόμενες άδειες χρήσης ΕΛ/ΛΑΚ. [13]

*Apache Licence:* Δημιουργήθηκε από το Apache Foundation και είναι η άδεια υπό την οποία διανέμεται ο εξυπηρετητής HTTP Apache. Είναι μια πολύ αναλυτικά διατυπωμένη άδεια, που ενώ επιτρέπει την αναδιανομή και τροποποίηση του λογισμικού, απαιτεί αυτή να γίνεται υπό την ίδια άδεια, να δείχνονται αναλυτικά ποια αρχεία του πηγαίου κώδικα πείραξε ο χρήστης και απαγορεύει τη χρήση υλικού που σχετίζεται με πατέντες λογισμικού καθώς και τη χρήση ονομάτων και συμβόλων του αρχικού συγγραφέα για διαφημιστικούς σκοπούς. Τέλος, απαλλάσσει το δημιουργό από κάθε ευθύνη σχετική με τη χρήση του προγράμματος. Εκτός από τον Apache, την άδεια χρησιμοποιούν πολλά προγράμματα που σχετίζονται με αυτόν, όπως ο Tomcat.

*Artistic Licence:* Την συνέταξε ο συγγραφέας της perl, Larry Wall. Η πρώτη της έκδοση ήταν τόσο περίπλοκα διατυπωμένη που πολλοί την κατηγόρησαν ότι δεν είναι άδεια ελεύθερου λογισμικού. Η γλώσσα προγραμματισμού perl αλλά και πολλά modules της ήταν συνδεδεμένα με αυτήν. Η δεύτερη έκδοση είναι πιο σαφώς διατυπωμένη, και δίνει το δικαίωμα ανάγνωσης, τροποποίησης και αναδιανομής του πηγαίου κώδικα/προγράμματος (υπό οποιαδήποτε άδεια), εφόσον διατηρείται η αναφορά στον αρχικό συγγραφέα του προγράμματος, σε περίπτωση που δεν υπάρξει τροποποίηση. Επιπλέον, απαλλάσσει το

συγγραφέα από κάθε ευθύνη σχετική με τη χρήση του προγράμματος. Η postgreSQL διατίθεται υπό αυτήν την άδεια.

*New BSD Licence:* Η άδεια αυτή αφορά λογισμικό που αναπτύχθηκε αρχικά στο πανεπιστήμιο Berkeley στην Καλιφόρνια των ΗΠΑ. Είναι μια από τις πιο "ελεύθερες" άδειες, εφόσον επιτρέπει την ανάγνωση, την τροποποίηση και την αναδημοσίευση του προγράμματος υπό οποιαδήποτε άδεια, με ή χωρίς τον πηγαίο κώδικα, σε εμπορικά ή μη εμπορικά πακέτα.

*Άδεια χρήσης GPL (GNU Public License):* Η άδεια χρήσης GPL είναι η πιο γνωστή και ευρέως χρησιμοποιούμενη άδεια Ελευθέρου λογισμικού. Χαρακτηριστικά παραδείγματα αποτελούν το GNU Project και το GNU/Linux. H άδεια χρήσης GPL δημιουργήθηκε από τον Richard Stallman και αντιπροσωπεύει την φιλοσοφία του Free Software Foundation. Δεν υπάρχει κανένας περιορισμός στην αντιγραφή και την διανομή, αλλά υπάρχουν μερικοί όροι που πρέπει να τηρούνται όπως:

- Ο πηγαίος κώδικας πρέπει να είναι εύκολα προσβάσιμος από το χρήστη.
- Η άδεια GPL πρέπει να διανέμεται μαζί με το λογισμικό.
- Οι τροποποιήσεις επιτρέπονται εφ' όσον δηλώνεται τι αλλαγή έχει γίνει, πότε και από ποιους.
- Οι παράγωγες εργασίες επιτρέπονται αλλά πρέπει να δημοσιευθούν πάλι κάτω από την άδεια GPL.

Ο τελευταίος από τους παραπάνω όρους καθιστά την άδεια GPL ως ένα βαθμό μη φιλική στις επιχειρήσεις, καθώς μια επιχείρηση λογισμικού θα πρέπει να αποκαλύψει τον πηγαίο κώδικα της, εάν έχει χρησιμοποιήσει μέρη του λογισμικού GPL για να τον αναπτύξει.

*Άδεια χρήσης LGPL (Lesser General Public License):* Επειδή το GPL είναι περιοριστικό για εμπορική χρήση, το FSF (Ίδρυμα Ελεύθερου Λογισμικού) ανέπτυξε την άδεια LGPL. Αυτή επιτρέπει στο κλειστό λογισμικό να χρησιμοποιήσει βιβλιοθήκες ελεύθερου λογισμικού. Το πρώτο λογισμικό που εκδόθηκε κάτω από το LGPL ήταν οι βιβλιοθήκες GNU.

*Άδεια MIT και άδεια BSD:* Η άδεια BSD δίνει στο χρήστη κάθε δυνατή ελευθερία. Εκτός από την δυνατότητα να τροποποιήσει τον πηγαίο κώδικα, μπορεί να διανείμει μόνο την εκτελέσιμη μορφή του ή και να το πουλήσει σαν κλειστό λογισμικό.

*Άλλες άδειες χρήσης MPL, IBM Public License, SUN Public License:* Στο πλαίσιο της άδειας MPL εξέδωσε η Netscape τον πηγαίο κώδικα του Mozilla Browser. Η βασική διαφορά της από την άδεια GPL συνίσταται στο ότι το λογισμικό κάτω από MPL μπορεί να ενσωματωθεί σε προϊόντα κλειστού λογισμικού. Επομένως, τα βασικά στοιχεία της MPL είναι παρόμοια με την LGPL. Παρόμοια είναι εκείνη της ΙΒΜ ή η δημόσια άδεια της SUN. Όλες αυτές οι άδειες είναι εγκεκριμένες από το Open Source Institute (Ινστιτούτο Λογισμικού Ανοικτού Κώδικα).

### **3.4 Σύντομο Ιστορικό**

Κατά τα πρώτα χρόνια ζωής της βιομηχανίας των υπολογιστών (δεκαετία 60-80), το μεγαλύτερο κομμάτι κέρδους των εταιριών προερχόταν από την πώληση και υποστήριξη υλικού (hardware), Για κάθε υπολογιστή αναπτυσσόταν ένα ειδικό προσαρμοσμένο λειτουργικό σύστημα το οποίο διανεμόταν ελεύθερα και χωρίς περιορισμούς. Πολλές προσπάθειες είχαν γίνει εκείνη την εποχή ώστε να δημιουργηθεί ένα λειτουργικό σύστημα που να μπορεί να εγκατασταθεί σε πολλαπλές πλατφόρμες υλικού. Η πιο σημαντική είναι η δημιουργία του UNIX από την AT&T το 1969.

Το 1980 η AT&T περιόρισε τη χρήση του UNIX μόνο σε αυτούς που πλήρωναν για τις άδειες χρήσης. Το ίδιο έκαναν αργότερα και οι IBM, HP και DEC.

Το 1984, ο προγραμματιστής Richard Stallman που εργαζόταν στην ανάπτυξη λογισμικού στο MIT, άρχισε ένα πρόγραμμα για να αναπτύξει μια ελεύθερη εναλλακτική υλοποίηση του λειτουργικού συστήματος Unix. Επιπλέον, καθιέρωσε μια ειδική άδεια, την άδεια GNU για να εξασφαλίσει ότι το λογισμικό είναι πράγματι ελεύθερο και ανοικτό για το καθένα. Προκειμένου να υποστηριχθεί το πρόγραμμα GNU, Stallman ίδρυσε το Free Software Foundation (FSF) το 1985. Η άδεια GNU δεν δίνει δυνατότητα κέρδους και για το λόγο αυτό προκάλεσε αντίδραση και αντιπάθεια σε κάποιες εταιρείες.

Στις αρχές της δεκαετίας του '90, μαζί με την αυξανόμενη χρήση του Διαδικτύου, προέκυψαν πολλά νέα προγράμματα ανοικτού κώδικα. Το πιο εξέχον παράδειγμα είναι το Linux, ένα συμβατό με Unix λειτουργικό σύστημα. Αναπτύχθηκε από το Φιλανδό σπουδαστή της επιστήμης των υπολογιστών, Linus Torvalds. Το 1991, εξέδωσε τον κώδικα μιας πειραματικής έκδοσης, κάτω από την άδεια GPL, σε μια ομάδα ηλεκτρονικού ταχυδρομείου (newsgroup) και ζήτησε τα σχόλια και τις βελτιώσεις τους. Μέσα στην τελευταία δεκαετία, το Linux αναπτύχθηκε σε ένα ισχυρό λειτουργικό σύστημα. Σε αυτό το διάστημα, το Linux χρησιμοποιείται όλο και περισσότερο σε συνδυασμό με τα εργαλεία του GNU Project. Παράλληλα, επεκτείνεται η χρήση του και στις επιχειρήσεις.

Το 1997 ιδρύθηκε η OSI προκειμένου να καθιερωθεί μια πιο ρεαλιστική προσέγγιση στη χορήγηση αδειών λογισμικού. Βασικοί συντελεστές αυτής της κίνησης ήταν οι Eric Raymond και Bruce Perens. Στόχος τους ήταν να προάγουν την εμπορική χρήση του ΕΛ/ΛΑΚ, μια και πιστεύανε ότι τόσο η κοινότητα ΕΛ/ΛΑΚ όσο και ο επιχειρησιακός κόσμος θα μπορούσαν να ωφεληθούν από την ευρύτερη διάδοση του. Σταδιακά παρατηρείται αύξηση του ενδιαφέροντος για το ΕΛ/ΛΑΚ και αρχίζει να παρέχεται υποστήριξη από εταιρείες, όπως η IBM και SUN.

Το 1998 η Netscape απελευθερώνει τον κώδικα του Netscape browser. Τέλος, τη δεκαετία του '90 δημιουργήθηκαν εταιρείες που κύριο αντικείμενο τους είναι το ΕΛ/ΛΑΚ, όπως για παράδειγμα η Cygnus, Redhat και VaLinux. Το ΕΛ/ΛΑΚ υποστηρίζεται πια και εμπορικά, γίνεται ευρύτερα γνωστό και εύκολο στη χρήση του [13].

#### **3.5 Πλεονεκτήματα ΕΛ/ΛΑΚ**

Το ΕΛ/ΛΑΚ, παρά την αγωνιώδη προσπάθεια αυτών των οποίων τα συμφέροντα θίγονται, να πείσουν για το αντίθετο, δεν είναι κατώτερο ποιοτικά από το εμπορικό λογισμικό. Το αντίθετο μάλιστα. Για την κατασκευή του χρησιμοποιούνται κατά κανόνα οι ίδιες μέθοδοι και εργαλεία που χρησιμοποιούν και οι μεγάλες εταιρείες παραγωγής λογισµικού, µε το επιπλέον πλεονέκτηµα ότι, η αποκάλυψη σφαλµάτων του λογισµικού (bugs) γίνεται συνήθως γρηγορότερα από ότι στα εµπορικά λογισµικά, ακριβώς επειδή το λογισµικό και ο πηγαίος κώδικας είναι ελεύθερα προς χρήση και εξέταση από οποιονδήποτε. Έτσι το λογισµικό αποκτά µεγαλύτερη αξιοπιστία. Επιπλέον, λόγω της εκθετικής διάδοσης του ΕΛ/ΛΑΚ

21

είµαστε σήµερα σε θέση να ισχυριστούμε ότι µπορεί κανείς να βρει ποιοτικά λογισµικά που καλύπτουν όλες τις ανάγκες που έχει µία σύγχρονη επιχείρηση ή ένας οργανισµός. Ενδεικτικά µπορούµε να αναφέρουµε ότι µόνο στη µεγαλύτερη διαδικτυακή κοινότητα ΕΛ/ΛΑΚ το SourceForge.Net υπάρχουν αυτή τη στιγµή περί τα 230,000 ενεργά έργα λογισµικού.

Παρακάτω συνοψίζονται τα πλεονεκτήµατα της χρήσης ΕΛ/ΛΑΚ στα ακόλουθα:

- Μείωση κόστους πληροφοριακών συστηµάτων (δεν αγοράζονται άδειες χρήσης και οι ανανεώσεις είναι επίσης δωρεάν, δεν δαπανάται πολύτιμος χρόνος και χρήµα σε ανάπτυξη πληροφοριακών συστημάτων, ενώ σε περίπτωση που ο οργανισµός έχει την τεχνολογική εξειδίκευση µπορεί να αποφύγει ακόµη και τα κόστη υλοποίησης λογισµικού).
- Προώθηση του ανταγωνισµού των εταιρειών λογισµικού για να προσφέρουν καλύτερες υπηρεσίες.
- Ύπαρξη πληθώρας επιλογών και δοκιµασµένων λύσεων στο λογισµικό (αντίστοιχα ή και καλύτερα σε σχέση µε το εµπορικό λογισµικό).
- Διαλειτουργικότητα (η ευκολία ανταλλαγής δεδοµένων µεταξύ διαφορετικών οργανισµών ή µέσα στον ίδιο οργανισµό ακόµη κι όταν δεν χρησιµοποιούνται τα ίδια προγράμματα).
- Υιοθέτηση διεθνών βέλτιστων πρακτικών (τα έργα ΕΛ/ΛΑΚ λόγω της συνεχούς δοκιμασίας τους σε διαφορετικά περιβάλλοντα εργασίας, αναγκάζονται, συν το χρόνο, να ενσωµατώνουν διαδικασίες και πρακτικές που είναι γενικώς παραδεκτές και αποτελεσµατικές).
- Μικρότεροι χρόνοι υλοποίησης πληροφοριακών συστηµάτων (δεν δαπανάται χρόνος σε ανάπτυξη λογισµικού).
- Αποφυγή "παγίδευσης" λόγω υιοθέτησης συγκεκριµένων κλειστών τεχνολογιών που δεσµεύουν μελλοντικές αποφάσεις για τον οργανισµό και δυσχεραίνουν την αλλαγή
- Αξιοπιστία (το λογισµικό είναι δοκιμασμένο από πολλούς και αποφεύγονται αρνητικές εκπλήξεις και σφάλματα).
- Ασφάλεια (ο κώδικας του λογισµικού "περνά" από περισσότερα µάτια, άρα δύσκολα μένουν κενά ασφαλείας). [13]

## **3.6 Μειονεκτήματα ΕΛ/ΛΑΚ**

Σαν μειονεκτήματα του ΕΛ/ΛΑΚ θα μπορούσε κανείς να αναφέρει τα παρακάτω:

- Κανείς δεν εγγυάται ότι θα εξελιχθούν οι εφαρμογές ΕΛ/ΛΑΚ. Ένα έργο μπορεί να μην αποκτήσει ποτέ λειτουργικότητα ή και αν αυτό συμβεί, μπορεί να εκφυλιστεί αργότερα εξαιτίας μειωμένου ενδιαφέροντος. Ιδιαίτερα αν δεν έχει οικονομική υποστήριξη από μία ή περισσότερες εταιρείες ή λείπουν οι προγραμματιστές που θα το αναπτύξουν, μπορεί να πάψει να υφίσταται ή σταδιακά να εκλείψει. Συνήθως, ένα τέτοιο πρόγραμμα από τη στιγμή που έχει αυθυπαρξία εφαρμογής εξελίσσεται μόνο του, χωρίς ανάγκη άλλων κινήτρων.
- Δεν υπάρχει πάντα επαρκής τεκμηρίωση, ιδιαίτερα για έργα που βρίσκονται σε αρχικό στάδιο
- Αγνοούνται κάποιες εφαρμογές. Αυτό μπορεί να οφείλεται στην ανεπαρκή διαφήμιση.
- Απουσιάζουν εφαρμογές για ορισμένους τομείς, όπως για οικονομική διαχείριση ή βιομηχανικό και εξειδικευμένο λογισμικό.
- Σε ορισμένες περιπτώσεις η υποστήριξη του υλικού μέρους των υπολογιστών (π.χ. συσκευές πολυμέσων, σαρωτές) μπορεί να είναι ανεπαρκής. [13]

## **3.7 Πλεονεκτήματα των ERP ΑΚ**

Τα σπουδαιότερα πλεονεκτήματα των ERP ΑΚ είναι δυο:

- Το χαμηλό έως μηδενικό κόστος απόκτησης και υλοποίησης.
- Η ποιότητα κατασκευής.

Αναφορικά με το πρώτο, η απόκτηση του ERP ΑΚ είναι δωρεάν αν γίνει λήψη (download) από το Internet, ενώ αν κάποια εταιρία το αποθήκευση σε κάποιο μέσο (λ.χ. CD-ROM), και το διανείμει μαζικά, επιβαρύνεται με κάποιο μικρό κόστος. Ο παράγοντας κόστος είναι πολύ σημαντικός, αν αναλογιστεί κανείς ότι για την απόκτηση ενός ERP ΚΚ (Κλειστού Κώδικα) απαιτείται σημαντική δαπάνη, της τάξης δεκάδων χιλιάδων ευρώ. Γενικά, η αγορά ERP ΚΚ αποτελεί υψηλή επένδυση για την επιχείρηση που την πραγματοποιεί. Όταν, μάλιστα,

πρόκειται για μια ΜΜΕ περιορισμένων οικονομικών δυνατοτήτων, τότε πιθανή αποτυχία του ERP ΚΚ μπορεί να υποθηκεύσει το μέλλον της επιχείρησης. Ενδεικτικά, το κόστος ενός "καλού και γνωστού" ERP ΚΚ για μία ΜΜΕ με 20 θέσεις εργασίας (χρήστες) ξεκινά από τις 50 χιλ. ευρώ και μπορεί να υπερβεί ακόμη και τις 100 χιλ. ευρώ. Στα ποσά αυτά δεν συμπεριλαμβάνονται τα έξοδα για πιθανές αναβαθμίσεις, ανανεώσεις, επίλυση προβλημάτων κ.λπ., τα οποία μπορούν ακόμη και να διπλασιάσουν το κόστος.

Το δεύτερο θετικό στοιχείο είναι η ποιότητα που διακρίνει γενικά τα προγράμματα Ανοιχτού Κώδικα. Ο βασικότερος λόγος είναι ότι στο λογισμικό ΑΚ (σε αντίθεση με το ΚΚ), ο πηγαίος κώδικας (ο πυρήνας δηλ. του προγράμματος) είναι ανοιχτός σε όλους. Έτσι, προγραμματιστές, ειδήμονες, έμπειροι χρήστες κ.ά. μπορούν να εξετάσουν την αξιοπιστία του, να ελέγξουν για τυχόν λάθη, κενά ασφαλείας, προβλήματα συμβατότητας, και να το αξιολογήσουν σε όλο το εύρος χρήσης του υπό οποιεσδήποτε συνθήκες. Ταυτόχρονα, ο ανοιχτός χαρακτήρας των προγραμμάτων ΑΚ δίνει την ευκαιρία σε προγραμματιστές από όλο τον κόσμο (μέσω Διαδικτύου), να συνεισφέρουν ποικιλότροπα στην ανάπτυξη, τη βελτίωση, τον έλεγχό του κ.λπ.

Επιπλέον, η ποιότητα του λογισμικού ΑΚ ενισχύεται και από την ανεξαρτησία που χαρακτηρίζει την ανάπτυξή του: ένα πρόγραμμα ΑΚ δημιουργείται με άνεση χρόνου, κυκλοφορεί όταν είναι απόλυτα έτοιμο, οι δημιουργοί του δεν είναι δέσμιοι εμπορικών συμφερόντων και απολαμβάνουν τη χαρά της δημιουργίας. Στον αντίποδα, τα προγράμματα ΚΚ δημιουργούνται κάτω από πίεση χρόνου, σε περιβάλλον όπου κυριαρχούν οι νόμοι της αγοράς, και το βασικότερο από μία (στην πλειονότητα των περιπτώσεων) εταιρία. Μια εταιρία, που ανεξαρτήτως ονόματος και όσο μεγάλη και αν είναι δεν διαθέτει παρά ελάχιστους προγραμματιστές συγκριτικά με το λογισμικό ΑΚ για την ανάπτυξη και τον έλεγχό του. Απόρροια αυτού του γεγονότος είναι και τα κενά ασφαλείας που όλο και συχνότερα έρχονται στην επιφάνεια και κατά συνέπεια τα διάφορα "μπαλώματα" που κυκλοφορούν οι εταιρίες για να λύσουν τα προβλήματα της αρχικής έκδοσης. Τα παραπάνω δεν σημαίνουν βέβαια ότι τα προγράμματα Ανοιχτού Κώδικα αποκλείεται να περιέχουν και αυτά σφάλματα ή κενά ασφαλείας. Είναι όμως πολύ πιο εύκολο να επισημανθούν και να διορθωθούν. [14]

# **ΚΕΦΑΛΑΙΟ 4 – ΠΡΟΤΥΠΟ ΑΞΙΟΛΟΓΗΣΗΣ ΚΑΙ ΕΠΙΛΟΓΗΣ ΣΥΣΤΗΜΑΤΩΝ ERP ΑΝΟΙΚΤΟΥ ΚΩΔΙΚΑ**

Για τις ανάγκες τις παρούσας πτυχιακής αναπτύσσεται ένα πρότυπο αξιολόγησης και επιλογής συστημάτων ERP ΑΚ που προορίζονται για μικρομεσαίες επιχειρήσεις. Το πρότυπο έχει ως στόχο να συμπεριλαμβάνει τα κυριότερα κριτήρια και υποκριτήρια αξιολόγησης και επιλογής συστημάτων ERP ΑΚ και να μπορεί να χρησιμοποιείται από τις μικρομεσαίες επιχειρήσεις.

Το πρότυπο που αναπτύσσεται είναι αποτέλεσμα της διεξαγωγής μιας συνολικής ανασκόπησης της ελληνικής και ξένης βιβλιογραφίας για κριτήρια αξιολόγησης και επιλογής ERP συστημάτων καθώς και από τον καθορισμό των αναγκών των μικρομεσαίων επιχειρήσεων από ένα ERP σύστημα.

## **4.1 Βιβλιογραφική ανασκόπηση για κριτήρια αξιολόγησης και επιλογής ERP**

Η ελληνική και ξένη βιβλιογραφία και αρθογραφία είναι γεγονός πως στερείται εμπειρικών στοιχείων που να απεικονίζουν μια αντικειμενική κατάταξη για τα κριτήρια αξιολόγησης και επιλογής ERP συστημάτων. Οι έρευνες που έχουν κατά καιρούς διεξαχθεί είναι λίγες και συνήθως αφορούν περισσότερο στην αποτελεσματικότητα που επιδεικνύουν οι ολοκληρωμένες εφαρμογές, στην λειτουργικότητά τους, στην πρόθεση των αγοραστών να δαπανήσουν μεγάλα ποσά για την τεχνολογία πληροφοριών καθώς και στο μερίδιο της αγοράς που κατέχει κάθε προμηθευτής. Παρ' όλα αυτά μία σειρά αξιόλογων ερευνών έχουν πραγματοποιηθεί με σκοπό την πληρέστερη και πιο αντικειμενική παρουσίαση των παραγόντων που διαδραματίζουν καθοριστικό ρόλο κατά την αξιολόγηση και επιλογή των ERP συστημάτων.

Ο Hecht (1997) παρουσιάζει έξι σημαντικά κριτήρια για την διαδικασία αξιολόγησης και επιλογής: λειτουργικότητα, τεχνική αρχιτεκτονική, κόστος, υπηρεσίες και υποστήριξη από τον προμηθευτή, αξιοπιστία συστήματος, και προοπτική εξέλιξης. [15]

25
Ο Bernroider και ο Koch (2001) ερεύνησαν διαφορές στα χαρακτηριστικά της διαδικασίας επιλογής συστημάτων ERP μεταξύ των μικρών ή μεσαίων και μεγάλων επιχειρήσεων. Χρησιμοποίησαν 29 διαφορετικά κριτήρια επιλογής ERP και καθόρισαν μόνο 12 που να έχουν ισχυρή σχέση με το μέγεθος της επιχείρησης. Τα κριτήρια για την επιλογή ενός ιδιαίτερου συστήματος ERP παρουσιάζουν διαφορετικές προτεραιότητες σε σχέση με το επιχειρηματικό μέγεθος. Για παράδειγμα, η οργανωτική ευελιξία, οι πρόσθετοι δεσμοί με πελάτες και προμηθευτές και η "διεθνοποίηση" των συναλλαγών είναι σημαντικότερα για μια μεγαλύτερη επιχείρηση παρά για μια μικρού μεγέθους και δυναμικότητας, όπου αντίστοιχα το κόστος και η προσαρμοστικότητα είναι σημαντικότερα. [15]

Σύμφωνα με τους κ.κ. Σ. Aνδριανόπουλου, B. Aσίκη, E. Bασιλειάδη, I. Mίνη, Γ. Παναγιωτόπουλου & I. Παπακυριακόπουλου (2000), οι κύριες διαστάσεις αξιολόγησης ενός ERP πακέτου περιλαμβάνουν: τα τεχνικά και τα λειτουργικά χαρακτηριστικά λογισμικού καθώς και τα χαρακτηριστικά του προμηθευτή. Τα τεχνικά και τα λειτουργικά χαρακτηριστικά περιλαμβάνουν κριτήρια αξιολόγησης όπως: ελληνικοποίηση, επεκτασιμότητα, προσαρμοστικότητα, αρχιτεκτονική, λειτουργικό σύστημα, συνεργασία με ανεξάρτητες εφαρμογές, ολοκλήρωση βάσης δεδομένων και η γλώσσα προγραμματισμού. Τα χαρακτηριστικά του προμηθευτή περιλαμβάνουν: την οικονομική ισχύς εταιρίας, εμπειρία σε παρόμοιες εγκαταστάσεις, ISO προμηθευτή, κόστος και χρόνος (λογισμικού/hardware, υλοποίησης, εκπαίδευσης, υποστήριξης). [3]

Σύμφωνα με τον Everdingen et al. (2000), τα κυριότερα κριτήρια για την αξιολόγηση και επιλογή ενός συστήματος ERP από μια μικρομεσαία επιχείρηση είναι η ευελιξία και η προσαρμοστικότητα του λογισμικού στις επιχειρησιακές διαδικασίες, η φιλικότητα προς τον χρήστη, τα γενικά κόστη, η επεκτασιμότητα, υποστήριξη και εκπαίδευση από τον προμηθευτή, λειτουργικότητα και ποιότητα του συστήματος, η ταχύτητα υλοποίησης, διασύνδεση με άλλα συστήματα και η ηγετική θέση στην αγορά. [15]

Σε έρευνα που πραγματοποιήθηκε από τον Kumar (2003), η λειτουργικότητα, η αξιοπιστία των συστημάτων και η συμβατότητα με τα παρόντα συστήματα οργάνωσης καθορίζονται ως τα τρία σημαντικότερα κριτήρια. [15]

Οι Verville και Hallingten (2002) καθόρισαν τρεις ευδιάκριτους κατηγορίες κριτηρίων για την αξιολόγηση: κριτήρια για τον προμηθευτή, κριτήρια για τη λειτουργικότητα και τεχνικά

26

κριτήρια. Τα κριτήρια για την αξιολόγηση των προμηθευτών περιλάμβαναν την οικονομική του σταθερότητα, τη φήμη του κ.α. Τα λειτουργικά κριτήρια εξέταζαν τα χαρακτηριστικά γνωρίσματα του λογισμικού και περιλάμβαναν συγκεκριμένες λειτουργίες για τις διεπαφές χρήστη (interfaces) που θα χρησιμοποιηθούν, το παραθυρικό περιβάλλον και το βαθμό ευχρηστίας από τους χρήστες. Τα τεχνικά κριτήρια αφορούσαν τις λεπτομέρειες της αρχιτεκτονικής συστημάτων, της ολοκλήρωσης, της απόδοσης και της ασφάλειας. [15]

Στο παρακάτω πίνακα ακολουθεί μια συνολική βιβλιογραφική ανασκόπηση και σύγκριση εγγράφων που αναφέρονται στα κριτήρια αξιολόγησης και επιλογής ERP συστημάτων από μια μικρομεσαία (ΜΜΕ) ή μεγάλη.

|                | Πεδίο     | Μέγεθος     |                                                  |
|----------------|-----------|-------------|--------------------------------------------------|
| Συγγραφείς     | Ερευνάς   | Επιχείρησης | Κριτήρια Αξιολόγησης και Επιλογής ERP            |
| Hecht (1997)   | Θεωρητική | Μεσαίες και | Λειτουργικότητα                                  |
|                |           | Μεγάλες     | Τεχνική αρχιτεκτονική                            |
|                |           |             | Κόστος                                           |
|                |           |             | Υπηρεσίες και υποστήριξη                         |
|                |           |             | Αξιοπιστία συστήματος                            |
|                |           |             | Προοπτική εξέλιξης                               |
| Siriginidi     | Θεωρητική | Μεγάλες     | Σταθερότητα και Πορεία του προμηθευτή            |
| (2000)         |           |             | Υποστήριξη                                       |
|                |           |             | Στατιστικά στοιχεία πωλήσεων                     |
|                |           |             | Προσφερόμενες βελτιώσεις (λειτουργικές/τεχνικές) |
| Bernroider kat | Εμπειρική | ΜΜΕ και     | Κόστη και Χρόνος υλοποίησης                      |
| Koch (2001)    |           | Μεγάλες     | Προσαρμοστικότητα και Ευελιξία συστήματος        |
|                |           |             | Υποστήριξη και η Θέση του προμηθευτή στην αγορά  |
|                |           |             | Διεθνοποίηση λογισμικού                          |
| Everdingen     | Εμπειρική | Μεσαίες     | Ευελιξία και Προσαρμοστικότητα συστήματος        |
| et al. (2000)  |           |             | Φιλικό προς τον χρήστη                           |
|                |           |             | Γενικά κόστη                                     |
|                |           |             | Επεκτασιμότητα                                   |
|                |           |             | Υποστήριξη και εκπαίδευση                        |
|                |           |             | Λειτουργικότητα                                  |
|                |           |             | Ταχύτητα υλοποίησης                              |
|                |           |             | Διασύνδεση με άλλα συστήματα                     |
|                |           |             | Ηγετική θέση του προμηθευτή στην αγορά           |

*Πίνακας 2: Κριτήρια αξιολόγησης και επιλογής συστημάτων ERP, σύγκριση εγγράφων*

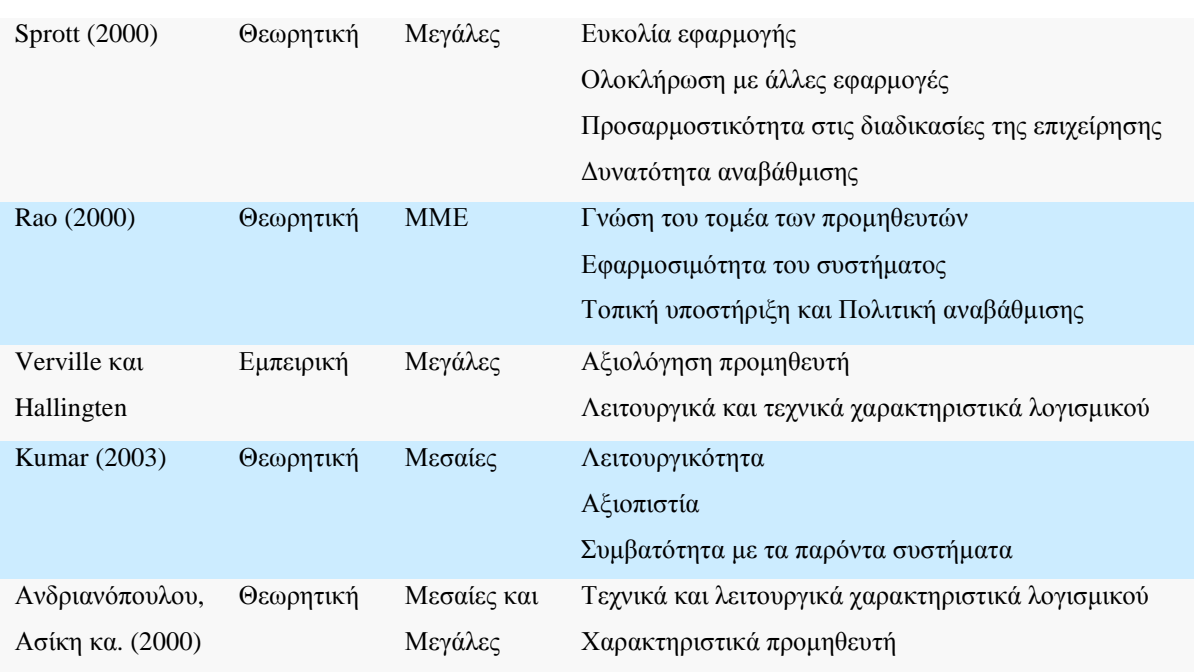

# **4.2 Ανάγκες μικρομεσαίων επιχειρήσεων από ένα ERP σύστημα**

Οι ανάγκες των επιχειρήσεων από ένα ERP σύστημα μπορεί να είναι διαφορετικές καθώς και κοινές ανάλογα με το μέγεθος τους. Όπως παρατηρείται από διάφορες μελέτες (Πίνακας 2) οι ανάγκες των μικρομεσαίων επιχειρήσεων από ένα ERP σύστημα είναι:

- Ευελιξία και προσαρμοστικότητα του συστήματος. Η λύση ERP θα πρέπει να περιλαμβάνει τεχνικές παραμετροποίησης, αναβάθμισης και ενσωμάτωσης τελευταίων τεχνολογιών. Επίσης θα πρέπει να είναι φιλικό προς τον τελικό χρήστη του συστήματος, να κλιμακώνεται εύκολα στις ανάγκες κάθε μικρομεσαίας επιχείρησης και να επικοινωνεί με άλλα υπάρχοντα συστήματα
- Χαμηλό κόστος απόκτησης και συντήρησης ERP συστήματος.
- Πληθώρα λειτουργιών για την καλύτερη υποστήριξη των επιχειρησιακών διαδικασιών
- Ικανοποιητικό επίπεδο υποστήριξης και εκπαίδευση τελικών χρηστών. Η λύση ERP θα πρέπει να προσφέρει ένα ικανοποιητικό επίπεδο υποστήριξης συστήματος, τεχνικές εκπαίδευσης τελικών χρηστών, τεκμηρίωση για την εύκολη χρήση του συστήματος καθώς και τοπική υποστήριξη.
- Εξελληνισμός του συστήματος
- Σύντομος χρόνος υλοποίησης ERP συστήματος

# **4.3 Το πρότυπο αξιολόγησης και επιλογής συστημάτων ERP ΑΚ**

Η ανάλυση και αξιολόγηση των κορυφαίων συστημάτων ERP ΑΚ που πραγματοποιείται στα παρακάτω κεφάλαια, βασίζεται σε ένα σύνολο κριτηρίων και υποκριτηρίων. Το συγκεκριμένο σύνολο δημιουργήθηκε από την βιβλιογραφική ανασκόπηση για κριτήρια αξιολόγησης και επιλογής ERP συστημάτων καθώς και από τις ανάγκες των μικρομεσαίων επιχειρήσεων από ένα ERP σύστημα που ερευνήθηκαν αντίστοιχα στην παράγραφο 4.1 και 4.2. Επίσης στο σύνολο των κριτηρίων και υποκριτηρίων προστεθήκαν άλλα δυο σημαντικά κριτήρια: η εξέταση της βιωσιμότητας ενός έργου ΑΚ καθώς και η ωριμότητα του λογισμικού [16]. Τα κριτήρια και υποκριτήρια αυτά, τα οποία αποτελούν το πρότυπο αξιολόγησης και επιλογής συστημάτων ERP ΑΚ, παρουσιάζονται στον Πίνακα 3, και στην συνέχεια αναλύονται.

| ΚΟΣΤΟΣ                                 | EYEAEIA                   | ΥΠΟΣΤΗΡΙΞΗ               |  |  |
|----------------------------------------|---------------------------|--------------------------|--|--|
| Τεχνολογικές Απαιτήσεις                | Προσαρμογή                | Υποστήριξη Δομής         |  |  |
| Κόστος Εγκατάστασης και<br>Υποστήριξης | Αναβάθμιση & Ενημέρωση    | Εκπαίδευση               |  |  |
|                                        | Διεθνοποίηση              | Τεκμηρίωση               |  |  |
| ΛΕΙΤΟΥΡΓΙΚΟΤΗΤΑ                        | Διεπαφή Χρήστη            |                          |  |  |
| Οικονομική Διαχείριση                  | Αρχιτεκτονική             | ΒΙΩΣΙΜΟΤΗΤΑ              |  |  |
| Διαχείριση Πωλήσεων                    | Ικανότητα Κλιμάκωσης      | Δομή Έργου               |  |  |
| Διαχείριση Αγορών                      | Ασφάλεια                  | Δραστηριότητα Κοινότητας |  |  |
| Διαχείριση Αποθεμάτων                  | Διαλειτουργικότητα        | Διαφάνεια                |  |  |
| Διαχείριση Ανθρωπίνων Πόρων            | Ανεξαρτησία Λ. Συστήματος | <b>ΩΡΙΜΟΤΗΤΑ</b>         |  |  |
| Διαχείριση Παραγωγής                   | Ανεξαρτησία Β. Δεδομένων  | Επίπεδο Εξέλιξης         |  |  |
| Διαχείρισης Έργων                      | Γλωσσά Προγραμματισμού    | Ιστοσελίδες Αναφοράς     |  |  |

*Πίνακας 3: Πρότυπο αξιολόγησης και επιλογής συστημάτων ERP AK* 

# **4.3.1 Ανάλυση κριτηρίων και υποκριτηρίων προτύπου**

### **Κόστος:**

Το κόστος είναι συνήθως μια από τις πρώτες ανησυχίες των μικρομεσαίων επιχειρήσεων κατά την εξέταση αγοράς ή εφαρμογής ενός ERP συστήματος [17]. Το συνολικό κόστος

αποτελεί ένα σημαντικό κριτήριο στην διαδικασία αξιολόγησης και επιλογής ενός ERP συστήματος. Όμως όταν πρόκειται για συστήματα ERP ανοικτού κώδικα το λογισμικό διατίθεται δωρεάν αν γίνει λήψη (download) από το Διαδίκτυο. Μέρος του κόστους μπορεί να είναι οι τεχνολογικές απαιτήσεις συστήματος σε υλικό (hardware) και λογισμικό (software) καθώς και το κόστος εγκατάστασης και υποστήριξης.

#### *Τεχνολογικές Απαιτήσεις Συστήματος*

Αντιπροσωπεύουν τις τεχνολογικές απαιτήσεις του κάθε συστήματος ERP σε υλικό και λογισμικό, δηλαδή το συνολικό κόστος των ηλεκτρικών-ηλεκτρονικών εξαρτημάτων και προγραμμάτων του. Σημειώνεται ότι οι απαιτήσεις σε υλικό γενικά επηρεάζονται από διαφόρους παράγοντες όπως ο αριθμός των χρηστών που υποστηρίζει το σύστημα.

#### *Κόστος Εγκατάστασης και Υποστήριξης*

Σημαντικό μερίδιο κόστους στην εφαρμογή ενός πληροφοριακού συστήματος ERP αποτελεί το κόστος εγκατάστασης και υποστήριξης. Όταν πρόκειται για συστήματα ERP ανοικτού κώδικα, τα περισσότερα παρέχουν δωρεάν τεκμηρίωση για την εγκατάσταση, παραμετροποίηση και ανάπτυξη του συστήματος. Επίσης η ύπαρξη πολλών "προμηθευτών" υποστηρικτών συστήματος δίνει την δυνατότητα στον χρήστη να ζητήσει προσφορές από τους προμηθευτές για ολοκληρωμένες λύσεις εγκατάστασης, παραμετροποίησης, εκπαίδευσης και υποστήριξης.

#### **Λειτουργικότητα:**

Τα πληροφοριακά συστήματα ERP είναι δομημένα σε "λειτουργικά υποσυστήματα" (functional modules). Όσο ποιο πολύ ταιριάζουν οι λειτουργίες ενός ERP συστήματος με τις επιχειρησιακές διαδικασίες μιας μικρομεσαίας επιχείρησης τόσο χαμηλότερα θα είναι τα κόστη της προσαρμογής και της εφαρμογής συστήματος. Η λειτουργική προσαρμοστικότητα ενός ERP συστήματος έχει υψηλή επίδραση στο γενικό κόστος και στο χρόνο εφαρμογής καθώς οι λειτουργικές απαιτήσεις ποικίλουν ανάλογα με τον τομέα και το μέγεθος της επιχείρησης [18]. Για την αποδοτική εφαρμογή ενός ERP συστήματος απαιτείται άρτια και πλούσια λειτουργικότητα ώστε να προσφέρει μια καθαρή εικόνα όλων των επιχειρηματικών δραστηριοτήτων μιας εταιρίας. Κάποιες από τις βασικές λειτουργικότητες ενός ERP

30

συστήματος όπως αναφέρεται στην παράγραφο 2.3 είναι: η Οικονομική Διαχείριση, η Διαχείριση Πωλήσεων – Marketing, η Διαχείριση Αγορών, η Διαχείριση Αποθήκευσης – Διανομής, η Διαχείριση Ανθρώπινων Πόρων, η Διαχείριση Παραγωγής και η Διαχείριση Έργων.

#### **Ευελιξία:**

Η ευελιξία επιτρέπει την γεφύρωση του χάσματος λειτουργικότητας μεταξύ μιας γενικευμένης έτοιμης λύσης (out-of the-box) και μιας ειδικά εφαρμοζόμενης λύσης που παρέχεται από ένα προσαρμοσμένο σύστημα. Εκτός από τη δυνατότητα να προσαρμοστεί το σύστημα στις βέλτιστες επιχειρηματικές διαδικασίες, η ευελιξία υπονοεί επίσης ζητήματα ευκολίας χρήσης, διαχείρισης και ανεξαρτησίας πλατφόρμας. Η ευελιξία εξαρτάται από το τεχνικό πλαίσιο και τον σχεδιασμό του λογισμικού του συστήματος. Ένα ευέλικτο σύστημα ERP ανταποκρίνεται στα ακόλουθα κριτήρια [19]:

## *Προσαρμογή*

Η δυνατότητα προσαρμογής του συστήματος αποτελεί ένα βασικό κριτήριο για τις επιχειρήσεις που επιδιώκουν να υιοθετήσουν ένα ERP. Λόγω της ανάγκης προσαρμογής του λογισμικού στις ιδιαίτερες λειτουργικές απαιτήσεις κάθε επιχείρησης, το σύστημα οφείλει να παρέχει εργαλεία και βοηθητικά προγράμματα που θα επιτρέψουν στην ομάδα ΙΤ (Information Technology) της επιχείρησης ή σε ανεξάρτητες εταιρείες παροχής υπηρεσιών την παραμετροποίηση του. Όσο ποιο ευέλικτη είναι η παραμετροποίηση του συστήματος, τόσο χαμηλότερα είναι τα κόστη υλοποίησης και παραμετροποίησης και ποιο ταχύτερος είναι ο χρόνος εφαρμογής. Γενικά διακρίνονται δύο επίπεδα προσαρμογής: προσαρμογή σε υψηλό επίπεδο μέσω επεξεργασίας μεταδεδόμενων και προσαρμογή χαμηλού επιπέδου που περιλαμβάνει την παρέμβαση προγραμματιστών στο επίπεδο του πηγαίου κώδικα. [20]

#### *Δυνατότητα Αναβάθμισης και Ενημέρωσης*

Η δυνατότητα τακτικών ενημερώσεων και αναβάθμισης λογισμικού (π.χ από μια παλιότερη έκδοση σε μια πρόσφατη) συμβάλει στο εκσυγχρονισμό του συστήματος στις νέες τεχνολογικές εξελίξεις, στην καλύτερη ποιότητα, αξιοπιστία και μακροζωία του λογισμικού. [20]

31

#### *Διεθνοποίηση*

Διεθνοποίηση (Internationalization) είναι η διεργασία γενίκευσης που επιτρέπει στο λογισμικό να μπορεί εύκολα να προσαρμοστεί σε διάφορες περιοχές. Η απλούστερη μορφή διεθνοποίησης του λογισμικού είναι να υποστηρίζει: πολλαπλές γλώσσες, πολλαπλά σχέδια λογιστικής και κοστολόγησης, πολλαπλά νομίσματα και πολλαπλές ιστοσελίδες. Είναι πολύ σημαντικό για τα ERP συστήματα, ακόμα και τα πολύ απλά που προορίζονται για τοπική χρήση μόνο, να παρέχουν υποστήριξη για πολλές γλώσσες, ώστε να καθίσταται δυνατή η δημιουργία μιας ευρύτερης βάσης χρηστών η οποία διευκολύνει τη συνεργασία σε διεθνές επίπεδο. [18]

#### *Φιλικό προς το χρήστη (Διεπαφή Χρήστη)*

Η διεπαφή χρήστη (User Interface) πρέπει να είναι σχεδιασμένη σύμφωνα με τις πληροφορίες που απαιτούνται για μία εργασία. Για παράδειγμα, μια απλή εργασία δεν πρέπει να απαιτεί πλοήγηση διαμέσου πολλών παραθύρων. Για συχνές εργασίες πρέπει να παρέχονται συντομεύσεις. Αν το σύστημα είναι φιλικό προς το χρήστη σημαίνει ότι υποστηρίζει δυνατότητες προσαρμογής και αποδοχής από το χρήστη. [21]

#### *Αρχιτεκτονική*

Πολύ σημαντική για το θέμα της ευελιξίας είναι η αρχιτεκτονική που έχει επιλεγεί. Συνήθως χρησιμοποιείται αρχιτεκτονική 2 επιπέδων ή 3 επιπέδων. Η πρώτη αποτελείται από έναν πελάτη (client) που περιέχει GUI (Γραφικό Περιβάλλον Χρήστη/Εργασίας) και επικοινωνεί απευθείας με τη βάση δεδομένων. Στην αρχιτεκτονική 3 επιπέδων ο πελάτης είναι υπεύθυνος για τα GUI και για απλή επικύρωση δεδομένων. Όλη η λογική είναι στην εφαρμογή του εξυπηρετητή (server). Η βάση δεδομένων είναι υπεύθυνη για την αποθήκευση δεδομένων. Συνήθως στην περίπτωση της αρχιτεκτονικής 3 επιπέδων ο πελάτης είναι ένας web browser. Πιο εξελιγμένες αρχιτεκτονικές επιτρέπουν πολλούς διαφορετικούς πελάτες να τρέχουν στον server της εφαρμογής. Αυτό είναι δυνατό λόγω της σχεδίασης σε πολλά επίπεδα. [22]

#### *Ικανότητα Κλιμάκωσης*

Το σύστημα πρέπει να υποστηρίζει μεγάλους όγκους συναλλαγών μεταξύ χρηστών. Η δυνατότητα κλιμάκωσης εξαρτάται σε μεγάλο βαθμό από την αρχιτεκτονική του server της εφαρμογής και την τεχνολογία βάσης δεδομένων που χρησιμοποιείται.

#### *Ασφάλεια*

Οι μηχανισμοί ασφάλειας του χρήστη, επιτρέπουν τον ορισμό διαφορετικών επιπέδων ως προς τη δυνατότητα πρόσβασης. Στους χρήστες επιτρέπεται να βλέπουν και να τροποποιούν μόνο τα δεδομένα που τους είναι απαραίτητα στη δουλειά τους. Για παράδειγμα, ανάλογα με το επίπεδο ασφάλειας, ο χρήστης μπορεί να δει συναλλαγές οι οποίες αφορούν μόνο τον ίδιο. [23]

#### *Διαλειτουργικότητα*

Ονομάζεται η δυνατότητα αποστολής δεδομένων σε αλλά συστήματα. Αφορά την δυνατότητα και τον τρόπο διασύνδεσης ενός συστήματος με άλλα συστήματα (τρίτα) και συνήθως απομακρυσμένα. Ενώ η δυναμική διασύνδεση είναι σχεδόν πάντοτε αδύνατη, η διασύνδεση με ανταλλαγή δεδομένων (σύγχρονα ή ασύγχρονα) είναι τεχνική που χρησιμοποιείται ευρέως και με μεγάλη επιτυχία. Η διαλειτουργικότητα στα ERP συστήματα είναι γνωστό και ως Enterprise Application Integration (EAI) (ή διαλειτουργικότητα) και χρησιμοποιεί διάφορους server όπως CORBA (Common Object Request Broker Architecture), Xml-RPC (XML-Remote Procedure Call) και SOAP (Standardized Object Access Protocol) για την αυτοματοποίηση τις επιχειρηματικής διεργασίας και στο εξωτερικό περιβάλλον του οργανισμού. [24]

#### *Ανεξαρτησία Λειτουργικού Συστήματος*

Η ανεξαρτησία λειτουργικού συστήματος επιτρέπει την εγκατάσταση και την λειτουργία του συστήματος ERP σε διάφορες πλατφόρμες ανοικτού και κλειστού κώδικα. Είναι ένα απαραίτητο χαρακτηριστικό γνώρισμα από την πλευρά χρηστών, εάν οι χρήστες έχουν διαφορετικά λειτουργικά συστήματα.

#### *Ανεξαρτησία Βάσης Δεδομένων*

Η βάση δεδομένων έχει υψηλή επίδραση στη κλιμάκωση του συστήματος. Υπάρχει μια αναλογία μεταξύ της ανεξαρτησίας της βάσης δεδομένων και των χαρακτηριστικών της βάσης δεδομένων. Υψηλή ανεξαρτησία της βάσης δεδομένων σημαίνει χρήση των ελάχιστων δυνατών χαρακτηριστικών που παρέχονται από όλες τις βάσεις δεδομένων. Κάποια χαρακτηριστικά που χάθηκαν λόγω της ανεξαρτησίας, παρέχονται μέσω της εφαρμογής ή μέσω του server της εφαρμογής.

#### *Γλώσσα Προγραμματισμού*

Η γλώσσα μπορεί να είναι κριτήριο ως προς τις απαιτούμενες δυνατότητες για προσαρμογή χαμηλού επιπέδου. Επίσης πρέπει να υποστηρίξει διάφορες βάσεις δεδομένων και λειτουργικά συστήματα.

## **Υποστήριξη:**

Η Υποστήριξη βοηθάει στη μείωση του χρόνου που απαιτείται για προσαρμογή, λόγω της βοήθειας που προσφέρεται προς την εταιρία. Βοηθάει επίσης στην ανάπτυξη εσωτερικών δεξιοτήτων ή πρόσληψης εξωτερικών συμβούλων με στόχο την προσαρμογή και διατήρηση ενός συστήματος ERP. Όσο αφορά την Υποστήριξη υπάρχουν ορισμένα υποκριτήρια τα οποία λαμβάνονται υπόψη [25]:

## *Υποστήριξη Δομής*

Τα περισσότερα συστήματα επιλύουν τα προβλήματα ανάλογα με τις διαφορετικές απαιτήσεις του κάθε συστήματος, διαμέσου ενός δικτύου συνεργασίας το οποίο προσφέρει συμβουλές, υποστήριξη και διεπαφές προς δημόσιες υπηρεσίες και τράπεζες. Επιπλέον, πολύ σημαντική είναι η υποστήριξη που προσφέρεται μέσω του διαδικτύου, των σχετικών φόρουμ και των λιστών email, γιατί προσφέρει στους χρήστες την ευκαιρία να διαβάζουν και να συζητούν τυχόν προβλήματα.

#### *Εκπαίδευση*

Η αποδοτική εκπαίδευση των τελικών χρηστών είναι ουσιώδης παράγοντας για ένα ERP σύστημα ώστε να αξιοποιηθεί στο μέγιστο δυνατό, να είναι ευκολότερα αποδεκτό από τους τελικούς χρήστες, να αναγνωρισθεί ως σημαντική επιχειρησιακή πλατφόρμα που τους βοηθά για να ολοκληρώσουν τους εργασιακούς τους στόχους με συνέπεια και να αποδώσει τα αρχικά προσδοκώμενα επιχειρησιακά αποτελέσματα σχετικά με το όλο έργο [26].

#### *Τεκμηρίωση*

Η πληρότητα των εγγραφών για την υλοποίηση, διαχείριση και ανάπτυξη του συστήματος είναι αναγκαία για τους τελικούς χρήστες (users) και τους προγραμματιστές (developers) καθώς συμβάλει στην γρήγορη και εύκολη χρήση του, στην εκπαίδευση τελικών χρηστών και στην επεκτασιμότητα του συστήματος. Πολλά έργα ανοικτού κώδικα χρησιμοποιούν ένα ικανοποιητικό σύστημα διαχείρισης εγγράφων για την συντήρηση και ανανέωση των εγγράφων.

#### **Βιωσιμότητα:**

Η βιωσιμότητα ενός ERP συστήματος ανοιχτού κώδικα αυξάνει την απόδοση της επένδυσης από την εγκατάσταση του. Με την υιοθέτηση μιας εφαρμογής ανοιχτού κώδικα υπάρχει κίνδυνος ελλιπής υποστήριξής ή ακόμη και εγκατάλειψης της ανάπτυξης της από τους υπεύθυνους. Μία καλή και σταθερή εφαρμογή όμως δύσκολα θα εγκατεληφθεί. Το μέγεθος και η δραστηριότητα της κοινότητας ενός συστήματος ERP ανοικτού κώδικα είναι αντιστρόφως ανάλογο με τον κίνδυνο εγκατάλειψης του έργου. Στρατηγική λοιπόν κίνηση πριν την υιοθέτηση μια τέτοιας εφαρμογής από μια μικρομεσαία επιχείρηση είναι η εξέταση της κοινότητας του και ορισμένων στοιχείων που ενισχύουν τη βιωσιμότητα του, όπως παγκόσμιο δίκτυο συνεργατών, ύπαρξή ενός «ισχυρού» χορηγού, μεγάλη κοινότητα, αυξημένη υποστήριξη κλπ. Η εξέταση της βιωσιμότητας ενός έργου δεν είναι εύκολο ζήτημα καθώς υπάρχουν πολλά στοιχεία που είναι δύσκολο να μετρηθούν και να συγκριθούν όπως π.χ το μέγεθος της κοινότητας, εάν αποτελείται από έμπειρα μέλη κλπ. [25]

#### *Δομή Έργου*

Το έργο που σχετίζεται με τα συστήματα ERP μπορεί να έχει δημιουργηθεί από μια εταιρία ή από την κοινότητα. Στην πρώτη περίπτωση, μία εταιρία είναι υπεύθυνη για την ανάπτυξη, για την παροχή υπηρεσιών και διαβεβαιώνει τις εταιρίες με τις οποίες συνεργάζεται ότι θα παρέχει υποστήριξη. Το επιχειρηματικό μοντέλο και το μέγεθος των εταιριών με τις οποίες υπάρχει συνεργασία είναι ενδείκτης της Βιωσιμότητας. Στη δεύτερη περίπτωση, η ανάπτυξη γίνεται από κοινού με συνεργασία μεταξύ των εταιριών, πράγμα που σημαίνει ότι δεν υπάρχει μόνο μια εταιρία υπεύθυνη.

#### *Δραστηριότητα Κοινότητας*

Αν και το μέγεθος της κοινότητας δεν είναι εύκολο να μετρηθεί η δραστηριότητα της μπορεί να είναι μετρήσιμη σε διάφορα κανάλια επικοινωνίας. Ο αριθμός των μηνυμάτων στις ομάδες συζητήσεων (forums) και στις λίστες ηλεκτρονικού ταχυδρομείου (mailing lists) είναι μια μετρήσιμη ένδειξη για τη δραστηριότητα της κοινότητας.

#### *Διαφάνεια*

Η διαφάνεια σχετίζεται με τα όρια εισόδου για νέους επενδυτές και τις δυνατότητες της κοινότητας να συμβάλλει και να επηρεάσει την εξέλιξη, την ποιότητα της διαχείρισης του έργου καθώς και την τεκμηρίωση της διαδικασίας εξέλιξης.

#### **Ωριμότητα:**

Η Ωριμότητα έχει σχέση με την ποιότητα του λογισμικού. Ενώ η ευελιξία σχετίζεται με τεχνικές προδιαγραφές και το σχεδιασμό του λογισμικού, η ωριμότητα καταδεικνύει πόσο καλά και χωρίς προβλήματα έχει λειτουργήσει το προϊόν ύστερα από την πραγματοποίηση δοκιμών. Σχετικά με την ωριμότητα χρησιμοποιούνται και κάποια υποκριτήρια τα οποία είναι τα εξής [25]:

#### *Επίπεδο Εξέλιξης*

Κάποια ERP συστήματα δεν είναι έτοιμα για να βγουν στην παραγωγή ακόμα. Είναι δυνατό να βρίσκονται στο στάδιο του σχεδιασμού, στην έκδοση alpha, στην έκδοση beta ή σε σταθερή κατάσταση. Το στάδιο του σχεδιασμού υποδηλώνει ότι οι προδιαγραφές και τα τεχνικά χαρακτηριστικά του λογισμικού έχουν καθοριστεί, αλλά δεν υπάρχει ακόμα διαθέσιμο εκτελέσιμο πρόγραμμα. Η πρώτη έκδοση του προγράμματος ονομάζεται alpha έκδοση. Αυτή είναι συνήθως ασταθής και ελλιπής, αλλά πολύ χρήσιμη για επίδειξη και πειραματικούς σκοπούς και χρησιμοποιείται ως ένα πρωτότυπο το οποίο θα αναπτυχθεί περαιτέρω. Η beta έκδοση είναι μια έκδοση ενός προγράμματος το οποίο ακόμα αναπτύσσεται, αλλά δημοσιεύεται για δοκιμαστικούς λόγους. Η λειτουργικότητα δεν έχει δοκιμαστεί πλήρως ακόμα, και μπορούν να εμφανιστούν μεγάλα σφάλματα. Αφού η έκδοση beta έχει δοκιμαστεί ενδελεχώς και έχουν διορθωθεί τα σφάλματα που προέκυψαν, τότε το πρόγραμμα γίνεται μία σταθερή έκδοση. Σε αυτό το στάδιο επιτρέπονται μόνο μικρά σφάλματα τα οποία δεν είναι επιζήμια για τη λειτουργικότητα.

#### *Ιστοσελίδες Αναφοράς*

Η ποιότητα της σταθερής έκδοσης μπορεί να επαληθευτεί με τη συνεχή εκτέλεση και δοκιμή του λογισμικού. Υπάρχει βέβαια και το ρίσκο, το σύστημα να αποδειχθεί πως είναι αναξιόπιστο. Συνεπώς, είναι καλύτερο να παρατηρείται το σύστημα στην πράξη σε θέματα λειτουργίας και εκτέλεσης από ένα πελάτη που ήδη χρησιμοποιεί και γνωρίζει το σύστημα.

# **ΚΕΦΑΛΑΙΟ 5 – ΠΑΡΟΥΣΙΑΣΗ, ΑΝΑΛΥΣΗ ΚΑΙ ΣΥΓΚΡΙΣΗ ΣΥΣΤΗΜΑΤΩΝ ERP ΑΝΟΙΚΤΟΥ ΚΩΔΙΚΑ**

# **5.1 Διαθέσιμα συστήματα ERP**

Ένας από τους στόχους της εργασίας μας είναι η μελέτη των σημαντικότερων συστημάτων ERP ανοιχτού κώδικα για την υποστήριξη των μικρομεσαίων επιχειρήσεων. Τα κορυφαία συστήματα που εντοπίστηκαν και που προορίζονται για τις μικρομεσαίες επιχειρήσεις είναι:

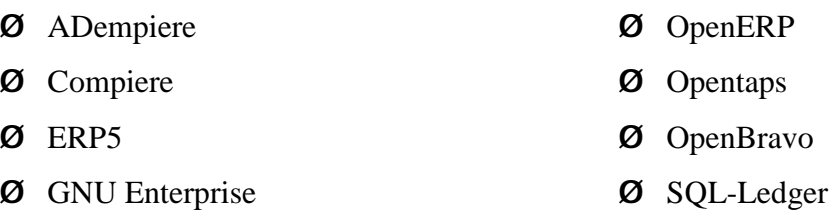

Μετά από μια προκαταρκτική έρευνα και εξέταση για το κάθε σύστημα επιλέχθηκαν για περαιτέρω ανάλυση τα συστήματα: Compiere, OpenERP και Opentaps. H επιλογή τους έγινε με βάση:

- Την πληρότητα και τη δυνατότητα τους να είναι έτοιμα να λειτουργήσουν out-of-thebox σε πραγματικές συνθήκες.
- Την διαθέσιμη τεκμηρίωση τους στο διαδίκτυο (διαθέσιμη τεκμηρίωση για την εγκατάσταση, χρήση, ανάπτυξη και υποστήριξη)
- Την ανάπτυξη τους στο εξωτερικό αλλά και στην Ελλάδα
- Την πορεία και την αυξημένη δραστηριότητα τους στο διαδικτυακό χώρο SourceForge.net και launchpad.net.

Παρακάτω συνοψίζονται οι κύριοι λόγοι μην επιλογής των άλλων συστημάτων:

*Adempiere και Openbravo:* Βασίζονται κυρίως στο μοντέλο και στα χαρακτηριστικά του Compiere. Η ανάπτυξη τους ξεκίνησε το 2006 μετά από μια μακροπρόθεσμη διαφωνία μεταξύ της ComPiere Inc. (προηγούμενη υπεύθυνη εταιρία για την ανάπτυξη του Compiere) και της κοινότητας των χρηστών και προγραμματιστών που είχε δημιουργηθεί γύρω από την

εφαρμογή. Τα δύο αυτά συστήματα είναι πολύ καλές λύσεις όμως επιλέχθηκε το Compiere το οποιο θεωρείται ώριμος και ηγέτης στο κλάδο/χώρο.

*ERP5:* Το ERP5 έχει εκτεταμένες δυνατότητες, όμως η ποιότητα και η ποσότητα της διαθέσιμης τεκμηρίωσης δεν είναι τόσο ικανοποιητική, όπως το υλικό που διατίθεται για το OpenERP, το Compiere και το Opentaps.

*GNU Enterprise:* Το GNU Enterprise είναι ένα "ώριμο" σύστημα, αλλά δεν είναι φιλικό προς τον χρήστη και δεν μπορεί να χρησιμοποιηθεί ως έχει (out-of the-box). Ωστόσο, αποτελεί μια καλή λύση για τις επιχειρήσεις που επιθυμούν να σχεδιάσουν το δικό τους ευέλικτο ERP σύστημα.

*SQL-Ledger:* Το SQL-Ledger απευθύνεται σε μικρές ή μεσαίες επιχειρήσεις. Για την προσαρμογή του στα λογιστικά δεδομένα της κάθε επιχείρησης, απαιτούνται προγραμματιστικές τεχνικές.

## **5.2 Compiere**

Το Compiere είναι μια ολοκληρωμένη εφαρμογή λογισμικού ανοιχτού κώδικα με ενσωματωμένο Σχεδιασμό Επιχειρηματικών Πόρων (ERP) και Διαχείριση Πελατειακών Σχέσεων (CRM), που συνδυάζει την ισχύ των πωλήσεων POS (Point of Sales), την διανομή, την αποθήκευση, το ηλεκτρονικό εμπόριο (Web Store), την λογιστική και ένα σύστημα Ροών Εργασιών σε μια μόνο εφαρμογή[208]. Απευθύνεται σε μικρές, μικρομεσαίες ή μεγάλες επιχειρήσεις και μπορεί να εξυπηρετήσει, γενικώς, όλους τους επιχειρηματικούς κλάδους, με έμφαση στον κλάδο των διανομών - μεταφορών, τον κλάδο της εφοδιαστικής αλυσίδας και τα δίκτυα franchise. [27]

Στόχος του συστήματος είναι η ολοκλήρωση των επιμέρους διαδικασιών μέσα στην επιχείρηση στις οποίες εμπλέκονται τα διάφορα τμήματα (λογιστήριο, παραγωγή, πωλήσεις, κλπ.), έτσι ώστε να μπορεί αυτή να διεκπεραιώνει τις κύριες επιχειρηματικές δραστηριότητές της. Η "ολοκλήρωση" αποτελεί και τη λέξη-κλειδί, αφού η εγκατάσταση ενός συστήματος ERP δημιουργεί καλύτερες δομές στην επιχείρηση, οι οποίες επιτρέπουν στους εργαζόμενους να εργαστούν αποτελεσματικότερα και πιο παραγωγικά.

Το Compiere είναι ένα από τα πιο σημαντικά έργα ERP ανοικτού κώδικα. Το όνομα Compiere προέρχεται από την ιταλική λέξη "ολοκλήρωση", ιδρύθηκε το 1999 από τον Jorg Janke και ήταν ένα από τα 10 κορυφαία έργα στο Sourceforge (διαδικτυακός χώρος φιλοξενίας λογισμικού) από το 2002 έως το 2006, φθάνοντας 1,3 εκατομμύρια downloads και περίπου 100 συνεργάτες.

Η Consona Corporation είναι η εταιρία που έχει αναλάβει την ανάπτυξη, την τεχνική υποστήριξη και την προώθηση του συστήματος. Προσφέρει διάφορες εμπορικές υπηρεσίες και διαθέτει δεκάδες εταιρικούς συνεργάτες σε ολόκληρο τον κόσμο (σε περισσότερες από 25 χώρες). Στην Ελλάδα, για το διάστημα 2006 – 2008, η Proxima [\(www.proxima.gr\)](http://www.proxima.gr)) και η Openway [\(www.openway.gr\)](http://www.openway.gr)) ήταν οι επίσημοι συνεργάτες της οι οποίοι ανέλαβαν και τον εξελληνισμό του συστήματος. [28]

#### **5.2.1 Κόστος**

Το λογισμικό Compiere και η έκδοση "Compiere Community Edition" (έκδοση της κοινότητας) διατίθεται χωρίς χρέωση στην κοινότητα του λογισμικού που φιλοξενείται στο διαδικτυακό χώρο SourceForge.net (sourceforge.net/projects/compiere/files/Compiere/) καθώς και στην επίσημη ιστοσελίδα του συστήματος ([www.compiere.com\)](http://www.compiere.com)). Προσφέρεται με άδεια λογισμικού ανοικτού κώδικα GLP (General Public License Version 2) και ενσωματωμένες τις κύριες λειτουργίες του συστήματος. [29]

Εκτός από την έκδοση "Community Edition", η Consona Inc. προσφέρει τρεις εμπορικές εκδόσεις του λογισμικού (Standard Edition, Professional Edition, Enterprise Edition) με ενσωματωμένες υπηρεσίες υποστήριξης.

## *5.2.1.1 Τεχνολογικές Απαιτήσεις*

Για μια μικρή υλοποίηση (Server, Client και Βάση Δεδομένων σε ένα Η/Υ) οι προτεινόμενες τεχνολογικές απαιτήσεις από έναν Η/Υ αντιστοιχούν σε [30]:

• Λειτουργικό σύστημα: Windows (2003, XP), Linux

- Επεξεργαστής: Pentium IV ή νεότερο
- Κάρτα Μνήμης: >1 megabytes (MB) RAM
- Ελεύθερος χώρος στον σκληρό δίσκο:  $\geq$  5 gigabytes (GB)

## *5.2.1.2 Κόστος Εγκατάστασης και Υποστήριξης*

Τα εγχειρίδια για την εγκατάσταση και διαχείριση του συστήματος είναι δημόσια και φιλοξενούνται στο χώρο της κοινότητας. Εκτός αυτών η Consona Inc. προσφέρει ως υπηρεσία έναν λεπτομερή οδηγό (800 περίπου σελίδες) για την εγκατάσταση, διαχείριση και ανάπτυξη του συστήματος για τους τελικούς χρήστες με ετησία συνδρομή 120 \$ (δολάρια).

Κατά την εγκατάσταση του συστήματος αξίζει να προσεχτούν δύο πράγματα:

- 1. Να μην υπάρχουν κενά στο path ή στο αρχείο όπου είναι αποθηκεμένο το install αρχείο εγκατάστασης γιατί η εφαρμογή μπερδεύεται και δεν μπορεί να τα βρεί.
- 2. Προσοχή στην έκδοση της Java που είναι εγκατεστημένη στον υπολογιστή δηλαδή είναι απαραίτητη η Sun Java JDK-6 και όχι άλλη έκδοση.

Η διαδικασία εγκατάστασης έχει κάποιο βαθμό δυσκολίας καθώς τα μέρη του συστήματος θα πρέπει να εγκατασταθούν ένα-ένα.

Για ολοκληρωμένες λύσεις (υπηρεσίες υλοποίησης, εκπαίδευσης, συντήρησης), μια επιχείρηση έχει την δυνατότητα να πάρει προσφορές από το παγκόσμιο δίκτυο εταίρων συμπεριλαμβανομένου και τους προηγούμενους τοπικούς εταίρους (Proxima και Openway) του συστήματος. Σημειώνεται ότι σχεδόν όλες οι υπηρεσίες υποστήριξης και εκπαίδευσης που προσφέρει η Consona Inc. προορίζονται μόνο για τις εμπορικές εκδόσεις του συστήματος. Αναλυτικός τιμοκατάλογος υπηρεσιών υποστήριξης και εκπαίδευσης για τις εμπορικές εκδόσεις βρίσκεται στην ιστοσελίδα: [www.compiere.com/wstore/](http://www.compiere.com/wstore/).

## **5.2.2 Λειτουργικότητες**

Το Compiere έχει σχεδιαστεί με βάση τις επιχειρηματικές διαδικασίες και όχι με βάση τα παραδοσιακά τμήματα, και σήμερα, ειδικότερα στις μικρομεσαίες επιχειρήσεις, οι εργαζόμενοι συχνά υλοποιούν τόσο ολόκληρες επιχειρηματικές διαδικασίες, όσο και τις σχετιζόμενες με αυτές [30]. Οι κύριες λειτουργικότητες του Compiere παρουσιάζονται και αναλύονται παρακάτω.

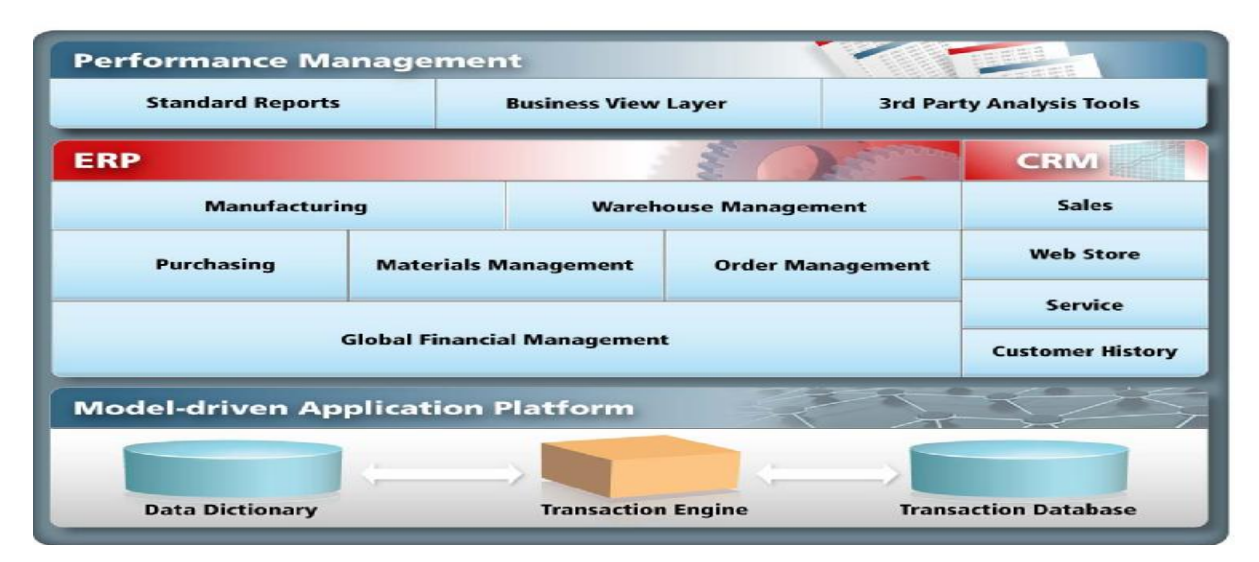

*Εικόνα 1: Λειτουργικότητα Compiere* 

## *5.2.2.1 Order Management (Διαχείριση Παραγγελιών)*

Η εφαρμογή Order Management καλύπτει τις επιχειρηματικές διαδικασίες που απαιτούνται για τη δημιουργία μιας εντολής πώλησης για έναν πελάτη, τη διαχείριση εντολών πωλήσεων και την πληρωμή. Η λειτουργικότητα είναι πλήρως ολοκληρωμένη με την Διαχείριση της Αλυσίδας Προμηθευτών και τη Διαχείριση Πελατειακών Σχέσεων. Αυτή η λειτουργικότητα εμπεριέχεται στα τμήματα του λογισμικού σχετικά με την επεξεργασία πωλήσεων και εισπρακτέους λογαριασμούς. [30]

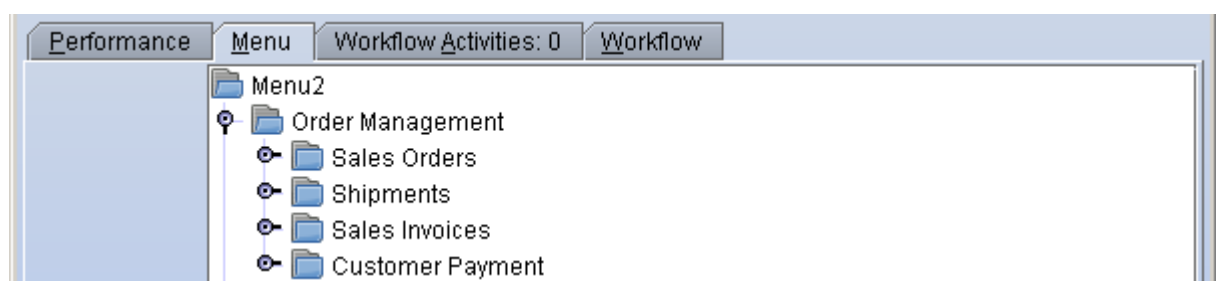

*Εικόνα 2: Λειτουργίες της Order Management - Compiere* 

*Sales Orders (Εντολές Πωλήσεων):* Δημιουργία των δελτίων αποστολής και των τιμολογίων. Αποτελούν απόδειξη ότι η παραγγελία εκπληρώνεται. Διαφορετικοί τύποι εντολών πωλήσεων παράγουν διαφορετικές διεργασίες πχ. μια προπληρωμένη διαταγή πώλησης θα δημιουργήσει τα δελτία αποστολής αφού ολοκληρωθεί η πληρωμή

*Shipments (Δελτία αποστολής):* Με βάση τις καταγεγραμμένες πληροφορίες της εντολής πώλησης, μπορούν να δημιουργηθούν άμεσα ή αυτόματα, όταν υπάρξει διαθέσιμο απόθεμα, μία ή περισσότερες αποστολές εμπορευμάτων.

*Costumer Payment (Τιμολόγια πελατών):* Τα τιμολόγια δημιουργούνται άμεσα βασισμένα στη παραγγελία πώλησης ή στο δελτίο αποστολής. Δυνατότητα δημιουργίας τιμολογίου:

- Αμέσως μετά από κάθε αποστολή
- Όταν η παραγγελία έχει αποσταλεί ολόκληρη
- Με βάση ενός σχεδίου τιμολόγησης πελατών
- Καταχώρηση δεδομένων με το χέρι

# *5.2.2.2 Procurement (Διαχείριση Προμήθειων)*

Η εφαρμογή Procurement καλύπτει τις επιχειρηματικές διαδικασίες που απαιτούνται για την δημιουργία εντολών αγοράς, παραλαβή των τιμολογίων προμηθευτών και την επεξεργασία των πληρωμών. Η λειτουργικότητα είναι πλήρως ολοκληρωμένη με την Διαχείριση της Εφοδιαστικής Αλυσίδας. Αυτή η λειτουργικότητα συνήθως ενσωματώνεται σε μέρη προγραμμάτων που αποκαλούνται αγορές και πληρωτέοι λογαριασμοί. [30]

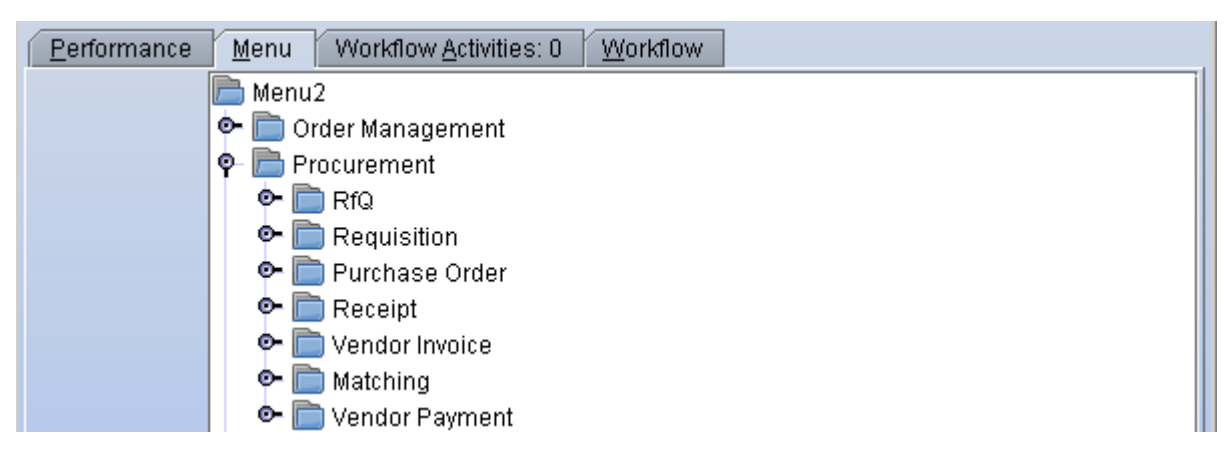

*Εικόνα 3: Λειτουργίες της Procurement - Compiere* 

*Requisition (Παραγγελίες):* Δυνατότητα αυτόματης δημιουργίας από τις Αναφορές Ανεφοδιασμού Υλικών (Material Replenishment Reports) ή καταχώρησης τους «με το χέρι».

*Purchase Orders (Εντολές Αγοράς):* Οι εντολές αγοράς μπορούν να δημιουργηθούν (και να συγχωνευθούν, αν απαιτείται), από Αναφορές Ανεφοδιασμού Υλικών ή να εισαχθούν χειρονακτικά. Το Compiere διαθέτει ένα μοναδικό μηχανισμό διπλής και τριπλής αντιπαραβολής των τιμολογίων και οι παραγγελίες αγορών κλείνουν αυτόματα ώστε να μην επιβαρύνουν τις ΡΟ (Purchase Orders) οθόνες αλλά παραμένουν προσβάσιμες μέσω των reports.

*Receipt (Παραλαβές Εμπορευμάτων):* Η διεκπεραίωση των παραλαβών των εμπορευμάτων γίνεται με τη δημιουργία μιας σχετικής αναφοράς. Ο λογαριασμός αυτός στη συνέχεια αντιπαραβάλλεται με τις παραγγελίες (Purchase Orders) ή τα τιμολόγια προμηθευτών (Vendor Invoice). Οι παραλαβές εμπορευμάτων μπορούν να δημιουργηθούν αυτόματα από τις Purchase Order ή τα Vendor Invoice για την αποφυγή της εισαγωγής δεδομένων.

*Vendor Invoice (Τιμολόγια Προμηθευτών):* Τα τιμολόγια προμηθευτών εισάγονται στο σύστημα από το χρήστη με βάση τα "έγγραφα" τιμολόγια ή μπορεί να δημιουργηθούν αυτόματα από τις εντολές αγοράς ή τις εισπράξεις. Υπάρχει δυνατότητα αυτόματης δημιουργίας των παραλαβών εμπορευμάτων, όταν το τιμολόγιο και το δελτίο αποστολής παραλαμβάνονται ταυτόχρονα.

*Payments (Πληρωμές):* Οι πληρωμές δημιουργούνται με βάση τους όρους πληρωμής, επιτρέποντας τα οφέλη από τις εκτυπώσεις. Οι πληρωμές δημιουργούνται είτε απευθείας από

44

τους χρεωστικούς λογαριασμούς είτε από τις ιδιότητες διαχείρισης-εκτύπωσης επιταγών (cheque printing facilities) του Compiere.

#### *5.2.2.3 Materials Management (Διαχείριση Εφοδιαστικής Αλυσίδας)*

Η εφαρμογή Materials Management καλύπτει όλες τις ενέργειες διαχείρισης εμπορευμάτων, περιλαμβάνοντας παραλαβές αποθεμάτων, αποστολές, κινήσεις και διαχείριση και επεξεργασία απογράφων. [30]

*Product Catalogue (Κατάλογος Προϊόντων):* Ο κατάλογος των προϊόντων καθορίσει τα προϊόντα και τις υπηρεσίες των χρηστών με προαιρετικό κατάλογο υλικών (Bill Of Material) και υποκατάστατα.. Το σύστημα επιτρέπει στον χρήστη να εισάγει και να ενημερώσει τις τιμές αγοράς από τους προμηθευτές. Τα προϊόντα ομαδοποιούνται σε κατηγορίες και ιεραρχούνται έτσι ώστε να είναι εύκολη η αναζήτηση με κριτήρια του καταλόγου. Το σύστημα μπορεί να διατηρεί πολλαπλές τιμές αγοράς και πώλησης όπως επίσης και να ελέγχει τις εκπτώσεις και τις πιστώσεις από τους προμηθευτές.

*Distribution and Mutli-Warehouse Control (Διαχείριση Διανομών και Αποθήκης):* To Compiere διευκολύνει τον έλεγχο των πολλαπλών αποθηκών με τους χρήστες να ορίζουν τη τοποθεσία της κάθε αποθήκης για τη καταγραφή των αποθεμάτων (Bin Locations). Μια αποθήκη μπορεί να "χωριστεί" σε πολλές "νοητές αποθήκες" όπως παραλαβές, εξασφάλιση και έλεγχος ποιότητας, μαζική αποθήκευση και επιλογή προϊόντων. Μπορεί να οριστεί η σειρά προτεραιότητας για την επιλογή από τα αποθέματα, όπως επίσης και να γίνει διαμόρφωση των κινήσεων μεταξύ των αποθηκών ώστε να παράγονται τα κατάλληλα δελτία αποστολής.

*Material Management (Διαχείριση Εμπορευμάτων):* Τα δελτία αποστολής μπορούν να δημιουργούνται σε "παρτίδες" ή ξεχωριστά για κάθε παραγγελία. Μετά την παραλαβή τους τα προϊόντα μπορούν να συγκριθούν άμεσα με τη παραγγελία αγοράς ή το τιμολόγιο του προμηθευτή. Δυνατότητα κρατήσεων για μελλοντικές παραλαβές.

45

#### *5.2.2.4 Cash Management (Διαχείριση Μετρητών)*

Η εφαρμογή Cash Management αυτοματοποιεί την διαδικασία σχετικά με την εισαγωγή και τον καταμερισμό των εσόδων από πελάτες και πληρωμών σε πιστωτές. Η εφαρμογή επίσης υποστηρίζει την συνδιαλλαγή τραπεζικών παραστατικών και λογιστικών βιβλίων. Κατά την συνδιαλλαγή η εφαρμογή προσφέρει λειτουργίες που επιτρέπουν τη συνδιαλλαγή πληρωμών και τραπεζικών χρεώσεων σε μεταφορά ή τη δημιουργία πληρωμών μέσω απ' ευθείας χρέωσης τραπεζικού λογαριασμού. [30]

Το Compiere αυτοματοποιεί την Διαχείριση Μετρητών με τη χρήση του Payment Rules Processor (Επεξεργαστής Κανόνων Πληρωμής).

*Payment Rules - Receivables and Payables (Κανονισμοί Πληρωμών):* Ανάλογα με τους κανονισμούς πληρωμών των τιμολογίων οι πληρωμές δημιουργούνται αυτόματα. Οι όροι των πληρωμών μπορούν να τροποποιηθούν οποιαδήποτε στιγμή ώστε να αντικατοπτρίζουν τις αλλαγές στις μεθόδους πληρωμής.

Οι παρακάτω όροι πληρωμών υποστηρίζονται από το Compiere:

- Cash (Τοις μετρητοίς),
- On Account (Επί πίστωση)
- Credit Card (Με πιστωτική κάρτα)
- Cheque (Επιταγές)
- Direct Debit transfer (Άμεση μεταφορά χρεώσεων)

#### *5.2.2.5 Performance Analysis (Ανάλυση Απόδοσης)*

Η εφαρμογή Performance Analysis καλύπτει τις κοστολογικές και λογιστικές διαστάσεις της εφαρμογής. Αυτή η λειτουργικότητα αναφέρεται ως δημιουργία αναφορών καθώς και ως τμήματα που δημιουργούν λογιστικές εγγραφές [30].

*Account Rules (Κανόνες Λογιστικής):* Οι λογιστικές καταχωρήσεις δημιουργούνται αυτόματα με βάση τους κανόνες του συστήματος (οι οποίοι μπορούν να επεκταθούν από τους

χρήστες). Με την κάθε εγγραφή αυτόματα παράγεται και ο κατάλληλος λογιστικός κωδικός ανάλογα με την κάθε ομάδα συναλλαγών.

*Integrated Reporting, Data Warehousing και OLAP (Ολοκληρωμένες Αναφορές, Αποθήκευση στοιχείων και OLAP):* Αναφορές μπορούν να παραχθούν για κάθε έγγραφο του συστήματος. Ο χρήστης επιλέγει το σχεδιάγραμμα την ετικέτα, την ταξινόμηση κλπ. για να προσαρμόσει το παραστατικό ανάλογα με τις ανάγκες του. Οι όψεις αναφορών (Reporting Views) είναι κατάλληλες είτε για αναλυτικές είτε για συνοπτικές αναφορές.

Για τις πολυδιάστατες καταχωρήσεις, υπάρχει δυνατότητα επιλογής των διαστάσεων για την υποβολή της αναφοράς. Όλες οι πληροφορίες μπορούν να τυπωθούν ή να εξαχθούν σε Excel, Word, XML, PDF, κ.λπ. για την περαιτέρω επεξεργασία. Οι Business Views μπορούν να δημιουργηθούν με εξειδικευμένα SQL εργαλεία όπως Olap Views.

*Manual journals (Ημερολόγια):* Η πλειοψηφία των λογιστικών καταχωρήσεων δημιουργείται ταυτόχρονα. Έτσι καταγράφονται οι συναλλαγές σε διαφορές "λογιστικές απεικονίσεις" (accounting schemas). Τα χειρόγραφα ημερολόγια επιτρέπουν τη δημιουργία καταχωρήσεων σε ένα συγκεκριμένο λογιστικό σχήμα. Χρησιμοποιείται κυρίως για διορθώσεις στις λογιστικές καταχωρήσεις.

#### *5.2.2.6 CRM (Διαχείριση Πελατειακών Σχέσεων)*

Η εφαρμογή CRM δεν είναι ένα ανεξάρτητο τμήμα του λογισμικού, αλλά μια λογική όψη όλων των πελατών και των σχετικών δραστηριοτήτων Διαχείρισης Πελατειακών Σχέσεων (CRM). Οι λειτουργίες της CRM είναι πλήρως ολοκληρωμένες μέσα στις επιχειρηματικές διαδικασίες. Αυτό έχει σαν αποτέλεσμα ότι δεν απαιτείται συγχρονισμός ή ενημέρωση με το back-office, όπως με τα συνήθη συστήματα CRM. [30]

*Lead and Activity Tracking (Παρακολούθηση Προοπτικών και Ενεργειών).* Το Compiere υποστηρίζει τα ακόλουθα είδη Αιτημάτων (Request) για τις CRM εφαρμογές:

• Information (Πληροφορίες): Αίτημα για πηγές από το διαδίκτυο ή από το ηλεκτρονικό ταχυδρομείο.

- Charge (Χρέωση): Αίτημα για απόδοση (επιστροφή) κόστους
- Service (Υπηρεσία): Αίτηση για εκτέλεση μιας υπηρεσίας σε ορισμένο χρόνο και τόπο
- Account (Λογαριασμός): Αίτημα για έναν συγκεκριμένο πελάτη, προμηθευτή, τιμολόγιο, δελτίο αποστολής ή πληρωμή
- Warranty (Εγγύηση): Αίτημα σχετικά με ένα θέμα ενός προϊόντος ή μιας υπηρεσίας
- Help (Βοήθεια): Αιτήσεις εξυπηρέτησης πελατών

Ανάλογα με τον τύπο, το αίτημα μπορεί να μετατραπεί αυτόματα σε ένα έγγραφο αυτόματα (προσφορά, διαταγή, τιμολόγιο). Ένα ηλεκτρονικό μήνυμα επιβεβαίωσης με την αριθμό ανίχνευσης (tracking number) μπορεί να σταλεί αυτόματα ή μη. Οι αιτήσεις μπορούν να συνδεθούν με συγκεκριμένους χρήστες του συστήματος.

*Marketing Campaign Management (Διαχείριση Εκστρατειών Μάρκετινγκ).* Η διατήρηση των πελατών είναι κρίσιμο ζήτημα για κάθε επιχείρηση. Για την επιτυχία της αποστολής αυτής το Compiere δημιουργεί αποστολές (mailings) ή αιτήσεις (για την ενδυνάμωση των τηλε-πωλήσεων). Κριτήρια για τις συντονισμένες ενέργειες μπορεί να είναι η τελευταία πώληση, όγκος πωλήσεων, προϊόντα που αγοράστηκαν, κ.λπ.

Η αποτελεσματικότητα των εκστρατειών μάρκετινγκ μπορεί να μετρηθεί από το εισόδημα ή το ακαθάριστο κέρδος που παράγεται από την κάθε εκστρατεία. Η πληροφορία αυτή είναι μετά διαθέσιμη στο σύστημα για ανάλυση και επεξεργασία.

*Customer Profitability Analysis (Ανάλυση Κερδοφορίας Πελάτη):* Μπορούν να δημιουργηθούν αναφορές σχετικά με το εισόδημα και το ακαθάριστο κέρδος συγκεκριμένων πελατών ή ομάδες πελατών. Για μια χρονική περίοδο μπορούν να δημιουργηθούν με τη δυνατότητα σύνταξης γραπτών αναφορών του Compiere ή με τη χρήση των OLAP views.

*Self Service Online Inquiry (Online Αίτημα Αυτοεξυπηρέτησης):* Το σύστημα επιτρέπει εξουσιοδοτημένους επιχειρηματικούς εταίρους (πχ πελάτες, προμηθευτές ή εργαζόμενους) να έχουν πρόσβαση στο σύστημα για να δουν ή να ζητήσουν πληροφορίες σχετικά με αυτούς χρησιμοποιώντας έναν φυλλομετρητή (browser). Έτσι είναι δυνατή η λήψη πληροφοριών σχετικά με τα υπόλοιπα λογαριασμών, τιμολόγια κτλ.

Οι συγκεκριμένες υπηρεσίες επιτρέπουν στους πελάτες να γραφούν στο μητρώο (να γίνουν μέλη) συγκεκριμένων λιστών του συστήματος ώστε να μπορούν να κατεβάζουν διάφορες πληροφορίες που τους ενδιαφέρουν όπως λίστα τηλεφώνων (support telephony services).

#### *5.2.2.7 Partner Relations (Διαχείριση Σχέσεων Επιχειρηματικών Εταίρων)*

Η εφαρμογή Partner Relations ενώνει διαφορετικούς αγοραστές μεταξύ τους, επιτρέποντας τους να διαχειρίζονται την διανομή εμπορικών επαφών, αιτήσεις εξυπηρέτησης, περιφερειακή διανομή και δαπάνες μάρκετινγκ. Διευκολύνει την παροχή κοινών (κεντρικών) υπηρεσιών από τον ένα οργανισμό σε άλλους. Αυτή η λειτουργικότητα καθιστά ικανούς οργανισμούς που διαχειρίζονται ένα μεγάλο αριθμό από θυγατρικές ή κοινοπρακτικές οντότητες (όπως μια εταιρεία δικαιόχρησης (franchise)) να προσφέρουν κεντρικά διαχειριζόμενες υπηρεσίες σε απομακρυσμένες επιχειρηματικές λειτουργίες. [30]

*Relationship Management across Servers (Διαχείριση Σχέσεων δια μέσου των Servers):* Η εφαρμογή Partner Relations παρέχει CRM λειτουργίες διαμέσου των clients του Compiere. Σε περίπτωση αδυναμίας σύνδεσης, οι πληροφορίες παραμένουν προσβάσιμες μέσω μιας web interface. Το σύστημα διανέμει τα αιτήματα (Requests) αυτόματα σε όλους τους συνδεδεμένους συνεργάτες.

*Lead Distribution and Tracking (Παρακολούθηση και Διανομή Επαφών):* Δυνατότητα δημιουργίας "ενδεχόμενων πελατών" (Leads) και διανομής τους, στους Εταιρικούς συνεργάτες. Δυνατότητα παρακολούθησης των εξελίξεων των πληροφοριών αυτών και των αποτελεσμάτων.

*Marketing Expense Accounting (Λογαριασμός Εξόδων Μάρκετινγκ):* Το Compiere επιτρέπει στους εταιρικούς συνεργάτες να δημιουργήσουν τα τιμολόγια δαπανών άμεσα.

*Customer Services Requests και Warranty Requests (Αιτήματα Εξυπηρέτησης Πελατών και Εγγύησης):* Το σύστημα υποστηρίζει τη δημιουργία, τη παρακολούθηση και τη διαχείριση της εγγύησης ποιότητας προϊόντος (Warranty Requests).

49

*Shared Services (Κοινόχρηστες Υπηρεσίες):* Το Compiere διευκολύνει τη διαχείριση και τη διάθεση των κοινών υπηρεσιών (πχ. Λογιστική, Γραφείο Εξυπηρέτησης Πελατών (Help Desk), Αποστολές, κλπ) και τη συσχέτιση τους με τους συνεργάτες (franchising). Σαν παροχέας υπηρεσιών (Services Provider) ο χρήστης μπορεί να έχει πρόσβαση μόνο στις απαιτούμενες πληροφορίες για τις εργασίες του ανάμεσα σε πολλαπλούς πελάτες και οργανισμούς.

*Centrally Maintained Information (Κεντρική Διατήρηση Πληροφοριών):* Το σύστημα μπορεί να διατηρήσει πληροφορίες για δεδομένα όπως προϊόντα, τιμοκαταλόγους, λογιστικά στοιχεία που αφορούν όλους τους συνεργάτες. Οι τελευταίοι μπορούν να προσθέσουν επιπλέον οντότητες, αλλά δεν μπορούν να αλλάξουν τα κεντρικά στοιχεία για τη διατήρησης της συνέπειας και της ασφάλειας.

#### *5.2.2.8 E-Commerce (Ηλεκτρονικό Εμπόριο)*

Η εφαρμογή E-Commerce του Compiere προσφέρει μια πλούσια δικτυακή παρουσία για μια επιχείρηση. Οι πληροφορίες μοιράζονται με μια τυποποιημένη εφαρμογή, έτσι δεν απαιτείται συγχρονισμός ή κάποια πρόσθετη εργασία ολοκλήρωσης. Τα τμήματα του Web Store μπορούν να τροποποιηθούν ανάλογα με την αισθητική του διαδικτυακού τόπου της κάθε εταιρίας. [30]

*On-Line Product Catalogue (On-line Κατάλογος Προϊόντων):* Οι χρήστες μπορούν να προσθέτουν είδη στο καλάθι αγορών από τον κατάλογο των προϊόντων. Οι εικόνες και οι προδιαγραφές των προϊόντων είναι καταχωρημένες στο σύστημα, και, αν το ζητήσουν οι χρήστες, μπορούν να εμφανιστούν στο δικτυακό κατάστημα. Δυνατότητα αναζήτησης των προϊόντων με κριτήρια.

*On-line Sales Transactions (On-line Συναλλαγές Πωλήσεων):* Οι χρήστες μπορούν να προσθέτουν είδη στο καλάθι αγορών από τον κατάλογο των προϊόντων. Οι ποσότητες των στοιχείων του καταλόγου μπορούν να αλλάξουν όπως και επίσης νέα είδη μπορούν να προστεθούν ή παλιά να διαγραφούν. Για την ανάκτηση προσωπικών δεδομένων των πελατών απαιτείται σύνδεση με ειδικό όνομα χρήστη (user name). Αναφορικά με την ασφάλεια του συστήματος πληρωμών, προσωρινά διατηρείται το πιστοποιητικό της Verisign αλλά

μελλοντικά θα υποστηρίζονται και άλλα. Πριν την υποβολή των στοιχείων της πιστωτικής κάρτας γίνεται έλεγχος για λάθη κατά την εισαγωγή των δεδομένων. Μετά την επιβεβαίωση πληρωμής η παραγγελία δημιουργείται και ένα e-mail στέλνεται στον υπεύθυνο (για τις διαδικτυακές παραγγελίες) με πληροφορίες για τη παραγγελία έτσι ώστε να κινηθεί η σχετική διαδικασία

## **5.2.3 Ευελιξία**

## *5.2.3.1 Προσαρμογή*

Το Compiere επιτρέπει την προσαρμογή που βασίζεται σε μεταδεδομένα χωρίς το κλείσιμο του συστήματος. Το Compiere χρησιμοποιεί την πιο εξελιγμένη έννοια ενός κεντρικού ενεργού Λεξικού Εφαρμογών (Applications Dictionary, που αποκαλείται επίσης και αποθετήριο πληροφοριών (information repository)). [29]

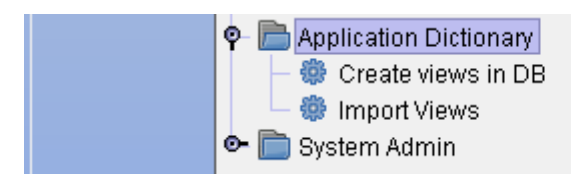

*Εικόνα 4: Λεξικό Εφαρμογών (Application Dictionary) - Compiere* 

Το Λεξικό Εφαρμογών του Compiere βρίσκεται στο επίπεδο των μετα-δεδομένων, και γνωρίζει πώς να έχει πρόσβαση σε δεδομένα καθώς και στις σχέσεις μεταξύ των δεδομένων. Περιέχει ορισμούς των οντοτήτων των δεδομένων (είδος, κύρωση, κλπ), το πώς εμφανίζεται (ετικέτες σε οθόνες και αναφορές, βοήθεια, σειρά απεικόνισης και θέση σχετικά με τα άλλα πεδία), και τους κανόνες απεικόνισης. Επίσης, εδώ γίνεται και η διαχείριση των κανόνων πρόσβασης και ασφάλειας. Το Λεξικό Εφαρμογών είναι «ενεργό», που σημαίνει ότι χρησιμοποιείται κατά την εκτέλεση της εφαρμογής, και λειτουργεί αναλόγως του περιεχομένου της ενέργειας.

Το Λεξικό Εφαρμογών μπορεί να επεκταθεί από τον χρήστη και να εμπεριέχει κανόνες και πληροφορίες του χρήστη. Αυτό επιτρέπει εγκεκριμένους χρήστες να προσθέσουν νέους πίνακες, οθόνες και επιπρόσθετα πεδία σε υφιστάμενες οθόνες. Όλα τα επιπρόσθετα στοιχεία,

είναι αυτόματα έτοιμα να παρουσιαστούν και ενσωματωθούν σε αναφορές με τη χρήση της πρότυπης λειτουργικότητας αναφορών που είναι διαθέσιμη σε όλη την εφαρμογή.

Παράδειγμα: Για την δημιουργία ενός νέου πεδίου σε ένα παράθυρο της λειτουργικότητας π.χ. Business Partner, γενικά ακολουθούνται τα 5 παρακάτω βήματα:

- 1) Έχοντας δικαιώματα διαχειριστή (Administrator rights), στο Μενού επιλέγεται «Application Dictionary» και στην συνέχεια η λειτουργικότητα «Open Business Partner Table»
- 2) Επιλέγεται δημιουργία νέου πεδίου «Create new Field»
- 3) Ορίζεται το όνομα του νέου πεδίου «Set Display Name»
- 4) Ορίζονται οι παράμετροι του νέου πεδίου «Define Fields Parameter»
- 5) Τέλος, επιλέγεται «Place Field on Window» και το νέο πεδίο εμφανίζεται στην Business Partner εφαρμογή.

Οι αποθηκεμένες παραμετροποιήσεις δεν αλλάζουν ακόμα και όταν γίνεται αναβάθμιση στο συστήματα.

#### *5.2.3.2 Δυνατότητα Αναβάθμισης και Ενημέρωσης*

Η αναβάθμιση και ενημέρωση του συστήματος είναι δυνατή μόνο από τους εταιρικούς συνεργάτες καθώς δεν υπάρχει διαθέσιμη δημόσια τεκμηρίωση ώστε να περιγράψει αναλυτικά την διαδικασία. Επίσης η υπηρεσία αναβάθμισης που προσφέρεται από την εταιρία υποστήριξης του συστήματος (Consona Inc.) αφορά μόνο τις εμπορικές εκδόσεις του λογισμικού.

#### *5.2.3.3 Διεθνοποίηση*

Το Compiere παρέχει πληθώρα εργαλείων που βοηθούν την εύκολη προσαρμογή και χρήση του σε πολλές χώρες:

- Υπάρχει επίσημη μετάφραση σε περισσότερες από 20 γλώσσες (Αγγλικά, Γαλλικά, Ισπανικά, Γερμανικά, Κινέζικα, Ιταλικά, Πορτογαλικά, Σουηδικά, Ρωσικά, Ρουμανικά κ.α). Περισσότερες λεπτομέρειες είναι διαθέσιμες στο site του Compiere
- Multi-organization, επιτυγχάνει τον διαμοιρασμό δεδομένων μεταξύ πολλών οργανισμών και τον έλεγχο πρόσβασής σε αυτά.
- Multi-costing, αποτίμηση του κόστους με χρήση διαφορετικών μεθόδων (σταθερό κόστος, μέσο κόστος, LIFO, FIFO)
- Multi-accounting standards, υποστηρίζει όπως λογιστικές μεθόδους (πγ. US GAAR, UK SAP, German HGB)
- Multi-currency, ένα εύχρηστο εργαλείο μετατροπής νομίσματος με πολλές δυνατότητες όπως, μετατροπή και πραγματοποίηση συναλλαγών και απολογισμών σε σειρά ξένων νομισμάτων, προβολή ισοτιμίας, παράλληλος υπολογισμός λογαριασμών σε διαφορετικά νομίσματα κτλ.[30]

#### *5.2.3.4 Διεπαφή Χρήστη*

Το Compiere προσφέρει δύο παράλληλες διασυνδέσεις χρήστη με το γραφικό περιβάλλον εργασίας: ένα περιβάλλον εργασίας βασισμένο στον παγκόσμιο ιστό (DHTML web based), μέσω της οποίας είναι εφικτή η πρόσβαση στην εφαρμογή από το διαδίκτυο καθώς και μια πλούσια διεπαφή (Windows Application) η οποία υποστηρίζει γρήγορη εισαγωγή δεδομένων (mouse-less) στο σύστημα.[29]

Όλες οι οθόνες σχεδιάστηκαν με τους ίδιους κανόνες (application dictionary), το ίδιο "look and feel" (χρώματα, μορφές, layout κλπ.), με σκοπό τη βέλτιστη απόδοση.

Η φιλοσοφία του συστήματος για τη παροχή ενός φιλικού περιβάλλοντος εργασίας είναι να αποκρύπτει στοιχεία τα οποία δε χρειάζονται π.χ σε συναλλαγές που δε χρησιμοποιούνται ξένα νομίσματα αυτά απλά δεν παρουσιάζονται.

Τα παράθυρα εφαρμογών δημιουργούνται στο χρόνο εκτέλεσης και βασίζονται στους κανόνες του Application Dictionary. Το αποτέλεσμα είναι ένα συνεπές και εύχρηστο γραφικό περιβάλλον εργασιών όπου επιτρέπει στο χρήστη να πλοηγηθεί γρήγορα στους άγνωστους τομείς εφαρμογής. Αυτή η μέθοδος (δημιουργίας User Interface (UI)) επιτρέπει τη γρήγορη

ανάπτυξη και το υπάρχον σύστημα είναι περισσότερο σταθερό σε σύγκριση με ανταγωνιστικές εφαρμογές.

#### *Windows Application UI*

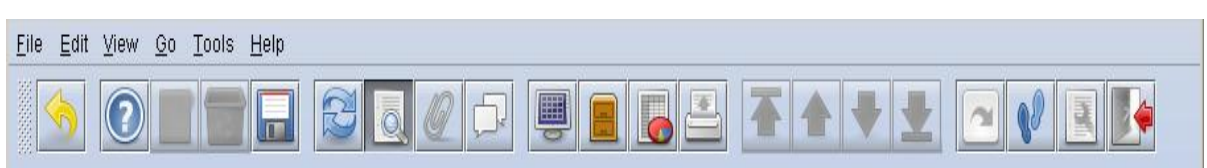

*Εικόνα 5: Γραμμή εργαλείων - Compiere* 

Η παραθυρική εφαρμογή UI (Windows Application UI) χρησιμοποιεί τη δύναμη των υπολογιστών και είναι προτιμότερη όταν η γρήγορή αντίδραση και η άμεση πλοήγηση είναι σημαντικές.

Οι πληροφορίες για την δομή και τις εξαρτήσεις των πληροφοριών βρίσκονται στο Data Dictionary. Ο χρήστης μπορεί εύκολα να ενημερώνει ή να εισάγει νέα στοιχεία χωρίς να αφήσει το αρχικό παράθυρο και οι νέες αλλαγές να γίνονται ταυτόχρονα παντού (on line και real time). Το λεξικό εφαρμογών επιτρέπει στο χρήστη για να έχει πρόσβαση γρήγορα στις πληροφορίες.

#### *Menu*

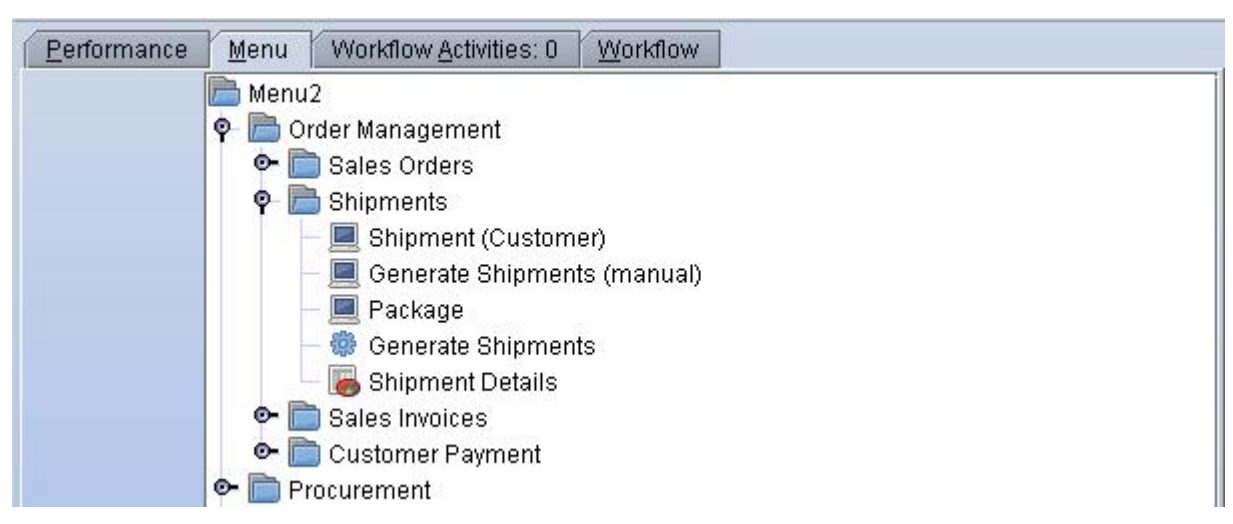

#### *Εικόνα 6: Μενού Compiere*

Η δενδροειδής διάταξη του μενού εμφανίζει τις λειτουργικές επιλογές που προσφέρει η εφαρμογή. Υπάρχει δυνατότητα δημιουργίας συντομεύσεων για τις περισσότερο

χρησιμοποιούμενες εντολές. Το κάτω μέρος του παραθύρου αποτελείται από τρία tags, το Notice που παρουσιάζει τα τυχόν εισερχόμενα μηνύματα, το Request για τα καθήκοντα που έχει να διεκπεραιώσει κάθε χρήστης και η τρίτη ετικέτα αναφέρεται στη διαθέσιμη μνήμη του Η/Υ που χρησιμοποιείται.

#### *5.2.3.5 Αρχιτεκτονική*

Οι πρώτες εκδόσεις του συστήματος βασίστηκαν στην Model-View-Controller (MCV) αρχιτεκτονική. Άλλες παλιότερες εκδόσεις στηρίχτηκαν στην αρχιτεκτονική «επόμενης γενιάς» έργα όπως ADV/Orga [30].

Η τωρινή αρχιτεκτονική του Compiere είναι ένας συνδυασμός μιας fat-client αρχιτεκτονικής δευτέρου και τρίτου επιπέδου (2-tier και 3-tier). Χρησιμοποιεί μια ισχυρή JAVA εφαρμογήπελάτη (fat Java Client) τη Java Webstart. H accounting engine βρίσκεται στον application server. Χρήση Thin Web Clients για τις web και CRM εφαρμογές.

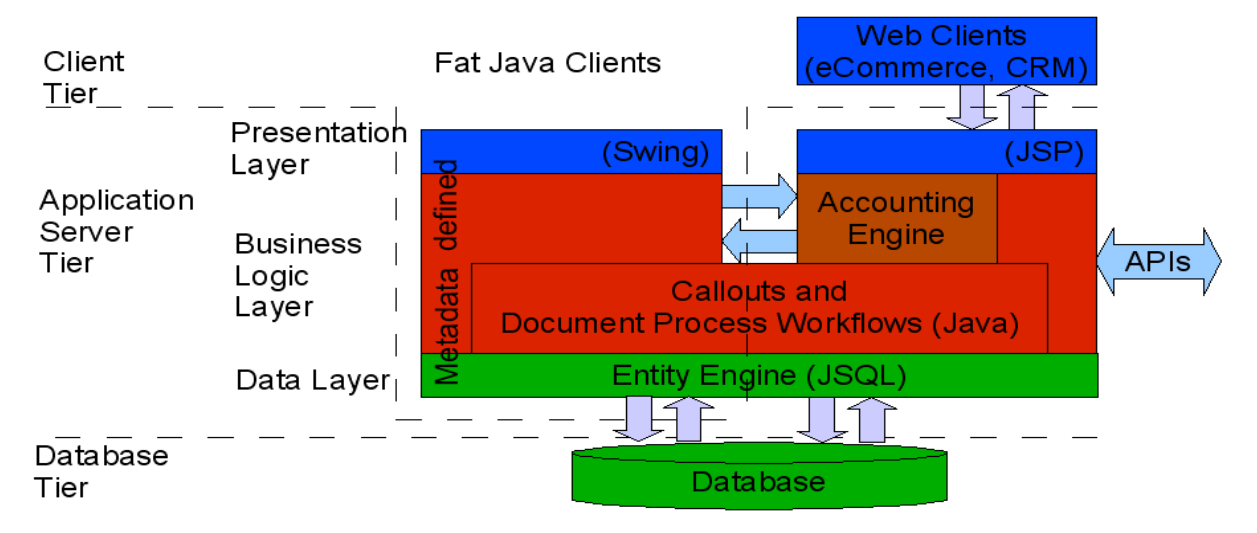

*Σχήμα 1: Service Oriented Architecture (SOA) αρχιτεκτονική του Compiere* 

Το Compiere εφάρμοσε τις ακόλουθες εφαρμογές για την δημιουργία μιας σταθερής αρχιτεκτονικής:

• Την αρχιτεκτονική MCV της Smalltalk (αποσύνδεση του Μοντέλου-Εμφάνισης-Ελεγκτή (Model View Controller))

- Ασύγχρονη αποσύνδεση επεξεργασιών μέσω μηνυμάτων
- Μηχανή άμεσων Κανόνων (Explicit Rule Engine) για σύνθετη λογική
- Συναλλαγές σχεδιασμένες να καταρρέουν με ασφαλή τρόπο και να είναι ανακτήσιμες (Safe-fail transactions and recovery).

Η επίσημη ιστοσελίδα του Compiere αναφέρει ότι το ΕRP σύστημα ακολουθεί τις αρχές της Object Architecture, σύμφωνα με την οποία κάθε αντικείμενο (Object) είναι όσο περισσότερο δυνατόν ανεξάρτητο από τα άλλα αντικείμενα. Κάθε αντικείμενο περιγράφει ένα κομμάτι λογισμικού.

Κύρια χαρακτηριστικά:

*Βάση Δεδομένων:* Ως βάση δεδομένων χρησιμοποιεί την Oracle XE. Ο διακομιστής της βάσης δεδομένων φιλοξενεί τα δεδομένα και την λογική της εφαρμογής, και η βάση είναι προσβάσιμη μέσω του πρωτοκόλλου JDBC (Επικοινωνία Βάσης Δεδομένων Java-Java Data Base Communication).

*Εξυπηρετητής:* O εξυπηρετητής (διακομιστής εφαρμογών-application server) υλοποιείται με Java J2EE (Java 2 platform, Enterprise edition) χρησιμοποιώντας την υποδομή του JBoss. Ο JBoss μπορεί να λειτουργήσει αυτόνομα ή στον ίδιο διακομιστή με τη βάση δεδομένων. Για τη διαχείριση του διακομιστή υλοποιείται η εφαρμογή Java Management Extensions (JMX). Η πρόσβαση στη βάση δεδομένων γίνεται μέσω του πρωτοκόλλου JDBC (Java database connectivity).

Χαρακτηριστικά:

- Compiere Server Services (EAR)
	- o Accounting Server
	- o Request Server
	- o Utility Server
- Web Server & Servlet Container (Tomcat)
- EJB Container (JBoss)

*Πελάτης:* Η εφαρμογή Πελάτης γράφεται εξ ολοκλήρου σε Java προκειμένου να εκμεταλλευτεί τις δυνατότητες του σημερινών υπολογιστών. Προτιμήθηκε o Java Applet

Client για την υψηλή απόδοση του στη διαχείριση μεγάλου όγκου δεδομένων και τη φιλική γραφική διεπαφή χρήστη. Ο Client επικοινωνεί με τη Βάση δεδομένων μέσω του JDBC (Java database connection) και με τον Application Server μέσω του RMI (Remote Method Innovation). Επίσης είναι εφικτή η πρόσβαση στους servers μέσω του Διαδικτύου η ενός ενδοδικτύου. Υποστηρίζει Windows και HTML interface. [30]

#### *5.2.3.6 Ικανότητα Κλιμάκωσης*

Πρόβλημα σχετικά με την υποστήριξη μεγαλύτερου ή μικρότερου όγκου δεδομένων και του αριθμού χρηστών δεν υπάρχει. Το σύστημα ακολουθεί κυρίως τις αρχές της 2-tier architecture και υπάρχει ισχυρή υποστήριξή της scalability (κλιμάκωσης) από τη βάση δεδομένων.

#### *5.2.3.7 Ασφάλεια*

Το Compiere προσφέρει εκτενή και ευέλικτη ασφάλεια για την ικανοποίηση των αναγκών των χρηστών του. Η ασφάλεια της λειτουργικότητας βασίζεται στους ρόλους των χρηστών, που ελέγχουν τηv πρόσβαση σε Παράθυρα, Αναφορές και Επεξεργασίες.

Η ασφάλεια των δεδομένων για τις πληροφορίες που υπάρχουν στον πελάτη (client) διατηρούνται σε επίπεδο βάσης δεδομένων σύμφωνα με το πλαίσιο ασφαλείας. Αυτό είναι ένα επιπρόσθετο επίπεδο ασφάλειας μετα την σύνδεση των χρηστών στη βάση δεδομένων. Πριν ο χρήστης να έχει πρόσβαση σε οποιαδήποτε δεδομένα, πρέπει να εισέλθει στην εφαρμογή μέσω μίας αποθηκευμένης διαδικασίας με όνομα χρήστη, συνθηματικό, ρόλο και προαιρετικά, την γλώσσα προτίμησης του. Όλα τα συνθηματικά είναι αποθηκευμένα σε κρυπτογραφημένη μορφή.

*Role (Ρόλοι):* Το πρώτο επίπεδο Ασφάλειας στο Compiere ορίζεται από τους ρόλους. Οι χρήστες μπορούν να εισέλθουν στο Compiere με έναν συγκεκριμένο ρόλο. Ο χρήστης μπορεί να έχει πολλαπλούς ρόλους, αλλά ή πρόσβαση στο Compiere του προσδίδεται βάση του μοναδικού ρόλου που θα επιλέξει κατά την είσοδο.

Οι Ρόλοι ορίζουν τις ενέργειες που μπορεί να διεξάγει ο χρήστης στις οντότητες (παράθυρα, επεξεργασίες, έντυπα, ροές εργασιών και εργασίες) που μπορεί να έχει πρόσβαση από τον Έλεγχο των Ρόλων (Role Control).

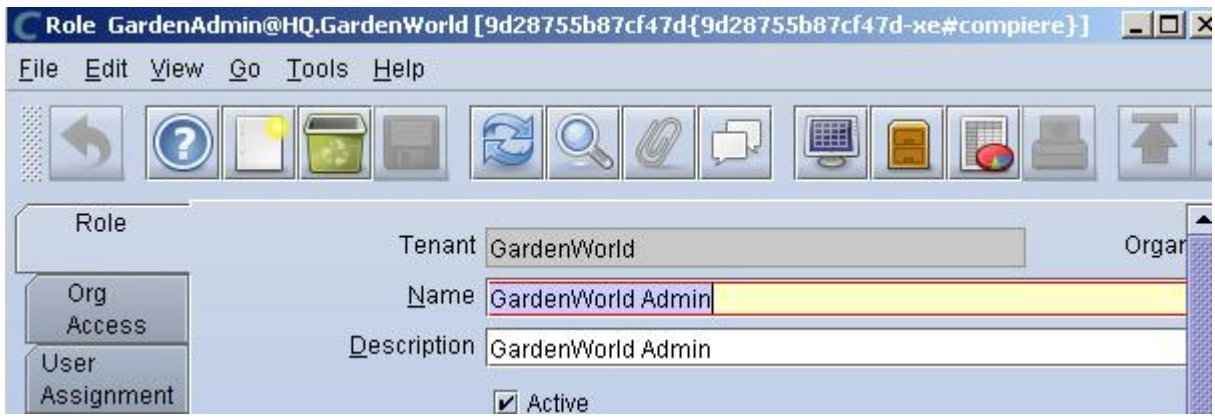

*Εικόνα 7: Διαχείριση Ρόλων Πρόσβασης - Compiere* 

*Role Data Access (Ρόλοι Πρόσβασης στα Δεδομένα):* Το δεύτερο επίπεδο Ασφάλειας στο Compiere είναι η Ρόλοι Πρόσβασης στα Δεδομένα. Για ένα Ρόλο και τα προνόμια του, η ασφάλεια μπορεί να εξειδικευθεί περαιτέρω με τον ορισμό της πρόσβασης για συγκεκριμένους πίνακες, στήλες ή εγγραφές. Για παράδειγμα, ένας συγκεκριμένος χρήστης μπορεί μόνο να δημιουργήσει παραγγελίες πωλήσεων με πληρωμή σε μετρητά, δεν έχει όμως το δικαίωμα να προσφέρει πίστωση στις πωλήσεις.

|              |            |               |            | Role Data Access GardenAdmin@HQ.GardenWorld [9d28755b87cf47d{9d28755b87cf47d-xe [40] X |           |   |           |    |                           |              |   |
|--------------|------------|---------------|------------|----------------------------------------------------------------------------------------|-----------|---|-----------|----|---------------------------|--------------|---|
| File<br>Edit | View<br>Go |               | Tools Help |                                                                                        |           |   |           |    |                           |              |   |
| 差差           |            |               |            |                                                                                        |           |   |           | 囲  |                           |              |   |
|              |            |               |            |                                                                                        |           |   |           |    |                           |              |   |
| Role         | Tenant     | Or            | Name       | <b>Description</b>                                                                     | <b>Pr</b> | M | <b>Sh</b> | Ac | Can Report Can Export     |              | P |
|              | 1 GardenW  | E.            |            | GardenW GardenWo Te                                                                    |           |   | Z         |    | Z                         | z            |   |
| Table        | 2 GardenW  | $\vert \star$ | GardenW    | GardenWoOr                                                                             |           |   |           |    | V                         | V            |   |
| Access       | 3 System   | $\star$       | System A   | System Ad Te                                                                           |           |   | 81        | H  | $\boldsymbol{\mathsf{v}}$ | $\mathbf{v}$ |   |
| Column       | 4 GardenW* |               |            | Web Stor Restricted  No                                                                |           |   |           |    | $\mathbf{v}$              | $\mathbf{v}$ |   |

*Εικόνα 8: Ρόλοι Πρόσβασης - Compiere* 

*User (Χρήστες):* Αναγνωρίζονται με ένα όνομα χρήστη και έναν κωδικό πρόσβασης. Ένας χρήστης μπορεί να έχει πολλαπλούς ρόλους.

*Personal Lock (Προσωπικό Κλείδωμα):* Εάν ένας Ρόλος έχει ενεργοποιημένο το Προσωπικό Κλείδωμα, τότε ένα εικονίδιο κλειδαριάς εμφανίζεται στην γραμμή εργαλείων. Εάν η κλειδαριά είναι στην ανοιχτή θέση, τότε αυτό υποδεικνύει ότι αυτή η εγγραφή είναι προσβάσιμη από όλους τους χρήστες. Η κλειδαριά στην κλειστή θέση υποδεικνύει ότι αυτή η εγγραφή είναι προσβάσιμη μόνο από τον χρήστη που κλείδωσε την εγγραφή και τους χρήστες που έχουν ενεργοποιημένη την Προσωπική Πρόσβαση.

## *5.2.3.8 Διαλειτουργικότητα*

Το Compiere έχει υψηλό επίπεδο συνεργασίας με άλλα συστήματα. Η υψηλή διαλειτουργικότητα του αποδεικνύεται με πλήθος χαρακτηριστικών όπως:

- Εξαγωγή δεδομένων σε αρχεία txt, csv, html, xml, pdf, text, postscript και word
- Εισαγωγή δεδομένων από αρχεία txt, csv, xml ή μέσω SQL
- Παραλαβή και αποστολή e-mail και εύκολη διαχείριση επισυναπτόμενων αρχείων
- Δυνατότητα επέκτασης των λειτουργιών του συστήματος μέσω του Java Business API
- Υποστήριξη OFX (Open Financial exchange), προδιαγραφή για την ηλεκτρονική ανταλλαγή των οικονομικών στοιχείων μεταξύ οργανισμών, επιχειρήσεων, καταναλωτών μέσω του διαδικτύου

## *5.3.3.9 Ανεξαρτησία Λειτουργικού Συστήματος*

Το σύστημα μπορεί να εγκατασταθεί σε οποιοδήποτε πλατφόρμα τρέχει η Java. Εκδόσεις του συστήματος είναι διαθέσιμες για Linux/Unix, Windows και Mac λειτουργικά συστήματα.

## *5.2.3.10 Ανεξαρτησία Βάσης Δεδομένων*

Το Compiere πολλές φορές έχει επικριθεί στο παρελθόν ότι δεν είναι καθαρά ένα Open Source προϊόν, λόγω της εξάρτησής του από τις βάσεις δεδομένων της Oracle (συμπεριλαμβανομένης της ελεύθερης Oracle XE). Αυτό έχει αλλάξει, από την έκδοση 2.5.2 το Compiere έχει ανεξάρτητη βάση δεδομένων σε κάποιο βαθμό. Το έργο (Project 2.5.2) κυκλοφόρησε με μια βάση δεδομένων Kit, για τη μεταφορά του Compiere σε πολλαπλές

βάσεις δεδομένων. Τα έργα για τη μεταφορά του Compiere στις βάσεις δεδομένων PostgreSQL, MySQL και Sybase ports βρίσκονται σε κατάσταση Beta [31].

Το Compiere συνεργάζεται επίσης και με μια Open Source βάση δεδομένων της Oracle, την EnterpriseDB, όμως το εγχειρίδιο χρήσης (τεκμηρίωση) προσφέρονται έναντι αμοιβής.

## *5.2.3.11 Γλώσσα Προγραμματισμού*

Το Compiere είναι γραμμένο σε Java, μία αντικειμενοστραφής γλώσσα προγραμματισμού που σχεδιάστηκε από την εταιρεία πληροφορικής Sun Microsystems. Η Java επιτρέπει σε οποιοδήποτε Η/Υ να έχει πρόσβαση και να χρησιμοποιεί μια εφαρμογή στο διαδίκτυο. Τα προγράμματα που είναι γραμμένα σε Java τρέχουνε ακριβώς το ίδιο σε Windows, Linux, Unix και Macintosh χωρίς να χρειαστεί να ξαναγίνει μεταγλώττιση (compiling) ή να αλλάξει ο πηγαίος κώδικας για κάθε διαφορετικό λειτουργικό σύστημα. Μερικά από τα χαρακτηριστικά της Java που την κάνουν να ξεχωρίζει [28]:

- Είναι απλή
- Είναι Αντικειμενοστραφής (object-oriented)
- Είναι μεταγλωττιζόμενη (compiled) αλλά μπορεί να χαρακτηριστεί και ως διερμηνευόμενη (interpreted). Ανεξαρτησία πλατφόρμας.
- Είναι ασφαλής
- Υποστηρίζει πολυνημάτωση (multithreting)
- Κάνει συλλογή αχρήστων (garbase collection)

# **5.2.4 Υποστήριξη**

## *5.2.4.1 Υποστήριξη Δομής*

Υποστήριξη για το σύστημα και την έκδοση της κοινότητας "Community Edition" παρέχεται από το παγκόσμιο δίκτυο εταιρικών συνεργατών καθώς και από την κοινότητα του λογισμικού.

*Εταιρικοί Συνεργάτες:* Η σταθερότητα και η παρουσία του συστήματος πάνω από 10 χρόνια στον χώρο έχει συμβάλει σημαντικά στην δημιουργία ενός μεγάλου παγκόσμιου δικτύου εταιρικών συνεργατών που διαθέτουν τοπικές ή on-line λύσεις σε πολύ ανταγωνιστικές τιμές. Γενικά οι υπηρεσίες τους περιλαμβάνουν: την ανάλυση και καταγραφή των απαιτήσεων μιας επιχείρησης, την εγκατάσταση του λογισμικού, την εκπαίδευση των στελεχών της επιχείρησης, την παραμετροποίηση και προσαρμογή του λογισμικού, την διασύνδεση με άλλα συστήματα και τη μεταφορά δεδομένων. Στην Ελλάδα πιστοποιημένος τοπικός συνεργάτης του Compiere υπήρχε η OpenWay [\(http://www.openway.gr/\)](http://www.openway.gr/)) στην Αθήνα για το διάστημα 2006-2008 και η Proxima ([http://www.proxima.gr/\)](http://www.proxima.gr/)) στη Θεσσαλονίκη για το διάστημα 2006-2007. Οι δυο εταιρίες δεν είναι πλέον επίσημοι συνεργάτες όμως παρέχουν σύγχρονες υπηρεσίες που εξασφαλίζουν την μέγιστη αξιοποίηση του συστήματος όπως: συμβουλευτικές υπηρεσίες, υπηρεσίες εγκατάστασης, παραμετροποίησης, αναβάθμισης και συντήρησης.

*Κοινότητα:* Παρέχει on-line υποστήριξη μέσω των δημόσιων ομάδων συζητήσεων (forums) για διάφορα χαρακτηριστικά του συστήματος όπως: τις λειτουργίες (για τις λειτουργικές ενότητες), την βάση δεδομένων, το γραφικό περιβάλλον χρήστη και την ανάπτυξη του. Οι τοπικές κοινότητες επίσης παρέχουν υποστήριξη σε διάφορες γλώσσες και δίνουν την δυνατότητα στον χρήστη να αναρτήσει το δικό του θέμα/πρόβλημα στην δική του γλώσσα.

*Consona Inc.:* Παρέχει εμπορική στήριξη, τεχνική υποστήριξη και υπηρεσίες για το παγκόσμιο δίκτυο των εξουσιοδοτημένων εταίρων καθώς και για τις εμπορικές εκδόσεις του λογισμικού. Η μόνη υπηρεσία για την έκδοση "Compiere Community Edition" είναι η "Compiere User Documentation" που δίνει πρόσβαση στην ποιο νέα και ενημερωμένη τεκμηρίωση για τους τελικούς χρήστες με ετήσια συνδρομή ή αντιγραφή της υπάρχουσας ύλης.

#### *5.2.4.2 Εκπαίδευση*

Αρκετά σεμινάρια εκπαίδευσης διοργανώνονται σε τακτά χρονικά διαστήματα από την εταιρία Consona Inc. για τις εμπορικές εκδόσεις του λογισμικού. Οι ημερίδες εκπαίδευσης αφορούν εξειδικευμένα τμήματα του Compiere όπως: ανάλυση της λειτουργίας του συστήματος, της τεχνολογίας, της εγκατάστασης, οδηγίες για τη παραμετροποίηση και
προσαρμογή του συστήματος. Επίσης προσφέρονται και on-line μαθήματα για αυτούς που αδυνατούν να παρευρεθούν στα σεμινάρια.

## *5.2.4.3 Τεκμηρίωση*

Το Compiere χρησιμοποιεί ένα Σύστημα Διαχείρισης Εγγράφων "Wiki" για την οργάνωση και συντήρηση των εγγράφων. Τα έγγραφα κατηγοριοποιούνται σε:

- Admin Guide (Οδηγίες για τους Διαχειριστές): Περιλαμβάνει οδηγίες για την εγκατάσταση του συστήματος στα λειτουργικά συστήματα Windows και Linux, για την υλοποίηση, για τις βασικές ρυθμίσεις, για την ασφάλεια και πληροφορίες για τον πηγαίο κώδικα.
- Users Guide (Οδηγίες για τους Χρήστες): Περιλαμβάνει λεπτομερής οδηγίες για τις λειτουργίες-υποσυστήματα και την διεπαφή χρήστη.
- Technical Guide (Τεχνικές Οδηγίες): Περιλαμβάνει οδηγίες για τα τεχνικά χαρακτηριστικά, αρχιτεκτονική και παραμετροποίηση.
- Other Documentation (Άλλα Έγγραφα): Περιλαμβάνουν οδηγίες για την εγκατάσταση βάσεων δεδομένων στα λειτουργικά συστήματα Windows και Linux και πληροφορίες για όλες τις εκδόσεις του συστήματος.

# **5.2.5 Βιωσιμότητα**

### *5.2.5.1 Δομή Έργου*

Βασικό υπεύθυνο στέλεχος για την ανάπτυξη και βιωσιμότητα του Compiere είναι η Consona Inc. Στόχος της είναι η παροχή υποστήριξης και εκπαίδευσης στους τοπικούς συνεργάτες του συστήματος. Η Consona Inc. δεν παρέχει υπηρεσίες υλοποίησης και επομένως δεν ανταγωνίζεται τους εταιρικούς συνεργάτες της. Δραστηριοποιείται από το 2000 και κατέχει σημαντική θέση στη παγκόσμια αγορά προσφοράς υπηρεσιών συστημάτων ERP ανοιχτού κώδικα.

#### *5.2.5.2 Δραστηριότητα Κοινότητας*

Η κοινότητα των χρηστών του συστήματος φιλοξενείται στο διαδικτυακό χώρο SourgeForge.net [\(http://sourceforge.net/projects/compiere/support\)](http://sourceforge.net/projects/compiere/support)) και είναι οργανωμένη σε ομάδες συζητήσεων (forums).

Το SourgeForge.net είναι διαδικτυακός τόπος ο οποίος φιλοξενεί χιλιάδες έργα Λογισμικού Ανοιχτού Κώδικα. Σκοπός του είναι η παροχή κεντρικής υποδομής στην παγκόσμια κοινότητα των open source εφαρμογών τέτοιας ώστε να διευκολύνει την ανάπτυξη των έργων και τη συνεργασία μεταξύ των απασχολούμενων στα έργα αυτά. Η υποδομή που παρέχεται συμπεριλαμβάνει πλήθος υπηρεσιών που συντελούν στην οργάνωση και επιτάχυνση της ανάπτυξης. Το SourceForge αποτελεί τμήμα του OSDN (Open Source Development Network), ενός συνόλου από τόπους με αντικείμενο το λογισμικό ανοιχτού κώδικα

Το SourceForge υποστηρίζει για κάθε project ένα σύστημα διαχείρισης των μηνυμάτων υποστήριξης και των bugs (σφάλματα) που ονομάζεται Tracker system. Το σύστημα αυτό δημιουργείται αυτόματα για κάθε έργο, όμως διάφορα υποσυστήματα αυτού μπορούν να δημιουργηθούν από τους υπεύθυνους ανάπτυξης [32].

- Bugs Tracker: Αυτόματη δημιουργία από το SourceForge για αναφορά στα Bugs του συστήματος (8 ανοικτά bugs / 2.717 σύνολο)
- Support Requests Tracker: Τεχνολογική υποστήριξη (9 ανοικτά θέματα / 4708 σύνολο) (αυτόματη δημιουργία από το SourceForge)
- Patches Tracker: Δημιουργία patches (μικρό τμήμα κώδικα) (2 ανοικτά θέματα / 67 σύνολο) (αυτόματη δημιουργία από το SourceForge)
- Feature Requests Tracker: Προτάσεις για νέα χαρακτηριστικά (336 ανοικτά θέματα / 740 σύνολο) (αυτόματη δημιουργία από το SourceForge)
- Documentation Tracker: Περιλαμβάνει μηνύματα σχετικά με τη βελτίωση και τη διόρθωση της τεκμηρίωσης (4 ανοικτά θέματα / 104 σύνολο) δημιουργήθηκε από τους υπεύθυνους ανάπτυξης.

Στην ιστοσελίδα της SourgeForge φιλοξενούνται περίπου 15 διαφορετικά φόρουμ για το Compiere τα οποία δημιουργήθηκαν από τους υπευθύνους ανάπτυξης.

- An Open Discussion: Ομάδα συζητήσεων για γενικά θέματα
- Compiere Dansk: Δανική ομάδα συζητήσεων για το σύστημα
- Compiere Deutsch: Γερμανική ομάδα συζητήσεων
- Compiere Espaniol: Ισπανική ομάδα συζητήσεων
- Compiere Francais: Γαλλική ομάδα συζητήσεων
- Compiere Italiano: Ιταλική ομάδα συζητήσεων
- Compiere Nederlands: Ολλανδική ομάδα συζητήσεων
- Compiere Portuguese: Πορτογαλική ομάδα συζητήσεων
- Database Independence Chat: Συζητήσεις για την ανεξαρτησία της βάσης δεδομένων
- Development Chat: Ομάδα συζητήσεων για την ανάπτυξη του συστήματος.
- Functionality: Accounting Chat: Ομάδα συζητήσεων για τα λογιστικά στοιχεία
- Functionality: CRM Chat: Ομάδα συζητήσεων για τη λειτουργικότητα του CRM
- Functionality: ERP Chat: Ομάδα συζητήσεων για τη λειτουργικότητα του ERP
- Functionality: Mfg Chat: Ομάδα συζητήσεων για τη κατασκευή του συστήματος
- Looks (UI Sub-Project): Ομάδα συζητήσεων για τη διεπαφή χρήστη του συστήματος

Το SourgeForge παρέχει την δυνατότητα διεξαγωγής στατιστικών στοιχείων για κάθε έργο τα οποία αποτελούν μια ένδειξη της δραστηριότητας της κοινότητας και του λογισμικού όπως ο αριθμός των μηνυμάτων στα φόρουμ, των downloads και η επισκεψιμότητα (Project web traffic).

| Year                                                        | <b>Posts</b> | <b>Downloads</b> | Επισκεψιμότητα<br><b>Hits</b> | <b>Pages</b> |  |  |
|-------------------------------------------------------------|--------------|------------------|-------------------------------|--------------|--|--|
| 2005                                                        | 6517         | 177508           | 12289                         | 2870         |  |  |
| 2006                                                        | 5358         | 173062           | 10380                         | 2648         |  |  |
| 2007                                                        | 2032         | 149451           | 5367                          | 1926         |  |  |
| 2008                                                        | 1017         | 138614           | 4368                          | 1628         |  |  |
| 2009                                                        | 752          | 98547            | 3009                          | 923          |  |  |
| 2010                                                        | 158          | 63882            | 2894                          | 913          |  |  |
| 2011                                                        | 166          | 62497            | 2786                          | 816          |  |  |
| Μέσος όρος μηνυμάτων τελευταίου έτους: ~13 μηνύματα το μήνα |              |                  |                               |              |  |  |

*Πίνακας 4: Ανάλυση δραστηριότητας της κοινότητας του Compiere* 

*Posts:* Ο συνολικός αριθμός ανάρτησης μηνυμάτων κάθε έτους από όλα τα Forums που αναφέρονται παραπάνω.

*Hits:* Ο αριθμός προσβάσεων στο λογότυπο του project. Δείχνει τον συνολικό αριθμό αρχείων που εξυπηρετούνται από την υπηρεσία project web services (μετριούνται τα hits από τις μηχανές αναζήτησης).

*Pages:* Ο αριθμός σελίδων πρόσβασης που εξυπηρετούνται από τον Apache web server. Δείχνει πόσες φορές το λογότυπο του προγράμματος φορτώθηκε.

#### *5.2.5.3 Διαφάνεια*

Το έργο διαθέτει οδηγό και λεπτομερές αρχείο καταγραφής αλλαγών. Οι υπηρεσίες Souceforge χρησιμοποιούνται για ανίχνευση σφαλμάτων και αλλαγή αιτήσεων. Επιπλέον η CVS πρόσβαση είναι ανοιχτή για το κοινό.

#### **5.2.6 Ωριμότητα**

Μετά από 10 χρόνια συνεχής παρουσίας του στο χώρο και μια σειρά από επιτυχές παραγωγικές εφαρμογές, το Compiere έχει μετατραπεί σε ένα σοβαρό ανταγωνιστή για τα ιδιόκτητα και ανοικτού κώδικα προϊόντα ERP. Το Compiere είναι μια από τις πιο ευρέως χρησιμοποιούμενες ανοικτού κώδικα λύσεις για Διαχείριση Επιχειρησιακών Πόρων (ERP) και Διαχείριση Πελατειακών Σχέσεων (CRM), με περισσότερα από 1,3 εκατομμύρια downloads λογισμικού και εκατοντάδες αναφορές που υποδεικνύουν την σταθερότητα, αξιοπιστία και ωριμότητα του συστήματος [28].

#### *5.2.6.1 Επίπεδο Εξέλιξης*

Η τελευταία έκδοση του Compiere (Community Edition 3.2), είναι μια σταθερή έκδοση "ώριμη" η οποία χρησιμοποιείται ευρέως από πολλούς οργανισμούς.

#### *5.2.6.2 Ιστοσελίδες Αναφοράς*

Επιχειρήσεις από όλο τον κόσμο χρησιμοποιούν το λογισμικό Compiere ERP & CRM για την αυτοματοποίηση των εσωτερικών διαδικασιών τους, τη βελτίωση της ικανοποίησης των πελατών και την δημιουργία επιχειρηματικής αξίας. Όχι μόνο οι μικρές και μεσαίες επιχειρήσεις επιλέγουν το Compiere ως ERP σύστημά τους, αλλά και μεγάλες επιχειρήσεις, όπως η Specsavers (βρετανική αλυσίδα οπτικών), η Petronix USA (βιομηχανία παραγωγής και διανομής εξαρτημάτων αυτοκινήτων), η OSG Ευρώπης (πολυεθνική εταιρία παραγωγής και διανομέας εργαλείων κοπής ακριβείας), και άλλες πολλές που αναφέρονται στον ιστότοπο του συστήματος.

### **5.3 OpenERP**

Το OpenERP είναι ένα ολοκληρωμένο πληροφοριακό σύστημα διαχείρισης και αξιοποίησης επιχειρησιακών πόρων το οποίο λειτουργεί ως πραγματικό εργαλείο στήριξης, οργάνωσης και βελτίωσης των διαδικασιών διαχείρισης της σύγχρονης επιχείρησης. Είναι ένα πλήρες πακέτο ERP & CRM, εμπορικής και οικονομικής διαχείρισης, για μικρές, μεσαίες ή και μεγάλες επιχειρήσεις. Ξεκίνησε το 2002 από έναν Βέλγο φοιτητή, τον Fabien Pinckaers, ο οποίος αρχικά είχε δημιουργήσει το TinyERP. Το πρόγραμμα αυτό είχε πολύ μεγάλη απήχηση στις επιχειρήσεις και με τη συνεισφορά της κοινότητας ανοιχτού λογισμικού εξελίχθηκε και μετονομάστηκε σε OpenERP. Η εφαρμογή αυτή μπορεί να χρησιμοποιηθεί από οποιαδήποτε επιχείρηση, ανεξαρτήτως αντικειμένου και μεγέθους τόσο από μεγάλες επιχειρήσεις όσο και από μικρές. Χρησιμοποιείται από απαιτητικές εταιρείες όπως η Whirlpool, η Morison, τα Γαλλικά Ταχυδρομεία, το Βελγικό Εμπορικό Επιμελητήριο. Αναπτύσσεται με γρήγορους ρυθμούς από μία κοινότητα δημιουργών αλλά και εταιρειών, στην Ευρώπη, Ινδία, Καναδά και άλλες χώρες. [33]

Το OpenERP καλύπτει όλες τις απαιτήσεις μηχανοργάνωσης μιας επιχείρησης, με Διαχείριση Πωλήσεων, Οικονομική Διαχείριση, Λογιστική Διαχείριση, Διαχείριση Έργου κ.λπ. Είναι δομημένο με αρθρώματα (υποσυστήματα), που κάνουν πολύ απλό τον τρόπο εισαγωγής δεδομένων και τον τρόπο χρήσης της εφαρμογής. Έτσι, το OpenERP, προσαρμόζεται στις ανάγκες της επιχείρησης ανάλογα με τα αρθρώματα που επιλέγονται. Μέχρι στιγμής υπάρχουν 500+ αρθρώματα σε 25 γλώσσες, για διάφορες χρήσεις. [33]

Το OpenERP έχει δική του κοινότητα για την ελληνική έκδοση. Η ελληνική μετάφραση και η εναρμόνιση του με τα δεδομένα της ελληνικής πραγματικότητας βρίσκεται υπό εξέλιξη από την κοινότητα χρηστών και προγραμματιστών της εφαρμογής και με την υποστήριξη της εταιρίας ΕΛ/ΛΑΚ. Οι υποδομές της κοινότητας φιλοξενούνται από τον Ελληνικό Σύλλογο Χρηστών και Φίλων Λίνουξ (Hellug - [http://openerp.hellug.gr/\)](http://openerp.hellug.gr/)). Η μετάφραση είναι προς το παρών διαθέσιμη μόνο για περιβάλλον Linux και στην έκδοση beta, μέχρι να ενσωματωθεί στην επίσημη διανομή του OpenERP. [34]

Η OpenERP SA. είναι η εταιρία που έχει αναλάβει την υποστήριξη και διαθέτει δεκάδες εταιρικούς συνεργάτες σε ολόκληρο τον κόσμο.

## **5.3.1 Κόστος**

Το OpenERP είναι ελεύθερο λογισμικό το οποίο προσφέρεται δωρεάν με ενσωματωμένες όλες της λειτουργίες, υπό την άδεια ανοικτού κώδικα GNU (Afferro General Public License), στην επίσημη ιστοσελίδα του συστήματος ([www.openerp.com/downloads\)](http://www.openerp.com/downloads)).

### *5.3.1.1 Τεχνολογικές Απαιτήσεις*

Το OpenERP έχει μικρές τεχνολογικές απαιτήσεις και μπορεί να λειτουργεί βέλτιστα σε ένα Η/Υ με τα παρακάτω χαρακτηριστικά:

- Λειτουργικό σύστημα: Windows (2000, XP, Vista), Linux, Mac OS X
- Επεξεργαστής: Pentium IV ή νεότερο
- Κάρτα Μνήμης:  $> 512$  megabytes (MB) RAM
- Ελεύθερος γώρος στον σκληρό δίσκο: >10 gigabytes (GB)

### *5.3.1.2 Κόστος Εγκατάστασης και Υποστήριξης*

Όλα τα απαραίτητα εγχειρίδια για την εγκατάσταση, παραμετροποίηση και ανάπτυξη του συστήματος οργανώνονται στoν ιστότοπο του, παρέχονται χωρίς χρέωση και περιλαμβάνουν

αναλυτικές οδηγίες για την χρήση του. Χρήσιμες πληροφορίες για την υλοποίηση και υποστήριξη παρέχονται επίσης από την κοινότητα και τα δημόσια φόρουμ της εφαρμογής.

Ένα πλεονέκτημα του OpenERP αποτελεί η εύκολη εγκατάσταση του από οποιονδήποτε διαχειριστή με ελάχιστες γνώσεις βάσεων δεδομένων καθώς παρέχει έναν αυτόματο μηχανισμό "Auto-Installer" (περιλαμβάνει όλα τα μέρη του συστήματος: Database, Server, Client) που βοηθάει την εγκατάσταση, ακόμα και από λιγότερο έμπειρους χρήστες. Με μία σειρά οθόνων wizards, ζητάει από τον διαχειριστή όλα εκείνα τα δεδομένα που θα οδηγήσουν γρήγορα σε μία λειτουργική εγκατάσταση.

Για εξειδικευμένες υπηρεσίες, η OpenERP SA. και το παγκόσμιο δίκτυο εταίρων της προσφέρουν ολοκληρωμένες λύσεις έναντι αμοιβής που αφορούν την εγκατάσταση, παραμετροποίηση, εκπαίδευση και υποστήριξη του συστήματος. Η OpenERP SA. προσφέρει την υπηρεσίες Maintenance & Migration Services (Υπηρεσία Συντήρησης και Αναβάθμισης) με κόστος περίπου 100€ ανά ώρα και την υπηρεσία Software as a service (SaaS - Λογισμικό ως Υπηρεσία) με μηναίο κόστος 39€ ανα χρήστη. Επίσης οργανώνει ανά τακτικά διαστήματα σεμινάρια εκπαίδευσης για τελικούς χρηστές (users) και προγραμματιστές (developers). Το κόστος εκπαίδευσης είναι γνωστό κατόπιν τηλεφωνικής επικοινωνίας.

#### **5.3.2 Λειτουργικότητες**

Η λειτουργικότητα του OpenERP είναι διαχωρισμένη σε αρθρώματα (modules) και κάθε άρθρωμα αποτελεί ένα τμήμα της επιχείρησης. Έτσι, η Οικονομική Διαχείριση είναι ένα άρθρωμα, η Διαχείριση Πωλήσεων ένα άλλο, η Διαχείριση Αγορών ένα τρίτο. Ένα άρθρωμα μπορεί να είναι σχετικά ανεξάρτητο, δηλαδή να υλοποιεί μόνο του ορισμένες λειτουργίες, ή να είναι βασισμένο σε κάποιο άλλο σαν συμπληρωματικό, ή άρθρωμα που προσφέρει μερικά αναφορές (reports) σε ένα βασικό άρθρωμα. Κάθε άρθρωμα ορίζει τη δομή δεδομένων, τις φόρμες, τις αναφορές, τα μενού, τις διαδικασίες, τις ροές εργασίας κ.λπ. Στον ιστότοπο του συστήματος διατίθενται περισσότερα από 500 αρθρώματα, έτσι παρακάτω ακολουθεί απλά μια περίληψη ορισμένων από αυτά. [35], [36]

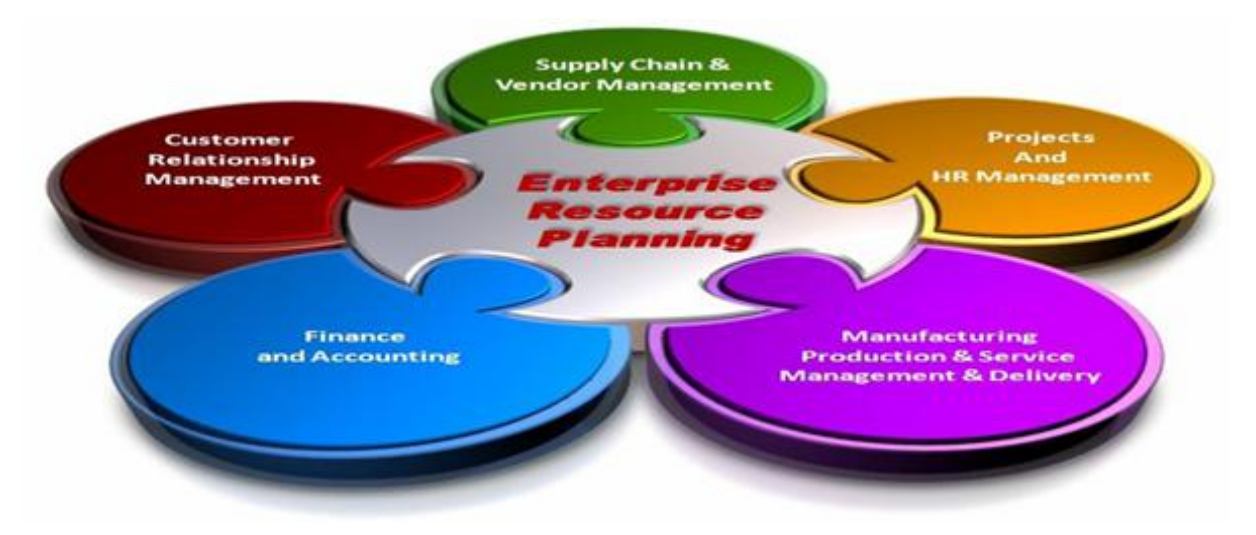

*Εικόνα 9: Λειτουργικότητα OpenERP* 

## *5.3.2.1 Financial Management (Οικονομική Διαχείριση)*

Η εφαρμογή Financial Management παρέχει ένα ολοκληρωμένο περιβάλλον οικονομικής διαχείρισης για ένα ευρύ φάσμα επιχειρήσεων. Προσφέρει ολοκληρωμένη εικόνα για την παρακολούθηση και ανάλυση των οικονομικών και κοστολογικών στοιχείων μιας επιχείρησης με εύκολη, γρήγορη και αξιόπιστη διαχείριση λειτουργιών όπως: γενικήςαναλυτικής λογιστικής, χρηματοοικονομικά, πάγια, εισπρακτέοι & πληρωτέοι λογαριασμοί, προϋπολογισμοί, διαχείριση τιμολογίων πελατών/προμηθευτών καθώς και οικονομικές καταστάσεις και αναλύσεις. H εφαρμογή επικοινωνεί πλήρως με τις άλλες ενότητες του συστήματος. Κάποιες από τις βασικές λειτουργίες των Financials παρουσιάζονται παρακάτω.

*Charts of Accounts (Γενικό Λογιστικό Σχέδιο):* Δίνει πρόσβαση σε όλες τις λογιστικές εγγραφές σε κάθε λογαριασμό.

*Budgets (Προϋπολογισμοί):* Το OpenERP παρέχει ένα εύχρηστο εργαλείο διαχείρισης των προϋπολογισμών που προσφέρει:

- Υποστήριξη προϋπολογισμών σε επίπεδο γενικής και αναλυτικής λογιστικής.
- Εισαγωγή στοιχείων από αρχεία.
- Δημιουργία προϋπολογισμών βάση πραγματικών στοιχείων προηγούμενων χρήσεων

- Παρακολούθηση της κατάστασης κάθε προϋπολογισμού (σε εκκρεμότητα, εγκεκριμένος, κλειστός κλπ.)
- Παρακολούθηση σε επίπεδο παραμετρικής περιόδου (μήνας, έτος, ημερολογιακό διάστημα)
- Εκτυπώσεις προϋπολογισμών/αναθεωρήσεων και αποκλίσεων.

*Balance (Ισολογισμός):* Δυνατότητα αυτόματης σύνταξης του ισολογισμού βάσει των εγγραφών λογιστικής και των συνοπτικών λογιστικών καταστάσεων.

*Periodical Processing (Λογιστικοί Περίοδοι Χρήσης):* Διαχείριση των λογιστικών περιόδων χρήσης (Πολλαπλές περιόδους Ισολογισμού, Υποστήριξη Υπό- και Υπερδωδεκάμηνης χρήσης) καθώς και δημιουργία, παρουσίαση και καταχώρηση όλων των συναλλαγών.

*Invoices (Τιμολόγια):* Παρέχει τα απαραίτητα εργαλεία για τον έλεγχο των τιμολογίων, την παρακολούθηση των ανοιχτών τους υπολοίπων, τις επεξεργασίες πληρωμών και την βελτιστοποίηση του ταμειακού προγραμματισμού. Η διαδικασία πληρωμών γίνεται με τρόπο οργανωμένο και σύμφωνα με τους κανόνες και την ιεραρχία της επιχείρησης.

*Reports (Αναφορές):* Οικονομικές εκθέσεις (ταμειακές ροές, αποτίμηση αποθεμάτων, λογαριασμός «Κέρδη και Ζημίες», σύνολο φόρων, ισολογισμός).

## *5.3.2.2 Stock Management (Διαχείριση Αποθεμάτων)*

Η εφαρμογή Stock Management παρέχει ένα δυναμικό περιβάλλον που εγγυάται την ταχύτατη διαχείριση και τον προγραμματισμό των αποθεμάτων, ελέγχει τη μετακίνηση και την αποθήκευση των προϊόντων μέσα στην αποθήκη εμπορευμάτων, δίνοντας την δυνατότητα του απόλυτου ελέγχου των καθημερινών συναλλαγών. Βασίζεται στην έννοια του διπλογραφικού συστήματος λογιστικής. Επιπρόσθετα, παρέχει στον χρήστη λεπτομερείς αναφορές για τα πραγματικά επίπεδα αποθεμάτων των προϊόντων, ανά αποθηκευτική μονάδα ή και συνολικά, καθώς και για το σύνολο των κινήσεων των χειριστών (χρηστών) του συστήματος.

Κάποια από τα βασικά χαρακτηριστικά της εφαρμογής είναι:

- Εύκολη δημιουργία αποθηκευτικών χώρων
- Ισχυρό και ευέλικτο έλεγχο της απογράφης χάρη στο διπλογραφικό σύστημα
- Γρήγορη ανίχνευση των λαθών μέσω του διπλογραφικού συστήματος
- Αποτίμηση των αποθεμάτων
- Ολοκληρωμένη ιχνηλασιμότητα αποθεμάτων (upstream/downstream, production lots, serial number  $\kappa \lambda \pi$ )
- Καταγραφή εισερχόμενων προϊόντων
- Διαχείριση παρτίδων και ημερομηνίας λήξης
- Διαχείριση εισερχόμενων και εξερχόμενων αποθεμάτων
- Διαχείριση πολλαπλών μονάδων μέτρησης
- Στρατηγικές FIFO, LIFO
- Ενσωματωμένη διαχείριση BarCoding

Για κάθε είδος της αποθήκης μπορούν να καθοριστούν στοιχεία που αφορούν τον τρόπο εφοδιασμού, όπως όριο ασφάλειας αποθέματος (safety stock), μέθοδος εφοδιασμού, χρονοπρογραμματισμός εφοδιασμού και στοιχεία εφοδιασμού.

### *5.3.2.3 Purchase Management (Διαχείριση Προμηθειών)*

Η εφαρμογή Purchase Management καλύπτει την επιχειρηματική διαδικασία που αφορά: την δημιουργία και την παρακολούθηση εντολών αγοράς, την παρακολούθηση προσφορών και την μετατροπή τους σε εντολές αγοράς, την δυνατότητα ελέγχου διαδικασίας παραλαβής εμπορευμάτων με την δυνατότητα να διαχειρίζεται ολική ή μερική παράδοση παραγγελίας, καθώς και διαχείριση τιμολογίων προμηθευτών.

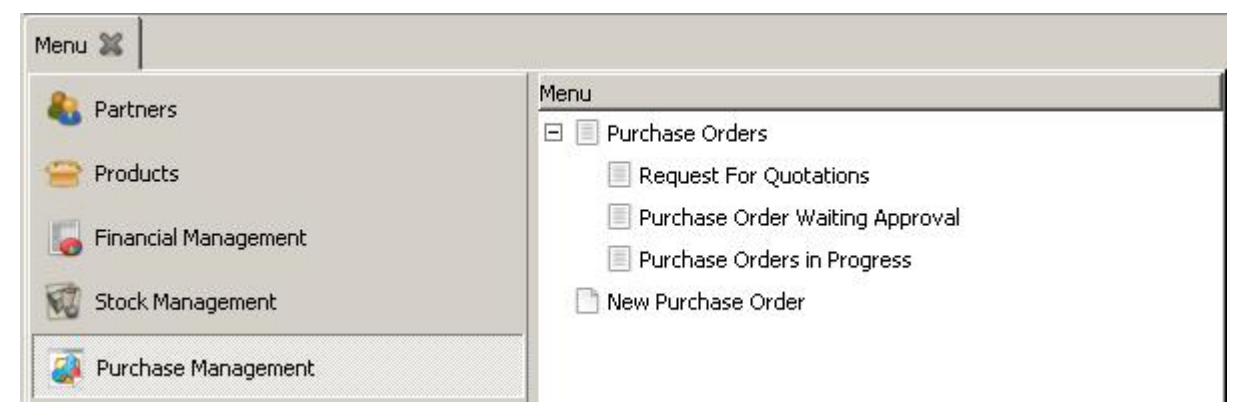

*Εικόνα 10: Λειτουργίες της Purchase Management - OpenERP* 

*Purchase Orders (Εντολές Αγοράς):* Εμφανίζει όλες τις εντολές αγοράς σε μια λίστα και επιτρέπει την διαχείριση των παραγγελιών σύμφωνα με την διαφορετική τους κατάσταση ή σύμφωνα με οποιαδήποτε άλλα κριτήρια. Περιλαμβάνει τις παρακάτω δυνατότητες:

- Request for quotations "RFQ" (Αίτημα για Τιμές): Είναι ακριβώς το πρώτο βήμα στη διαδικασία προμήθειας. Το RFQ καθορίζει τα προϊόντα, την ποσότητα και αναζητά την καλύτερη προσφορά από τους προμηθευτές. Μερικοί RFQ δημιουργούνται αυτόματα από το τμήμα αγορών, άλλοι δημιουργούνται αυτόματα από το σύστημα (πχ. επίπεδο ασφάλειας αποθεμάτων) και στην συνέχεια θα πρέπει να εγκρίνονται από τον υπεύθυνο πωλήσεων.
- Purchase Order Waiting Approval: Εμφανίζει τις εντολές αγοράς προς έγκριση από τον προμηθευτή.
- Purchase Orders in Progress: Εμφανίζει τις εντολές αγοράς σε εξέλιξη (παραλαβή και τιμολόγηση).

*New Purchase order:* Δίνει την δυνατότητα δημιουργίας νέας εντολής αγοράς.

## *5.3.2.4 Human Resources (Διαχείριση Ανθρωπίνου Δυναμικού)*

Η εφαρμογή Human Resources είναι ένα εύχρηστο και παραγωγικό εργαλείο διοίκησης προσωπικού. Παρέχει άμεση πρόσβαση στις πληροφορίες που είναι αναγκαίες για την διοίκηση και την ανάπτυξη της επιχείρησης και εξασφαλίζει τις προϋποθέσεις για διαρκή αξιοποίηση και αύξηση της παραγωγικότητας του ανθρώπινου δυναμικού. Είναι ένα ανοιχτό

σύστημα που ενσωματώνει μία ολοκληρωμένη βάση πληροφοριών για κάθε εργαζόμενο. Ενδεικτικά στα στοιχεία αυτά περιλαμβάνονται: η θέση εργασίας στην επιχείρηση (οργανόγραμμα), περιγραφή καθηκόντων και αρμοδιοτήτων (job description), πληροφοριακά στοιχεία (σπουδές, σεμινάρια, ειδικές γνώσεις και δεξιότητες, στοιχεία προϋπηρεσίας κλπ).

Οι βασικές λειτουργίες που καλύπτει η εφαρμογή Human Resources περιλαμβάνουν τον προγραμματισμό προσωπικού, τη μισθοδοσία, και την αξιολόγηση προσωπικού. Άλλες λειτουργίες που καλύπτονται είναι τα εξοδολόγια και η παρουσία προσωπικού.

*Employees (Εργαζόμενοι):* Εμφανίζει τον κατάλογο των εργαζομένων που περιέχει όλες τις πληροφορίες που σχετίζονται με τους υπαλλήλους μιας επιχείρησης, από τα ατομικά τους στοιχεία και φωτογραφίες, μέχρι το εκτιμώμενο κόστος εργασίας ανά ώρα, τα οποία στην συνέχεια χρησιμοποιούνται για τα δελτία καταγραφής χρόνου (timesheets).

*Expenses (Έξοδα):* Διαχείριση των καθημερινών εξόδων, ολοκληρώνεται με την οικονομική και αναλυτική λογιστική (έλεγχος και παρακολούθηση του κόστους), δίνει πρόσβαση στις αναφορές εξόδων των υπαλλήλων και δίνει την δυνατότητα ολοκλήρωσης και επικύρωσης ή απόρριψης των δαπανών μιας περιόδου. Μετά την επικύρωση δημιουργείται ένα τιμολόγιο για τον εργαζόμενο.

*Skills Management (Διαχείριση Δεξιοτήτων):* Το OpenERP παρέχει περίπου 20 αρθρώματα που σχετίζονται με τη διαχείριση των ανθρώπινων πόρων. Μερικές ενότητες επιτρέπουν την διαχείριση δεξιοτήτων των υπαλλήλων και συσχετίζονται με την περιοδική αξιολόγηση τους.

*Holidays Management (Διαχειρηση Διακοπών – Αδειών):* Κύρια αποστολή της λειτουργίας αυτής είναι να ελέγχει το πρόγραμμα των γιορτών και των απεργιών. Επιτρέπει στους εργαζόμενους να ζητήσουν διακοπές ή άδεια. Στη συνέχεια, οι διαχειριστές μπορούν να αναθεωρήσουν τις αιτήσεις για τις άδειες, και να ελέγχουν τον σχεδιασμό των συνολικών αδειών για την επιχείρηση ή για ένα τμήμα της.

*Attendances (Διαχείρισης Παρουσίας Προσωπικού):* Δίνει την δυνατότητα διαχείρισης παρουσίας προσωπικού στα διάφορα ανοικτά projects (έργα) επιχείρησης καθώς και σχεδίασης του ημερολογίου εργασιών. Ο κύριος στόχος αυτής της λειτουργίας είναι να

73

παρακολουθεί τις ώρες εργασίας των εκτελούμενων έργων και το κόστος εργασίας (σε υπαλλήλους).

#### *5.3.2.5 Manufacturing (Παραγωγή)*

Η εφαρμογή Manufacturing αποτελεί ένα ευέλικτο υποσύστημα που επιτρέπει την ολοκληρωμένη διαχείριση της παραγωγικής δραστηριότητας σε όλα τα επίπεδα βελτιστοποιώντας τη διαχείριση των υλικών (materials management) και τον προγραμματισμό όλων των παραγωγικών πόρων της επιχείρησης. Περιλαμβάνει ένα ολοκληρωμένο σύστημα αυτόματου υπολογισμού και προγραμματισμού των απαιτήσεων σε πρώτες ύλες που χρησιμοποιούνται για την παραγωγή των τελικών προϊόντων (MRP). Το MRP βασίζεται στον σχεδιασμό του προγράμματος παραγωγής στις προδιαγραφές παραγωγής (Bill Of Materials / BOM), οι οποίες περιλαμβάνουν αναλυτικά τις πρώτες ύλες ή τα ημιέτοιμα προϊόντα που απαιτούνται για την παραγωγή του τελικού προϊόντος.

*Bill Of Materials (Προδιαγραφές Παραγωγής)***:** Οι προδιαγραφές παραγωγής (ΒΟΜ) αποτελούν την βάση της παραγωγής δραστηριότητας. Το σύστημα ορίζει αυτόματα το επίπεδο κάθε προδιαγραφής ημιέτοιμων/έτοιμων προκειμένου να ενταχθεί στο πλάνο κοστολόγησης παραγωγής.

Στις προδιαγραφές παραγωγής ορίζονται με ακρίβεια για κάθε παραγόμενο προϊόν (έτοιμο ή ημιέτοιμο):

- Όλες οι πρώτες ύλες, με την ποιότητα και τη φύρα με την οποία συμμετέχουν
- Όλα τα κοστολογικά στοιχεία που θα διαμορφώσουν το κόστος του παραγομένου προϊόντος πέραν των πρώτων υλών.

*Production Orders:* Δίνει την δυνατότητα παρακολούθησης των εντολών παραγωγής, από την στιγμή της δημιουργίας τους (από τα πλάνα απαιτήσεων παραγωγής) μέχρι την ολοκλήρωση τους. Για τις "εκτελεσμένες" εντολές παραγωγής υπάρχει η δυνατότητα αυτόματης δημιουργίας των σχετικών παραστατικών παραγωγής (που επηρεάζουν ποσοτικά την αποθήκη και στην συνέχεια θα κοστολογηθούν).

#### *5.3.2.6 Sales Management (Διαχείριση Πωλήσεων)*

Η εφαρμογή Sales Management δίνει την δυνατότητα παρακολούθησης και διαχείρισης των εντολών πώλησης από το στάδιο της δημιουργίας τους έως την παράδοση και την τιμολόγησή τους σε ένα οικοδομημένο και ιεραρχημένο σύστημα. Συγκεκριμένα:

- Συγκεντρώνει όλες τις πληροφορίες που απαιτούνται από τον χρήστη για την διεκπεραίωση μιας εντολής πώλησης και τις προσθέτει σε μία οθόνη,
- Παρέχει πλήρης παρακολούθηση και έλεγχο των εντολών πώλησης, των παραδόσεων, της τιμολόγησης καθώς και,
- Δυνατότητα παρακολούθησης (ιχνιλασιμότητα) όλων των πράξεων των συναλλασσόμενων.

Η λειτουργικότητα είναι πλήρως ολοκληρωμένη με την Διαχείριση Πελατειακών Σχέσεων (CRM), την Οικονομική Διαχείριση, το Ηλεκτρονικό Εμπόριο και με τα Σημεία Πώλησης (POS).

### *5.3.2.7 Customer Relationship Management (CRM)*

Η εφαρμογή Customer Relationship Management (CRM) υποστηρίζει και ολοκληρώνει όλες τις επιχειρησιακές διαδικασίες που αλληλεπιδρούν με τον πελάτη ή τον συνεργάτη (πωλήσεις, marketing, υποστήριξη) καθώς και όλων των μέσων επικοινωνίας (φωνή, web, fax, email, κινητό). Είναι βασισμένη στην πελατοκεντρική προσέγγιση (customer centric view) και ο τελικός στόχος είναι η κατανόηση και αξιολόγηση της συνολικής σχέσης με τον πελάτη για την διατήρηση της πιστότητας (customer loyalty) και την αξιοποίηση των αγοραστικών του προτιμήσεων.

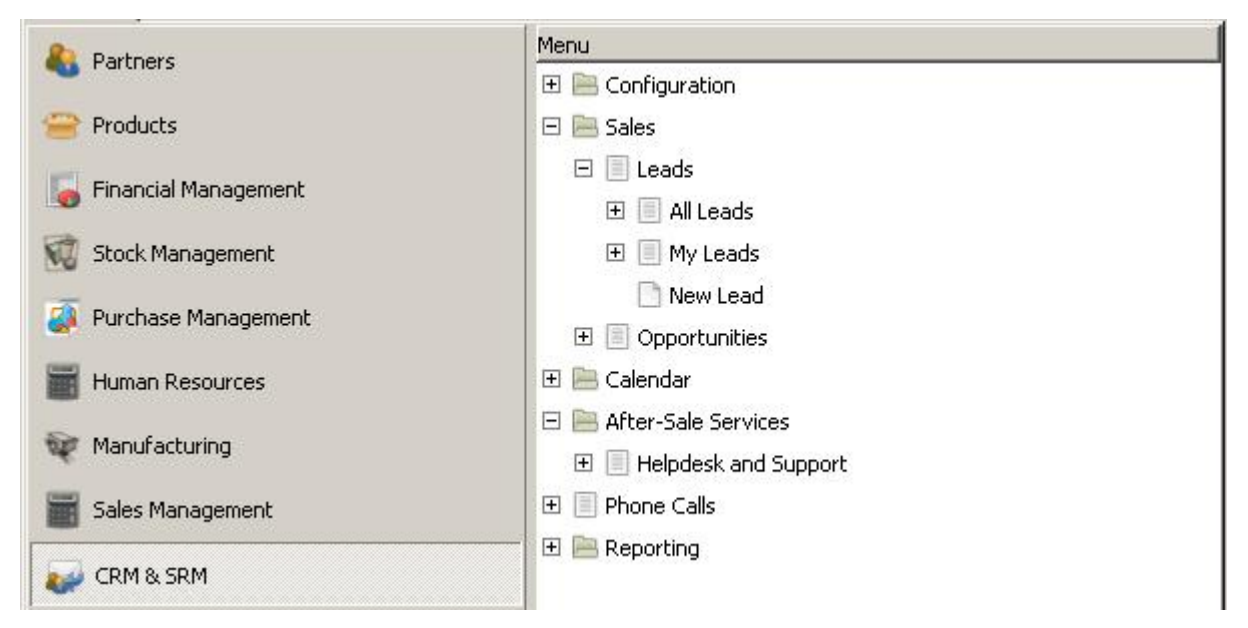

*Εικόνα 11: Λειτουργίες της Customer Relationship Management (CRM) - OpenERP* 

*Sales (Πωλήσεις):* Επιτρέπει την διαχείριση των υποψήφιων πελατών (leads) και των ευκαιριών πώλησης (opportunities), την αξιολόγηση τους και την ένταξη τους στις διαδικασίες (φάσεις) του κύκλου πώλησης.

*Leads (Υποψήφιοι Πελάτες):* Πραγματοποιείται η καταχώρηση και η διαχείριση υποψηφίων πελατών και η μετατροπή τους σε νέες ευκαιρίες πώλησης. Πρόκειται για άτομα που μπορούν έμμεσα ή άμεσα να οδηγήσουν σε μια ευκαιρία πώλησης (Opportunities). Δίνεται η δυνατότητα σύνδεσης τους με προϊόντα και η μετατροπή τους σε επαφές.

*Segmentation (Τμηματοποίηση):* Δίνει την δυνατότητα στην επιχείρηση να διακρίνει και να ομαδοποιεί τους υποψήφιους πελάτες (account segmentation) ή τους πελάτες ανάλογα με την σημαντικότητα τους ή ανάλογα με τα κριτήρια που ορίζει η κάθε επιχείρηση.

*Campaign Management (Διαχείριση Εκστρατειών Μάρκετινγκ):* Επιτρέπει την ανάπτυξη σύνθετων καμπανιών μάρκετινγκ στις οποίες καταγράφονται οι δραστηριότητες, το υλικό και οι πόροι που απαιτούνται για την επιτυχημένη τους εκτέλεση. Δίνει την δυνατότητα σχεδίασης καμπανιάς, εκτέλεσης, παρακολούθησης απαντήσεων και παρακολούθησης αποτελεσμάτων.

*Address Book (Αρχείο Συναλλασσόμενων):* Δημιουργεί και διατηρεί ένα πλήρες αρχείο συναλλασσόμενων (πελάτη – προμηθευτή), περιλαμβάνει τα αναλυτικά στοιχεία του κάθε

συναλλασσόμενου, όλες τις πληροφορίες επικοινωνίας, τις συναλλαγές, τις δραστηριότητες που εκκρεμούν, τις προσφορές, τα τιμολόγια και τα πιστωτικά όρια.

*Calendar (Ημερολόγιο):* Ημερολόγιο εργασιών και υποχρεώσεων. Το ημερολόγιο μπορεί να εμφανιστεί υπό μορφή ημερησίου, εβδομαδιαίου ή μηνιαίου, σύμφωνα με τις ανάγκες του χρήστη.

*Phone Calls (Τηλεφωνικές Εκστρατείες Μάρκετινγκ):* Δίνει την δυνατότητα διοργάνωσης τηλεφωνικών εκστρατειών μάρκετινγκ, διαχείρισης εισερχομένων-εξερχομένων τηλεφωνικών κλήσεων και σχεδιασμού επικοινωνιών.

*Help Desk (Υποστήριξη Πελατών):* Με την εξειδικευμένη υπηρεσία Help Desk αυτοματοποιείται η ανταπόκριση στα αιτήματα των πελατών της επιχείρησης που γίνονται μέσω τηλεφώνου με αυτόματη επιλογή της λύσης (σε περίπτωση που αυτό είναι δυνατό), ή άμεση μεταφορά για διεκπεραίωση του αιτήματος σε ένα δεύτερο επίπεδο υποστήριξης (εκπρόσωπος).

*Reporting (Αναφορές):* Δίνει την δυνατότητα παρακολούθησης της προόδου των εργασιών, μέσω έτοιμων αναφορών, τόσο για τους πελάτες, τις ευκαιρίες, τα προϊόντα, τις υπηρεσίες, όσο και για την ροή των εργασιών. Παρέχει τα απαραίτητα εργαλεία για εύκολη δημιουργία νέων αναφορών.

#### *5.3.2.8 Project Management (Διαχείριση Έργου)*

Η εφαρμογή Project Management αποτελεί ένα ολοκληρωμένο περιβάλλον συνεργασίας διαχείρισης έργων. Επιτρέπει την σχεδίαση και την κατανομή των πόρων της εταιρίας σε βραχυπρόθεσμη και μακροπρόθεσμη περίοδο. Διαχειρίζεται για κάθε έργο τους πόρους της επιχείρησης, προβλέπει και προϋπολογίζει το κόστος, παρακολουθεί το χρόνο και τις δαπάνες, διαχειρίζεται τα συμβόλαια και την τιμολόγηση. Επίσης υποστηρίζει Gantt διαγράμματα τα οποία παρέχουν γραφικές αναπαραστάσεις των έργων, καθώς και τη διαθεσιμότητα των πόρων και το φόρτο εργασίας. Αποτελείται από τις παρακάτω λειτουργίες:

77

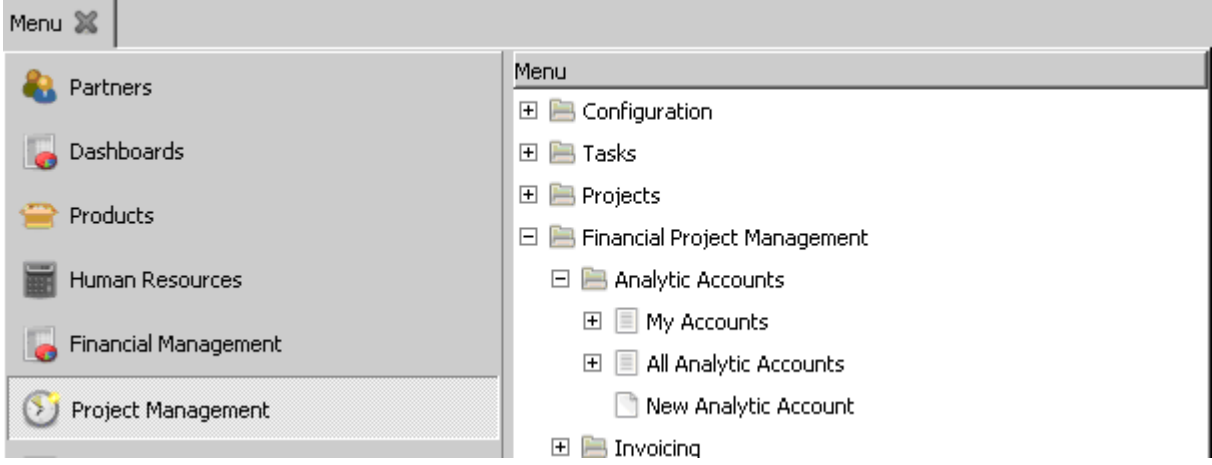

*Εικόνα 12: Λειτουργίες της Project Management - OpenERP* 

*Tasks, Projects (Εργασίες, Έργα):* Η λειτουργίες αυτές χρησιμοποιούνται για την λεπτομερή σχεδίαση και διαχείριση οποιασδήποτε μακροπρόθεσμης ή μεσοπρόθεσμης εργασίας. Δίνει την δυνατότητα προγραμματισμού της δυναμικότητας των πόρων, την παρακολούθηση της διαθεσιμότητας τους καθώς και την πρόοδο κάθε έργου ή εργασίας.

*Financial Project Management (Οικονομική Διαχείριση Έργων):* Επιτρέπει την διατήρηση του ελέγχου των διάφορων δραστηριοτήτων στα έργα. Βασίζεται στην αναλυτική λογιστική και είναι πλήρως ολοκληρωμένη με την λειτουργία Διαχείρισης Ανθρωπίνων Πόρων (HR) για τον έλεγχο του κόστους. Καταγράφει το κόστος, τους προϋπολογισμούς, τη τιμολόγηση με βάση τα καθήκοντα που θα επιτευχθούν.

## *5.3.2.9 E-Commerce (Ηλεκτρονικό Εμπόριο)*

Το OpenERP δίνει την δυνατότητα ολοκλήρωσης με τα ποιο γνωστά συστήματα ηλεκτρονικού εμπορίου ανοικτού κώδικα όπως: OsCommerce, eZpublish, Magento, Joomla. Όμως εκτός από την παραπάνω δυνατότητα, παρέχει και δική του εφαρμογή ηλεκτρονικού εμπορίου που με την πρόσθεση μερικών γραμμών κώδικα HTML το σύστημα μετατρέπεται σε μια ολοκληρωμένη πλατφόρμα ηλεκτρονικού εμπορίου. H εφαρμογή παρέχει ένα εύχρηστο περιβάλλον διαχείρισης προϊόντων, παραγγελιών και πελατών (προσθήκη/επεξεργασία/διαγραφή προϊόντων, προμηθευτών, πελατών), επικοινωνεί πλήρως με τις άλλες ενότητες του συστήματος και δίνει την δυνατότητα αναζήτησης προϊόντων καθώς και on-line παραγγελίας.

# **5.3.3 Ευελιξία**

## *5.3.3.1 Προσαρμογή*

Ένα από τα μεγαλύτερα πλεονεκτήματα του OpenERP είναι ότι βασίζεται σε μια ισχυρή αρχιτεκτονική, στην πλατφόρμα ανάπτυξης λογισμικού OpenObject (είναι μία γενικότερη πλατφόρμα ανοικτού κώδικα ανάπτυξης εφαρμογών RAD (Rapid Application Development) σε Python) που επιτρέπει την προσαρμογή και την ανάπτυξη νέων εφαρμογών μέσα σε λίγες ώρες χωρίς να χρειαστεί επέμβαση στον πηγαίο κώδικα.[36]

Το OpenERP είναι δομημένο με αρθρώματα (υποσυστήματα) και κάθε άρθρωμα αποτελεί ένα τμήμα της επιχείρησης. Κάθε επιχείρηση έχει την δυνατότητα να επιλέγει μόνο εκείνα τα αρθρώματα που την αφορούν και στην λεπτομέρεια που εκείνη επιθυμεί, προσαρμόζοντας έτσι τον όγκο και την πολυπλοκότητα του συστήματος στις ανάγκες της και το μέγεθός της. Τα περισσότερα αρθρώματα έχουν γραφτεί με μία λογική παραμετροποίησης, αφήνοντας στον διαχειριστή του συστήματος πολλές δυνατότητες να επηρεάσει την συμπεριφορά τους. Οι δομές και η ροή εργασίας προσαρμόζονται με τη βοήθεια XML αρχείων. Το OpenERP προσαρμόζεται μέσω του πελάτη στη ρύθμιση του Διαχειριστή (Administration). Επίσης η εφαρμογή "Administration" υποστηρίζει διάφορα εργαλεία παραμετροποίησης όπως:

*User Interface:* Επιτρέπει το σχεδιασμό και την προσαρμογή όλων των οθόνων (screens) ενός αρθρώματος στις συγκεκριμένες ανάγκες του χρήστη. Ο χρήστης μπορεί να τροποποιήσει εύκολα τη διάταξη (layout) της κάθε οθόνης, προσθήκη/αφαίρεση νέων πεδίων σε οποιοδήποτε σημείο της οθόνης, και προσθήκη HTML.

*Database structure:* Εμφανίζει τα αντικείμενα και τα πεδία της βάσης δεδομένων. Επιτρέπει τη δημιουργία νέων πεδίων, νέων πινάκων και την παρακολούθηση όλων των εκδόσεων του κάθε αντικειμένου.

*Workflow Definitions:* Επιτρέπει αλλαγές στην λογική κάθε εγγράφου επεξεργασίας για την προσαρμογή της στις ανάγκες των επιχειρήσεων. Δίνει την δυνατότητα ενεργοποίησης ενεργειών σε οποιαδήποτε δραστηριότητα της ροής εργασίας: αποστολή e-mail/SMS,

εκτύπωση αναφορών, υπολογισμοί ή τροποποίηση αντικειμένων, ενεργοποίηση άλλων ροών εργασίας, κλήση εξωτερικών υπηρεσιών, κλπ. [35]

#### *5.3.3.2 Δυνατότητα Αναβάθμισης και Ενημέρωσης*

Το OpenERP διαθέτει ένα ημιαυτόματο σύστημα για την διαχείριση αναβαθμίσεων και ενημερώσεων. Για την ενημέρωση συγκεκριμένων αρθρωμάτων, ή της βάσης δεδομένων, το μόνο που χρειάζεται είναι να ξεκινήσει ο διακομιστής (server) με την εντολή - update=NAME\_OF\_MODULE ή --update=all. Η διαδικασία αυτή πραγματοποιείται και από το Μενού, επιλέγεται «Administration», «Modules» και στην συνέχεια «Installed modules» η οποία εμφανίζει μια λίστα με τα εγκατεστημένα modules. Ανοίγονται ένα-ένα τα modules και επιλέγεται «Schedule Upgrade» και στην συνέχεια «Apply Scheduled Upgrades» για κάθε άρθρωμα.

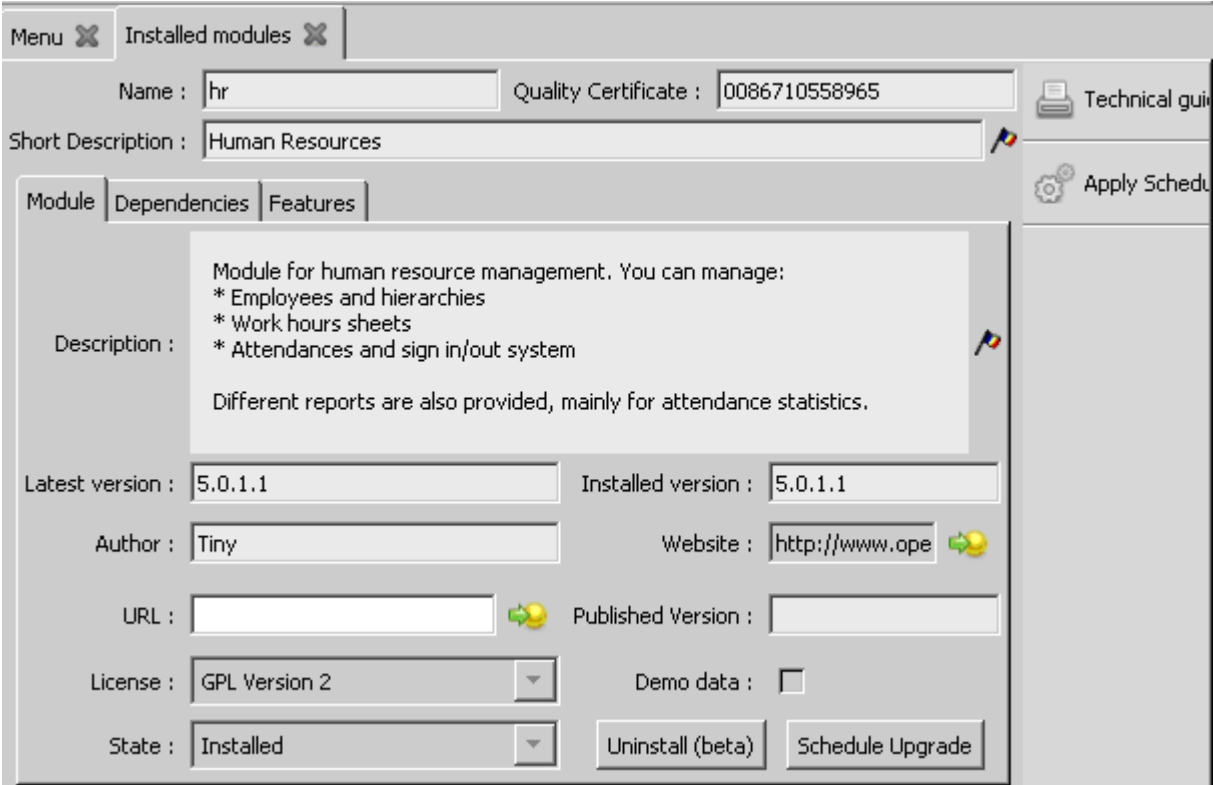

*Εικόνα 13: Αναβάθμιση αρθρώματος Financial Management - OpenERP* 

Για αναβάθμιση της βάσης δεδομένων ακολουθούνται τα βήματα: «File», «Database» και στην συνέχεια «Migrate Database» και επιλέγεται η βάση δεδομένων που θα αναβαθμιστεί, καταχωρείται το Password του διαχειριστή και επιλέγεται «Εντάξει»

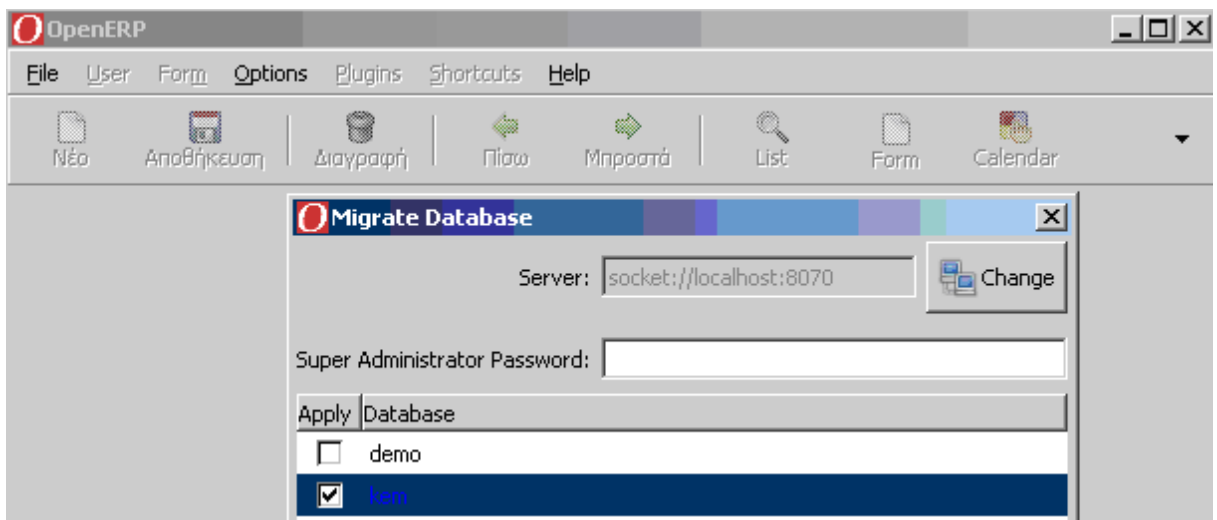

*Εικόνα 14: Αναβάθμιση βάσης δεδομένων «Kem» - OpenERP* 

Η μετανάστευση από μια προηγούμενη έκδοση του συστήματος σε μια νέα μπορεί να πραγματοποιηθεί έχοντας δικαιώματα πρόσβασης στο OpenERP Server. Στο Server παρέχονται τα scripts για κάθε νέα απελευθέρωση μιας σταθερής έκδοσης. Τα απαραίτητα scripts και έγγραφα μεταξύ δυο εκδόσεων (π.χ μεταξύ εκδόσεων v4 και v5) βρίσκονται στους φακέλους **doc/migrate** του Server. Η διαδικασία μετανάστευσης περιλαμβάνει τα παρακάτω βήματα:

- 1. Δημιουργείται ένα αντίγραφο ασφαλείας της παλιάς βάσης δεδομένων του OpenERP
- 2. Διακόπτεται η λειτουργία του διακομιστή που τρέχει στην παλιά έκδοση
- 3. Εκτελείται το προτεινόμενο script **pre.py** για τις εκδόσεις
- 4. Γίνεται εγκατάσταση και εκτέλεση της νέας έκδοσης του διακομιστή χρησιμοποιώντας (command line) την εντολή **--update=all**
- 5. Διακόπτεται η λειτουργία του διακομιστή της νέας έκδοσης.
- 6. Εκτελείται το προτεινόμενο script **post.py** για τις εκδόσεις
- 7. Ξεκινάει η νέα έκδοση του διακομιστή και τεστάρεται.

Η μετανάστευση δεν είναι ποτέ μια εύκολη διαδικασία. Μπορεί να είναι δυνατό το σύστημα να μην λειτουργεί όπως και πριν, έτσι να απαιτεί νέες εξελίξεις στην λειτουργικότητα των

αρθρωμάτων που έχουν ήδη εγκατασταθεί. Οπότε η μετανάστευση σε μια νέα έκδοση θα πρέπει να γίνεται μόνο αν υπάρχει πραγματική ανάγκη.

#### *5.3.3.3 Διεθνοποίηση*

Το OpenERP μπορεί να προσαρμοστεί εύκολα σε πολλές περιοχές. Κάποια από τα "multi" του συστήματος είναι:

- Πολλαπλή Λογιστική
	- o Παράλληλη υποστήριξη πολλαπλών λογιστικών προτύπων
	- o Πολλαπλά, παράλληλα ημερολόγια καταστάσεων, περίοδοι καθορισμένοι από τον χρήστη
- Πολλαπλά Νομίσματα
	- o Πλήρης λειτουργία σε πολλαπλά νομίσματα πχ. Δολάρια Αμερικής, Λίρες Αγγλίας, Ευρώ κλπ.
	- o Παράλληλες καταστάσεις σε πολλαπλά νομίσματα
- Πολλαπλές Γλώσσες
	- o Διαθέσιμες επίσημες μεταφράσεις σε 11 γλώσσες.
	- o Πολύγλωσσο περιβάλλον χρήστη (σε περισσότερες από 25 γλώσσες) και πολύγλωσσα παραστατικά. Η μετάφραση σε διάφορες γλώσσες γίνεται σε μεγαλύτερο βαθμό από την πλευρά του server και σε μικρότερο βαθμό από την πλευρά του πελάτη. Μεταφράσεις από την πλευρά του server είναι διαθέσιμες στα Ισπανικά, στα Ουγγαρέζικα, στα Γαλλικά, στα Γερμανικά, στα Ρουμάνικα, στα Ιταλικά, στα Πορτογαλικά, στα Κινέζικα, στα Τσέχικα, στα Αλβανικά και στα Ολλανδικά.

### *5.3.3.4 Διεπαφή Χρήστη*

Το γραφικό περιβάλλον εργασίας του OpenERP είναι άνετο και καλοσχεδιασμένο. Βασίζεται στην πλατφόρμα OpenObject η οποία επιτρέπει την ανάπτυξη εφαρμογών πολύ φιλικών προς τον χρήστη. Παρέχει ένα ισχυρό παραμετροποιήσιμο περιβάλλον εργασίας το οποιο είναι πλήρως δυναμικό και προσαρμόσιμο ανά χρήστη. Υποστηρίζει: δυναμικό περιεχόμενο,

διάγραμμα Gantt, φιλτράρισμα δεδομένων, αναζήτηση, εισαγωγή και εξαγωγή δεδομένων κλπ.

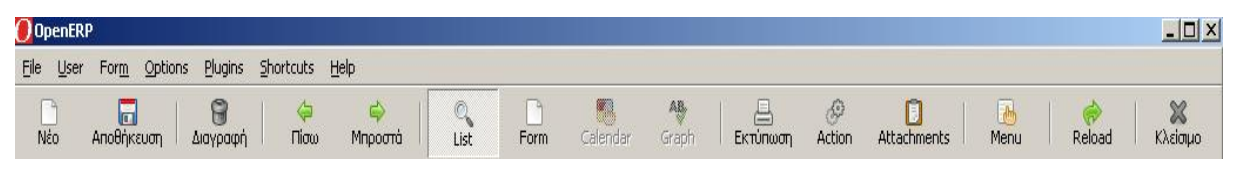

*Εικόνα 15: Γραμμή εργαλείων - OpenERP* 

Επίσης, το OpenERP ολοκληρώνεται με το Microsoft Office, OpenOffice και το Webmail τα οποία βελτιώνουν την παραγωγικότητα των χρηστών. Η εμφάνιση πληροφοριών γίνεται εύκολα μέσα από μια εύκολη εναλλαγή μεταξύ των προβολών λίστας και φόρμας, επιχειρηματικών πληροφοριών, διάγραμμα Gantt και προβολών ημερολογίου.

## *5.3.3.5 Αρχιτεκτονική*

Μία από τις καινοτομίες του OpenERP είναι η χρήση της γλώσσας Python. Ο πυρήνας του OpenERP είναι το OpenObject. Πρόκειται για μια μηχανή ORM (Object Relational Mapping), η οποία προσφέρει στην Python τα δεδομένα από τη βάση τους με τρόπο ώστε, ο προγραμματιστής να γράφει ελάχιστο και καθαρό κώδικα. Γράφοντας λιγότερες γραμμές ελαχιστοποιείται η πιθανότητα σφαλμάτων (bugs). Ονομάστηκε OpenObject για να δείξει ότι είναι μία γενικότερη πλατφόρμα ταχύτατης ανάπτυξης εφαρμογών RAD (Rapid Application Development). [36]

Η δομή της μηχανής OpenObject παρέχει μεγάλη τεχνική αξιοπιστία, καθώς (με τη βοήθεια της Python και της Postgres) όλες οι ενέργειες είναι atomic transactions (ατομικές συναλλαγές) από το front-end μέχρι και τη βάση. Έτσι αποφεύγεται η απώλεια δεδομένων, ή τα προβλήματα ταυτόχρονης πρόσβασης (conflicts) π.χ δύο χειριστές προσπαθήσουν να αλλάξουν τα ίδια αντικείμενα. Αξιοπιστία επίσης προκύπτει και από τη δομή της κοινότητας, όπου ένας μεγάλος αριθμός προγραμματιστών συνεχώς εξετάζουν και βελτιώνουν τον κώδικα.

Το OpenERP είναι υλοποιημένο σε αρχιτεκτονική Client-Server με σαφή διαχωρισμό σε τρία επίπεδα (3-tier) έτσι ώστε να γίνεται αποτελεσματική εκμετάλλευση της ισχύος επεξεργασίας των προσωπικών υπολογιστών και να επιτυγχάνεται καλύτερη αντιμετώπιση των σύγχρονων επικοινωνιακών δικτύων, ταχύτερη και ευκολότερη συντήρηση και μέγιστη επεκτασιμότητα. Ο εξυπηρετητής και ο πελάτης επικοινωνούν με το πρωτόκολλο XML-RPC (ένα πολύ απλό πρωτόκολλο που επιτρέπει στον πελάτη να κάνει Κλήση Απομακρυσμένης Διαδικασίας (Remote Procedure Call)). Τα μηνύματα αποστέλλονται με το πρωτόκολλο HTTP και κρυπτογραφημένα με τη χρήση της γλώσσας XML

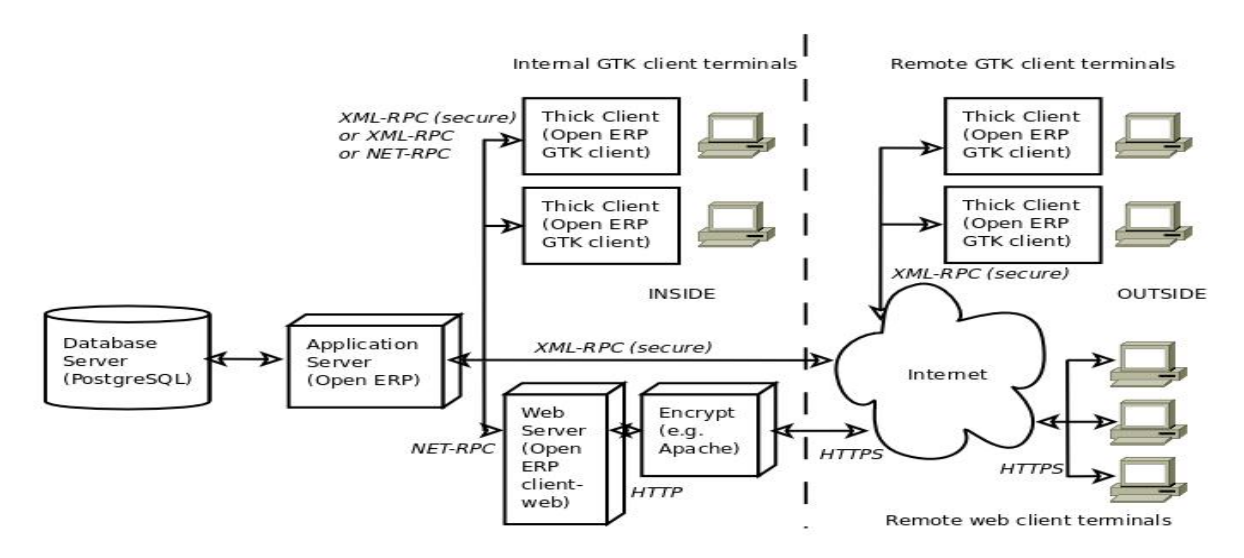

*Σχήμα 2: Αρχιτεκτονική του OpenERP* 

*Βάση Δεδομένων:* Ως βάση δεδομένων χρησιμοποιεί την Postgres, λόγω δυνατοτήτων της. Ο διακομιστής βάσης δεδομένων PostgreSQL, περιέχει όλες τις βάσεις δεδομένων, καθένα από τα οποία περιέχει όλα τα στοιχεία και τα περισσότερα στοιχεία της διαμόρφωσης OpenERP συστήματος.

*Εξυπηρετητής:* Το OpenERP χρησιμοποιεί ένα αυτό-αναπτυγμένο εξυπηρετητή γραμμένος σε Python. Όλη η λογική και τα δεδομένα προκύπτουν από τον εξυπηρετητή που διασφαλίζει επίσης ότι το OpenERP τρέχει βέλτιστα. Οι επιχειρηματικές λειτουργίες είναι οργανωμένες σε αρθρώματα (modules). Ένα άρθρωμα είναι ένας φάκελος με προκαθορισμένη δομή που περιέχει κώδικα Python και XML αρχεία. Ένα άρθρωμα ορίζει τη δομή δεδομένων, τις φόρμες, τις αναφορές, τα μενού, τις διαδικασίες, τις ροές εργασίας κλπ.

*Πελάτης:* Ο πελάτης είναι "thin", δηλαδή δεν περιλαμβάνει καμία επιχειρηματική λογική. Προσθήκη νέων αντικειμένων, όπως τα μενού ή τις φόρμες, προσφέρει σε κάθε πελάτη ο εξυπηρετητής. Το σύστημα περιέχει τρεις πελάτες, το GTK+, Web Client και KDE.

- GTK+: Ο πελάτης GTK+ είναι η προεπιλογή και βασίζεται στην πλατφόρμα PyGTK (Python).
- Web Client: Ο πελάτης Web Client είναι γραμμένος σε Python και χρησιμοποιεί την πλατφόρμα turboGears μέχρι την έκδοση 5.0.1. Αν και οι δύο μορφές προγράμματος πελάτη είναι ισοδύναμες ωστόσο υπάρχουν ορισμένες διαφορές ως προς τη λειτουργικότητα του περιβάλλοντος, π.χ. ο δικτυακός πελάτης (Web Client) μπορεί να έχει μια «προσαρμοζόμενη» σύνδεση σε κάθε φόρμα, αλλά ο πελάτης GTK+ δεν έχει ανάλογη δυνατότητα.
- KDE: Ο πελάτης KDE είναι γραμμένο σε Python, αλλά δεν είναι ακόμη διαθέσιμος ως επίσημο download.

*Αρθρώματα:* Το OpenERP βασίζεται σε μία ευέλικτη MVC (Model-View-Controller) δομή, που επιτρέπει στα αρθρώματα να μεταβάλλουν την λειτουργία τους δυναμικά. Όλες οι δομές δεδομένων (πίνακες ή αντικείμενα) βρίσκονται στα αρθρώματα και κάθε άρθρωμα μπορεί να περιέχει:

- Τις δομές δεδομένων (πίνακες και σγέσεις μεταξύ τους)
- Πίνακες με ρυθμίσεις (πγ. Προεπιλεγμένες τιμές, templates, δομές)
- Το user interface (διεπαφή χρήστη), σε μία ειδική δομή XML
- Επιπλέον κώδικα Python, για επεξεργασία των δεδομένων
- Κανόνες ασφάλειας (πρόσβαση στα δεδομένα αναλόγως με δικαιώματα χρήστη)
- Αρχικά δεδομένα
- Δοκιμαστικά δεδομένα (μπαίνουν μόνο αν το ζητήσει ο διαχειριστής)
- Αναφορές (βασισμένες σε OpenDocument templates, ή RML report markup language)
- Επεκτάσεις/τροποποιήσεις στα παραπάνω ενός άλλου αρθρώματος.

## *5.3.3.6 Ικανότητα Κλιμάκωσης*

Το OpenERP κλιμακώνει άνετα τις δυνατότητες του. Οι παράγοντες που συμβάλλουν στην εύκολη κλιμάκωση του είναι: η χρήση της Postgres ως υποδομής βάσεως δεδομένων, η πολύ μεγάλη ευχέρεια επιλογής υλικού (hardware) και λειτουργικών συστημάτων καθώς και η ικανότητα ανάπτυξης πολλαπλών διακομιστών εφαρμογής.

#### *5.3.3.7 Ασφάλεια*

Το OpenERP διαθέτει ένα ισχυρό σύστημα ασφάλειας για απόλυτο έλεγχο πρόσβασης σε αρχεία δεδομένων, λειτουργικές εργασίες και βοηθητικές εφαρμογές. Υποστηρίζει ιεραρχημένη διαχείριση προνομίων ακολουθώντας το σύστημα ανάθεσης ρόλων και πλήρης ιχνηλασιμότητα (καταγράφεται κάθε ενέργεια των χρηστών). Παρέχει υψηλά επίπεδα ασφάλειας σε ότι αφορά στην πρόσβαση και τα δικαιώματα στο σύστημα με τη χρήση κλειδιών (passwords), τον ορισμό ρόλων, τη σύνδεση συγκεκριμένων χρηστών με ρόλους και τον καθορισμό της λίστας των επιτρεπόμενων εργασιών για κάθε ρόλο από τον διαχειριστή του συστήματος.

Τρεις έννοιες διαφοροποιούνται σχετικά με την ασφάλεια του συστήματος;

- 1. Users (Χρήστες): Πρόσωπο που ορίζεται από το login/password του
- 2. Groups (Ομάδες Αδειών): Καθορίζουν τα δικαιώματα πρόσβασης των πόρων
- 3. Roles (Ρόλοι Ασφαλείας): Προσδιορισμό ρόλων/καθηκόντων των χρηστών

| Menu |  |                                |  |  |
|------|--|--------------------------------|--|--|
|      |  | ▽ Menu                         |  |  |
|      |  | ▷ Operations                   |  |  |
|      |  | $\triangleright$ Definitions   |  |  |
|      |  | $\triangledown$ Administration |  |  |
|      |  | ▷ Actions                      |  |  |
|      |  | $\triangledown$ Users          |  |  |
|      |  | Users                          |  |  |
|      |  | Groups                         |  |  |
|      |  | Roles                          |  |  |

*Εικόνα 16: Συστατικά ασφάλειας - OpenERP* 

*Users:* Αντιπροσωπεύουν φυσικά πρόσωπα. Αυτά αναγνωρίζονται με ένα όνομα χρήστη και έναν κωδικό πρόσβασης. Ένας χρήστης μπορεί να ανήκει σε διάφορες ομάδες και μπορεί να έχει πολλαπλούς ρόλους.

*Groups:* Παρέχουν τη δυνατότητα κατηγοριοποίησης των «προνομίων» που μπορούν να δοθούν σε έναν χρήστη. Αυτά τα προνόμια είναι:

- Δικαίωμα Εγγραφής (Writing Access)
- Δικαίωμα Ανάγνωσης (Reading Access)
- Δικαίωμα Εκτέλεσης (Execution Access)
- Δικαίωμα Διαγραφής (Deleting Access)

Ένας χρήστης μπορεί να ανήκει σε περισσότερες από μία ομάδες. Αν ανήκει σε πολλές ομάδες, προτείνεται να χρησιμοποιεί πάντα την ομάδα με τα υψηλότερα δικαιώματα.

*Roles:* Ορίζονται από μια ιεραρχική δομή δέντρο. Αντιπροσωπεύουν τις διάφορες εργασίες/ρόλους μέσα στην εταιρεία. Το μεγαλύτερο ρόλο έχει αυτόματα τα δικαιώματα όλων των κατώτερων ρόλων.

Παράδειγμα: Για μια εργασία/λειτουργία που αντιστοιχεί όπου Ρόλος=Testers μπορεί να πραγματοποιηθεί και από τους Ρόλους: Chief of projects, Technical manager και CEO.

CEO

- Technical manager
	- o Chief of projects
		- Developers
		- Testers
	- o Commercial manager
		- Salesmen
		- $\bullet$   $\ldots$

*Menu Access (Ρόλοι πρόσβασης στο Μενού):* Παρέχει λειτουργίες στους χρήστες (users) και στις ομάδες (groups) ανάλογα με το ρόλο τους στο σύστημα. Σημειώνεται ότι εάν το Μενού δεν αντιστοιχεί σε κάποια ομάδα, τότε είναι προσβάσιμη από όλους τους χρήστες και όλες τις ομάδες. Για να επιτραπεί η πρόσβαση σε ορισμένες ομάδες, στο Μενού επιλέγεται «Administration», «Security» και στην συνέχεια «Define access to Menu-items» και ορίζονται οι ομάδες που μπορούν να χρησιμοποιούν αυτό το Μενού.

Παράδειγμα: Στην παρακάτω εικόνα στον Administrator παρουσιάζεται διαφορετικό Μενού από τον Sales Manager διότι έχει το μεγαλύτερο Ρόλο στο σύστημα και πρόσβαση σε όλες τις

λειτουργίες. Ο Sales Manager έχει πρόσβαση μόνο στις λειτουργίες ή εργασίες που του έχουν αναθέσει.

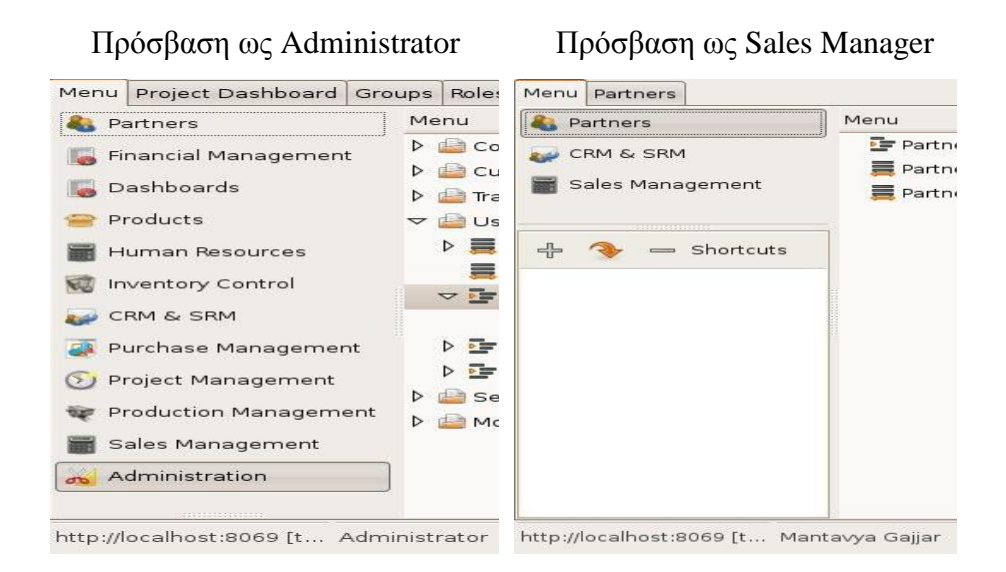

Σημειώνεται ότι εάν ο Administrator δεν ανήκει σε κάποια από τις δύο ομάδες, δεν μπορεί να έχει πρόσβαση στα Μενού.

#### *5.3.3.8 Διαλειτουργικότητα*

Το OpenERP παρέχει τα απαραίτητα web-services εργαλεία για πρόσβαση στα δεδομένα του. Κάποια από τα χαρακτηριστικά του συστήματος είναι η ολοκλήρωση με Microsoft Office, OpenOffice και Webmail οι οποίες βελτιώνουν την παραγωγικότητα των χρηστών. Επίσης δίνει την δυνατότητα εξαγωγής δεδομένων σε αρχεία csv, html, xml, pdf, excel, word και εισαγωγή δεδομένων από αρχεία csv, xml και excel.

### *5.3.3.9 Ανεξαρτησία Λειτουργικού Συστήματος*

Το OpenERP είναι "cross-platform" λογισμικό, συμβατό με οποιοδήποτε λειτουργικό σύστημα (Windows, Linux, Mac OS) και στηρίζεται στην Python γλώσσα προγραμματισμού, υψηλού επιπέδου και κατάλληλη για εφαρμογές ταχείας ανάπτυξης (RAD)18].

#### *5.3.3.10 Ανεξαρτησία Βάσης Δεδομένων*

Η βάση δεδομένων του συστήματος λειτουργεί σε Postgres SQL, μια ανοικτού κώδικα βάση δεδομένων, γνωστή για την αξιοπιστία της, την ακεραιότητα και ακρίβεια των δεδομένων που διαχειρίζεται [36]. Επίσης το σύστημα έχει την δυνατότητα διασύνδεσης και με άλλες βάσεις δεδομένων όπως την MySQL και βάσης δεδομένων της Oracle.

## *5.3.3.11 Γλώσσα Προγραμματισμού*

Η Python είναι η γλώσσα προγραμματισμού που έχει χρησιμοποιηθεί για την ανάπτυξη του OpenERP. Είναι μια εύκολη στην εκμάθηση, ισχυρή γλώσσα προγραμματισμού και προσφέρει κάποιες από τις δυνατότητές της στον χαρακτήρα του OpenObject (όπως το RPC, η δυναμική φόρτωση κώδικα και αρθρωμάτων, η δυνατότητα να γραφτούν scripts μέσα από το user interface). Έχει αποδοτικές δομές δεδομένων υψηλού επιπέδου και μια απλή αλλά αποτελεσματική προσέγγιση στον αντικειμενοστρεφή προγραμματισμό. Η κομψή σύνταξη της Python και οι δυναμικοί τύποι της, μαζί με τη λειτουργία της ως διερμηνευόμενης (αντί μεταγλωττιζόμενης) γλώσσας, την καθιστούν την ιδανική γλώσσα για δημιουργία σεναρίων εντολών και για ταχεία ανάπτυξη εφαρμογών σε πολλούς τομείς και στις περισσότερες πλατφόρμες. [36]

## **5.3.4 Υποστήριξη**

## *5.3.4.1 Υποστήριξη Δομής*

Η υποστήριξη που παρέχεται για το σύστημα μπορεί να είναι τοπική ή on-line. On-line υποστήριξη παρέχεται από την κοινότητα του συστήματος, από την OpenERP S.A. και από το παγκόσμιο δίκτυο εταίρων που επίσης προσφέρουν και τοπική υποστήριξη. Σημειώνεται ότι στην Ελλάδα δεν υπάρχει πιστοποιημένος τοπικός εταιρικός συνεργάτης.

*Κοινότητα:* Η κοινότητα του OpenERP παρέχει μια μεγάλη ποικιλία επιλογών υποστήριξης μέσω των φόρουμ (forums), καναλιών IRC (Internet Relay Chat) και λίστες ηλεκτρονικού

ταχυδρομείου (mailing list). Κάθε forum είναι συνδεδεμένο με mailing list και ο πιο γρήγορος τρόπος συζήτησης για διάφορα θέματα υποστήριξης είναι η εγγραφή στις λίστες αυτές. Οι χρήστες (users) και οι προγραμματιστές (developers) μπορούν να ζητούν βοήθεια για γενικά και ειδικά θέματα υποστήριξης επιλέγοντας το κατάλληλο forum ή το κατάλληλο IRC κανάλι (π.χ ερωτήσεις για τις λειτουργικότητες του συστήματος, για τεχνικά χαρακτηριστικά, για την ανάπτυξη αρθρωμάτων, για την επίλυση σφαλμάτων (bugs), για την αναβάθμιση του λογισμικού κλπ). Οι τοπικές κοινότητες του OpenERP παρέχουν υποστήριξη σε διάφορες γλώσσες. Η ελληνική κοινότητα παρέχει υποστήριξη στους Έλληνες χρήστες μέσω μιας λίστας ηλεκτρονικού ταχυδρομείου στην ηλεκτρονική διεύθυνση [https://launchpad.net/~openerp-greece.](https://launchpad.net/~openerp-greece)

*OpenERP S.A***.***:* Η εταιρία υποστήριξης του OpenERP δίνει την δυνατότητα σύναψης συμβολαίου συντήρησης και υποστήριξης συστήματος. Η υποστήριξη μπορεί να είναι τεχνική ή λειτουργική και στοχεύει να εξασφαλίσει ότι το ίδιο το σύστημα εξακολουθεί να λειτουργεί όπως απαιτείται. Ποιο συγκεκριμένα η OpenERP S.A εμπορεύεται τις υπηρεσίες:

- Maintenance & Migration Services (Υπηρεσία Συντήρησης και Αναβάθμισης): Περιλαμβάνει απεριόριστη πρόσβαση στην τεχνική υποστήριξη, στην αντιμετώπιση σφαλμάτων (bugs), ειδοποιήσεις ασφάλειας, καθώς και μετανάστευση και αναβάθμιση του λογισμικού που δίνουν πρόσβαση στις πιο πρόσφατες διαθέσιμες λειτουργίες.
- SaaS (Λογισμικό ως Υπηρεσία): Η υπηρεσία SaaS χρησιμοποιείται για να περιγράψει ένα νέο μοντέλο διάθεσης και χρήσης λογισμικού, σύμφωνα με το οποίο το λογισμικό διατίθεται σε πελάτες προς χρήση ως συνδρομητική υπηρεσία μέσω Internet. Ο πελάτης μπορεί να αποκτήσει πρόσβαση και να χρησιμοποιήσει το λογισμικό μέσω Internet, από οποιοδήποτε σημείο και οποιαδήποτε χρονική στιγμή είναι αυτό επιθυμητό.

*Εταιρικοί συνεργάτες:* Οι εταιρικοί συνεργάτες αναλαμβάνουν την ανάλυση, την εγκατάσταση, την παραμετροποίηση και υποστήριξη του συστήματος. Αναλυτικές πληροφορίες επικοινωνίας για τους πιστοποιημένους εταιρικούς συνεργάτες παρέχονται στο ιστότοπο του συστήματος.

90

#### *5.3.4.2 Εκπαίδευση*

Η OpenERP S.A. διοργανώνει διάφορα σεμινάρια εκπαίδευσης στις εγκαταστάσεις της στο Βέλγιο. Τα σεμινάρια είναι οργανωμένα και κατηγοριοποιούνται σε:

- *User Training (Εκπαίδευση Χρηστών)*: Απευθύνεται σε εταίρους και τελικούς χρήστες που θέλουν να πάρουν μια καλύτερη κατανόηση της λειτουργίας του συστήματος. Το μάθημα αυτό έχει σκοπό να δώσει μια γενική εικόνα των χαρακτηριστικών του OpenERP για να έχουν μια γενική κατανόηση του λογισμικού.
- *Technical Training (Τεχνική Εκπαίδευση)*: Απευθύνεται σε εταίρους και προγραμματιστές που θέλουν να κατανοήσουν τις διαδικασίες ανάπτυξης του OpenERP. Το μάθημα αυτό απευθύνεται σε νέους σχεδιαστές-προγραμματιστές ή για επαγγελματίες πρόθυμοι να μάθουν περισσότερα σχετικά με τις τεχνικές πτυχές του OpenERP.

### *5.3.4.3 Τεκμηρίωση*

Αναπτύσσεται και συντηρείται από την Ομάδα Τεκμηρίωσης του συστήματος στην ηλεκτρονική διεύθυνση: [http://doc.openerp.com/v5.0/.](http://doc.openerp.com/v5.0/) Παρέχεται δωρεάν και είναι διαθέσιμη στους τελικούς χρήστες (users), στους προγραμματιστές (developpers) και στην κοινότητα του OpenERP. Μεταξύ των άλλων εγγράφων παρέχεται ένα βιβλίο "OpenERP book" (500 σελίδων) που εξηγεί τον τρόπο εγκατάστασης, τη διαχείριση, τη διαμόρφωση, την εφαρμογή του συστήματος και παρέχει κατευθυντήριες γραμμές και αναγκαία στοιχεία, από λειτουργικής απόψεως, για την αποτελεσματική διαχείριση των διάφορων επιχειρηματικών διαδικασιών μιας επιχείρησης.

Άλλα έγγραφα περιλαμβάνουν:

- Installation Manuals (Εγχειρίδιο Εγκατάστασης): Παρέχει οδηγίες για την εγκατάσταση του συστήματος σε περιβάλλοντα Windows, Linux/Unix και Mac OSX.
- OpenERP Features (Εγχειρίδιο Χαρακτηριστικών συστήματος): Περίληψη των κύριων χαρακτηριστικών του OpenERP.

91

- Developer Book (Βιβλίο Ανάπτυξης και Επέκτασης συστήματος): Οδηγίες για την δημιουργία και ανάπτυξη αρθρωμάτων.
- Community Book (το Βιβλίο της Κοινότητας): Οδηγίες για το πώς η κοινότητα είναι οργανωμένη, οδηγίες για την δυνατότητα συμμετοχής, για τον τρόπο επικοινωνίας και συνεισφοράς στην κοινότητα.

# **5.3.5 Βιωσιμότητα**

Η ενσωμάτωση μιας καλής αρχιτεκτονικής, μιας εύκολης γλώσσας ανάπτυξης, μιας ισχυρής ομάδας Έρευνας και Ανάπτυξης (R&D) μαζί με μια μεγάλη κοινότητα αποτελούν ένα πολύ ισχυρό συνδυασμό. Περισσότεροι από 1100 άνθρωποι συμβάλλουν τακτικά στο έργο, περισσότερες από 1000 εγκαταστάσεις γίνονται καθημερινά και εκατοντάδες σχετικά μηνύματα δημοσιεύονται, καθημερινά, στα διάφορα φόρουμ.

## *5.3.5.1 Δομή Έργου*

Το OpenERP υποστηρίζεται από την εταιρία OpenERP S.A. με έδρα στο Βέλγιο. Η εταιρία απασχολεί πάνω από 100 εργαζομένους και έχει πάνω από 150 συνεργάτες σε 37 χώρες. Στόχος της εταιρίας είναι η συνεχής βελτίωση της ανάπτυξης του συστήματος καθώς και η παροχή υπηρεσιών υποστήριξης και εκπαίδευσης στους τοπικούς συνεργάτες και στους απλούς χρήστες.

### *5.3.5.2 Δραστηριότητα Κοινότητας*

Η κοινότητα του OpenERP οργανώνεται στο διαδικτυακό χώρο launchpad.net (launchpad.net/~openerp-community) καθώς και στο ιστότοπο του συστήματος (openerp.com/community). [37]

Το launchpad.net είναι ένας διαδικτυακός χώρος που φιλοξενεί χιλιάδες projects λογισμικού ανοικτού και κλειστού κώδικα. Το launchpad είναι το λογισμικό ανοικτού κώδικα πίσω από το launchpad.net, την βασική πλατφόρμα διαχείρισης λογισμικού που χρησιμοποιείται από τις

ομάδες και τους χρήστες του OpenERP για την φιλοξενία κώδικα, την ανάπτυξη του, την παρακολούθηση σφαλμάτων (bugs), τις λίστες ταχυδρομείου, τις μεταφράσεις κ.α.. Για κάθε project παρέχει διάφορα συστήματα υποστήριξης όπως:

- Bugs System. Tο Launchpad.net υποστηρίζει για κάθε project ένα σύστημα διαχείρισης των μηνυμάτων υποστήριξης για τα ενδεχόμενα σφάλματα (bugs) που ονομάζεται Bugs System. Το σύστημα αυτό δημιουργείται αυτόματα για κάθε έργο, όμως διάφορα υποσυστήματα αυτού μπορούν να δημιουργηθούν από τους υπεύθυνους ανάπτυξης. Δείχνει το έργο (Project) που εντοπίστηκε το bug, την σημαντικότητα (Importance), την κατάσταση (Status) και την αξιολόγηση του σφάλματος (bug heat score) από τους χρήστες (όσα ποιο πολλά τα click πάνω στο σφάλμα τόσο αυξάνεται η σημαντικότητα και η προτεραιότητα επίλυσης). Από το Bug System αναφέρονται 347 νέα σφάλματα από 786 ανοικτά και αφορούν τις τελευταίες εκδόσεις v5 του λογισμικού.
- Blueprints System. Σύστημα για την διαχείριση των εκδόσεων του λογισμικού. Η κοινότητα του OpenERP χρησιμοποιεί το Blueprints System για να περιγράψει τις προδιαγραφές των νέων χαρακτηριστικών προς ενσωμάτωση στο λογισμικό λαμβάνοντας υπόψη και τις απόψεις των χρηστών μέσω του συστήματος και των wishlists.
- Translations System. Σύστημα οργάνωσης και διαχείρισης έργων προς μετάφραση. Οργανώνονται τα διαθέσιμα έργα προς μετάφραση όπως μέρη του συστήματος (server, client, interfaces, modules) και οι ομάδες έργου που συμβάλουν στην μετάφραση του λογισμικού σε διάφορες γλώσσες. Για κάθε ομάδα έργου ορίζεται ένας διαχειριστής Στις ομάδες έργου συμπεριλαμβάνεται και η ελληνική ομάδα μετάφρασης με 14 ενεργά μέλη. Η συμμετοχή ενός νέου χρήστη στην ελληνική ομάδα μετάφρασης θα πρέπει να εγκριθεί από το διαχειριστή ομάδας, κ. Kontaxis Panagiotis. ([https://launchpad.net/~openerp-i18n-greek\).](https://launchpad.net/~openerp-i18n-greek))
- Answers System. Σύστημα διαχείρισης ερωτήσεων και απαντήσεων. Παρέχει βοήθεια και υποστήριξη για όλους τους χρήστες του λογισμικού.

Στο launchpad.net η κοινότητα OpenObject είναι οργανωμένη σε ομάδες εργασίας (1156 ενεργά μέλη) και συνεισφορά χρηστών (σε εθελοντές χρήστες που θέλουν να συνεισφέρουν στα projects). Και στις δυο περιπτώσεις χρειάζεται εγγραφή στο Launchpad για εγγραφή σε

κάποια ομάδα (θα πρέπει να παρέχεται έγκριση και από τον διαχειριστή ομάδας). Οι ομάδες εργασίας χωρίζονται σε:

- Development and Programming Teams. Ομάδες ανάπτυξης και προγραμματισμού. Ασχολούνται με την ανάπτυξη νέων αρθρωμάτων (commiter team), τεχνικά χαρακτηριστικά λογισμικού (technical experts team), με την ποιότητα (quality team) και ορίζουν τους στόχους για τις νέες εκδόσεις του λογισμικού (community team).
- Experts Teams: Ειδικοί σε θέματα μάνατζμεντ. Ασχολούνται με την ενσωμάτωση νέων χαρακτηριστικών και όχι με το προγραμματισμό.
- Translators Teams: Ομαδοποιούν και συμβάλουν στα έργα προς μετάφραση όπως μέρη του συστήματος (OpenObject Server, OpenObject Addons, OpenObject Client) και μεταφράσεις σε διάφορες γλώσσες του κόσμου.

Στην ιστοσελίδα openerp.com/community φιλοξενούνται: οι Ανακοινώσεις της Κοινότητας (Community News), οι Ανακοινώσεις της εταιρίας OpenERP S.A. (Official News), τα IRC κανάλια επικοινωνίας (κανάλια συνεργασίας μεταξύ χρηστών για ανταλλαγή απόψεων σε πραγματικό χρόνο. Για να συνδεθούμε στο IRC, θα πρέπει να έχουμε εγκατεστημένο ένα πρόγραμμα-πελάτη IRC (IRC client)) καθώς και περίπου 24 διαφορετικά forums που κατηγοριοποιούνται σε τρεις κύριες ομάδες: User Questions (Ερωτήσεις Χρηστών), Development Topics (Ομάδες συζητήσεων για θέματα ανάπτυξης), και Localised Forums (Τοπικά Φόρουμ)

## *User Questions (Ερωτήσεις Χρηστών):*

- General discussion: Ομάδα συζητήσεων για γενικά θέματα (8315 θέματα, 30034 μηνύματα)
- Installation Questions. Ομάδα συζητήσεων που αναφέρονται στην εγκατάσταση του συστήματος (2438 θέματα, 9138 μηνύματα)
- OpenERP Client: Ομάδα συζητήσεων για τους Clients (648 θέματα, 2365 μηνύματα)
- CRM & Marketing: Ομάδα συζητήσεων για τις λειτουργικότητες CRM και Μάρκετινγκ (262 θέματα, 824 μηνύματα)
- Accounting and finance: Ομάδα συζητήσεων για την λειτουργικότητα Οικονομικής Διαχείρισης (852 θέματα, 2601 μηνύματα)

- Stock & Manufacturing: Ομάδα συζητήσεων για την λειτουργικότητα Διαχείρισης Αποθεμάτων και Παραγωγής (618 θέματα, 2065 μηνύματα)
- Sales & Purchases: Ομάδα συζητήσεων για την λειτουργικότητα Διαχείρισης Πωλήσεων και Αγορών (614 θέματα, 1821 μηνύματα)
- Services and Projects Management: Ομάδα συζητήσεων για την λειτουργικότητα Διαχείρισης Έργων (173 θέματα, 489 μηνύματα)

## *Development Topics (Ομάδες συζητήσεων για θέματα ανάπτυξης):*

- General Questions: Ομάδα συζητήσεων για γενικά θέματα ανάπτυξης (2119 θέματα, 6286 μηνύματα)
- Reporting development: Συζητήσεις για την μηχανή αναφορών, (583 θέματα, 2042 μηνύματα)
- Objects and Python Topics Συζητήσεις για τα αντικείμενα (Objects) και την γλώσσα προγραμματισμού Python (463 θέματα, 1442 μηνύματα)
- Business Intelligence-OLAP Engine: Συζητήσεις για την λειτουργικότητα Επιχειρηματική Ευφυΐα (Business Intelligence), (40 θέματα, 231 μηνύματα)

## *Localised Forums (Τοπικά Φόρουμ):*

- French Forum: Γαλλική ομάδα συζητήσεων, (3796 θέματα, 15800 μηνύματα)
- Espanol Forum: Ισπανική ομάδα συζητήσεων, (1257 θέματα, 4828 μηνύματα)
- German Forum: Γερμανική ομάδα συζητήσεων, (289 θέματα, 1060 μηνύματα)
- Italian forum: Ιταλική ομάδα συζητήσεων, (67 θέματα, 200 μηνύματα)
- Portugese Forum: Πορτογαλική ομάδα συζητήσεων, (64 θέματα, 187 μηνύματα)
- Czech Forum: Τσεχική ομάδα συζητήσεων, (8 θέματα, 53 μηνύματα)
- Chinese Forum: Κινεζική ομάδα συζητήσεων, (49 θέματα, 169 μηνύματα)
- Russian Forum: Ρωσική ομάδα συζητήσεων, (174 θέματα, 1485 μηνύματα)
- Dutch Forum: Συζητήσεις στην Γερμανική γλώσσα, (80 θέματα, 364 μηνύματα)
- Thai Forum: Ταϊλανδή ομάδα συζητήσεων, (4 θέματα, 8 μηνύματα)
- Swedish Forum: Σουηδική ομάδα συζητήσεων, (12 θέματα, 36 μηνύματα)
- Luganda Forum: Αφρικανική (Ουγκάντα) ομάδα συζητήσεων, (2 θέματα, 2 μηνύματα)

Η ιστοσελίδα του OpenERP δίνει την δυνατότητα διεξαγωγής στατιστικών στοιχείων τα οποία αποτελούν μια ένδειξη της δραστηριότητας της κοινότητας όπως ο αριθμός των μηνυμάτων και αναρτώμενων θεμάτων στα φόρουμ.

| Year                                                                  | <b>Topics</b> | <b>Posts</b> |  |  |  |
|-----------------------------------------------------------------------|---------------|--------------|--|--|--|
| $2005 - 2011(08)$                                                     | 23127         | 84017        |  |  |  |
| $08/2010 - 08/2011$                                                   | 6125          | 16538        |  |  |  |
| <b>Μέσος όρος μηνυμάτων τελευταίου έτους:</b> ~ 1049 μηνύματα το μήνα |               |              |  |  |  |

*Πίνακας 5: Ανάλυση δραστηριότητας της κοινότητας του OpenERP* 

*Posts:* Ο συνολικός αριθμός ανάρτησης μηνυμάτων από όλα τα φόρουμ για το διάστημα 2005 έως 08/2011 και για το τελευταίο δωδεκάμηνο 08/2010 – 08/2011.

*Topics:* Ο συνολικός αριθμός ανάρτησης θεμάτων για τα παραπάνω διαστήματα.

#### *5.3.5.3 Διαφάνεια*

Το λογισμικό υποστηρίζεται από διεθνείς ομάδες εμπειρογνωμόνων, οι οποίοι καθοδηγούν την ανάπτυξη μέσω στρατηγικών επιλογών (Roadmap). Στην κοινότητα του λογισμικου και στην ενότητα "Νέες Εκδόσεις" δημοσιεύονται τα νέα διαθέσιμα χαρακτηριστικά καθώς και ψηφοφορίες για νέα χαρακτηριστικά που είναι απαραίτητα. Πολλαπλοί πελάτες του OpenERP συνεισφέρουν στο λογισμικό, βεβαιώνοντας ότι η συμβολή τους θα περιλαμβάνεται σε μελλοντικές εκδόσεις και ότι το OpenERP θα είναι σε θέση να τους υποστηρίξει στο ευρύτερο μέλλον.

### **5.3.6 Ωριμότητα**

Το OpenERP έχει ενσωματωθεί σε ένα ευρύ φάσμα επιχειρήσεων σε διάφορους τομείς, δραστηριοποιείται σε περισσότερο από 45 χώρες, με ένα μεγάλο αριθμό συνεργατών που προσφέρουν τις υπηρεσίες τους και με περισσότερο από 100 δημοσιευμένες επιτυχημένες εγκαταστάσεις (success stories) που πολλά από αυτά μπορούν να βρεθούν στον ιστότοπο του συστήματος.

Η evaluation-matrix [\(http://www.evaluation-matrix.com/comparison\)](http://www.evaluation-matrix.com/comparison)) το κατατάσσει πρώτο στη γενική βαθμολογία των ERP software, συγκρίνοντας το με πολλά δημοφιλή συστήματα όπως το SAP και το NAV9 της Microsoft, τα οποία, όμως είναι εμπορικότερα από εκείνο. Αυτό ίσως οφείλεται στην έλλειψη οργανωμένων εμπορικών τμημάτων που θα προβάλουν και θα προωθήσουν το προϊόν στην αγορά καθώς και στην έλλειψη οικονομικών πόρων στις κοινότητες του ανοικτού λογισμικού [36].

#### *5.3.6.1 Επίπεδο Εξέλιξης*

Η τελευταία έκδοση του λογισμικού "OpenERP v5." είναι μια σταθερή και ώριμη έκδοση που χρησιμοποιείται ευρέως από πολλούς οργανισμούς. Σε περίπτωση εμφάνισης κάποιου σφάλματος η κοινότητα έχει δημιουργήσει κατάλληλο χώρο για την εκδήλωση και την κατάσταση εκδηλωμένων σφαλμάτων.

#### *5.3.6.2 Ιστοσελίδες Αναφοράς*

Διεθνείς επιχειρήσεις και κυβερνητικοί οργανισμοί έχουν εγκαταστήσει και χρησιμοποιούν επιτυχημένα το σύστημα. Κάποιες από αυτές είναι: το Βελγικό Εμπορικό Επιμελητήριο, o Οργανισμός Διοίκησης του Ελβετικού Καντονιού Vaud στη Λοζάνη (Administration Cantonale Vaudoise), η ΕΝΑ (Εθνική Σχολή Δημόσιας Διοίκησης της Γαλλίας), τα Γαλλικά Ταχυδρομεία, η Whirlpool, η Sagacarbon (εταιρεία διαχείρισης δικαιωμάτων εκπομπής CO2 της E.E), η Wircom Argentina (εταιρεία τηλεπικοινωνιών της Αργεντινής), κ.α [36].

Σήμερα, το OpenERP είναι το πιο διάσημο ανοικτού κώδικα λογισμικό Διαχείρισης Επιχειρησιακών Πόρων (ERP) στον κόσμο, με περισσότερα από 1000 downloads την ημέρα και η OpenERP SA. δεν προλαβαίνει να καλύψει παρά μόνο το 10% των αιτήσεων που δέχεται.
# **5.4 Opentaps**

Το Opentaps είναι ένα ολοκληρωμένο ERP και CRM σύστημα για μικρές και μεσαίες επιχειρήσεις βασισμένο στις αρχές και στην τεχνολογία του Open For Business (OFBiz) project, ένα έργο ανοικτού κώδικα που χρησιμοποιείται για να αναπτύξει περίπλοκες επιχειρηματικές εφαρμογές. Ξεκίνησε το 2005 από τον Si Cen, κύριος προγραμματιστής του συστήματος και ιδιοκτήτης της Open Source Strategies, Inc. Απευθύνεται στις επιχειρήσεις που δραστηριοποιούνται σε διάφορους κλάδους όπως: Λιανικού Εμπορίου, Διανομών - Μεταφορών, Βιομηχανίες Προϊόντων κ.λπ. [38]

Το πρόγραμμα προσφέρει πλήρη εμπορική και λογιστική υποστήριξη (παραγγελίες, τιμολόγια, πωλήσεις) ενώ περιέχει ενσωματωμένες εφαρμογές για την διαχείριση πελατειακών σχέσεων (CRM), και των σχέσεων με τους συνεργάτες, των διαδικασιών της εφοδιαστικής αλυσίδας (διαχείριση αποθηκών, διανομές), καθώς επίσης και εφαρμογές ανάλυσης διαδικασιών σε πραγματικό χρόνο. [39]

Η Open Source Strategies, Inc είναι η εταιρία που έχει αναλάβει την υποστήριξη και διαθέτει δεκάδες εταιρικούς συνεργάτες σε ολόκληρο τον κόσμο. Επίσης η εταιρία υποστηρίζει και έχει ενσωματώσει στο σύστημα διάφορα ανοικτού κώδικα έργα όπως: Apache OFBiz, Tool East, Jasper Reports, Pentaho, Google Web Toolkit (ext), Asterisk, Funambol, MySQL και PostgreSQL.

# **5.4.1 Κόστος**

Το λογισμικό δίνεται δωρεάν με ενσωματωμένες όλες της λειτουργίες και άδεια λογισμικού ανοικτού κώδικα GNU (Afferro General Public License) ή HPL (Honest Public License) από την κοινότητα του στο διαδικτυακό χώρο sourceforge.net/projects/opentaps/files/ [40].

Μια εξειδικευμένη έκδοση του λογισμικού (Opentaps Professional Edition) προσφέρεται από την Open Source Strategies, Inc. με εμπορική άδεια και βάση δεδομένων ανοικτού ή κλειστού κώδικα (MySQL, PostgreSQL, και Oracle) καθώς και ενσωματωμένες υπηρεσίες υποστήριξης όπως: αναβαθμίσεις συστήματος, αποσφαλμάτωση (bug fixing), τηλεφωνική

υποστήριξη και υποστήριξη σε πραγματικό χρόνο (life chat support). Το Opentaps Professional Edition διατίθεται στην τιμή των 600 \$ (δολαρίων) το χρόνο / χρήστη.

# *5.4.1.1 Τεχνολογικές Απαιτήσεις*

Για μια μικρή υλοποίηση κάτω από 10 χρήστες, συνιστώνται οι παρακάτω απαιτήσεις από ένα Η/Υ:

- Λειτουργικό σύστημα: Windows (2000, XP, 2003), Linux, Mac OS X
- Επεξεργαστής: Διπλοπύρινος επεξεργαστής (dual core) ή νεότερο
- Κάρτα Μνήμης: 4 megabytes (MB) RAM
- Ελεύθερος χώρος στον σκληρό δίσκο:  $\geq 10$  gigabytes (GB)

# *5.4.1.2 Κόστος Εγκατάστασης και Υποστήριξης*

Όλα τα απαραίτητα εγχειρίδια για την υλοποίηση και υποστήριξη της εφαρμογής οργανώνονται στην ιστοσελίδα του συστήματος και παρέχονται χωρίς χρέωση. Επίσης η δημόσια υποστήριξη που προσφέρεται από την κοινότητα του ανοικτού λογισμικού και ο ανταγωνισμός για εμπορική υποστήριξη από τους εταίρους της Open Source Strategies, Inc διατηρούν το κόστος σε χαμηλά επίπεδα. Η ελευθερία επιλογής επιτρέπει στον χρήστη να επενδύσει και στον ίδιο του τον οργανισμό, μειώνοντας και άλλο το κόστος.

Όσο αφορά την εγκατάσταση, ο χρήστης μπορεί να επιλέξει το εγχειρίδιο που αναφέρεται στο λειτουργικό σύστημα (Unix/Linux, Windows, Mac OS) και στην βάση δεδομένων προτίμησης του. Σημειώνεται ότι κατά την εγκατάσταση στα windows θα πρέπει να επιλεγεί το εικονίδιο «install opentaps as windows service» ώστε να εγκατασταθεί στο root directory (C:\ directory) για την αποφυγή προβλημάτων που δημιουργούν οι διευθύνσεις που έχουν κενά ανάμεσα.

Το opentaps είναι διαδικτυακή εφαρμογή που σημαίνει ότι πρόσβαση παρέχεται από οποιοδήποτε browser πληκτρολογώντας τη φράση "localhost:8080/opentaps".

Για τους χρήστες που ζητούν εξειδικευμένες υπηρεσίες υποστήριξης η Open Source Strategies, Inc. και το παγκόσμιο δίκτυο εταίρων παρέχουν ολοκληρωμένες λύσεις. Ποιο συγκεκριμένα η Open Source Strategies, Inc. παρέχει τις υπηρεσίες:

- Update Service: Υπηρεσία Αναβάθμισης με ετήσια συνδρομή 500\$ (δολάρια),
- Professional Implementation: Επαγγελματική Διαβούλευση, περιλαμβάνει δύο ώρες διαβούλευση με κόστος 350 \$.
- Training: Εκπαίδευση, περιλαμβάνει online βίντεο εκπαίδευσης χρήσης του συστήματος με κόστος 10 \$ ανά βίντεο.

# **5.4.2 Λειτουργικότητες**

Το Opentaps είναι ένα ολοκληρωμένο πακέτο εφαρμογών σχεδιασμένο να διαχειριστεί όλες τις πτυχές των δραστηριοτήτων μιας επιχείρησης, από την απόκτηση πελατών μέχρι την εισαγωγή παραγγελιών, τη δημιουργία τιμολογίων, τις λογιστικές κινήσεις κλπ. Έχει τη δυνατότητα να συνδέσει τα διαδικτυακά με τα φυσικά καταστήματα, να παράσχει την απαιτούμενη επικοινωνία του τμήματος πωλήσεων με την αποθήκη και να παρέχει τα ενημερωμένα οικονομικά αποτελέσματα. Χάρη στην ομαλή λειτουργία των εφαρμογών το σύστημα αξιοποιεί όλες τις τεχνολογικές εξελίξεις στα μέσα άντλησης, μεταφοράς και ανταλλαγής πληροφοριών, καλύπτοντας ολοκληρωμένα τις απαιτήσεις της επιχείρησης. Με έναν web browser υπάρχει δυνατότητα πρόσβασης σε όλες τις εφαρμογές εκτός από το τερματικό του Point Of Sales. [39]

# *5.4.2.1 CRM/SFA (Διαχείριση Πελατειακών Σχέσεων/Αυτοματοποίηση Διαχείρισης των Πωλήσεων)*

Η εφαρμογή Crm/Sfa είναι σχεδιασμένη για την διαχείριση των πωλήσεων και της διαδικασίας της εξυπηρέτησης των πελατών. Οι βασικές λειτουργίες της είναι:

- Διαχείριση των leads (υποψήφιοι πελάτες), των contacts (επαφές), και accounts (λογαριασμοί πελατών)
- Δημιουργία ομάδας πωλήσεων για τους accounts

- Μετατροπή των leads σε contacts και accounts
- Δημιουργία ευκαιριών πώλησης
- Δημιουργία προσφορών (quotes)
- Εισαγωγή και παρουσίαση των παραγγελιών
- Ημερολόγιο Εργασιών και Υποχρεώσεων (διαχείριση και καταγραφή των δραστηριοτήτων όπως συνεδριάσεις, κλήσεις, ηλεκτρονικά ταχυδρομεία)
- Προβλέψεις πωλήσεων
- Προβλέψεις παραγγελιών

*Leads (Υποψήφιοι Πελάτες):* Στο σύστημα, οι ενδεχόμενοι πελάτες δημιουργούνται σαν ένα lead αρχικά. Όταν ένα lead μετατρέπεται σε πελάτη ένας λογαριασμός (account) και μια επαφή (contact) δημιουργείται. Σε περίπτωση που υπάρχουν πολλά leads από μια επιχείρηση υπάρχει δυνατότητα δημιουργίας τους σαν ξεχωριστά leads και μετατροπή τους στον ίδιο λογαριασμό.

*Contacts (Επαφές):* Το σύστημα δίνει την δυνατότητα δημιουργίας πολλαπλών επαφών ανά άτομο ή ομάδα και καταχωρήσεις στοιχείων επικοινωνίας τους όπως αριθμούς τηλεφώνου, διευθύνσεις και e-mails.

*Cases (Περιστατικά):* Σε γενικές γραμμές, οι cases περικλείουν το feedback (ανατροφοδότηση) των πελατών σχετικά με διάφορα προβλήματα που προκύπτουν μετα την πώληση προϊόντων/υπηρεσιών. Οι cases «ενεργοποιούνται» μέσω τηλεφώνου, e-mail ή μέσω του website. Για κάθε case εμφανίζεται η κατάσταση τους, το θέμα, η εξέλιξη και ο υπεύθυνος διαχείρισης.

*Activities (Δραστηριότητες):* Υπάρχουν δυο είδη δραστηριοτήτων, τα έργα (tasks) και τα γεγονότα (events).Τα events είναι συνεδρίες που σημειώνονται στο ημερολόγιο ενώ τα tasks είναι τηλεφωνήματα, emails ή γενικά έργα που δεν εμφανίζονται στο ημερολόγιο. Τα events μπορούν να δημιουργηθούν είτε από το ημερολόγιο είτε από τα accounts, contacts, leads, cases, opportunities ενώ τα tasks μπορούν να δημιουργηθούν σε επόμενο στάδιο από την task list.

*Opportunities (Ευκαιρίες):* Μια ευκαιρία μπορεί να δημιουργηθεί για ένα account μόνο αλλά μπορεί να έχει πολλαπλά contacts συσχετιζόμενα με αυτή. Μια ευκαιρία μπορεί να δημιουργηθεί για ένα lead όταν το lead θα μετατραπεί (qualified). Όταν το lead μετατραπεί, η ευκαιρία θα συνεχιστεί και με το account και με το contact.

*Orders (Παραγγελίες):* Δίνει την δυνατότητα παρακολούθησης και δημιουργίας νέων παραγγελιών. Παραγγελίες μπορούν να δημιουργηθούν είτε από την οθόνη των accounts είτε από τη οθόνη των orders.

*Forecasts* **(***Προβλέψεις):* Οι προβλέψεις πωλήσεων (Sales forecasts) χρησιμοποιούν τις πιθανότητες εύρεσης πελάτη και τα ποσά των ευκαιριών επιτυχούς πώλησης (opportunities) για να υπολογίσουν το αναμενόμενο σύνολο των πωλήσεων της επιχείρησης για μια χρονική περίοδο. Οι προβλέψεις υπολογίζονται από τις ευκαιρίες επιτυχούς πώλησης. Η πρόβλεψη για κάθε πωλητή είναι βασισμένη στις ευκαιρίες για τους accounts και leads που βρίσκονται στην αρμοδιότητα του συγκεκριμένου ατόμου.

*Marketing (Μάρκετινγκ):* Διαχείριση όλων των εφαρμογών μάρκετινγκ, οι λειτουργίες που περιλαμβάνει είναι:

- Marketing Campaign: οργάνωση της εκστρατείας μάρκετινγκ. (Δεν έχουν ημερομηνία λήξης. Σχεδιάζονται για τη παρακολούθηση όλης της εκστρατείας μάρκετινγκ).
- Contact List: δημιουργία ενός κατάλογου ηλεκτρονικών διευθύνσεων των συμβαλλόμενων μελών (πελάτες, υπάλληλοι, κ.λπ.)
- Segment: τμηματοποίηση πελατών ή προοπτικών.
- Reports: εκθέσεις για τις εκστρατείες και τους κωδικούς παρακολούθησης (tracking codes).

# *5.4.2.2 Financials (Οικονομική Διαχείριση)*

Η εφαρμογή Financials διαχειρίζεται όλα τα οικονομικά ενός οργανισμού. Περιλαμβάνει όλες τις λειτουργίες της λογιστικής και των οικονομικών εκθέσεων όπως: εισπρακτέοι, πληρωτέοι λογαριασμοί, διαχείριση τιμολογίων πελατών-προμηθευτών, γενικό καθολικό των συναλλαγών, των εργαζομένων και μισθοδοσίας, καθώς και τις οικονομικές καταστάσεις και

αναλύσεις. H εφαρμογή επικοινωνεί πλήρως με τις άλλες ενότητες του συστήματος. Οι περισσότερες λειτουργίες των Financials παρουσιάζονται παρακάτω.

*Receivables – Payables (Ε***ισπρακτέοι** *και Πληρωτέοι Λογαριασμοί):* Οι λογαριασμοί εισπρακτέοι και πληρωτέοι, συμπεριλαμβάνουν τιμολόγια πελατών και προμηθευτών, πληρωμές από πελάτες η προς τους προμηθευτές, συμφωνίες πωλήσεων αναφορές και ισολογισμός. Δίνεται η δυνατότητα διαχείρισης και παρακολούθησης τιμολογίων.

*Employees (Εργαζόμενοι):* Εμφανίζει τις καρτέλες μισθοδοσίας των εργαζομένων και αναλυτικές πληροφορίες μισθοδοσίας. Δίνει την δυνατότητα δημιουργίας νέας καρτέλας καθώς και για κάθε εργαζόμενο μπορεί να οριστούν οι τύποι και τρόποι πληρωμής, το μικτό ποσό και η ημερομηνία πληρωμής

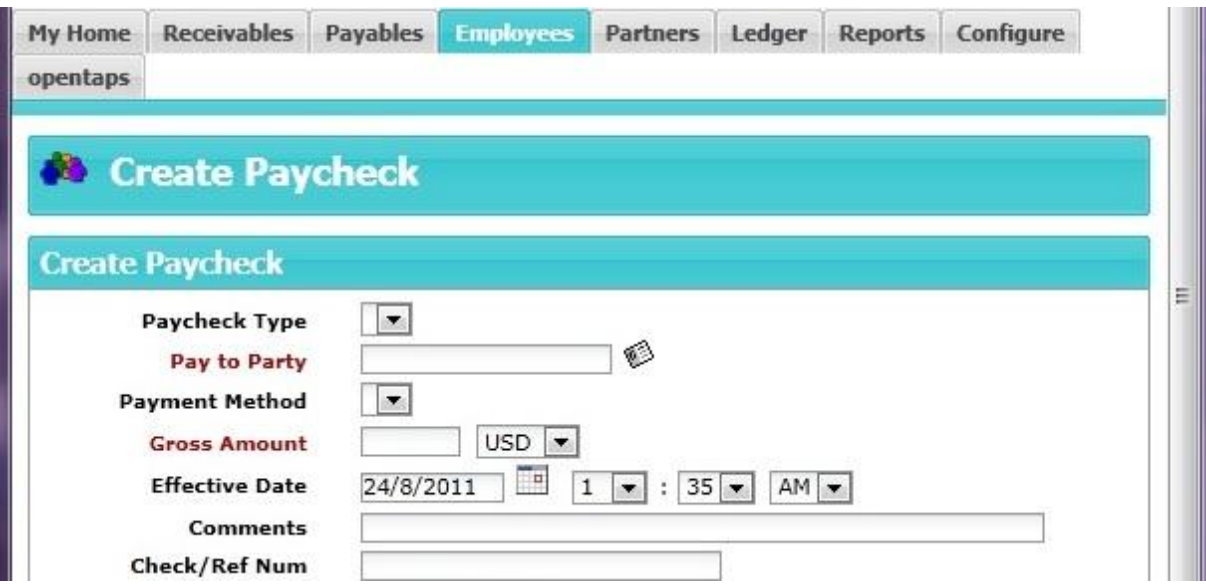

*Εικόνα 17: Δημιουργία καρτέλας μισθοδοσίας εργαζομένων - Opentaps* 

*Partners, Invoices και Payment (Διαχείριση Τιμολογίων και Πληρωμών):* Τα τιμολόγια μπορεί να έχουν τρεις μορφές: αγορές (sales), πωλήσεις (purchase) και επιστροφές (customer return). Οι πληρωμές μπορεί να είναι προς ή από ένα μέλος (party). Δυνατότητα πληρωμών σε ξένο νόμισμα και εξαγωγής αναφορών για λογαριασμούς εισπρακτέους και πληρωτέους.

*Agreements (Συμφωνίες):* Διαχείριση της επικοινωνίας (συμφωνίες) μεταξύ των Parties.

*Billing Accounts (Χρεωστικοί Λογαριασμοί):* Διαχείριση των λογαριασμών πίστωσης, οι οποίοι μπορούν να χρησιμοποιηθούν από τους πελάτες για αγορές με πίστωση. Ένας λογαριασμός πίστωσης έχει ένα όριο (account limit) και μπορεί να συνδεθεί με τις παραγγελίες (πωλήσεων) μέσω του Order Header και με τα τιμολόγια και τις πληρωμές μέσω του Payment Application. Το όριο του λογαριασμού ελέγχεται με το μέγιστο ποσό που μπορεί να χρεωθεί και είναι ίσο με το πιστωτικό όριο αυτού του λογαριασμού

*Ledger:* Δημιουργία, παρουσίαση και καταχώρηση όλων των συναλλαγών.

*Reports (Αναφορές):* Οικονομικές εκθέσεις (ταμειακές ροές, αποτίμηση αποθεμάτων, λογαριασμός "Κέρδη και Ζημίες", σύνολο φόρων, ισολογισμός)

*Configure***:** Περιλαμβάνει το διάγραμμα όλων των λογαριασμών (απολογισμών - Chart of Accounts), τους μεθόδους πληρωμής (Payment Methods) και την ενότητα Tax Authorities.

*Τax Αuthorities:* H ενότητα των Tax Authorities χρησιμοποιείται για την συλλογή των διαφορετικών ειδών φόρων και έπειτα για τον καθορισμό του συνολικού φορολογικού ποσοστού για τα προϊόντα, τα καταστήματα και τις κατηγορίες των προϊόντων. Χρησιμοποιούνται επίσης για τη καταγραφή των περιπτώσεις φορολογικής απαλλαγής (π.χ μεταπώληση των ID αριθμών)

## *5.4.2.3 Purchasing (Διαχείριση Προμηθειών)*

Η εφαρμογή Purchasing καλύπτει όλες τις ανάγκες της υπηρεσίας προμηθειών ενός οργανισμού, όπως την συγκέντρωση αναγκών και απαιτήσεων, την υλοποίηση έκτακτων αγορών και την διενέργεια διαγωνισμών και αξιολόγηση προσφορών, την σύναψη και την παρακολούθηση της εκτέλεσης συμβάσεων προμήθειας και συντήρησης. Υποστηρίζεται η παρακολούθηση των δικαιολογητικών των προμηθευτών (εγγυητικές, ενημερότητες κλπ.), ο έλεγχος προϋπολογισμού και η τήρηση του ενιαίου προγράμματος προμηθειών, ενώ παρέχεται πλήρες σύστημα αναφορών.

Η εφαρμογή συνδέεται on-line με τις άλλες εφαρμογές (Διαχείριση Υλικού, Λογιστική),

- Παρακολουθεί και διαχειρίζεται τους εν δυνάμει προμηθευτές
- Παρακολουθεί τις προσφορές εναλλακτικών προμηθευτών για τα είδη ή τις υπηρεσίες
- Διαχειρίζεται τις εντολές προμήθειας από τη δημιουργία τους μέχρι την έγκρισή τους
- Διαθέτει ιστορικό για όλες τις προμήθειες των ειδών ή υπηρεσιών που έχει προμηθευτεί η επιχείρηση

## *5.4.2.4 Warehouse (Διαχείριση Αποθήκης & Αποθεμάτων)*

Η εφαρμογή Warehouse ασχολείται με τη διαχείριση της αποθήκης, των αποθεμάτων, των δελτίων αποστολής καθώς και με την διαχείριση της παραγωγικής δραστηριότητας (Manufacturing). Περιλαμβάνει τις παρακάτω λειτουργίες:

*Inventory (Απογράφη):* Οι διαδικασίες απογραφής παρέχουν μια βασική δυναμική σχέση μεταξύ των πωλήσεων, των προμηθειών και των εργασιών παράδοσης προϊόντων. Περιλαμβάνουν τον πλήρη κατάλογο προϊόντων, το επίπεδο των αποθεμάτων, και την προσαρμογή όλων των προϊόντων, εξαρτημάτων και υλικών που χρησιμοποιούνται για τη μεταπώληση.

*Shipping (Αποστολές):* Δημιουργία και παρουσίαση των αποστολών, παραλαβών, φορτώσεων. Τα έγγραφα αυτά χρησιμοποιούνται για να καταγράφουν τις εισερχόμενες παραλαβές από τους προμηθευτές και τις εξερχόμενες αποστολές προς τους πελάτες. Αν δεν έχει γίνει κράτηση στα αποθέματα τότε δεν είναι δυνατή η πρόσθεση στοιχείων στο Shipments.

| My Home                   | Inventory                | <b>Shipping</b>        |                       | Manufacturing                     |                                   | Configuration             | opentaps                   |            |            |
|---------------------------|--------------------------|------------------------|-----------------------|-----------------------------------|-----------------------------------|---------------------------|----------------------------|------------|------------|
| <b>Shortcuts</b>          |                          |                        |                       | <b>Ready To Ship</b>              |                                   |                           |                            |            |            |
| Ready To Ship             |                          |                        |                       |                                   |                                   |                           |                            |            |            |
| <b>Incoming Shipments</b> |                          | Order                  |                       |                                   |                                   |                           |                            | Ship       |            |
| Outgoing Shipments        |                          | Date                   |                       | Order/ShipGroup For               |                                   |                           | Ship Via                   | By<br>Date |            |
| Create Picklist           |                          |                        |                       |                                   | Demo<br>Customer                  | <b>UPS</b><br>Guaranteed  |                            |            |            |
| Open Picklists            |                          |                        | 23/4/2008<br>16:49:27 |                                   |                                   |                           | DEMO10090 /<br>00001 (PDF) |            | Pack Order |
| Picklists to be Shipped   |                          |                        |                       |                                   |                                   | Next Day                  |                            |            |            |
| Pack Order                |                          | 15/10/2009             |                       | <b>TEST10000 /</b><br>00001 (PDF) | Demo<br>Sales<br>Account<br>No. 1 | <b>UPS</b><br>Ground      |                            |            |            |
| Schedule a Shipment       |                          |                        | 03:15:00              |                                   |                                   |                           |                            | Pack Order |            |
|                           | Batch Schedule Shipments |                        |                       | TEST10002 /<br>00001 (PDF)        | Demo<br>Customer                  | Demo<br>Carrier<br>Ground |                            |            |            |
| Print Shipping Labels     |                          | 15/10/2009<br>10:40:30 |                       |                                   |                                   |                           |                            | Pack Order |            |

*Εικόνα 18: Παραγγελίες έτοιμες για αποστολή - Opentaps* 

# *5.4.2.5 Manufacturing (Παραγωγή)*

Η εφαρμογή Manufacturing αποτελεί ένα ευέλικτο υποσύστημα που επιτρέπει την ολοκληρωμένη διαχείριση της παραγωγικής δραστηριότητας σε όλα τα επίπεδα. Συμπεριλαμβάνεται στο υποσύστημα διαχείρισης αποθεμάτων/αποθηκών και περιλαμβάνει τις παρακάτω λειτουργίες,

*Job Shop (Διαχείριση Παραγωγής Προϊόντων):* Διαχείριση της παραγωγής των Manufacture προϊόντων (έναρξη της παραγωγής, α'υλες, καταγραφή βημάτων παραγωγής, έκδοση τελικών αποθεμάτων εμπορευμάτων).

*Routing-Routing Task (Δρομολόγηση Βημάτων Παραγωγής):* Δημιουργία και διαχείριση της διαδικασίας παραγωγής. Ένα «routing task» είναι ένα ξεχωριστό βήμα στη διαδικασία παραγωγής. Η δρομολόγηση "routing" είναι μια λίστα διάταξης των βημάτων παραγωγής. Ένα έργο μπορεί να χρησιμοποιηθεί σε διάφορες δρομολογήσεις ενώ η δρομολόγηση μπορεί να είναι όμοια για πολλά προϊόντα. Οι "routings" και "routing tasks" δημιουργούνται ξεχωριστά και κατόπιν συσχετίζονται, και στη συνέχεια οι δρομολογήσεις συνδέονται με τα προϊόντα.

*Calendar (Ημερολόγιο):* Καθορισμός των ημερολογίων με πληροφορίες για τα πάγια περιουσιακά στοιχεία (fixed assets). Αυτές οι πληροφορίες χρησιμοποιούνται έπειτα για να καθορίσουν τη διαθεσιμότητα των πάγιων όταν δημιουργείται η διαδικασία παραγωγής.

*Bill Of Material (Καθορισμός Προδιαγραφών Παραγωγής):* Ακριβής καθορισμός των προδιαγραφών της παραγωγής (ποια είδη και σε ποιες ποσότητες απαιτούνται για κάθε παραγόμενο προϊόν).

# *5.4.2.6 Party (Μέλη/Συναλλασσόμενοι)*

O όρος Party χρησιμοποιείται στο Opentaps για να δηλώσει ένα άτομο ή έναν οργανισμό και τα Parties (μέλη) μπορεί να είναι πελάτες, προμηθευτές ή υπάλληλοι. Σημειώνεται ότι ένα Party μπορεί να έχει πολλούς ρόλους, στο σύστημα, όπως πελάτης ή προμηθευτής ταυτόχρονα, και μπορεί να επικοινωνεί με άλλα Party (μέλη).

Η εφαρμογή Party χρησιμοποιείται για τη διαχείριση των Parties, των ρόλων τους, των σχέσεων τους, τις λειτουργίες ασφαλείας, την μεταξύ τους επικοινωνία κλπ. Οι λειτουργίες της είναι ο εξής,

*Find (Αναζήτηση):* Αναζήτηση των Parties με βάση το όνομα, το όνομα σύνδεσης, διεύθυνση ή το τηλέφωνο.

*Create (Δημιουργία):* Δημιουργία νέου Party.

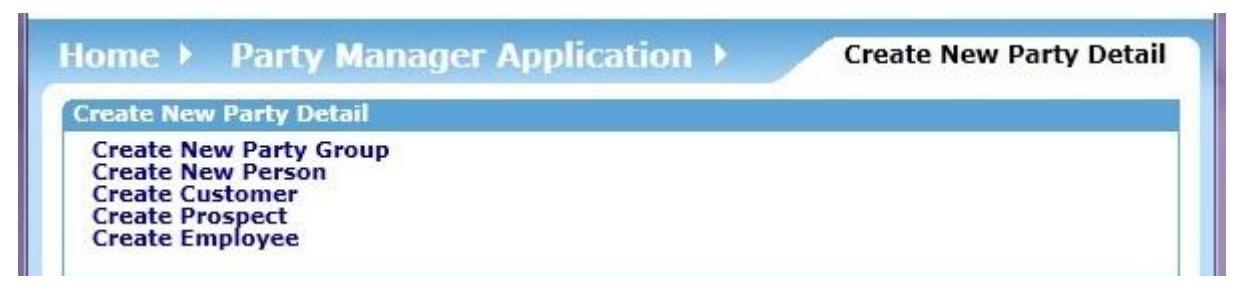

*Εικόνα 19: Δημιουργία νέου Μέλους (Party) - Opentaps* 

*Communications (Επικοινωνίες):* Παρουσίαση και διαχείριση της επικοινωνίας μεταξύ των Parties (παρουσιάζεται ο κατάλογος όλων των εισερχόμενων και εξερχόμενων μηνυμάτων)

*Classification:* Κατηγοριοποίηση των Parties.

*Security (Ρυθμίσεις ασφαλείας):* Ρυθμίσεις ασφαλείας για τα Parties. Πολλοί χρήστες μπορούν να συνδεθούν με το ίδιο Party αλλά σε κάθε χρήστη μπορεί να δοθούν διαφορετικά προνόμια και άδειες στο σύστημα.

# *5.4.2.7 Catalog (Διαχείριση Προϊόντων & Καταστημάτων)*

Η εφαρμογή Catalog Manager διαχειρίζεται τα προϊόντα και τα καταστήματα. Παρέχει τις λειτουργίες επεξεργασίας και μόνιμης αποθήκευσης για τους καταλόγους των προϊόντων, όπως πχ. το όνομα καταλόγου, αλλά είναι επίσης μια κύρια σύνδεση στο ηλεκτρονικό εμπόριο και στα σχετικά καθήκοντα Marketing της Opentaps. Επίσης περιλαμβάνει τις εξής λειτουργίες:

| <b>Search Produ</b>                       | <b>Main</b>           | <b>Administration Main Page</b>                |  |
|-------------------------------------------|-----------------------|------------------------------------------------|--|
| Keywords:                                 | <b>Features</b>       | log with Catalog ID:                           |  |
| Category ID:                              | <b>Promos</b>         | <b>Edit Catalog</b>                            |  |
| <b>No Contains</b>                        | <b>Price Rules</b>    | ate New Catalog                                |  |
| Find<br>Category ID:                      | <b>Stores</b>         | gory with Category ID:<br><b>Edit Category</b> |  |
| <b>Advanced Se</b>                        | <b>Thesaurus</b>      | ate New Category                               |  |
|                                           | <b>Reviews</b>        | uct with Product ID:<br><b>Edit Product</b>    |  |
| -Product Jum                              | <b>Configurations</b> | ate New Product                                |  |
| <b>Browse Catal</b>                       | <b>Subscriptions</b>  | ck Create Virtual from Variants                |  |
| <b>Catalog Deta</b><br><b>B</b> Demo Cata | <b>Shipping</b>       | luct with ID Value:<br><b>Find Bookstab</b>    |  |

*Εικόνα 20: Λειτουργίες της εφαρμογής Catalog Manager - Opentaps* 

*Main:* Εμφανίζει την οθόνη αναζήτησης των καταλόγων, των κατηγοριών και των προϊόντων. Δίνει την δυνατότητα δημιουργίας νέων προϊόντων, τιμολόγησης τους, παρουσίασης των καταλόγων και κατηγοριοποίησης τους σε ειδικούς καταλόγους για on-line πωλήσεις.

*Features (Χαρακτηριστικά):* Διαμόρφωση των χαρακτηριστικών γνωρισμάτων των προϊόντων όπως μέγεθος, χρώμα, τιμή κλπ.

*Promos:* Οργάνωση της προώθησης των προϊόντων όπως δωρεάν έξοδα αποστολής για παραγγελίες αξίας πάνω από ένα ποσό. Ύπαρξη ενσωματωμένης μηχανής Promo που προσφέρει ευελιξία για τις σύνθετους όρους προώθησης.

*Price Rule:* Ευέλικτη οργάνωση της τιμολόγησης των προϊόντων. Δυνατότητα καθορισμού συγκεκριμένων τιμών για ορισμένα προϊόντα, κατηγορίες, πελάτες, ποσότητες κτλ. Οι Price Rules είναι μια σειρά κανόνων που καθορίζουν τη σειρά των προϊόντων. Κάθε κανόνας είναι μια σειρά όρων και ενεργειών. Όταν το σύστημα χρειάζεται μια αξία ενός προϊόντος, όπως σε καταχώρηση παραγγελίας, θα ψάξει μέσω όλων των κανόνων και θα χρησιμοποιήσει τους κατάλληλους για να παραγάγει την τιμή. Η χρήση των κανόνων αυτών συνεπάγεται περισσότερο ευελιξία στην τιμολόγηση συγκριτικά με τα παραδοσιακά συστήματα. Δυνατότητα χρησιμοποίησης κριτηρίων (προϊόν, κατάλογος προϊόντων, ποσότητα, πελάτης) για τη διαμόρφωση της τιμής. Η πραγματική τιμή μπορεί να βασιστεί στην τιμή του καταλόγου, την τιμή προεπιλογής, το μέσο κόστος, ή τις τιμές προώθησης.

*Stores (Καταστήματα):* Διαμόρφωση της πολιτικής των καταστημάτων, του ηλεκτρονικού ταχυδρομείου, των φόρων και των κανόνων αποστολής. Το σύστημα επιτρέπει την "ίδρυση πολλών καταστημάτων" με ανεξάρτητη πολιτική.

*Thesaurus (θησαυρός):* Οργάνωση των συνωνύμων των κλειδιών για τη λειτουργία της αναζήτησης για τα on-line καταστήματα. H αναζήτηση των προϊόντων βασίζεται σε λέξειςκλειδιά. Στην επιλογή "Keywords" του Catalog Manager υπάρχει μια λίστα από λέξειςκλειδιά που συνδέονται με κάθε προϊόν. Υπάρχει δυνατότητα πρόσθεσης ή αφαίρεσης κάποιας λέξης και επαναπροσδιορισμού των συνόλου των λέξεων για ένα προϊόν.

*Reviews (Αναθεωρήσεις):* Διατήρηση και οργάνωση της κριτικής για τα προϊόντα που γράφεται από τους on-line πελάτες.

*Configurations (Διαμορφώσεις):* Καθορισμός και διαχείριση των configurable products, αυτή η διαμόρφωση (ή ομαδοποίηση) των προϊόντων είναι βασισμένη στις απαιτήσεις του πελάτη και αυτά πωλούνται ως ενιαία μονάδα. Τα Configurable products είναι προϊόντα που

109

διαμορφώνονται από έναν κατάλογο διαθέσιμων επιλογών. Το πιο χαρακτηριστικό παράδειγμα είναι ένας προσωπικός υπολογιστής, όπου ο πελάτης μπορεί να επιλέξει από τη μνήμη, το λογισμικό, τη κάρτα γραφικών κτλ. Άλλα παραδείγματα περιλαμβάνουν την επίπλωση γραφείων, τον εξοπλισμό τηλεπικοινωνιών, και τα βιομηχανικά μηχανήματα. Η δημιουργία ενός τέτοιου προϊόντος περιλαμβάνει τρία στάδια:

- Ορισμός των επιλογών διαμόρφωσης
- Σύνδεση των επιλογών με το προϊόν
- Δημιουργία του «προσαρμοσμένου» προϊόντος σύμφωνα με τις επιλογές διαμόρφωσης.

## *5.4.2.8 E-Commerce (Ηλεκτρονικό Εμπόριο)*

H εφαρμογή E-Commerce είναι ένα on-line κατάστημα κατάλληλο σχεδιασμένο για την εξυπηρέτηση πελατών με δυνατότητες on-line παραγγελίας, υποστήριξής προγραμμάτων συνάφειας (cross selling) και προγράμματα αύξησης της αξίας του πελάτη (up selling), προωθητικές ενέργειες, κατάλογοι αγορών, ιστορικά των πελατών και των παραγγελιών τους, και προηγμένα χαρακτηριστικά όπως in-store κάρτες δώρων. Πολλαπλά on-line καταστήματα, καθένα με το δικούς του καταλόγους, προϊόντα, τιμές, πολιτική αποστολής μπορούν να συνταθούν και να τρέξουν σε διαφορετικό server. Η εφαρμογή Catalog Manager καθορίζει τα on-line καταστήματα και τα προϊόντα

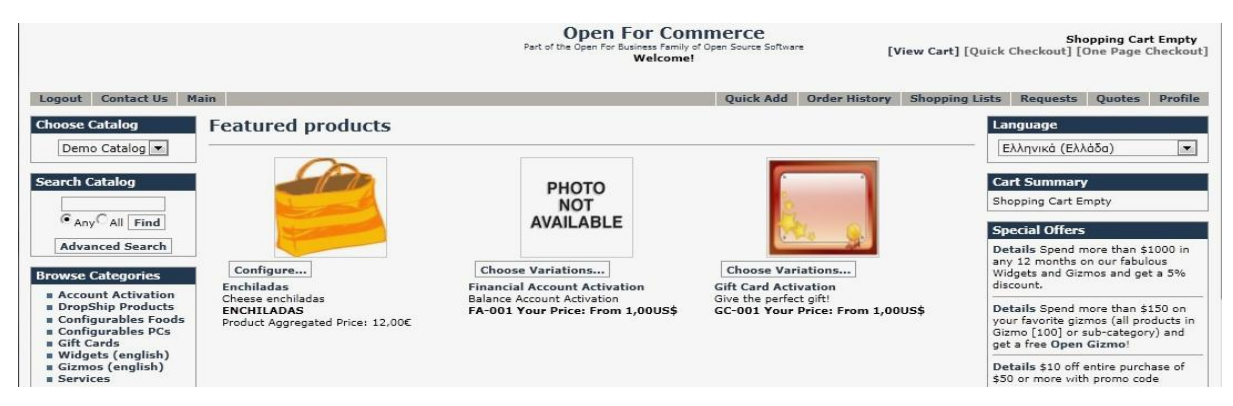

*Εικόνα 21: Εφαρμογή E-Commerce - Opentaps*

#### *5.4.2.9 Point Of Sales (Σημείο Πωλήσεων)*

Η εφαρμογή Point Of Sales (Σημείο Πωλήσεων) σχεδιάστηκε για να τρέχει ως ανεξάρτητο τερματικό για τη λήψη παραγγελιών σε ένα κατάστημα, λειτουργεί με ένα τερματικό οθονών επαφής, ένα scanner και ένα POS εκτυπωτή. Μπορεί να τρέξει είτε με μια ενσωματωμένη βάση δεδομένων και περιοδικά να ενημερώνει το προϊόν και τα στοιχεία της παραγγελίας με ένα τμήμα, ένα κατάστημα, έναν server είτε να χρησιμοποιεί άμεσα μια βάση δεδομένων σε έναν άλλο server. Συνεπώς μπορεί να παραλάβει ενημερωμένες πληροφορίες για τα προϊόντα και τις τιμές και να τα στείλει σε έναν κεντρικό server μέσω διαδικτύου, συνεχίζοντας τη λειτουργία του σε περίπτωση πτώσης της σύνδεσης.

| <b>POS Cart</b>                                                                 | Language                                                                          |
|---------------------------------------------------------------------------------|-----------------------------------------------------------------------------------|
| <b>Add to Cart</b><br><b>Good Identification</b>                                | Ελληνικά (Ελλάδα)<br>$\overline{\phantom{a}}$                                     |
| ä.<br>Search By Product Name<br>Product QuantityUnit PriceAdjustmentsItem Total | <b>MANAGER</b><br><b>MAIN</b>                                                     |
|                                                                                 | <b>PROMO</b>                                                                      |
|                                                                                 | ਸਰਕਾ<br>仁昌县二                                                                      |
|                                                                                 | <b>PURPLE</b><br><b>ROUND</b><br><b>NAN GIZMO</b><br><b>GIZMO</b><br><b>GIZMO</b> |

*Εικόνα 22: Εφαρμογή Point Of Sales (POS) - Opentaps* 

# **5.4.3 Ευελιξία**

## *5.4.3.1 Προσαρμογή*

Το Opentaps παρέχει μεταξύ των άλλων ένα χρήσιμο εργαλείο, την εφαρμογή Entity Engine που επιτρέπει την παραμετροποίηση και προσαρμογή του συστήματος μέσω του γραφικού περιβάλλοντος εργασίας (GUI). Περιλαμβάνει αναφορές στις οντότητες, ορισμούς των οντοτήτων και των μεταξύ τους σχέσεων και ένα JSP εργαλείο που δρα ως πρότυπο XML και αποθηκεύει τους ορισμούς οντοτήτων XML στα αντίστοιχα αρχεία τους. Μια οντότητα είναι ένα σχεσιακό κατασκεύασμα στοιχείων που περιέχει αριθμό πεδίων που σχετίζονται με άλλες οντότητες. Οι βασικές οντότητες αντιστοιχούν στις πραγματικές δομές της βάσης δεδομένων. Επίσης υπάρχει μια οντότητα η view-entity που χρησιμοποιείται για να δημιουργήσει μια εικονική οντότητα από άλλες οντότητες για να συνδυάσει τα σύνολα των πεδίων ενώνοντας

(join) όλες τις οντότητες μαζί. Όλα αυτά τα στοιχεία μπορούν να χρησιμοποιηθούν για να συνοψίσουν και να ομαδοποιήσουν τα στοιχεία και γενικά να προετοιμάσουν τα για την όψη ή τη χρήση σε ένα πρόγραμμα.

| NOTE: These performance results may vary a great deal for different databases, JDBC drivers, JTA implementations (transaction managers),<br>hardware, database server hardware, network connections). |                      |           |
|----------------------------------------------------------------------------------------------------|----------------------|-----------|
| <b>Operation</b>                                                                                                    | <b>ENTITY</b>        | Calls     |
| findByPrimaryKey                                                                                                    | Large: JobSandbox    | 1,000     |
| findByPrimaryKeyCache                                                                                                    | Large:JobSandbox     | 10,000    |
| findByPrimaryKey                                                                                                    | Small:DataSourceTvpe | 1,000     |
| findByPrimaryKeyCache                                                                                                    | Small:DataSourceType | 10,000    |
| create                                                                                                    | Large:JobSandbox     | 1,000     |
| update                                                                                                    | Large:JobSandbox     | 1,000     |
| remove                                                                                                    | Large:JobSandbox     | 1,000     |
| new HashMap                                                                                                    | N/A                  | 100,000   |
| UtilMisc.toMap                                                                                                    | N/A                  | 100,000   |
| UtilCache.get(String) - basic settings                                                                                                    | N/A                  | 1,000,000 |
| UtilCache.get(GenericPK) - basic settings                                                                                                    | N/A                  | 1,000,000 |
| UtilCache.put(GenericPK) - basic settings                                                                                                    | N/A                  | 1,000,000 |

*Εικόνα 23: Εργαλείο παραμετροποίησης Entity Engine - Opentaps* 

*Entity Engine:* Επιτρέπει την υλοποίηση data models (μοντέλο οντοτήτων) σε ένα (αφαιρετικό) υψηλό επίπεδο. Το data model μιας εφαρμογής είναι ένα πρότυπο των χαρακτηριστικών της εφαρμογής, των ιδιοτήτων της και των σχέσεων που υπάρχουν. Τα μοντέλα οντοτήτων δημιουργούνται σε XML αρχεία και το Opentaps είναι εφοδιασμένο με ΑΡΙ εργαλεία (Application Programming Interface) που επιτρέπουν την επεξεργασία των δεδομένων (αλλαγή, δημιουργία, εύρεση και αφαίρεση τους από το σύστημα).

Ορισμένα από τα πλεονέκτημα που προκύπτουν από τη χρήση της Entity Engine είναι:

- Επεξεργασία των δεδομένων σε ένα υψηλότερο–αφαιρετικό επίπεδο παρά σε χαμηλό επίπεδο προγραμματισμού (κώδικας SQL ή JAVA)
- Πλήρη ανεξαρτησία από την βάση δεδομένων
- Μείωση του έργου συντήρησης σε περίπτωση αλλαγής των εφαρμογών (συγκέντρωση όλων των ορισμών και εργασία με περισσότερο γενικές έννοιες)

## *5.4.3.2 Δυνατότητα Αναβάθμισης και Ενημέρωσης*

Για κάθε νέα έκδοση του λογισμικού, το εγχειρίδιο αναβάθμισης δημοσιεύεται δωρεάν στο άρθρωμα Wiki. Το εγχειρίδιο αναφέρεται στις περιπτώσεις που το λογισμικό μπορεί να είναι

παραμετροποιημένο ή μην και περιγράφει αναλυτικά βήμα προς βήμα την διαδικασία αναβάθμισης. Η πρώτη περίπτωση αναβάθμισης αφορά τους χρήστες που χρησιμοποιούν την γενική έκδοση του ERP συστήματος δηλαδή χωρίς να έχει γίνει κάποια παραμετροποίηση, να αναβαθμίσουν την έκδοση που χρησιμοποιούν σε μια μεταγενέστερη. Η δεύτερη περίπτωση αφορά τους χρήστες που χρησιμοποιούν ένα εξατομικευμένο ERP σύστημα. Και στις δυο περιπτώσεις οι χρήστες του συστήματος θα πρέπει να λάβουν υπόψη τους τα προαπαιτούμενα σε hardware (αλλαγές σε CPU, RAM) και software (JAVA 6 JDK) κάθε νέας έκδοσης. Συνιστάται επίσης backup της βάσης δεδομένων πριν από κάθε αναβάθμιση.

Λεπτομερή τεκμηρίωση για την αναβάθμιση του λογισμικού και τα προαπαιτούμενα του βρίσκονται στον ιστότοπο του συστήματος ([www.opentaps.org/docs/index.php/Opentaps](http://www.opentaps.org/docs/index.php/Opentaps) \_1.0\_to\_1.4\_Technical\_Upgrade\_Notes).

Όσο αφορά την ενημέρωση του συστήματος ή των αρθρωμάτων δεν παρέχεται δημόσια τεκμηρίωση. Η Open Source Strategies, Inc προσφέρει την υπηρεσία Update Service με ετησία συνδρομή.

Για ενημέρωση της βασης δεδομένων, χρησιμοποιείται η εφαρμογή Web Tools και το εργαλείο Check/Update Database.

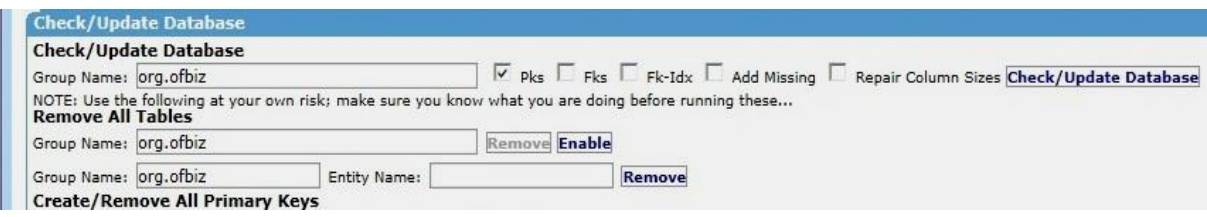

*Εικόνα 24: Ενημέρωση βάσης δεδομένων - Opentaps* 

## *5.4.3.3 Διεθνοποίηση*

Το opentaps παρέχει πληθώρα εργαλείων που βοηθούν την εύκολη προσαρμογή και χρήση του σε πολλές χώρες.

• Υπάρχει επίσημη μετάφραση του συστήματος σε 6 γλώσσες

- Το γραφικό περιβάλλον εργασίας μπορεί να μεταφραστεί άμεσα και εύκολα από του χρήστες σε παραπάνω από 30 γλώσσες
- Υποστήριξη πολλαπλών μεθόδων αποτίμησης κόστους
- Υποστήριξη πολλαπλών λογιστικών μεθόδων
- Δυνατότητα παραγγελιάς μέσω διαδικτύου σε πολλές γλώσσες
- Δυνατότητα επιλογής φόρου προστιθέμενης αξίας ανάλογα με την εθνικότητα του πελάτη και εύκολη μετατροπή στα εθνικά πρότυπα της εταιρίας
- Μετατροπέας νομίσματος

# *5.4.3.4 Διεπαφή Χρήστη*

Ο εργονομικός τρόπος σχεδίασης της διεπαφής χρήστη του Opentaps επιτρέπει στον χρήστη να πλοηγηθεί γρήγορα και εύκολα σε μεγάλο όγκο πληροφοριών καθιστώντας τη διεκπεραίωση των συνθετών εργασιών σε απλά και σύντομα βήματα. Το πρωτοποριακό περιβάλλον εργασίας συνδυάζει και οργανώνει τα στοιχεία με τέτοιο τρόπο ώστε να επιτυγχάνεται ο γρήγορος εντοπισμός των απαραίτητων πληροφοριών και η άμεση επεξεργασία τους.

Κατά την είσοδο στο σύστημα εμφανίζεται το κεντρικό μενού που παρέχει τις προσφερόμενες λειτουργικές επιλογές. Η κάθε επιλογή είναι διαφορετικά χρωματισμένη, ο διαχωρισμός αυτός είναι σημαντικός αφού σε αντίθετη περίπτωση ο χρήστης θα μπορούσε να μπερδευτεί και να καθυστερήσει στην εύρεση της σωστής επιλογής.

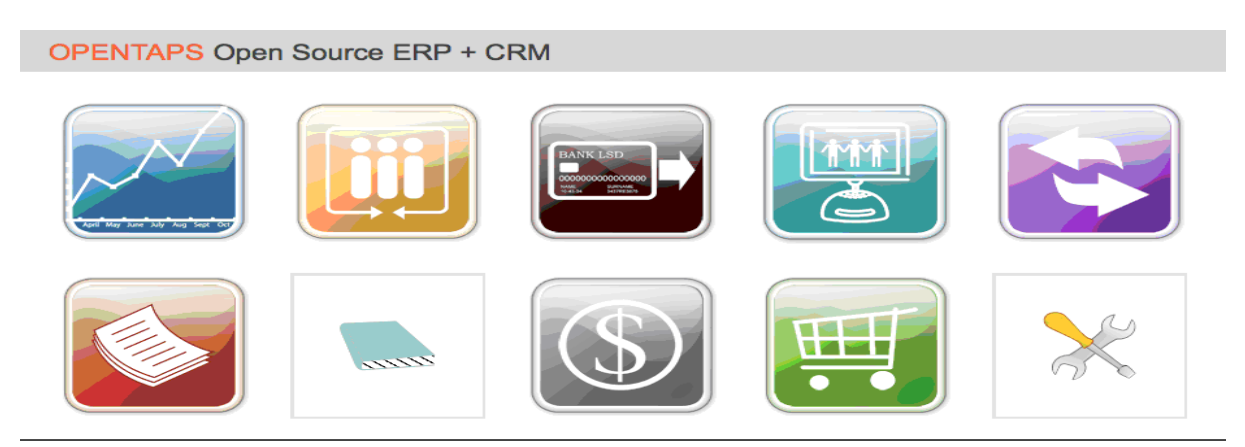

*Εικόνα 25: Κεντρικό Μενού Opentaps* 

Κατά τη συνέχεια της πλοήγησης στο πρόγραμμα γίνεται αντιληπτή η χρηστικότητα που διαχέει το σχεδιασμό του. Κάθε οθόνη έχει ομοιόμορφη εμφάνιση και τηρείται ρητή συνέπεια στη χρήση των λεκτικών και των συμβόλων. Τα δευτερεύοντα μενού, λίστες, γραμμές εργαλείων, φόρμες κτλ είναι όμοια σχεδιασμένα αλλά πάντα παρέχεται πληροφόρηση στο χρήστη για το σημείο του προγράμματος στο οποίο βρίσκεται.

## *5.4.3.5 Αρχιτεκτονική*

Το Opentaps Open Source ERP + CRM δημιουργήθηκε με βάση τις αρχές της serviceoriented web architecture, όπου μια ανεξάρτητη οντότητα δημιουργείται σαν ξεχωριστή υπηρεσία. H αρχιτεκτονική SOA αντιλαμβάνεται την επιχείρηση σαν ένα σύνολο από συνδεδεμένες υπηρεσίες και, με προσέγγιση βασισμένη σε ανοικτά πρότυπα, μετατρέπει τις επιχειρηματικές διαδικασίες σε πιο αποτελεσματικές, αποδοτικές και συνεργατικές. Βασίζεται στην απλή έννοια ενός εντελώς ανοιχτού περιβάλλοντος στο οποίο χρήστες υπηρεσιών ή πελάτες επικοινωνούν με παρόχους υπηρεσιών, προκειμένου να αποκτήσουν πρόσβαση σε ένα σύνολο υπηρεσιών.

Το opentaps ERP + CRM υιοθετεί το μοντέλο της 3-tier αρχιτεκτονικής στις εφαρμογές του. Συγκεκριμένα αποτελείται από: το Data Model Layer, το Business Logic Layer και το Presentation Layer.

*Data Model Layer (Επίπεδο Δεδομένων-Βάση Δεδομένων):* Η MySQL είναι η Βάση Δεδομένων προεπιλεγμένη από το σύστημα. Υπάρχει μια εφαρμογή Entity Engine η οποία είναι υπεύθυνη για το επίπεδο αυτό όπως για παράδειγμα την σύνδεση της Βάσης, την αποθήκευση και ανάκτηση δεδομένων κλπ. Χρησιμοποιείται η java Generic Delegator κλάση για τη σύνδεση της βάσης και η java Generic Value για την αναπαράσταση των οντοτήτων κατά την εισαγωγή τους στη βάση.

*Business Logic Layer (Επίπεδο Λογικής):* Λογική ή προσφερόμενές στο χρήστη υπηρεσίες του data layer. Παροχή διάφορων υπηρεσιών java, SOAP, workflow κλπ. μέσω της Service Engine.

*Presentation Layer (Επίπεδο Παρουσίασης):* Χρήση οθονών (screens) αντί για σελίδες (page).

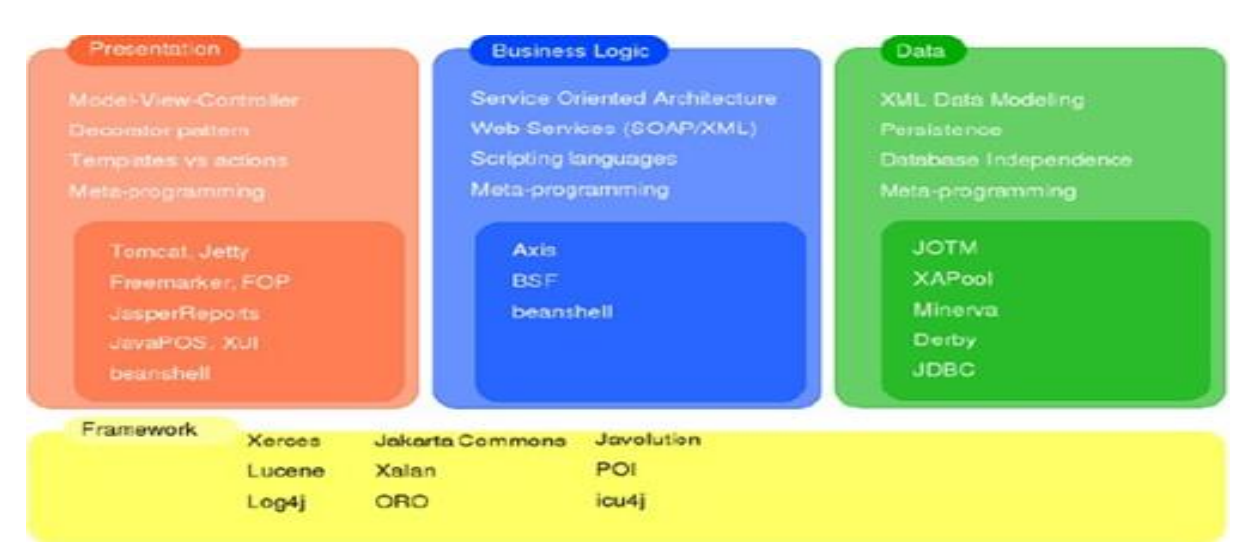

*Σχήμα 3: Αρχιτεκτονική τριών επιπέδων του Opentaps* 

*Application Server (Εξυπηρετητής Εφαρμογής).* O Application Server αποτελείται από τρία επίπεδα:

- το Data Layer: Η entity engine διαχειρίζεται την πρόσβαση στα δεδομένα μέσω καθορισμένων XML data models (eXtendable Markup Language). Δεν υπάρχει ανάγκη για χρησιμοποίηση κώδικα Java ή SQL.
- το Business Logic Layer: Το επίπεδο business logic ορίζεται ως μικρά επαναχρησιμοποιήσιμα κομμάτια κώδικα που μπορούν να ενσωματωθούν σε υψηλού επιπέδου scripting γλώσσες ή XML. Οι υπηρεσίες μπορούν να κληθούν απευθείας μέσω web εφαρμογών, workflows ή και απομακρυσμένα μέσω SOAP και RMI (Remote Method Invocation).
- το Presentation Layer: Το presentation layer χρησιμοποιεί μια Model View Controller (MVC) εφαρμογή ώστε να είναι εφικτή η επαναχρησιμοποίηση στοιχείων σχεδιασμού. Υπάρχει διαχωρισμός μεταξύ του προγραμματισμού και του σχεδιασμού. Λόγω όπως ευέλικτης αρχιτεκτονικής οι διάφορες εργασίες μπορούν να διαχωριστούν σε διαφορετικούς ρόλους ανάπτυξης [41].

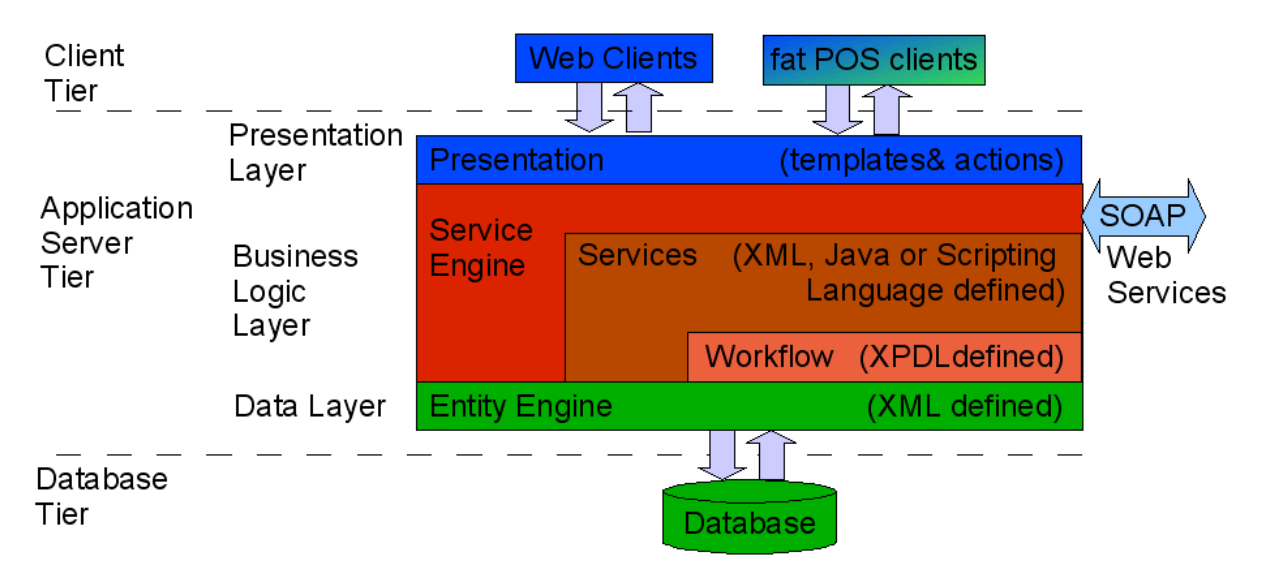

*Σχήμα 4: Service Oriented Architecture (SOA) αρχιτεκτονική του Opentaps* 

# *5.4.3.6 Ικανότητα Κλιμάκωσης*

Η ικανότητα κλιμάκωσης είναι καλή με πολλές επιλογές ανάπτυξης. Η αρχιτεκτονική επιτρέπει τη διανομή των μερών του server εφαρμογής με πολλούς τρόπους. Η εξισορρόπηση του όγκου των συναλλαγών χρησιμοποιώντας πολλαπλούς servers και βάσεις δεδομένων, μπορεί να χρησιμοποιηθεί για μία εφαρμογή [42].

# *5.4.3.7 Ασφάλεια*

Οι υπηρεσίες ασφαλείας στο Opentaps ελέγχουν τη πρόσβαση στις διάφορες λειτουργίες του συστήματος. Η λογική της ασφάλειας βασίζεται στη δημιουργία ID για τη σύνδεση των χρηστών, τις άδειες πρόσβασης (Security Permissions), τις ομάδες αδειών πρόσβασης (security groups) και τους ρόλους (roles) [43].

Η ασφάλεια στο Opentaps είναι πολυεπίπεδη, μπορεί να βρίσκεται είτε στο επίπεδο διεπαφής χρήστη (User Interface) είτε στο επίπεδο επιχειρησιακής λογικής (Business Logic). Στη πρώτη περίπτωση, η ασφάλεια είναι άμεση για μια εφαρμογή Ιστού (web application) όπου διαφορετικές σελίδες απαιτούν συγκεκριμένες άδειες. Στο επίπεδο επιχειρησιακής λογικής κάθε υπηρεσία μπορεί να απαιτήσει συγκεκριμένες άδειες.

*Security entities* **(***οντότητες ασφαλείας):* Οι οντότητες ασφαλείας χρησιμοποιούνται για τον έλεγχο της πρόσβασης στο σύστημα και περιλαμβάνουν τους λογαριασμούς σύνδεσης χρηστών, άδειες εισόδου, άδειες ελέγχου κτλ.

Η λογική της ασφάλειας ολοκληρώνεται με τα Party entities (οντότητες–μέλη) και τις συσχέτισης των Μελών με τα δεδομένα μέσω συγκεκριμένων ρόλων. Για παράδειγμα ένας χρήστης έχει την άδεια να δει και να τροποποιήσει όλα τα στοιχεία των Πωλήσεων ενώ κάποιος άλλος χρήστης μπορεί να συνδεθεί με άλλη άδεια και να μπορεί να αλλάξει μόνο τα στοιχεία των Πωλήσεων μιας συγκεκριμένης εταιρίας.

*User Logins (Ανάθεση ID σύνθεσης στους χρήστες):* Καθορισμός ID σύνδεσης στους Ρόλους. Χρήση του Party Manager για τον ορισμό αυτό.

*Security Permissions (Ανάθεση Αδειών):* Η οντότητα Security Permission περιγράφει την ανάθεση αδειών που μπορεί να είναι μια ιδιαίτερη σελίδα ή μια συγκεκριμένη υπηρεσία.

*Security Roles (Ρόλοι Ασφαλείας):* Οι Ρόλοι παρέχουν ένα είδος σύνδεσης ενός κωδικού χρήστη (user ID) με ένα συγκεκριμένο στοιχείο του Opentaps. Μοιάζουν με τις Security Permissions αλλά υπάρχουν διαφορές.

*Security Groups (Ομάδες Αδειών):* Όλα τα είδη των αδειών και οι Ρόλοι ομαδοποιούνται σε μια οντότητα τη SecurityPermissionGroup. Η χρησιμότητα της είναι ιδιαίτερη γιατί παρέχει τη δυνατότητα κατηγοριοποίησης των «προνομίων» που μπορούν να δοθούν σε έναν χρήστη. Συγκεκριμένα, υπάρχει η πιθανότητα δημιουργίας και τροποποίησης ενός συνόλου "δικαιωμάτων" για κάποιον χρήστη.

| <b>SecurityGroups List</b>                            |                                                                                                    |
|-------------------------------------------------------|----------------------------------------------------------------------------------------------------|
| <b>New Security Group</b><br><b>Security Group ID</b> | <b>Cert Issuers</b><br>Description                                                                              |
| <b>ACCOUNT OWNER</b>                                  | Permissions granted to account owners, including view and update on the contacts of the account                 |
| <b>ASSETMAINTADMIN</b>                                | Asset Maintenance Admin group, has all maintenance permissions.                                                 |
| <b>ASSETMAINTTECH</b>                                 | Asset Maintenance Technician group, has view and update.                                                        |
| <b>BIZADMIN</b>                                       | Full Business Applications permission group, has all business app admin permissions, not technical permissions. |
| CATALOGADMIN                                          | Catalog Admin group, has all catalog permissions.                                                               |
| <b>CATALOGADMIN LTD</b>                               | Limited Catalog Admin group, has limited catalog permissions.                                                   |
| COMPDOCADMIN                                          | CompDoc admin group, all permissions.                                                                           |
| <b>CONTACT OWNER</b>                                  | Permissions granted to conact owners                                                                            |
| <b>CONTENT USER</b>                                   | Content user group; all limited content permissions.                                                            |
| <b>CRMSFA CONTACT TASKS</b>                           | Use CRMSFA for tasks, activities, and emails only                                                               |
| <b>CRMSFA LOGIN ONLY</b>                              | For testing: Permission to login and view basic screens only. No permission to see or modify data               |
| <b>CRMSFA SYSTEM</b>                                  | System user privileges for automatically performed functions in CRM/SFA                                         |

*Εικόνα 26: Ομάδες αδειών πρόσβασης - Opentaps* 

#### *5.4.3.8 Διαλειτουργικότητα*

Εφόσον η Service Oriented Aρχιτεκτονική χρησιμοποιείται γενικότερα μπορεί να λειτουργήσει και στην επικοινωνία και με άλλα συστήματα. Διάφορα εργαλεία χρησιμοποιούνται για την επίτευξη της διαλειτουργικότητας όπως EJB calls, JMS, SOAP (και άλλα παρόμοια πρωτόκολλα), και σε κάποιες περιπτώσεις μερική τροποποίηση κώδικα. Δίνεται η δυνατότητα δημιουργίας PDF καθώς και εισαγωγή και εξαγωγή αρχείων XML.

#### *5.4.3.9 Ανεξαρτησία Λειτουργικού Συστήματος*

Το Opentaps είναι ένα "cross-platform" (λογισμικό το οποίο τρέχει σε διαφορετικά λειτουργικά συστήματα) λογισμικό. Μπορεί να εγκατασταθεί σε οποιοδήποτε πλατφόρμα τρέχει η Java και είναι συμβατό με τα παρακάτω λειτουργικά συστήματα:

- Ανοικτού κώδικα: Debian Linux, Suse-Linox, Fedora Core Linux
- Κλειστού κώδικα: Windows, Solaris, Mac OS X.

## *5.4.3.10 Ανεξαρτησία Βάσης Δεδομένων*

Το σύστημα έχει την δυνατότητα διασύνδεσης με τις παρακάτω βάσεις δεδομένων:

- Ανοικτού κώδικα: MySQL, MaxDB, PostgreeSQL
- Κλειστού κώδικα: Microsoft SQl Sever, Oracle, IBM DB2

## *5.4.3.11 Γλώσσα Προγραμματισμού*

Το σύστημα είναι γραμμένο σε JAVA, τα χαρακτηριστικά και τα πλεονεκτήματα της γλώσσας αναλύθηκαν παραπάνω στην περίπτωση του Compiere.

# **5.4.4 Υποστήριξη**

## *5.4.4.1 Υποστήριξη Δομής*

Η κοινότητα του Opentaps, η ΟpenSource Strategies Inc. και το παγκόσμιο δίκτυο εταίρων προσφέρουν ένα ικανοποιητικό επίπεδο υποστήριξης που μπορεί να είναι τοπική ή on-line.

*Κοινότητα:* Οι ομάδες συζητήσεων (forums), οι λίστες ταχυδρομείου και τα tracking system παρέχουν στους χρήστες και στους προγραμματιστές σχόλια και συμβουλές για την χρήση του συστήματος, διάφορες πληροφορίες για τα χαρακτηριστικά του και on-line βοήθεια για διάφορα θέματα που αφορούν: την εγκατάσταση, την αναφορά και επίλυση σφαλμάτων (bugs), την παραμετροποίηση, την ανάπτυξη και συντήρηση του πηγαίου κώδικα. Επίσης δίνεται η δυνατότητα στον χρήστη να αναρτήσει το δικό του θέμα στην κατάλληλη ομάδα συζήτησης.

*ΟpenSource Strategies Inc.:* Για τους χρήστες που ζητούν εξειδικευμένες υπηρεσίες υποστήριξης η Open Source Strategies, Inc. προσφέρει διαβούλευση, υπηρεσίες συντήρησης και κατάρτισης. Ποιο συγκεκριμένα η Open Source Strategies, Inc. παρέχει τις υπηρεσίες:

- Opentaps Update Service (Υπηρεσία Ενημέρωσης): Παρέχει έγκαιρη πρόσβαση σε διορθώσεις σφαλμάτων και προσφέρεται με ετήσια συνδρομή.
- Professional Evaluation (Επαγγελματική Διαβούλευση)
- Training (Εκπαίδευση): On-line βίντεο εκπαίδευσης για την χρήση του συστήματος (εκπαίδευση σε διάφορες λειτουργίες του συστήματος όπως: Διαχείριση Πελατειακών Σχέσεων, Οικονομική Διαχείριση, Διαχείριση Πωλήσεων, Διαχείριση Αγορών κ.λπ.)

*Εταιρικοί συνεργάτες:* Το δίκτυο πιστοποιημένων συνεργατών προσφέρει ολοκληρωμένες λύσεις εγκατάστασης και υλοποίησης λογισμικού, κατάρτιση, υπηρεσίες παραμετροποίησης καθώς και υπηρεσίες υποστήριξης από απόσταση. Αναλυτικές πληροφορίες για τους πιστοποιημένους εταιρικούς συνεργάτες παρέχονται στο ιστότοπο του συστήματος. Σημειώνεται ότι στην Ελλάδα δεν υπάρχουν πιστοποιημένοι εταιρικοί συνεργάτες.

# *5.4.4.2 Εκπαίδευση*

Εκπαιδευτικό υλικό σε μορφή βίντεο προσφέρεται (με χρέωση) on-line στην επίσημη ιστοσελίδα του Opentaps (<http://www.opentaps.org/category/homepage-display/service-and>support) καθώς και στην ιστοσελίδα opensourcestrategies.com. Παραδείγματα με εκπαιδευτικό υλικό έχουν αναρτηθεί επίσης και στο YouTube.

# *5.4.4.3 Τεκμηρίωση*

Μεγάλος αριθμός εγχειριδίων ανάπτυξης, τεχνολογικών οδηγιών και οδηγιών για τελικούς χρήστες είναι διαθέσιμα στο ιστότοπο του συστήματος. Συντηρούνται στο Σύστημα Διαχείρισης Εγγράφων και κατηγοριοποιούνται σε:

- Installation Manual (Εγχειρίδιο Εγκατάστασης): Περιγράφονται τα βήματα εγκατάστασης του λογισμικού στις λειτουργικές πλατφόρμες Windows και Linux καθώς και στις βάσεις δεδομένων MySQL και PostgreSQL.
- User Manual (Εγχειρίδιο Χρήσης): Περιέχει έναν πλήρη οδηγό χρήσης του συστήματος. Περιέχει πλήθος βοηθητικών εικόνων και παραδειγμάτων.
- Testing Manual (Εγχειρίδιο Δοκιμών): Περιλαμβάνει οδηγίες και δόκιμα δεδομένα (demo data) για επίδειξη του συστήματος.
- Technical Reference (Εγχειρίδιο Τεχνικών Χαρακτηριστικών): Περιγράφονται τα τεχνικά χαρακτηριστικά του συστήματος, καθώς και η τεκμηρίωση για την ανάπτυξη και παραμετροποίηση του.
- Reference Manual (Εγχειρίδιο Αναφοράς): Περιέχει αναλυτικές πληροφορίες για την λειτουργικότητα του συστήματος.

# **5.4.5 Βιωσιμότητα**

# *5.4.5.1 Δομή Έργου*

Χορηγός και βασικός υπεύθυνος ανάπτυξης και πιστοποίησης συνεργατών για το Opentaps είναι η ΟpenSource Strategies Inc (Λος Άντζελες), μια εταιρία συμβούλων στρατηγικής και τεχνολογίας για επιχειρηματικές εφαρμογές ανοιχτού κώδικα. Είναι επίσης χορηγός του Ofbiz, ενός επιτυχημένου και εξαιρετικά δημοφιλούς open soure ERP συστήματος. Αρκετά ERP συστήματα βασίζονται στο OfBiz framework συμπεριλαμβανομένου του Opentaps, Neogia [\(http://www.neogia.org\)](http://www.neogia.org)) και άλλα. Σκοπός της ΟpenSource Strategies Inc. είναι η συνεχής βελτίωση της ανάπτυξης του Opentaps και Ofbiz με συνεχής προσθήκες στα δύο συστήματα.

## *5.4.5.2 Δραστηριότητα Κοινότητας*

Η κοινότητα των χρηστών οργανώνετε στο ιστότοπο του συστήματος (opentaps.org) και στο διαδικτυακό χώρο SourgeForge.net. Στο opentaps.org φιλοξενούνται 3 διαφορετικά forums και στο SourgeForge.net φιλοξενούνται 5 tracking system και 5 mailing list [40].

## *Φόρουμ (opentaps.org):*

- **Opentaps** + Στινεζική ομάδα συζητήσεων για το σύστημα (103 θέματα, 567 απαντήσεις).
- Point Of Sales (POS) Discussions: Ομάδα συζητήσεων για την λειτουργικότητα POS του συστήματος (18 θέματα, 65 απαντήσεις).
- General Discussions English: Ομάδα συζητήσεων για γενικά θέματα (Αγγλικά) (3086 θέματα, 10906 απαντήσεις).

## *Project Trackers (SourgeForge.net):*

- Bugs: Το σύστημα Bug Tracking δημιουργείται αυτόματα από την SourceForge και αφορά τα bugs του συστήματος (25 ανοικτά από 439 σύνολο).
- Financials: Αυτόματη δημιουργία από την SourceForge. Αφορά την ανάπτυξη οικονομικών στοιχείων και παρέχει υποστήριξη εκδηλωμένων bugs (14 ανοικτά από 82 σύνολο).
- CRM: Αυτόματη δημιουργία από την SourceForge. Αφορά την ανάπτυξη και υποστήριξη CRM συστήματος και των εκδηλωμένων bugs (16 ανοικτά από 111 σύνολο).
- Data Import: Αυτόματη δημιουργία από την SourceForge και αφορά την εισαγωγή δεδομένων στο σύστημα, διάφορα εργαλεία εισαγωγής δεδομένων και υποστήριξη των bugs (2 ανοικτά από 5 σύνολο).
- Commons: Αυτόματη δημιουργία από την SourceForge. Παρέχει υποστήριξη στα εκδηλωμένα bugs υποσυστημάτων (12 ανοικτά από 290 σύνολο).

## *Project Mailing Lists (SourgeForge.net):*

- opentaps-crmcommits: Περιλαμβάνει αναφορές για το πηγαίο κώδικα για τις CRM/SFA υπο-ενότητες του συστήματος. Ο αριθμός εγγεγραμμένων μελών ανέρχεται σε 35 μέλη.
- opentaps-dataimport-commits: Χρησιμοποιείται από τους υπευθύνους ανάπτυξης για την διαχείριση των αλλαγών που γίνονται στο πηγαίο κώδικα για την υποστήριξη μεταφοράς δεδομένων (πχ. από μια παλαιότερη έκδοση σε μια μεταγενέστερη). Ο αριθμός εγγεγραμμένων μελών ανέρχεται σε 21 μέλη.
- opentaps-fincommits: Συζητήσεις για τον πηγαίο κώδικα που αφορά τα λογιστικά στοιχεία του συστήματος. Ο αριθμός εγγεγραμμένων μελών ανέρχεται σε 35 μέλη.
- opentaps-issues: Γίνονται αναφορές για bugs και support. Ο αριθμός εγγεγραμμένων μελών ανέρχεται σε 44 μέλη.
- opentaps-users: Σχόλια και συμβολές για την χρήση του συστήματος από τους χρήστες. Ο αριθμός εγγεγραμμένων μελών ανέρχεται σε 80 μέλη.

Στον Πίνακα 6, παρουσιάζονται τα στατιστικά στοιχεία για την δραστηριότητα της κοινότητας, τον αριθμό των downloads και την επισκεψιμότητα.

| Year                                                         | <b>Posts</b>         | <b>Downloads</b> | Επισκεψιμότητα<br><b>Hits</b><br><b>Pages</b> |      |
|--------------------------------------------------------------|----------------------|------------------|-----------------------------------------------|------|
| 2005                                                         | 170                  | 14736            | 15825                                         | 5658 |
| 2006                                                         | 1334                 | 155039           | 5163                                          | 1635 |
| 2007                                                         | 2193                 | 151470           | 362                                           | 109  |
| 2008                                                         | 1543                 | 98052            | 354                                           | 233  |
| 2009                                                         | 2309                 | 70989            | 395                                           | 323  |
| 2010                                                         | 887 έως<br>31/3/2010 | 58535            | 301                                           | 243  |
| Μέσος όρος μηνυμάτων τελευταίου έτους: ~218 μηνύματα το μήνα |                      |                  |                                               |      |

*Πίνακας 6: Ανάλυση δραστηριότητας της κοινότητας του Opentaps* 

*Posts:* Ο συνολικός αριθμός ανάρτησης μηνυμάτων κάθε έτους από όλα τα φόρουμ που αναφέραμε παραπάνω.

*Hits:* Ο αριθμός προσβάσεων στο λογότυπο του project. Δείχνει τον συνολικό αριθμό αρχείων που εξυπηρετούνται από την υπηρεσία project web services (μετρούνται τα hits από τις μηχανές αναζήτησης).

*Pages:* Ο αριθμός σελίδων πρόσβασης που εξυπηρετούνται από τον Apache web server. Δείχνει πόσες φορές το λογότυπο του προγράμματος φορτώθηκε.

Σημειώνεται ότι από την 1/04/2010 τα φόρουμ μεταφέρθηκαν στο ιστότοπο του συστήματος. ([http://www.opentaps.org/forums\)](http://www.opentaps.org/forums)).

# *5.4.5.3 Διαφάνεια*

Το Opentaps διαθέτει αρχείο καταγραφής αλλαγών, ανατροπή πρόσβασης και ειδικό σύστημα για ανίχνευση σφαλμάτων και προβλημάτων. Επίσης έχει ένα τεκμηριωμένο οδηγό με πρόγραμμα και χαρακτηριστικά που πρέπει να εκτελεστούν. Υπάρχει ένα blog το οποίο συνοψίζει τις εβδομαδιαίες αλλαγές του OfBiz και τους συντελεστές.

# **5.4.6 Ωριμότητα**

Το Opentaps χρησιμοποιείται από πολλές επιχειρήσεις που δραστηριοποιούνται σε διάφορους τομείς καθώς και από κυβερνητικούς φορείς. Από το ξεκίνημα του το 2005, έχει δείξει μεγάλο παγκόσμιο ενδιαφέρον, ιδίως σε αναδυόμενες οικονομικές, υπερδυνάμεις όπως η Ινδία και η Κίνα. Με την αυξανόμενη υιοθέτηση του συστήματος, νέοι συνεργάτες από όλο τον κόσμο έχουν ενταχθεί στο έργο για την ανάπτυξη, υποστήριξη, πρόσθεση νέων λειτουργιών και για την μετάφραση του στις τοπικές γλώσσες τους. Από το 2006 το Opentaps καθώς και τα άλλα δυο συστήματα (Compiere και OpenERP) βρίσκονται ανάμεσα στα 10 κορυφαία έργα ERP ανοικτού κώδικα.

# *5.4.6.1 Επίπεδο Εξέλιξης*

Η τελευταία απελευθέρωση του λογισμικού "Opentaps 1.4" είναι μια σταθερή και ώριμη έκδοση. Σε περίπτωση εμφάνισης κάποιου σφάλματος η κοινότητα έχει δημιουργήσει κατάλληλο χώρο για την εκδήλωση και την κατάσταση εκδηλωμένων σφαλμάτων.

## *5.4.6.2 Ιστοσελίδες Αναφοράς*

Στο ιστότοπο του συστήματος αναφέρονται πολλές επιτυχημένες εγκαταστάσεις και αναφορές τρίτων για το λογισμικό. Ενδεικτικά αναφέρεται η Honeywell International (αμερικάνικη εταιρία λιανικής πώλησης), η Sempione (ιταλική εταιρία μπουτίκ μόδας), η Inti GAS (διανομέας φυσικού αερίου στο Περού), η Interactive Trade Center B.V. (ολλανδική διαδικτυακή εταιρεία λιανικού εμπορίου), η Errel SNC (εταιρία βιομηχανικού εξοπλισμού ψύξης και εξαρτημάτων). Αναλυτικές πληροφορίες για τις εταιρίες αυτές αλλά και για πολλές άλλες παρέχονται στην ιστοσελίδα του συστήματος [\(www.opentaps.org/about-opentaps/case](http://www.opentaps.org/about-opentaps/case)studies και [www.opentaps.org/community\)](http://www.opentaps.org/community)).

# **5.5 Συγκριτικοί Πίνακες Συστημάτων**

Οι Συγκριτικοί Πίνακες Συστημάτων δίνουν μια συνολική εικόνα των προτεινόμενων συστημάτων με βάση τα κριτήρια του πρότυπου αξιολόγησης και επιλογής συστημάτων ERP ΑΚ. Είναι ιδιαίτερα χρήσιμοι για την ανίχνευση διαφορών και ομοιοτήτων μεταξύ εναλλακτικών προτεινόμενων συστημάτων. Κάθε γραμμή του πίνακα αντιπροσωπεύει μια κατηγορία χαρακτηριστικών, ενώ κάθε στήλη αντιπροσωπεύει ένα από τα υποψήφια συστήματα.

|                       |                             | Compiere                       | <b>OpenERP</b>          | <b>Opentaps</b>         |  |
|-----------------------|-----------------------------|--------------------------------|-------------------------|-------------------------|--|
|                       |                             | <b>Community Edition</b>       |                         |                         |  |
|                       | Ιστότοπος                   | www.compiere.com               | www.openerp.com         | www.opentaps.org        |  |
|                       | Έναρξη Έργου                | 2001                           | 2002                    | 2005                    |  |
|                       | Άδεια                       | GNU GPL v.2                    | GNU AGPL v3.0           | <b>GNU AGPL</b>         |  |
|                       | Εξελληνισμός                | Ναι (επί πληρωμή,              | Σε εξέλιξη              | $O\chi$                 |  |
|                       |                             | Proxima)                       | (openerp.hellug.gr)     |                         |  |
| Γενικά Χαρακτηριστικά | On-Line Demo                | Nαι                            | Nαι                     | $N\alpha$               |  |
|                       | Target-group                | Μικρές, ΜΜΕ,                   | Μικρές, ΜΜΕ, Μεσαίες,   | Μικρές, ΜΜΕ, Μεσαίες    |  |
|                       | Επιχειρήσεων                | Μεσαίες, Μεγάλες               | Μεγάλες                 |                         |  |
|                       | Κλάδος                      | Διανομής, Εκδόσεις,            | Υγείας, Λιανικό         | Βιομηχανίες Προϊόντων,  |  |
|                       | Δραστηριοποίησης            | $\Delta$ ίκτυα franchise κ.λπ. | Εμπόριο, Τράπεζες κ.λπ. | Λιανικό Εμπόριο, κ.λπ.  |  |
|                       | Υπεύθυνη Εταιρία            | Consona, Inc.                  | OpenERP, S.A.           | OS Strategies, Inc      |  |
|                       | Τελευταία Έκδοση            | Compiere R3.2 19/1/10          | OpenERP v5.12 12/7/10   | Opentaps 1.4 12/1/10    |  |
|                       | Κόστος λογισμικού           | Δωρεάν                         | Δωρεάν                  | Δωρεάν                  |  |
|                       |                             |                                |                         |                         |  |
|                       | Λειτουργίες                 | Διαχείριση<br>Παραγγελιών      | Οικονομική Διαχείριση   | Οικονομική Διαχείριση   |  |
|                       |                             | Διαχείριση Προμηθειών          | Διαχείριση Αποθεμάτων   | Διαχείριση Προμηθειών   |  |
|                       |                             | Διαχείριση Μετρητών            | Διαχείριση Προμηθειών   | Παραγωγή                |  |
|                       |                             | Διαχείριση                     | Διαχείριση Ανθρωπίνου   | Διαχείριση Προϊόντων    |  |
|                       |                             | Εφοδιαστικής Αλυσίδας          | Δυναμικού               | & Καταστημάτων          |  |
|                       |                             | Ανάλυση Απόδοσης               | Παραγωγή                | Party (Μέλη)            |  |
|                       |                             | Διαχείριση                     |                         | Διαχείριση Αποθήκης &   |  |
| Λειτουργικότητα       |                             | Πελατειακών Σχέσεων            | Διαχείριση Πωλήσεων     | Αποθεμάτων              |  |
|                       |                             | Διαχείριση Σχέσεων             | Διαχείριση Πελατειακών  | Διαχείριση              |  |
|                       |                             | Επιχειρηματικών                | Σχέσεων (CRM)           | Πελατειακών Σχέσεων     |  |
|                       |                             | Εταίρων                        |                         | (CRM)                   |  |
|                       |                             | Ηλεκτρονικό Εμπόριο            | Διαχείριση Έργου        | Ηλεκτρονικό Εμπόριο     |  |
|                       |                             |                                | Ηλεκτρονικό Εμπόριο     | Σημείο Πωλήσεων-POS     |  |
|                       |                             |                                |                         |                         |  |
|                       |                             | Εργαλείο                       | Ευρύ φάσμα              | Εργαλείο                |  |
|                       | Προσαρμογή                  | παραμετροποίησης               | λειτουργιών, Εργαλεία   | παραμετροποίησης        |  |
|                       |                             | (Application Dictionary)       | παραμετροποίησης        | (Entity Engine)         |  |
| Evelikia              | Αναβάθμιση και              |                                | Εγχειρίδιο αναβάθμισης, | Εγχειρίδιο αναβάθμισης, |  |
|                       | Δίκτυο εταίρων<br>Ενημέρωση |                                | Δίκτυο εταίρων          | Δίκτυο εταίρων          |  |

*Πίνακας 7: Σύγκριση γενικών χαρακτηριστικών συστημάτων*

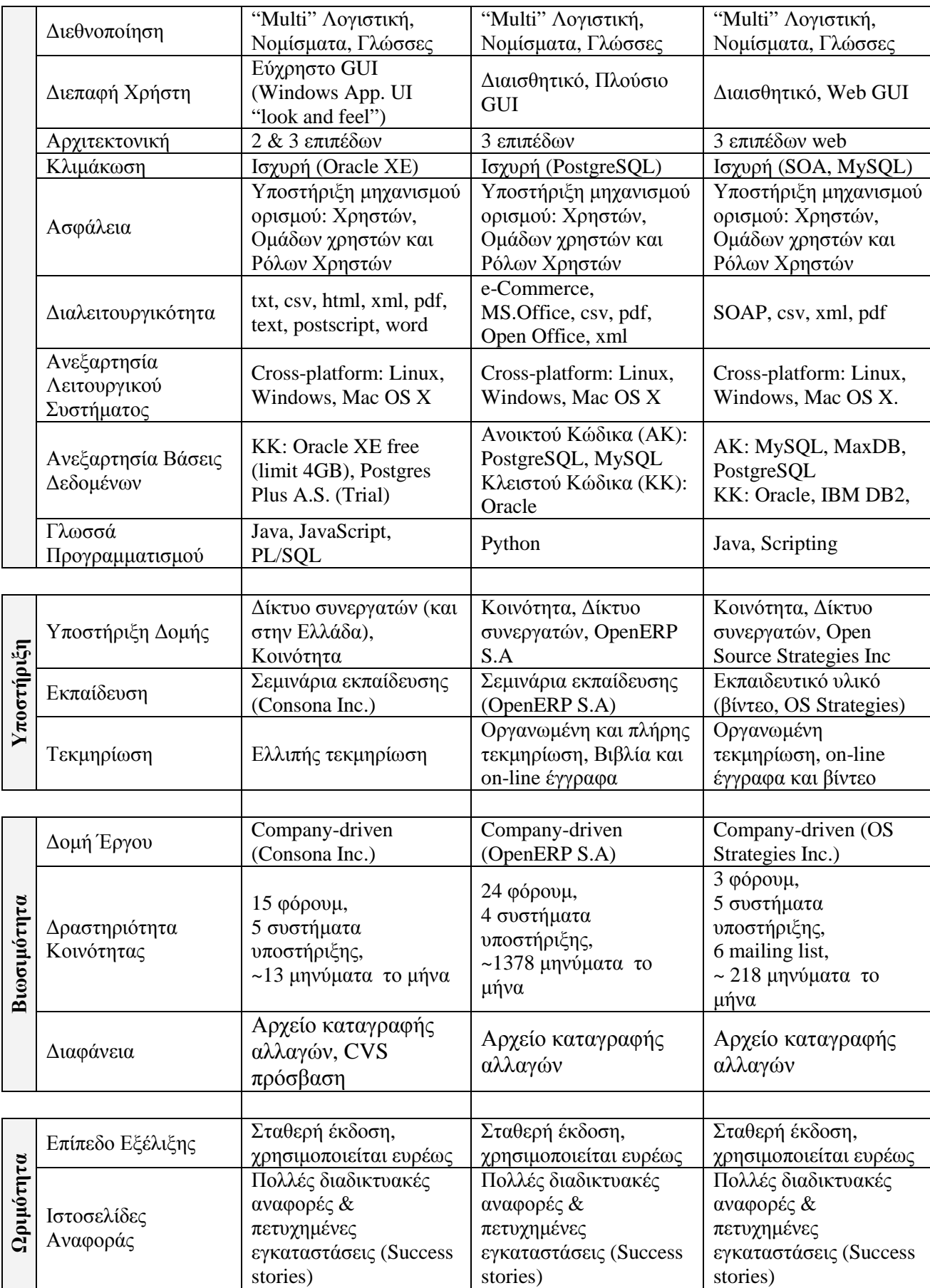

|                               |                                  | <b>OpenERP</b> | Compiere                 | <b>Opentaps</b>          |
|-------------------------------|----------------------------------|----------------|--------------------------|--------------------------|
|                               | Γενική Λογιστική                 |                |                          |                          |
|                               | Αναλυτική Λογιστική              |                |                          |                          |
| Οικονομική Διαχείριση         | Διαχείριση Παγίων                |                |                          |                          |
|                               | Οικονομικές Καταστάσεις          |                |                          |                          |
|                               | Διαχείριση Τιμολογίων            |                |                          |                          |
|                               | Εισπρακτέους Λογαριασμούς        |                |                          |                          |
|                               | Πληρωτέους Λογαριασμούς          |                |                          |                          |
|                               | Διαχείριση Διαθεσίμων            |                |                          |                          |
|                               | Προϋπολογισμός                   |                |                          |                          |
|                               | 'Multi' Λογιστική, Νομίσματα     |                |                          |                          |
|                               |                                  |                |                          |                          |
|                               | Διαχείριση Εντολών Πώλησης       |                |                          |                          |
|                               | Τιμολόγηση                       |                |                          |                          |
|                               | Διαχείριση Συμβολαίων            |                |                          |                          |
| Διαχείριση Πωλήσεων           | Μητρώο Πελατών                   |                |                          |                          |
|                               | Αξιόγραφα                        | 9              |                          | $\overline{\mathcal{C}}$ |
|                               | Στατιστικά Πωλήσεων              |                | $\overline{\mathcal{L}}$ | $\overline{\mathcal{C}}$ |
|                               | Ανάλυση Οφειλών                  | 9              | $\mathbf X$              | X                        |
|                               | Ηλεκτρονικό Εμπόριο              |                |                          |                          |
|                               | Ηλεκτρονική Ανταλλαγή Δεδομένων  |                |                          |                          |
|                               | Κατάλογος Προϊόντων              |                |                          |                          |
|                               | Σημεία Πώλησης (POS)             |                |                          |                          |
|                               | Εξυπηρέτηση Πελατών              |                |                          |                          |
|                               |                                  |                |                          |                          |
|                               | Έλεγχο και Διαχείριση Αιτήσεων   |                |                          | $\gamma$                 |
|                               | Αγοράς                           |                |                          |                          |
|                               | Διαχείριση Εντολών Αγοράς        |                |                          |                          |
|                               | Έλεγχο Παραλαβών                 |                |                          |                          |
| $\Pi$ ρομηθειών<br>Διαχείριση | Αξιολόγηση Προμηθευτών           |                | $\gamma$                 | X                        |
|                               | Διαχείριση Συμβάσεων             |                | X                        | $\mathbf X$              |
|                               |                                  |                |                          |                          |
|                               | Διαχείριση Αποθεμάτων            |                |                          | V                        |
|                               | Προδιαγραφές Παραγωγής (ΒΟΜ)     |                |                          | V                        |
| Διαχείριση<br>Αποθήκης        | Προγραμματισμό Απαιτήσεων        | ?              | $\gamma$                 | $\gamma$                 |
|                               | Διανομής                         |                |                          |                          |
|                               | Διαχείριση Αποθηκών              |                |                          |                          |
|                               | Διαχειρηση Εφοδιαστικής Αλυσίδας |                |                          |                          |
|                               |                                  |                |                          |                          |
|                               | Προγραμματισμό Προσωπικού        |                | $\mathbf X$              | $\mathbf X$              |
|                               | Μισθοδοσία                       |                | $\mathbf X$              |                          |
|                               | Αξιολόγηση Προσωπικού            |                | $\mathbf X$              | $\mathbf X$              |
| HR                            | Εξοδολόγια                       |                | V                        | $\sqrt{}$                |
|                               | Παρουσία Προσωπικού              |                | $\sqrt{}$                | $\mathbf X$              |
|                               | Διαχείριση Επιπέδων Προσωπικού   |                | $\mathbf X$              | $\mathbf X$              |
|                               |                                  |                |                          |                          |

*Πίνακας 8: Σύγκριση χαρακτηριστικών λειτουργικότητας συστημάτων*

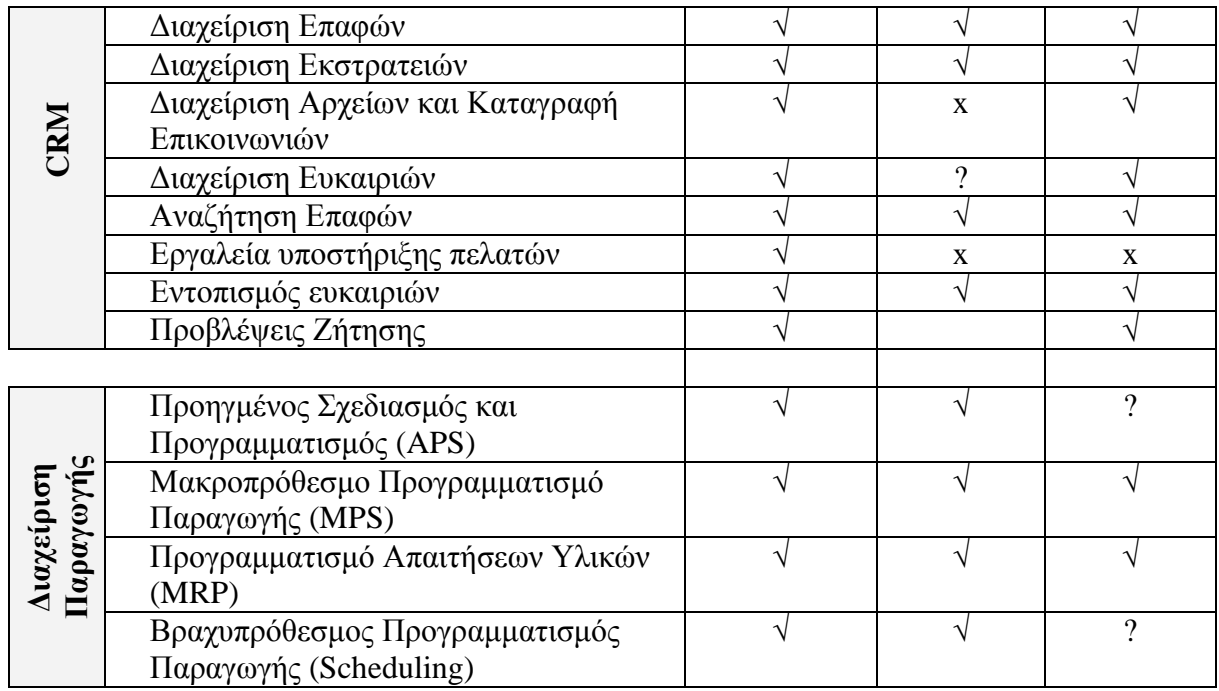

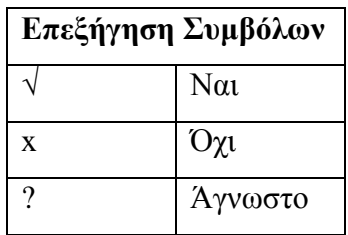

# **ΚΕΦΑΛΑΙΟ 6 – ΜΕΛΕΤΗ ΠΕΡΙΠΤΩΣΗΣ: ΧΡΗΣΤΟΣ Δ. ΔΟΡΖΙΩΤΗΣ ΕΜΠΟΡΙΟ ΔΕΡΜΑΤΙΝΩΝ ΕΙΔΩΝ ΚΕΜ**

# **6.1 Παρουσίαση επιχείρησης**

Η επιχείρηση Χρήστος Δ. Δορζιώτης Εμπόριο Δερμάτινων Ειδών ΚΕΜ ιδρύθηκε το 2007 από τον κ. Χρήστο Δ. Δορζιώτη στην πόλη Πύργο του Ν. Ηλείας. Λειτουργεί υπό την συνεργασία franchising και είναι ένα από τα 35 καταστήματα franchise προϊόντων ΚΕΜ της εταιρίας KEM Γ. ΜΙΧΑΗΛΙΔΗΣ ΑΕΒΕ.

Η επιχείρηση δραστηριοποιείται στον κλάδο του λιανεμπορίου και συγκεκριμένα το αντικείμενο εργασιών της είναι το εμπόριο ετοίμων δερμάτινων γυναικείων ειδών. Ως προς τη νομική της μορφή είναι ατομική επιχείρηση και υποχρεούται να κρατά βιβλία B' κατηγορίας. Από την πρώτη ημέρα της λειτουργίας της έχει εστιάσει το ενδιαφέρον της στην ποιοτική εξυπηρέτηση της πελατείας της και στην κάλυψη των προσωπικών αναγκών τους, συνεισφέροντας στο ισχυρό όνομα αναγνωρισμένης υψηλής ποιότητας και διαφοροποιημένων προϊόντων στον κλάδο που προσφέρει η επωνυμία ΚΕΜ.

Σκοπός της επιχείρησης Χρήστος Δ. Δορζιώτης Εμπόριο Δερμάτινων Ειδών ΚΕΜ είναι η κάλυψη αναγκών μεγάλου μεριδίου της αγοράς και συγκεκριμένα γυναικών κάθε ηλικίας που θέλουν ένα ποιοτικό προϊόν σε συμφέρουσα τιμή. Δίνεται έμφαση στην βαρύτητα των επιλογών για την κάλυψη του μεγάλου φάσματος των αναγκών με καλή σχέση ποιότηταςτιμής. Η δραστηριότητα της επιχείρησης σχετίζεται με τον προγραμματισμό των αποθεμάτων και τον σχεδιασμό προώθησης, πώλησης και εξυπηρέτησης πελατών.

Στόχος της επιχείρησης είναι:

- Η παροχή καλύτερης δυνατής εξυπηρέτησης στους πελάτες, μέσω των καινοτόμων προϊόντων και υπηρεσιών που προσφέρει
- Δημιουργία νέων και πιστών πελατών
- Επένδυση και υπηρεσίες στους πιστούς πελάτες
- Αύξηση πωλήσεων και μεριδίου αγοράς

# Κεφάλαιο 6 – Μελέτη Περίπτωσης: Χρήστος Δ. Δορζιώτης Εμπόριο Δερμάτινων Ειδών ΚΕΜ

Καθώς ο κύκλος εργασιών της εταιρίας επεκτείνεται προοδευτικά τα τελευταία 4 χρόνια με αύξηση του αριθμού των πελατών, η ανάγκη για καλύτερη οργάνωση και διαχείριση της εταιρίας άρχισε να γίνεται ιδιαίτερα επιτακτική.

Ο διευθυντής (ιδιοκτήτης) της επιχείρησης αναγνωρίζοντας αυτές τις ανάγκες και προκλήσεις έχει εξετάσει κατά καιρούς ιδιόκτητες λύσεις συντονισμού και ενοποίησης των επιχειρηματικών της διαδικασιών προκειμένου να έχει μια ολοκληρωμένη εικόνα των δραστηριοτήτων της και της πορείας της. Όμως το μεγάλο κόστος προμήθειας μιας τέτοιας λύσης αποτελεί το κύριο εμπόδιο υιοθέτησης της.

# **6.2 Ανάλυση της παρούσας κατάστασης**

Η ανάλυση παρούσας κατάστασης αποτελεί μια σύνοψη και εκτίμηση της παρούσας κατάστασης μιας επιχείρησης, η οποία οδηγεί στον προσδιορισμό (αναγνώριση) των προβλημάτων μέσω της ανάλυσης του περιβάλλοντος της επιχείρησης [44].

# **6.2.1 Γενικά στοιχεία**

*Επωνυμία:* Χρήστος Δ. Δορζιώτης *Κλάδος δραστηριότητας:* Λιανικό Εμπόριο Δερμάτινων Ειδών *Νομική μορφή επιχείρησης:* Ατομική Επιχείρηση *Όνομα επιχείρησης:* Χρήστος Δ. Δορζιώτης Εμπόριο Δερμάτινων Ειδών ΚΕΜ *Έτος Ίδρυσης:* 2007

# **6.2.2 Οργανόγραμμα επιχείρησης**

Στο γενικό οργανόγραμμα της επιχείρησης εμφανίζεται η οργανική δομή και η οργάνωση της σε όλες τις ιεραρχικές της βαθμίδες. Το οργανόγραμμα της επιχείρησης παρουσιάζεται στο σχήμα που ακολουθεί.

#### Κεφάλαιο 6 – Μελέτη Περίπτωσης: Χρήστος Δ. Δορζιώτης Εμπόριο Δερμάτινων Ειδών ΚΕΜ

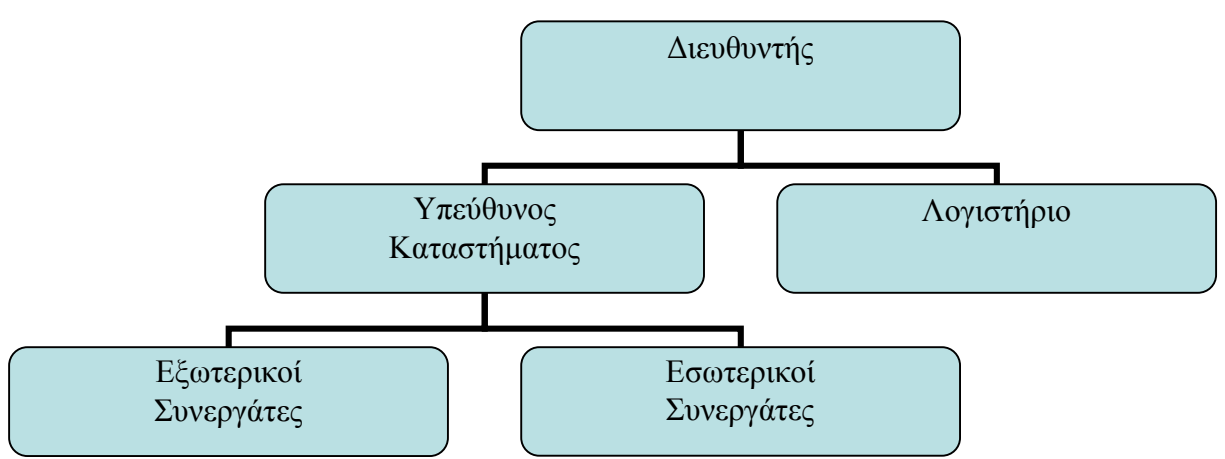

*Σχήμα 5: Οργανόγραμμα επιχείρησης*

# **6.2.3 Ανθρώπινοι Πόροι**

Οι άνθρωποι που εργάζονται σε μια επιχείρηση αποτελούν τους ανθρώπινους πόρους της. Το ανθρώπινο δυναμικό της επιχείρησης αποτελείται από το εργατικό δυναμικό και το διοικητικό στέλεχος [45].

*Εργατικό Δυναμικό:* Η επιχείρηση απασχολεί ένα άτομο με ανώτατη εκπαίδευση και με εμπειρία στις πωλήσεις, σε μόνιμη βάση ως πωλητής και ως υπεύθυνος καταστήματος.

*Διοικητικό στέλεχος:* Καθήκοντα διοίκησης ασκεί ο διευθυντής (ιδιοκτήτης) της επιχείρησης.

# **6.2.4 Υλικοί (Φυσικοί) Πόροι**

Φυσικοί πόροι μιας επιχείρησης αποτελούν οι εγκαταστάσεις της, ο εξοπλισμός και τα αποθέματα προϊόντων [45].

*Εγκαταστάσεις και Eεπενδύσεις:* Οι υφιστάμενες κτιριακές εγκαταστάσεις της επιχείρησης, το κατάστημα και η αποθήκη είναι μισθωμένες και βρίσκονται σε ένα από τους κεντρικούς δρόμους της πόλης. Η επιλογή αυτή βοηθά στην άμεση απόκτηση αγοραστικού κοινού μέσω της έμμεσης διαφήμισης λόγω της εμπορικότητας του συγκεκριμένου δρόμου.

*Τεχνολογικός εξοπλισμός:* Ο τεχνολογικός εξοπλισμός αποτελείται από σταθερό τηλέφωνο για επικοινωνία με τους συναλλασσόμενους της επιχείρησης, ΦΑΞ για αποστολή και παραλαβή εγγράφων-παραγγελιών και έναν ηλεκτρονικό υπολογιστή.

*Προϊόντα:* Το χαρτοφυλάκιο προϊόντων της επιχείρησης αποτελείται από 3 είδη: από γυναικείες δερμάτινες τσάντες, πορτοφόλια και αξεσουάρ. Σε όλα τα προϊόντα ο συντελεστής ΦΠΑ με την καινούργια ρύθμιση ανέρχεται στα 23 %.

- § Γυναικείες τσάντες. Οι γυναικείες τσάντες χωρίζονται σε 8 κατηγορίες: Shoulder, Hobo, Tote, Evening, Top handle, Messenger, Business και Promotional
- § Πορτοφόλια. Κατηγοριοποιούνται σε γυναικεία και ανδρικά
- § Αξεσουάρ. Κατηγοριοποιούνται σε γάντια**,** κλειδωθήκες, ατζέντες και στυλό

# **6.2.5 Τεχνολογικοί Παράγοντες**

Η τεχνογνωσία, οι διαδικασίες, τα τεχνολογικά συστήματα και η γενικότερη τεχνολογική υποδομή που εφαρμόζεται στην επιχείρηση (know-how), αποτελούν τους τεχνολογικούς πόρους μιας επιχείρησης [45].

*Τεχνολογικός εκσυγχρονισμός:* Όσο αφορά τον τεχνολογικό εκσυγχρονισμό, η επιχείρηση δεν διαθέτει πληροφοριακό σύστημα. Κάποια από τα δεδομένα που προέρχονται από το εσωτερικό και εξωτερικό περιβάλλον της επιχείρησης όπως το επίπεδο αποθεμάτων, προσωπικά και δημογραφικά στοιχεία πελατών αποθηκεύονται σε ένα χειρόγραφο σύστημα και ενημερώνονται τακτικά από τον υπεύθυνο καταστήματος.

*Επιχειρησιακές Διαδικασίες (ΕΔ):* Μια ΕΔ είναι ένα σύνολο από λογικά συσχετιζόμενες δραστηριότητες που εκτελούνται για την επίτευξη ενός συγκεκριμένου επιχειρησιακού αποτελέσματος. Συνδυάζει άτομα, εξοπλισμό, υλικά και πρώτες ύλες, επιχειρησιακές δραστηριότητες και έχει πάντα κάποιον πελάτη που λαμβάνει το αποτέλεσμά της (προϊόν, υπηρεσία, αναφορά, κλπ). Οι κύριες επιχειρησιακές διαδικασίες της επιχείρησης παρουσιάζονται παρακάτω:
- § **Διαχείριση αποθεμάτων-αποθήκης:** Για την διαχείριση και απογραφή αποθεμάτων η επιχείρηση χρησιμοποιεί χειρόγραφο σύστημα. Στο χειρόγραφο σύστημα καταγράφεται το είδος, η ποσότητα και η ημερομηνία παραλαβής προμήθειας. Το σύστημα ενημερώνεται αναλυτικά κάθε τέλος ημέρας από την διαδικασία " Έλεγχος πωλήσεων ημέρας" για τα είδη που πουληθήκαν ώστε να γίνει απογραφή αποθεμάτων και προγραμματισμό νέας προμήθειας. Σημειώνεται ότι στους περιόδους γιορτών και εκπτώσεων το επίπεδο αποθεμάτων βασίζεται σε εμπειρικές τεχνικές προβλέψεων ζήτησης που μερικές φορές προκαλούν έλλειψη αποθεμάτων. Δυο βασικά προβλήματα που αντιμετωπίζει η επιχείρηση κατά την διαδικασία αυτή είναι: ο χρόνος που απαιτείται για τον έλεγχο της απογραφής αποθεμάτων και η πιθανότητα λαθών εφόσον χρησιμοποιείται χειρόγραφο σύστημα το οποιο μπορεί να προκαλέσει αύξηση του κόστους αποθεμάτων της επιχείρησης εφόσον δεν είναι σε θέση ανά πάσα στιγμή να έχει ακριβή εικόνα του αποθέματός.
- § **Έλεγχος πωλήσεων ημέρας:** Πραγματοποιείται στο τέλος της ημέρας από χειρόγραφες σημειώσεις που κρατάει ο υπεύθυνος καταστήματος. Η διαδικασία αυτή έχει ως στόχο την ενημέρωση του χειρογράφου συστήματος διαχείρισης αποθεμάτων για τον σωστό προγραμματισμό προμηθειών.
- § **Προμήθεια προϊόντων:** Η επιχείρηση λειτουργεί υπό την συνεργασία franchise και διαθέτει αποκλίστηκα τα προϊόντα του προμηθευτή της. Οι κυρίες προμήθειες πραγματοποιούνται δυο φορές τον χρόνο, καλοκαίρι και χειμώνα, καθώς και συμπληρωματικές παραγγελίες προμηθειών κατόπιν ζήτησης ή έλλειψης. Οι παραγγελίες προμηθειών ενημερώνονται από το χειρόγραφο σύστημα διαχείρισης αποθεμάτων και διεκπεραιώνονται μέσω τηλεφώνου ή ΦΑΞ.
- § **Παραλαβή και αποθήκευση προϊόντων:** Η επιχείρηση συνεργάζεται με ιδιωτική ταχυδρομική εταιρία για την παραλαβή προϊόντων στον καθορισμένο χρόνο για την καλύτερη εξυπηρέτηση των αναγκών των πελατών της. Μετά την παραλαβή και τον σχετικό έλεγχο, καταγράφονται η ημερομηνία και τα χαρακτηριστικά (είδος, ποσότητα) κάθε προϊόν στο χειρόγραφο σύστημα διαχείρισης αποθεμάτων και στην συνέχεια αποθηκεύονται στην αποθήκη ανά είδος και κατηγορία ώστε να διευκολύνουν την αναζήτηση τους.
- § **Πώληση προϊόντων και καταγραφή στοιχείων πελατών:** Μία παραγγελιά μπορεί να γίνει στο κατάστημα ή μέσω τηλεφώνου δίνοντας το κωδικό του προϊόντος. Ο πωλητής ελέγχει την διαθεσιμότητα αποθέματος από το χειρόγραφο σύστημα διαχείρισης αποθεμάτων και προχωράει στην πώληση και έκδοση τιμολογίου. Κατά

της διαδικασίας πώλησης καταγράφονται στοιχεία όπως το είδος του προϊόντος ώστε να ενημερωθεί η διαδικασία "Έλεγχος πωλήσεων ημέρας" καθώς και τα προσωπικά και δημογραφικά στοιχεία των πελατών τα οποία χρησιμοποιούνται για αποστολή αλληλογραφίας (διαφήμιση νέας κολεξιόν). Επίσης ο πελάτης ενημερώνεται αναλυτικά για της υπηρεσίες μετά την πώληση. Σημειώνεται ότι ποσοτικά και ποιοτικά δεδομένα πελατών (π.χ προτιμήσεις των πελατών, συχνότητα αγορών, το ποσό που ξοδεύουν κλπ) δεν συλλέγονται λόγω αδυναμίας αποθήκευσης και χρονοβόρας επεξεργασίας τους.

- § **Εξυπηρέτηση πελατών και προώθηση προϊόντων:** Η εξυπηρέτηση των πελατών είναι μια από τις διαδικασίες που η επιχείρηση δίνει μεγάλη σημασία. Μέσω της ποιοτικής εξυπηρέτησης στοχεύει στην ικανοποίηση των αναγκών των πελατών και στην προώθηση των προϊόντων. Κάποιες από της υπηρεσίες που προσφέρει είναι:
	- o Τρεις εναλλακτικούς τρόπους πληρωμής,
	- o Κάρτα αλλαγής προϊόντος,
	- o Αναλυτική ενημέρωση για την πολιτική επιστροφών, εγγυήση προϊόντων και ειδικές προσφορές,
	- o After sale service για τα προϊόντα που έχουν υποστεί ζημιά σε συνεργασία με τον προμηθευτή και
	- o Δωρεάν αποστολή πολυτελούς καταλόγου με τις νέες κολεξιόν στους εγγεγραμμένους πελάτες.

#### **6.2.6 SWOT Ανάλυση**

Η ανάλυση SWOT είναι ένα εργαλείο στρατηγικού σχεδιασμού του μάρκετινγκ το οποίο χρησιμοποιείται για την ανάλυση του εσωτερικού και εξωτερικού περιβάλλοντος μίας επιχείρησης, όταν η επιχείρηση πρέπει να λάβει μία απόφαση σε σχέση με τους στόχους που έχει θέσει ή με σκοπό την επίτευξή τους.

To αρκτικόλεξο SWOT προκύπτει από τις αγγλικές λέξεις: Strengths, Weaknesses, Opportunities, Threats (αντίστοιχα στα ελληνικά: δυνατά σημεία, αδύναμα σημεία, ευκαιρίες, απειλές) [46].

Η επιχείρηση Χ. Δορζιώτης Εμπόριο Δερμάτινων Ειδών ΚΕΜ είναι οργανωμένη με μια απλή δομή, κατάλληλη για το μέγεθος της, απόλυτα ικανή να διαχειριστεί τις διαδικασίες μεταπώλησης προϊόντων ΚΕΜ. Η επιχείρηση παρουσιάζει συνεχώς ανοδική πορεία και μετά από μια πολύχρονη πορεία της μητρικής ΚΕΜ ΑΕΒΕ στον κλάδο, έχοντας μια πλήρη γκάμα ειδών γυναικείων τσαντών και καλή σχέση ποιότητας-τιμής που δεν είναι σε θέση να έχει άλλη ανταγωνιστική επιχείρηση, διεκδικεί και μόνο με το σήμα/επωνυμία των προϊόντων της μεγάλο μερίδιο αγοράς στην πόλη που δραστηριοποιείται (Πύργος Ηλείας).

Κυριότεροι ανταγωνιστές της θεωρούνται οι εταιρίες: Sprider Stores, Hondos Center, Mexx, BSB οι οποίες είναι μεγαλύτερου μεγέθους αλλά δραστηριοποιούνται κυρίως στην μεταπώληση γυναικείων και αντρικών ειδών ένδυσης. Σε σύγκριση με τους ανταγωνιστές της η εταιρία διαθέτει μεγαλύτερη γκάμα προϊόντων γυναικείων τσαντών, εμπορική φήμη, ποιοτικά προϊόντα, ανταγωνιστικές τιμές και πελατεία σταθερά αυξανόμενη.

Ως Δυνατά Σημεία της επιχείρησης Χ. Δορζιώτης Εμπόριο Δερμάτινων Ειδών ΚΕΜ σε σχέση με τον ανταγωνισμό είναι καταρχήν το εξειδικευμένο προσωπικό που συμβάλει στην ποιοτική εξυπηρέτηση των πελατών και στην ομαλή λειτουργία της επιχείρησης. Ένα άλλο δυνατό σημείο της εταιρίας είναι τα πλεονεκτήματα της συνεργασίας franchising όπως η εμπορική φήμη του και η πελατεία που συνδέεται με αυτήν, η ποιότητα, η διαφοροποίηση και η καινοτομία προϊόντων, η συνεχής ανανέωση και εξέλιξη των προϊόντων, έτσι ώστε αυτό να παραμείνει πάντοτε σύγχρονο και ανταγωνιστικό και η δυνατότητα να διαθέτει τα προϊόντα και τις υπηρεσίες στους πελάτες σε πολύ ανταγωνιστικές τιμές. Επίσης ένα ακόμη βασικό δυνατό σημείο της εταιρίας είναι και η τοποθεσία του καταστήματος.

Από την άλλη πλευρά, ως αδύνατο σημείο της επιχείρηση μπορεί να θεωρηθεί η ελλιπής υποδομή σε σύγχρονα πληροφοριακά συστήματα και πληροφοριακή τεχνολογία, τέτοια που θα της επιτρέψουν να διαχειρίζεται αποτελεσματικά το σύνολο των επιχειρησιακών διαδικασιών και ειδικότερα αυτές που σχετίζονται με τη διαχείριση των αποθεμάτων και των σχέσεων με τους πελάτες της, έτσι ώστε να γίνει ακόμα καλύτερη και να προσφέρει ποιοτικότερες υπηρεσίες σε αυτούς.

136

Οι ευκαιρίες που παρουσιάζονται έχουν να κάνουν με:

α) τη εκμετάλλευση σύγχρονων τεχνολογιών όπως η δημιουργία μιας ιστοσελίδας θα μπορούσε να προσφέρει νέες υπηρεσίες, αναλυτικές πληροφορίες για τα προϊόντα και τις υπηρεσίες και να διευρύνει το αγοραστικό της κοινό.

β) Επίσης η ένταξη σε κάποιο αναπτυξιακό ευρωπαϊκό πρόγραμμα (στα πλαίσια επιδοτούμενων προγραμμάτων της Ευρωπαϊκής Ένωσης) μπορεί να αποτελεί ένα κίνητρο για επένδυση σε νέες τεχνολογίες.

Η κυριότερη απειλή που ενδέχεται να αντιμετωπίσει η επιχείρηση στο μέλλον είναι η πιθανή αδυναμία της να ανταποκρίνεται άμεσα στις απαιτήσεις και τις παραγγελίες των πελατών, εάν δεν προχωρήσει άμεσα στην υλοποίηση ενός σύγχρονου πληροφοριακού συστήματος, το οποίο θα της επιτρέψει να διαχειρίζεται αποτελεσματικά τους πόρους της και να βελτιστοποιήσει τη σχέση της με τους πελάτες. Άλλες πιθανές απειλές μπορεί να είναι η κακή πορεία της εταιρίας ΚΕΜ ΑΕΒΕ και η στροφή καταναλωτών σε άλλες αγορές.

Ο πίνακας που ακολουθεί παρουσιάζει την SWOT ανάλυση όπως αυτή εφαρμόστηκε για την επιχείρηση.

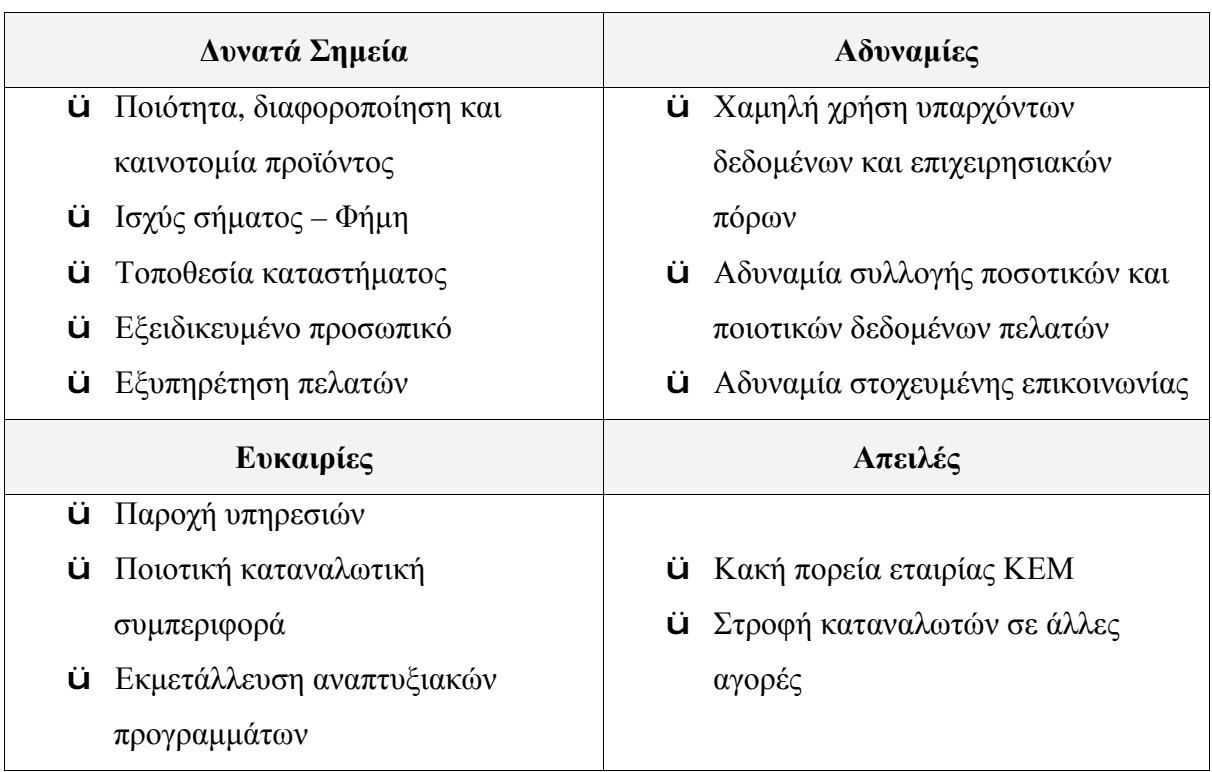

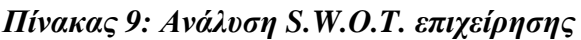

Σύμφωνα με την διοίκηση της επιχείρησης το όραμα της για τα επόμενα χρονιά είναι η διεύρυνση του μεριδίου αγοράς το οποιο κατέχει και η επιτυχημένη δραστηριοποίηση της στο Νομό Ηλείας. Προκειμένου να εκπληρώσει το όραμα αυτό, η επιχείρηση έχει θέτει ως κύριους άξονες της στρατηγικής της: τον εκσυγχρονισμό της υποδομής της σε πληροφοριακά συστήματα και πληροφοριακή τεχνολογία καθώς και την άψογη εξυπηρέτηση των πελατών της.

#### **6.3 Επιχειρηματική Ανάγκη**

Η εταιρία διαχειρίζεται ένα μεγάλο αριθμό πελατών. Στόχος της είναι η καλύτερη διαχείριση αποθεμάτων, καλύτερη εξυπηρέτηση των πελατών, και κυρίως η αυτοματοποίηση των σχετικών διαδικασιών. Συγκεκριμένα, η εταιρία επιθυμεί τη δυνατότητα συλλογής και επεξεργασίας δεδομένων που προέρχονται από τους πελάτες για την καλύτερη εξυπηρέτηση τους, να παρακολουθεί τα υπόλοιπα των πελατών και των προμηθευτών της, την αποθήκη και τα έξοδα της.

#### **6.4 Πρόταση Λύσεων**

Σήμερα, σε ένα συνεχές μεταβαλλόμενο επιχειρησιακό περιβάλλον όλες οι επιχειρήσεις (κάθε μεγέθους) πρέπει διαρκώς να αναζητούν τις βέλτιστες πρακτικές, προκειμένου να είναι σε θέση να ανταπεξέλθουν τόσο στον εξαιρετικά απαιτητικό ανταγωνισμό όσο και στις συνεχώς αυξανόμενες απαιτήσεις των καταναλωτών.

Στο σημείο αυτό μία αξιοπρόσεκτη **εναλλακτική λύση** για τις ανάγκες της επιχείρησης που θέλει να ωφεληθεί τα μέγιστα από μια λύση συντονισμού και ενοποίησης των επιχειρηματικών της διαδικασιών με το ελάχιστο δυνατό κόστος, προσφέρουν τα **συστήματα ERP ανοικτού κώδικα.** Το πολύ χαμηλό ως μηδενικό κόστος απόκτησης τους, η ευελιξία που παρέχουν, η ανεξαρτησία από τον προμηθευτή, η ποιότητα κατασκευής, τους καθιστά ιδανικές λύσεις στην περίπτωση της επιχείρησης Χρήστο Δ. Δορζιώτης Εμπόριο Δερμάτινων Ειδών ΚΕΜ.

Με την υιοθέτηση ενός συστήματος ERP ανοικτού κώδικα η επιχείρηση θα είναι σε θέση να επιτυγχάνει την ολοκληρωμένη και απόλυτα προγραμματιζόμενη αξιοποίηση των πόρων της, έχοντας πλήρη εικόνα για τα αποθέματα των ειδών και για τους συναλλασσόμενους (πελάτες, προμηθευτές, εξωτερικοί συνεργάτες) της. Όλα αυτά έχουν ως αποτέλεσμα να λειτουργεί ποιο οικονομικά, με ταυτόχρονα απόλυτη αξιοπιστία σε θέματα παροχής υπηρεσιών.

Μετά από μια συνοπτική ενημέρωση της διοίκησης της επιχείρησης για τις υπάρχοντες λύσεις ERP ανοικτού κώδικα και μιας αναλυτικής παρουσίασης των δυνατοτήτων τους καθώς και των μειονεκτημάτων τους, η διοίκηση αποφάσισε την υιοθέτηση ενός εκ των τριών λύσεων ανοικτού κώδικα. Στα επόμενα κεφαλαία ακολουθεί η διαδικασία επιλογής και εφαρμογής ενός συστήματος ERP ανοικτού κώδικα για τις ανάγκες της επιχείρησης Χρήστος Δ. Δορζιώτης Εμπόριο Δερμάτινων Ειδών ΚΕΜ.

# **ΚΕΦΑΛΑΙΟ 7 – ΜΟΝΤΕΛΟ ΕΠΙΛΟΓΗΣ ΣΥΣΤΗΜΑΤΟΣ ERP ΑΚ**

Μια επιχείρηση έχει την δυνατότητα να αυξήσει τα κέρδη της μακροπρόθεσμα μέσω της σωστής διαχείρισης και προγραμματισμού των πόρων της. Ένα σύστημα ERP δίνει αυτή την δυνατότητα σε μια επιχείρηση. Αρκετές επιχειρήσεις έχουν εφαρμόσει συστήματα ERP με στόχο την βελτίωση των διαδικασιών στην επιχείρηση, κάποιες από τις εφαρμογές έχουν αποδώσει, ενώ άλλες έχουν αποτύχει. Η επιλογή ενός συστήματος από μια επιχείρηση είναι υψίστης σημασίας για να αποφέρει τα επιθυμητά αποτελέσματα. Στην παράγραφο αυτή αποτυπώνεται τα βήματα επιλογής ενός συστήματος ERP ΑΚ για την επιχείρηση Χρήστος Δ. Δορζιώτης Εμπόριο Δερμάτινων Ειδών ΚΕΜ.

Ακολουθούν τα βήματα της διαδικασίας επιλογής [3]:

- 1 ο : Καθορισμός στόχων και απαιτήσεων επιχείρησης από ένα σύστημα ERP.
- 2 ο : Κατηγοριοποίηση κριτηρίων του πρότυπου αξιολόγησης συστημάτων ERP ΑΚ και απόδοση βαρών.
- 3 ο : Αξιολόγηση προτεινόμενων λύσεων ERP ΑΚ
- 4 ο : Επιλογή του συστήματος με την μεγαλύτερη βαθμολογία.
- 5 ο : Εφαρμογή του επιλεγμένου συστήματος.

## **7.1 Οι στόχοι και οι απαιτήσεις της επιχείρησης από ένα σύστημα ERP**

Η επιλογή ενός συστήματος ERP είναι μια διαδικασία υψίστης σημασίας για την επιχείρηση. Δεν αρκεί η προμήθεια ενός συστήματος και η εγκατάσταση του αλλά απαιτείται πρωταρχικά μια μελέτη για τις ανάγκες και τις απαιτήσεις της επιχείρησης. Μια ομάδα αποφασιζόντων που αποτελείται από το διευθυντικό στέλεχος και εμπειρογνώμονες πρέπει να συνταχθεί. Η ομάδα αυτή είναι υπεύθυνη για τον λεπτομερή καθορισμό των στόχων της επιχείρησης και την ενσωμάτωση τους στην διαδικασία επιλογής. [3]

Στόχος της επιχείρησης Δορζιώτης Χ. Εμπόριο Δερμάτινων Ειδών KEM αποτελεί μια ολοκληρωμένη λύση διαχείρισης επιχειρησιακών πόρων που της δίνει την δυνατότητα να συγκεντρώνει σε μια κοινή βάση δεδομένων όλες τις πληροφορίες που συλλέγει από τις πωλήσεις προϊόντων και τους πελάτες της, έτσι ώστε να έχει μια ξεκάθαρη εικόνα των πωλήσεων, των αποθεμάτων και των πελατών της.

Συγκεκριμένα, το κύριο αίτημα της επιχείρησης είναι μια γενική αυτοματοποίηση και μια μηχανογράφηση των διαδικασιών που σχετίζονται με την διαχείριση αποθεμάτων, διαχείριση προμηθειών, διαχείριση πωλήσεων, και διαχείριση πελατειακών σχέσεων. Παρακάτω προσκομίζονται τα αιτήματα της επιχείρησης Χρήστος Δ. Δορζιώτης Εμπόριο Δερμάτινων Ειδών KEM που χωρίζονται σε δυο κατηγορίες: λειτουργικές και μη λειτουργικές απαιτήσεις.

#### **7.1.1 Λειτουργικές απαιτήσεις**

Τα περισσότερα από τα αιτήματα της επιχείρησης σχετίζονται με μια αποτελεσματικότερη διαχείριση επιχειρησιακών διαδικασιών και αξιοποίηση των πόρων της. Συγκεκριμένα, επιθυμεί το σύστημα να είναι ικανό να υποστηρίζει βέλτιστα τις παρακάτω διαδικασίες:

- Διαχείριση προμηθειών (εντολών αγοράς και παραλαβών: Το σύστημα θα πρέπει να περιλαμβάνει λειτουργικότητες για την διαχείριση εντολών αγοράς, για τον έλεγχο παραλαβών και την αξιολόγηση εξωτερικών συνεργατών. Επίσης να παρέχει ορθή και έγκαιρη πληροφόρηση στην επιχείρηση έτσι ώστε να κάνει σωστές προμήθειες προϊόντων ανάλογα με τις πραγματικές ανάγκες της.
- Διαχείριση αποθήκης/αποθεμάτων: Να περιλαμβάνει λειτουργικότητες για την διαχείριση αποθηκευτικών χώρων καθώς και σύστημα διαχείρισης αποθεμάτων ώστε να πληροφορεί τον υπεύθυνο καταστήματος για το ακριβές επίπεδο αποθεμάτων.
- Διαχείριση εντολών πώλησης: Να περιλαμβάνει λειτουργικότητες για την δημιουργία, αναζήτηση και ταξινόμηση παραγγελιών. Επίσης να παρέχει δυνατότητες διαχείρισης τιμολόγησης, μητρώο πελατών, στατιστικά πωλήσεων και να υποστηρίξει ολοκλήρωση με συστήματα POS. Η επιχείρηση ζητά από το σύστημα όταν ο πελάτης δίνει μια παραγγελία να έχει πρόσβαση σε όλες τις πληροφορίες που σχετίζονται με το προϊόν (απόθεμα κ.λπ.) ώστε να ενημερώνει λεπτομερώς για το αν η επιχείρηση μπορεί να ικανοποιήσει την παραγγελία του πελάτη.
- Διαχείριση πελατειακών σχέσεων (CRM): Μια από τις σημαντικότερες απαιτήσεις της επιχείρησης είναι η δημιουργία και διατήρηση μιας ενιαίας βάσης για κάθε είδος πελατειακών πληροφοριών που συλλέγει ο υπεύθυνος καταστήματος της επιχείρησης

καθώς και η άμεση πρόσβασης σε αυτές τις πληροφορίες οποιαδήποτε στιγμή. Η άμεση πρόσβαση στα σημαντικά πελατειακά δεδομένα της εταιρίας δίνει την δυνατότητα στον πωλητή (υπεύθυνο καταστήματος) να έχει τις απαραίτητες εξειδικευμένες πληροφορίες πελατών για την προώθηση και την μεγιστοποίηση των πωλήσεων και την παροχή υψηλού επιπέδου εξατομικευμένων υπηρεσιών υποστήριξης για κάθε πελάτη. Χαρακτηριστικά παραδείγματα εξειδικευμένων πληροφοριών πελατών είναι: προηγούμενες παραγγελίες, μέσο επικοινωνίας με τον πελάτη (π.χ. τηλέφωνο, fax, e-mail), τα παράπονα του πελάτη, κ.λπ. Επίσης το σύστημα θα πρέπει να έχει την δυνατότητα αποστολής και λήψης ηλεκτρονικών μηνυμάτων με τους πελάτες και διαχείρισης εκστρατειών μάρκετινγκ.

• Χρηματοοικονομική διαχείριση: Το σύστημα θα πρέπει να υποστηρίξει γενική και αναλυτική λογιστική για τη διαχείριση των λογιστικών περιόδων, προϋπολογισμών, ισολογισμών, βιβλίων Β' Κατηγορίας, καθώς και εισπρακτέους και πληρωτέους λογαριασμούς από πελάτες και προμηθευτές.

#### **7.1.2 Μη λειτουργικές απαιτήσεις**

Εκτός από τις λειτουργικές απαιτήσεις, οι μη λειτουργικές απαιτήσεις είναι εξίσου σημαντικές για τις αρχικές προδιαγραφές του συστήματος.

Οι μη λειτουργικές απαιτήσεις της επιχείρησης είναι οι ακόλουθες:

- Το σύστημα να είναι λειτουργικό κατά τη διάρκεια των ωρών απασχόλησης, οι ώρες απασχόλησης είναι κανονικές.
- Το σύστημα να είναι αξιόπιστο.
- Το σύστημα να είναι ασφαλές και να προστατεύει τα δεδομένα της επιχείρησης.
- Δυνατότητα μεταφοράς στοιχείων από Λογιστικά Φύλλα (Excel).
- Η επικύρωση που χρησιμοποιεί συνδυασμό ονόματος χρήστη / κωδικού πρόσβασης θεωρείται ικανοποιητικός για το σκοπό του συστήματος.
- Δυνατότητα αναβάθμισης του.
- Στιγμιαίους χρόνους απόκρισης και δυνατότητα του συστήματος να αυξήσει την ικανότητα της επιχείρησης σε αυτόν τον τομέα.
- Εύκολη χρήση και μάθηση του συστήματος.
- Ύπαρξη εγχειριδίου χρήσης του συστήματος.
- Απλή και ασφαλή συντήρηση που να μπορεί να εκτελεστεί από συνήθως μη καταρτισμένο προσωπικό.

## **7.2 Κατηγοριοποίηση κριτήριων του προτύπου αξιολόγησης και επιλογής συστημάτων ERP ΑΚ και απόδοση βαρών**

Το πρότυπο αξιολόγησης και επιλογής συστημάτων ERP ΑΚ το οποίο αναπτύσσεται και αναλύεται στο τέταρτο κεφάλαιο, αποτελείται από ένα σύνολο κριτηρίων και υποκριτριών. Παρακάτω τα κριτήρια και τα υποκριτήρια αυτά κατηγοριοποιούνται με βάση τις τέσσερις κατηγορίες σκοπιμότητας επιλογής ενός πληροφοριακού συστήματος [47]: οικονομική, λειτουργική, τεχνική και χρόνος υλοποίησης, Στην συνέχεια στις κατηγορίες αυτές ανατίθεται κάποιο βάρος, ανάλογα με την σημαντικότητα την οποία η διοίκηση (διευθυντής) της επιχείρησης και η ομάδα αξιολόγησης έκρινε ότι πρέπει να έχει η κάθε μία κατηγορία. Τα βάρη αυτά καθορίστηκαν σε σχέση με τους στόχους που έθεσε η επιχείρηση.

*Πίνακας 10: Κατηγοριοποίηση κριτήριων του προτύπου αξιολόγησης και επιλογής συστημάτων ERP ΑΚ και απόδοση βαρών*

| Κατηγορίες Σκοπιμότητας | Κριτήρια Αξιολόγησης           | Βάρος |
|-------------------------|--------------------------------|-------|
| Λειτουργική             | Λειτουργικότητες,<br>Ωριμότητα | 30%   |
| Τεχνική                 | Ευελιξία, Υποστήριξη           | 20\%  |
| Οικονομική              | Κόστος, Βιωσιμότητα            | 40%   |
| Χρόνος Υλοποίησης       |                                | 10%   |

## **7.3 Αξιολόγηση προτεινόμενων λύσεων ERP ΑΚ**

Η αξιολόγηση των συστημάτων ERP ΑΚ γίνεται με βάση τα κριτήρια που συμπεριλαμβάνονται στο πρότυπο αξιολόγησης και επιλογής ERP συστημάτων τα οποία κατηγοριοποιούνται σε τέσσερις κατηγορίες σκοπιμότητας επιλογής ενός πληροφοριακού

#### Κεφάλαιο 7 – Μοντέλο επιλογής συστήματος ERP ανοικτού κώδικα

συστήματος. Στο παρακάτω πίνακα η κάθε στήλη αντιπροσωπεύει ένα από τα υποψήφια συστήματα, ενώ κάθε γραμμή αντιστοιχεί σε μια από τις τέσσερις κατηγορίες διαστάσεων.

|                                                                                                    | Βάρος | <b>OpenERP</b>                                                                                                    | Compiere                                                                                                    | <b>Opentaps</b>                                                                                                    |
|----------------------------------------------------------------------------------------------------|-------|----------------------------------------------------------------------------------------------------|----------------------------------------------------------------------------------------------------|----------------------------------------------------------------------------------------------------|
| Λειτουργική                                                                                                    | 30%   | Καλύπτει της<br>λειτουργικές ανάγκες της<br>επιχείρησης,<br>500+ λειτουργίες,<br>Καλύτερο HR και Project<br>Management άρθρωμα,                                                                                                    | Καλύπτει της<br>λειτουργικές ανάγκες της<br>επιχείρησης,                                                                                                    | Καλύπτει της<br>λειτουργικές ανάγκες<br>της επιχείρησης,<br>CRM άρθρωμα με<br>πολλές δυνατότητες                                                                                                    |
|                                                                                                    |       | $B\alpha\theta$ . (από 100)<br>100                                                                                                    | $B\alpha\theta$ . (από 100)<br>85                                                                                                    | $B\alpha\theta$ . (από 100)<br>90                                                                                                    |
| Техики                                                                                                    | 20%   | Εύκολη εγκατάσταση και<br>παραμετροποίηση,<br>Πολλές εφαρμογές (μικρή<br>παραμετροποίηση),<br>Δυνατότητα<br>αναβάθμισης,<br>Πλήρης τεκμηρίωση<br>(δωρεάν),<br>Επαρκής ασφάλεια,<br>Δεν υπάρχει τοπικός<br>εταίρος,<br>Εύκολη χρήση και<br>μάθηση συστήματος,<br>Πολύ δραστήρια<br>κοινότητα,<br>Ελληνική κοινότητα,<br>Εξελληνισμός σε εξέλιξη | Δύσκολη εγκατάσταση<br>(απαιτείται εξειδίκευση),<br>Εύχρηστο εργαλείο<br>παραμετροποίησης,<br>Αναβάθμιση επί<br>πληρωμή,<br>Επαρκής ασφάλεια,<br>Τοπικός εταίρος,<br>Πλήρης τεκμηρίωση επί<br>πληρωμή,<br>Μεγάλη ανάπτυξη στο<br>εξωτερικό,<br>Ώριμο σύστημα<br>(θεωρείται ηγέτης στον<br>κλάδο),<br>Εξελληνισμός (επι<br>πληρωμή) | Εύχρηστο εργαλείο<br>παραμετροποίησης,<br>Δυνατότητα<br>αναβάθμισης,<br>Οικείο περιβάλλον<br>χρήσης (μοιάζει με<br>ιστοσελίδα),<br>Επαρκής ασφάλεια,<br>Συμβατός με πολλές<br>βάσεις δεδομένων,<br>Εύκολη χρήση και<br>μάθηση συστήματος<br>Δεν υπάρχει τοπικός<br>εταίρος,<br>Δεν έχει γίνει ακόμη<br>εξελληνισμός |
|                                                                                                    |       | $B\alpha\theta$ . (από 100)<br>100                                                                                                    | $B\alpha\theta$ . (από 100)<br>60                                                                                                    | $B\alpha\theta$ . (από 100)<br>80                                                                                                    |
| Οικονομική                                                                                                    | 40%   | Κόστος λογισμικου: 0<br>Κόστος υλικού: 0<br>Κόστος<br>συντήρησης: 100€ώρα                                                                                                    | Κόστος λογισμικου: 0<br>Κόστος υλικού: 0<br>Κόστος<br>συντήρησης: Άγνωστο,<br>παρέχεται μόνο από τους<br>εταιρικούς συνεργάτες                                                                                                    | Κόστος λογισμικου: 0<br>Κόστος υλικού: 0<br>Κόστος<br>συντήρησης: 500\$/έτος                                                                                                    |
|                                                                                                    |       | $B\alpha\theta$ . (από 100)<br>$75\,$                                                                                                    | $B\alpha\theta$ . (από 100)   60                                                                                                    | 85<br>$B\alpha\theta$ . (από 100)                                                                                                    |
| Χρόνος<br>Υλοποίησης                                                                                                    | 10%   | Λιγότερο από 3Μ                                                                                                    | Λιγότερο από 3Μ                                                                                                    | Λιγότερο από 3Μ                                                                                                    |
|                                                                                                    |       | $B\alpha\theta$ . (από 100)<br>90                                                                                                    | $B\alpha\theta$ . (από 100)<br>90                                                                                                    | $B\alpha\theta$ . (από 100)<br>90                                                                                                    |
| $30\% \times 100 + 20\% \times 100$<br>$30\% \times 90 + 20\% \times 60 +$<br>Συνολική<br>$+40\% \times 70 + 10\% \times 90 =$<br>$40\% \times 60 + 10\% \times 90 =$<br>Βαθμολογία<br>89<br>70,5 |       | $30\% \times 90 + 20\% \times 80 +$<br>$40\% \times 90 + 10\% \times 90 =$<br>86                                                                                                    |                                                                                                    |                                                                                                    |

*Πίνακας 11: Αξιολόγηση προτεινόμενων λύσεων ERP ΑΚ*

## **7.4 Επιλογή του συστήματος με την μεγαλύτερη βαθμολογία και εφαρμογή του επιλεγμένου συστήματος**

Το σύστημα που συγκέντρωσε την μεγαλύτερη βαθμολογία έναντι των άλλων είναι το OpenERP, για τον λόγο αυτό, το σύστημα επιλέχθηκε να εφαρμοστεί στην επιχείρηση Χρήστος Δ. Δορζιώτης Εμπόριο Δερμάτινων Ειδών ΚΕΜ.

# **ΚΕΦΑΛΑΙΟ 8 – ΕΓΚΑΤΑΣΤΑΣΗ ΚΑΙ ΠΑΡΑΜΕΤΡΟΠΟΙΗΣΗ ΤΟΥ ΣΥΣΤΗΜΑΤΟΣ OPENERP v5.12**

### **8.1 Διαδικασία εγκατάστασης του συστήματος**

Το ΟpenERP είναι βασισμένο στην πλατφόρμα OpenObject, ένα ολοκληρωμένο σύστημα ταχύτατης ανάπτυξης εφαρμογών RAD (Rapid Application Development). Το σύστημα μπορεί εύκολα να επεκταθεί, να προσαρμοστεί και να χρησιμοποιηθεί. Το ΟpenERP αποτελείται από τις ακόλουθες λειτουργικές μονάδες που πρέπει να εγκατασταθούν σε έναν ηλεκτρονικό υπολογιστή:

- OpenERP Server
- OpenERP GTK Desktop Client
- PostgreSOL Database

Για την εγκατάσταση του συστήματος, επιλέχτηκε η εγκατάσταση με ένα server και ένα client στον ίδιο υπολογιστή. Προτιμήθηκε ο αυτόματος μηχανισμός εγκατάστασης στα Windows, (Windows Auto-Installer) ο οποίος συμπεριλαμβάνει την αυτόματη εγκατάσταση όλων των λειτουργικών μονάδων του συστήματος (Database, Server, Client).

Στη συνεχεία, ακολουθούν οι τεχνολογικές απαιτήσεις σε υλικό (Hardware) και λογισμικό (Software) για το server και το client που ικανοποιήθηκαν κατά την εγκατάσταση του ΟpenERP σε εργαστηριακές/δοκιμαστικές συνθήκες.

- Λειτουργικό σύστημα: Windows (2000, XP, Vista), Linux, Mac OS X
- Επεξεργαστής: Pentium IV ή νεότερο
- Κάρτα Μνήμης: > 512 megabytes (MB) RAM
- Ελεύθερος χώρος στο σκληρό δίσκο:  $\geq$ 10 gigabytes (GB)

## **8.2 Διαδικασία παραμετροποίησης του ΟpenERP**

Το ΟpenERP είναι σχεδιασμένο ώστε να επιτυγχάνει μέγιστη προσαρμοστικότητα και μηδενικό κόστος κτήσης. Το ΟpenERP μπορεί εύκολα να ικανοποιήσει τις επιχειρηματικές και εξειδικευμένες επιχειρησιακές ανάγκες μικρών και μεσαίων επιχειρήσεων. Προσαρμόζεται στις ανάγκες μιας επιχείρησης ανάλογα με τα αρθρώματα που επιλέγονται.

Πριν το ανθρώπινο δυναμικό της επιχείρησης ξεκινήσει την λειτουργία του συστήματος ERP, πρέπει το σύστημα να διαμορφωθεί και να προσαρμοστεί, ώστε η δομή του να ταιριάζει με την δομή της επιχείρησης. Οι διαδικασίες για τη διαμόρφωση και τη προσαρμογή του συστήματος είναι:

- 1 <sup>η</sup> Αρχικές ρυθμίσεις συστήματος και
- 2 <sup>η</sup> Παραμετροποίηση του συστήματος

### **8.2.1 Αρχικές ρυθμίσεις**

Η πρώτη ενέργεια, μετά την εγκατάσταση του συστήματος, είναι να οριστούν οι αρχικές ρυθμίσεις στο σύστημα, συμπεριλαμβανομένων των ακολούθων:

- Δημιουργία και διαμόρφωση βάσης δεδομένων: Περιλαμβάνει την δημιουργία βάσης δεδομένων, την επιλογή του προφίλ της επιχείρησης στην βάση δεδομένων, την προσθήκη γενικών πληροφοριών επιχείρησης (επωνυμία επιχείρησης, στοιχεία επικοινωνίας), και τον ορισμό του γραφικού περιβάλλοντος εργασίας (GUI).
- Εγκατάσταση και ενημέρωση αρθρωμάτων: Περιλαμβάνει την πρόσθεση και ενημέρωση των απαραίτητων αρθρωμάτων σύμφωνα με τις λειτουργικές απαιτήσεις της επιχείρησης.

Στην συνέχεια παρουσιάζονται οι ενέργειες που γίνονται για καθέναν από τους παραπάνω τομείς.

#### *8.2.1.1 Δημιουργία και διαμόρφωση βάσης δεδομένων*

Τα βήματα που περιγράφονται σε αυτήν την παράγραφο δημιουργούν μια νέα βάση δεδομένων η οποία στην συνέχεια διαμορφώνεται σύμφωνα με της απαιτήσεις της επιχείρησης.

Μετά την εγκατάσταση του συστήματος στον υπολογιστή, στην επιφάνια εργασίας, αποθηκεύεται ένα αρχείο συντόμευσης **OpenERP Client**. Εκτελείται η συντόμευση **OpenERP Client** και στην βασική οθόνη, στην γραμμή εργασιών του συστήματος επιλέγεται «File», «Databases» και στην συνέχεια «New database» η οποία εμφανίζει την φόρμα με τις πληροφορίες που πρέπει να συμπληρωθούν για αυτήν την νέα βάση δεδομένων:

- Super admin password (καταχωρείται admin από το σύστημα)
- New database name (ορίζεται το όνομα της νέας βάσης δεδομένων)
- Load Demonstration data (αποεπιλέγεται η επιλογή αυτή ώστε η βάση να είναι άδεια από δόκιμα δεδομένα)
- Default Language (ορίζεται η γλώσσα εγκατάστασης)
- Administrator password (εισάγεται ο κωδικός πρόσβασης του διαγειριστή)
- Confirm password (επιβεβαιώνεται του κωδικού πρόσβασης).

Εισάγονται και επιλέγονται οι πληροφορίες όπως παρουσιάζονται στον παρακάτω πίνακα. Στην συνέχεια επιλέγεται «Εντάξει» και στην νέα φόρμα που εμφανίζεται επιλέγεται «Connect now» και ο χρήστης admin (διαχειριστής) συνδέεται με την νέα βάση δεδομένων.

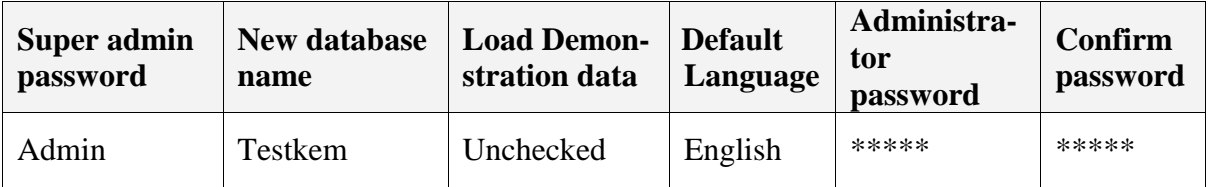

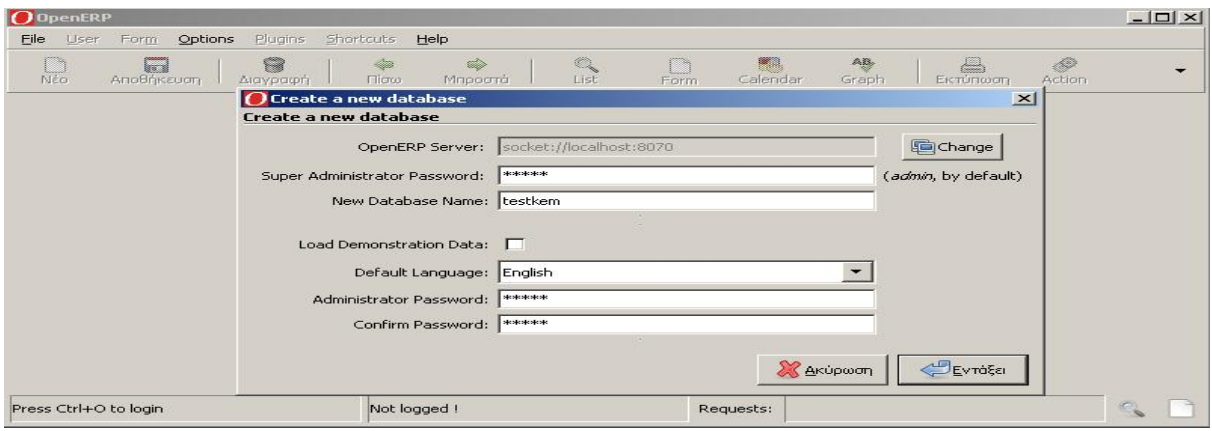

*Εικόνα 27: Φόρμα δημιουργίας νέας βάσης δεδομένων - OpenERP* 

Μετά την επιλογή «Connect now», στην νέα φόρμα που εμφανίζεται, δίνεται η δυνατότητα ορισμού του προφίλ της επιχείρησης στη νέα βάση δεδομένων. Το κάθε προφίλ περιλαμβάνει προεπιλεγμένα αρθρώματα τα οποία θα εγκατασταθούν αυτόματα με την επιλογή του προφίλ. Επιλέγεται «Minimal Profile» ώστε τα αρθρώματα να εγκατασταθούν αργότερα ανάλογα με τις απαιτήσεις της επιχείρησης και στην συνέχεια επιλέγεται «Next».

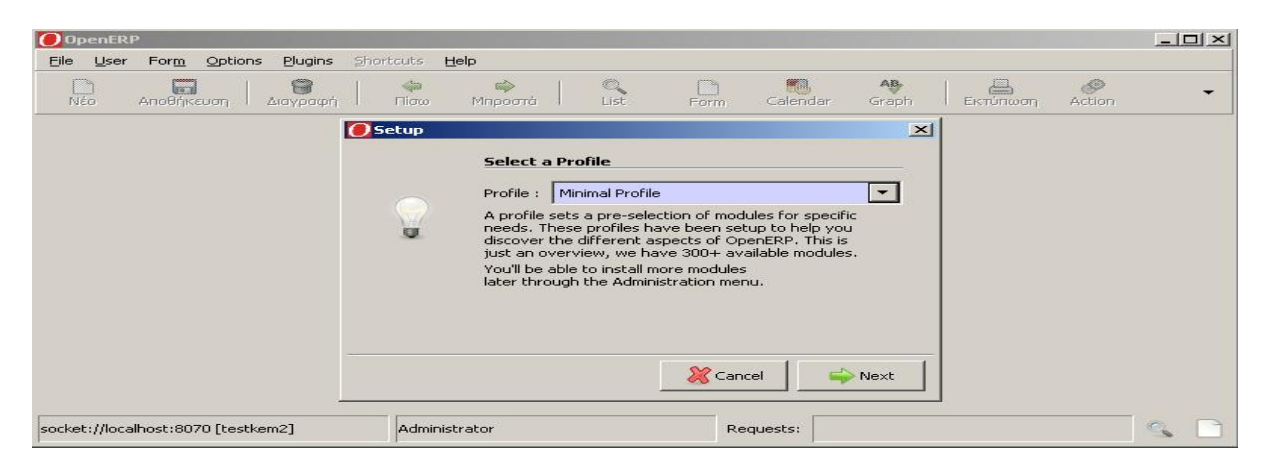

*Εικόνα 28: Φόρμα επιλογής προφίλ επιχείρησης - OpenERP* 

Μετά τον ορισμό του προφίλ της επιχείρησης και την επιλογή «Next», στην νέα φόρμα που εμφανίζεται, δίνεται η δυνατότητα προσθήκης γενικών πληροφοριών επιχείρησης στις καρτέλες *General Information* και *Report Information*. Στην καρτέλα *General Information* εισάγονται γενικές πληροφορίες για την επιχείρηση όπως: η επωνυμία της, η διεύθυνση, στοιχεία επικοινωνίας, ο ταχυδρομικός κώδικας, η χώρα στην οποία δραστηριοποιείται και το νόμισμα της. Στην δεύτερη καρτέλα, *Report Information* εισάγονται εκείνες οι πληροφορίες που επιθυμεί η επιχείρηση να συμπεριλαμβάνονται στα πρότυπα έγγραφα (πχ. προσφορές, παραγγελίες, τιμολόγια) καθώς και η επωνυμία (logo) της επιχείρησης. Στην συνέχεια επιλέγεται «Next» και στις επόμενες καρτέλες επιλέγεται «Install» και «Start Configuration» ώστε να εγκατασταθούν και να αποθηκευτούν οι ρυθμίσεις.

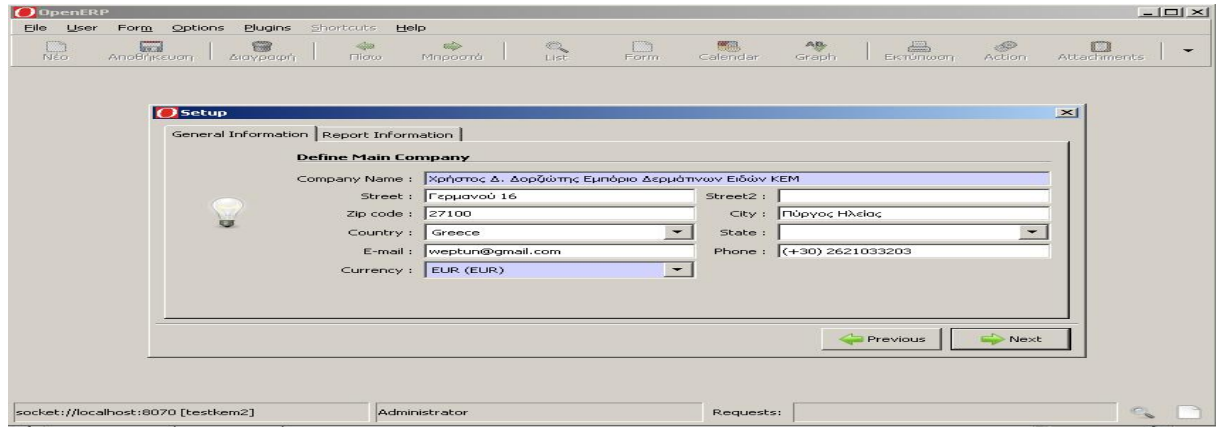

*Εικόνα 29: Φόρμα εισαγωγής βασικών πληροφοριών επιχείρησης - OpenERP* 

Μετά τον ορισμό των γενικών πληροφοριών της επιχείρησης και την επιλογή «Start Configuration», στην νέα φόρμα που εμφανίζεται, δίνεται η δυνατότητα ορισμού του γραφικού περιβάλλοντος εργασίας (GUI). Επιλέγεται «Continue» και στην νέα φόρμα επιλέγεται το γραφικό περιβάλλον εργασίας. Επιλέγεται «Extended Interface» ώστε να εμφανίζονται όλες οι λειτουργίες του γραφικού περιβάλλοντος εργασίας του συστήματος. Στην συνέχεια επιλέγεται «Set» για να εγκατασταθούν και να αποθηκευτούν οι αλλαγές.

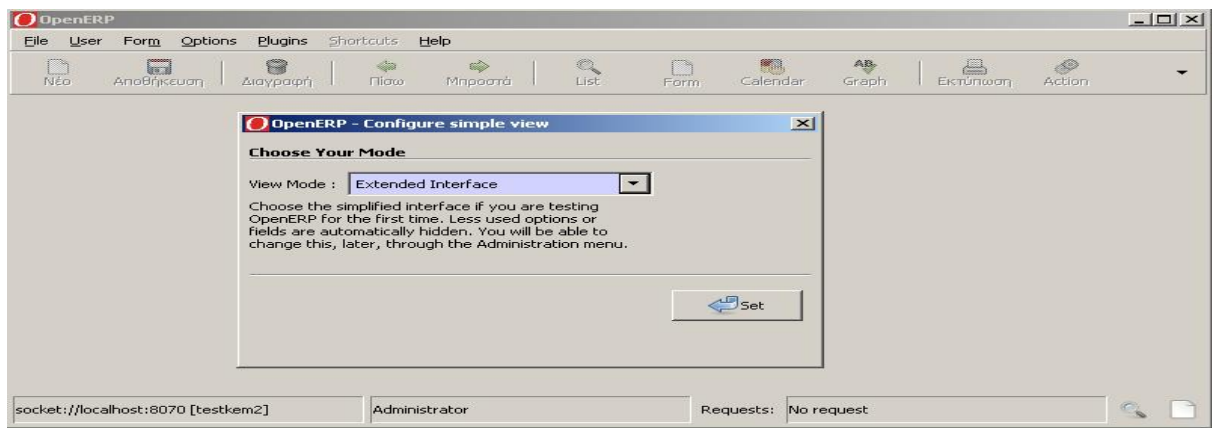

*Εικόνα 30: Φόρμα επιλογής γραφικού περιβάλλοντος εργασίας - OpenERP* 

Μετά την επιλογή του γραφικού περιβάλλοντος εργασίας και την επιλογή «Set», στην νέα φόρμα που εμφανίζεται, δίνεται η δυνατότητα δημιουργίας χρηστών και επιλογής Λογιστικού Σχεδίου. Οι δυνατότητες αυτές ορίζονται αργότερα εφόσον έχουν εγκατασταθεί οι λειτουργίες. Επιλέγεται «Skip Step» και στην συνέχεια «Continue» και πραγματοποιείται η είσοδος στο σύστημα όπως φαίνεται στην εικόνα που ακολουθεί.

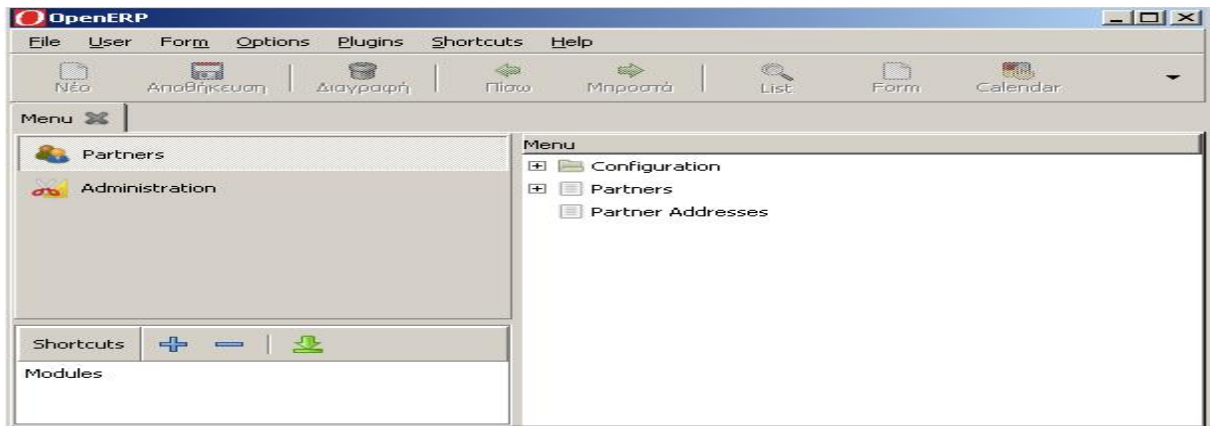

*Εικόνα 31: Είσοδος στο σύστημα OpenERP* 

Παρατηρείται ότι έχουν εγκατασταθεί αυτόματα δυο αρθρώματα (υποσυστήματα), το άρθρωμα *Partners (Συναλλασσόμενοι)* και το άρθρωμα *Administration (Διαχείριση)* το οποίο είναι χρήσιμο για την εγκατάσταση λειτουργιών ανάλογα με τις απαιτήσεις της επιχείρησης.

#### *8.2.1.2 Εγκατάσταση και ενημέρωση αρθρωμάτων*

Μετά την είσοδο στο σύστημα ως διαχειριστής, δίνεται η δυνατότητα προσθήκης αρθρωμάτων σύμφωνα με τις λειτουργικές απαιτήσεις της επιχείρησης. Οι λειτουργίες αυτές είναι:

- Product Management Υποσύστημα Διαχείρισης Προϊόντων (άρθρωμα: product)
- Financial Management Υποσύστημα Χρηματοοικονομικής Διαχείρισης (άρθρωμα: account)
- Stock Management Υποσύστημα Διαχείρισης Αποθεμάτων/Αποθηκών (άρθρωμα: stock)
- Purchase Management Υποσύστημα Διαχείρισης Προμηθειών (άρθρωμα: purchase)
- Human Resources Υποσύστημα Διαχείρισης Ανθρώπινου Δυναμικού (άρθρωμα: hr)
- Sales Management Υποσύστημα Διαχείρισης Πωλήσεων (άρθρωμα: sale)
- CRM & SRM Υποσύστημα Διαχείρισης Πελατειακών Σχέσεων και (άρθρωμα: crm)

Τα βήματα που περιγράφονται παρακάτω προσθέτουν στο σύστημα τις λειτουργίες απαιτήσεις όπως αυτές ορίστηκαν στην παράγραφο 7.1.1. Στην βασική οθόνη επιλέγεται «Administration», «Module Management», «Modules» και «Uninstalled Modules» η οποία εμφανίζει μια λίστα με όλα τα διαθέσιμα αρθρώματα που δεν έχουν εγκατασταθεί στο σύστημα. Στην συνέχεια, επιλέγεται και γίνεται εγκατάσταση του κάθε αρθρώματος (λειτουργίας) ακολουθώντας τα παρακάτω βήματα:

- 1. Επιλέγεται το άρθρωμα από την λίστα με τα διαθέσιμα αρθρώματα ή στο φίλτρο αναζήτησης εισάγεται το όνομα του αρθρώματος
- 2. Στην συνέχεια επιλέγεται «Schedule for Installation» στην φόρμα του αρθρώματος
- 3. Έπειτα επιλέγεται «Apply Scheduled Upgrades» και στην συνέχεια επιλέγεται «Start Upgrade» ώστε το άρθρωμα να περιλαμβάνει τις τελευταίες ενημερώσεις
- 4. Τέλος, επιλέγεται «Start Configuration» και το άρθρωμα εμφανίζεται στο Μενού του συστήματος.

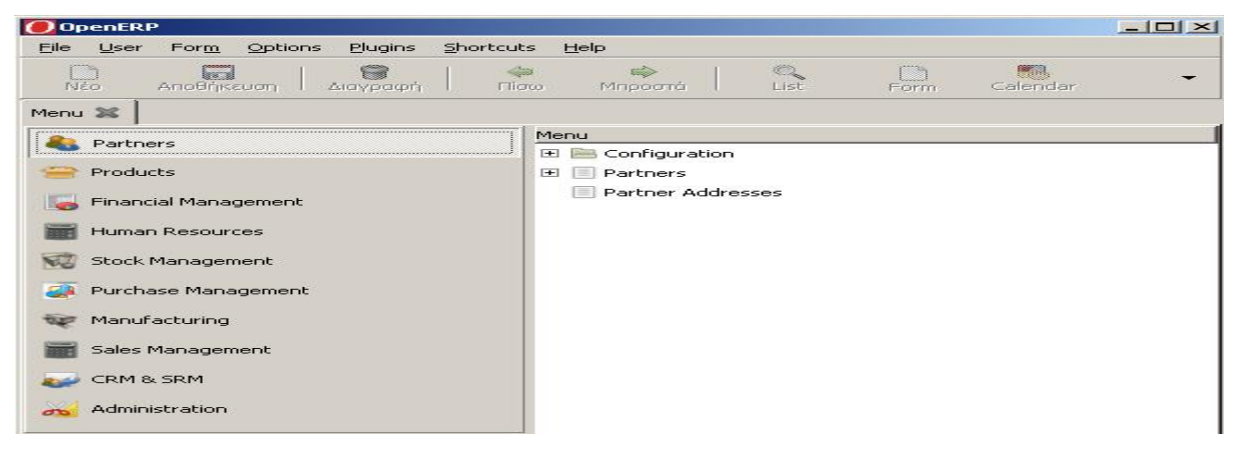

*Εικόνα 32: Πρόσθεση νέων λειτουργιών/αρθρωμάτων*

Κάποια αρθρώματα κατά την εγκατάσταση τους ίσως απαιτούν ρυθμίσεις και προσθήκη πληροφοριών. Παραδείγματος χάριν κατά την εγκατάσταση του αρθρώματος account αποδεχόμαστε τις προεπιλογές για το τρέχον Οικονομικό Έτος (Fiscal Year) και στην επιλογή *Charts of Account* επιλέγεται «None» εφόσον δεν παρέχεται το Ελληνικό Γενικό Λογιστικό Σχέδιο.

#### **8.2.2 Παραμετροποίηση του συστήματος**

Στην φάση αυτή δημιουργούνται όλα τα απαραίτητα στοιχεία στη βάση δεδομένων για την πλήρη λειτουργία της, για την εξυπηρέτηση των επιχειρησιακών διαδικασιών της επιχείρησης και για την ομαλή λειτουργία της. Τα στοιχεία αυτά περιλαμβάνουν: την δημιουργία λογαριασμών εμπορικής διαχείρισης, την δημιουργία και την σύνδεση λογιστικών ημερολογίων με τους αντίστοιχους λογαριασμούς εμπορικής διαχείρισης, την εισαγωγή συναλλασσόμενων και προϊόντων καθώς και την προσθήκη νέου χρήστη.

#### *8.2.2.1 Δημιουργία λογαριασμών εμπορικής διαχείρισης*

Η πρώτη ενέργεια κατά την παραμετροποίηση του συστήματος είναι η δημιουργία ενός συνόλου λογαριασμών εσόδων-εξόδων και των ομάδων στις οποίες θα ανήκουν οι λογαριασμοί αυτοί, οι οποίοι είναι απαραίτητοι για την λειτουργία της επιχείρησης. Γενικά χρειάζονται έξι λογαριασμοί: δυο που να αφορούν τους εισπρακτέους και πληρωτέους λογαριασμούς οι οποίοι θα καταγράφουν τις μελλοντικές απαιτήσεις πληρωμής από τους πελάτες και τους προμηθευτές, δύο ακόμη για τις αγορές και τις πωλήσεις προϊόντων στους οποίους θα καταγράφουν οι εντολές αγοράς και οι εντολές πώλησης, και έναν λογαριασμό ο οποίος θα περιλαμβάνει το ταμειακό υπόλοιπο στον οποίον θα χρεώνονται και θα πιστώνονται οι τέσσερις παραπάνω λογαριασμοί. Τέλος, έναν τελευταίο ο οποίος θα συμπεριλαμβάνει τους άλλους πέντε παραπάνω λογαριασμούς (Πίνακας 12).

| Όνομα Λογαριασμού                    | <b>Parent</b>                        | Ομάδα Λογαριασμών   |
|--------------------------------------|--------------------------------------|---------------------|
| Λογαριασμοί Εμπορικής<br>Διαχείρισης |                                      | Προβολή Λογαριασμών |
| Πληρωτέοι Λογαριασμοί                | Λογαριασμοί<br>Εμπορικής Διαχείρισης | Έξοδα               |
| Εισπρακτέοι Λογαριασμοί              | Λογαριασμοί<br>Εμπορικής Διαχείρισης | Έσοδα               |
| Ταμειακό Υπόλοιπο                    | Λογαριασμοί<br>Εμπορικής Διαχείρισης | Κεφάλαιο/Μετρητά    |
| Αγορές                               | Λογαριασμοί<br>Εμπορικής Διαχείρισης | Έξοδα               |

*Πίνακας 12: Ορισμός λογαριασμών και ομάδων λογαριασμών εμπορικής διαχείρισης* 

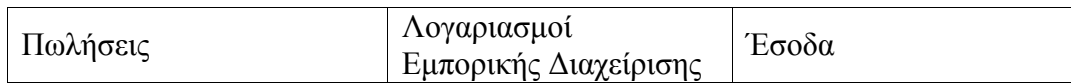

Παρακάτω ακολουθεί η δημιουργία των ομάδων λογαριασμών και στην συνέχεια η δημιουργία των λογαριασμών και η αντιστοίχηση τους στις ομάδες στις οποίες ανήκουν. Έπειτα ορίζονται κάποιες προεπιλεγμένες ιδιότητες έτσι ώστε να διευκολύνουν τον χρήστη του συστήματος κατά τις συναλλαγές (λογιστικές πράξεις).

#### *1. Δημιουργία ομάδων λογαριασμών εμπορικής διαχείρισης:*

Τα βήματα που περιγράφονται παρακάτω δημιουργούν τις ομάδες λογαριασμών όπως αυτές ορίστηκαν στον Πίνακα 12.

Στην βασική οθόνη επιλέγεται «Financial Management», «Configuration», «Financial Accounting», «Financial Accounts» και στην συνέχεια «Account Types» η οποία εμφανίζει μια λίστα με τις υπάρχουσες ομάδες λογαριασμών που είναι αποθηκευμένες στο σύστημα. Στην περίπτωση αυτή η λίστα είναι άδεια. Στην συνέχεια, στην γραμμή εργασιών επιλέγεται «Νέο» και εμφανίζεται η φόρμα με τις πληροφορίες που πρέπει να συμπληρωθούν για αυτήν την νέα ομάδα λογαριασμών: Acc. Type Name (Ακριβές Όνομα Τύπου), Code (Κωδικός), Sequence (Σειρά), Sign on Reports (Αναφορές), Deferral Method (Μέθοδος μεταφοράς στην επόμενη χρήση), Partner Account (Λογαριασμός Συνεργάτη). Εισάγεται η πρώτη ομάδα και οι αντίστοιχες πληροφορίες όπως παρουσιάζονται στον Πίνακα 13, και στην συνέχεια επιλέγεται «Αποθήκευση και Κλείσιμο». Η ίδια διαδικασία ακολουθεί και για τις άλλες τρεις ομάδες λογαριασμών.

| <b>Acc. Type Name</b>  | Code                   | <b>Sequence</b> | Sign on<br><b>Reports</b> | <b>Deferral</b><br><b>Method</b> | <b>Partner</b><br><b>Account</b> |
|------------------------|------------------------|-----------------|---------------------------|----------------------------------|----------------------------------|
| Προβολή<br>Λογαριασμών | Προβολή<br>λογαριασμών | 5               | Positive                  | None                             | Unchecked                        |
| Έσοδα                  | Έσοδα                  | 5               | Positive                  | Unreconciled                     | Unchecked                        |
| Έξοδα                  | Έξοδα                  | 5               | Positive                  | Unreconciled                     | Unchecked                        |
| Κεφάλαιο/<br>Μετρητά   | κεφάλαιο/<br>μετρητά   | 5               | Positive                  | <b>Balance</b>                   | Unchecked                        |

*Πίνακας 13: Δημιουργία ομάδων λογαριασμών εμπορικής διαχείρισης*

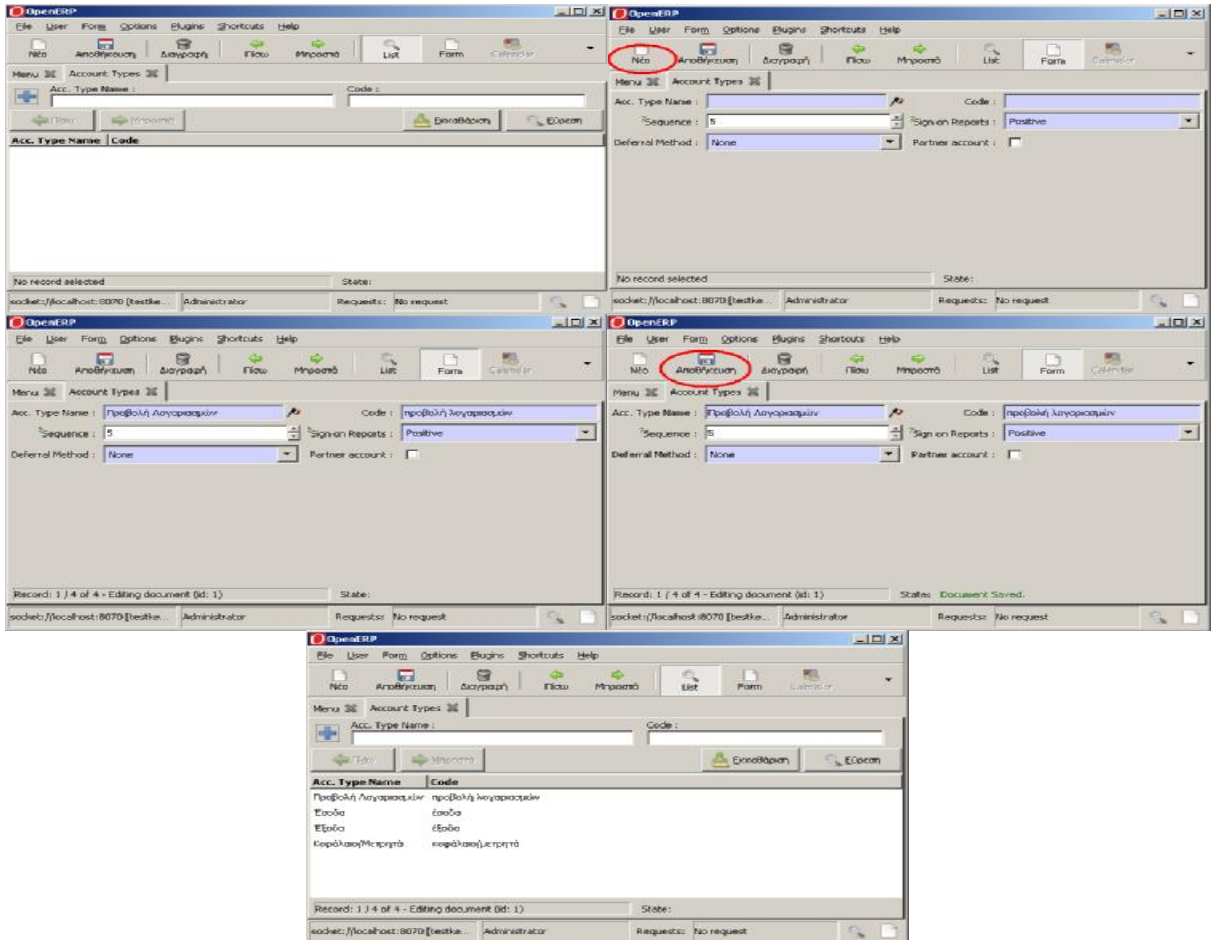

*Εικόνα 33: Διαδικασία δημιουργίας ομάδων λογαριασμών εμπορικής διαχείρισης*

#### *2. Δημιουργία λογαριασμών εμπορικής διαχείρισης:*

Μετά την εισαγωγή των ομάδων λογαριασμών, δημιουργούνται οι λογαριασμοί εμπορικής διαχείρισης όπως αυτοί ορίστηκαν στον Πίνακα 12. Παρακάτω περιγράφονται τα βήματα δημιουργίας λογαριασμών.

Στην βασική οθόνη επιλέγεται «Financial Management», «Configuration», «Financial Accounting», «Financial Accounts» και στην συνέχεια «List of Accounts» η οποία εμφανίζει μια λίστα με τους υπαρχτούς λογαριασμούς εμπορικής διαχείρισης που είναι αποθηκευμένοι στο σύστημα. Στην περίπτωση αυτή η λίστα είναι άδεια. Στην συνέχεια, στην γραμμή εργασιών επιλέγεται «Νέο» και εμφανίζεται η φόρμα με τις πληροφορίες που πρέπει να συμπληρωθούν για αυτόν τον νέο λογαριασμό: Name (Όνομα), Code (Κωδικός), Internal Type (Εσωτερικός Τύπος), Parent (Κύριος Λογαριασμός), Account Type (Τύπος Λογαριασμού), Reconcile (Επανέλεγχος). Εισάγεται ο πρώτος λογαριασμός και οι

αντίστοιχες πληροφορίες όπως παρουσιάζονται στον Πίνακα 14, και στην συνέχεια επιλέγεται «Αποθήκευση και Κλείσιμο». Η ίδια διαδικασία ακολουθεί και για τους άλλους πέντε λογαριασμούς.

| <b>Name</b>                             | Code           | <b>Internal</b><br><b>Type</b> | <b>Parent</b>                           | <b>Account</b><br><b>Type</b> | <b>Reconcile</b> |
|-----------------------------------------|----------------|--------------------------------|-----------------------------------------|-------------------------------|------------------|
| Λογαριασμοί<br>Εμπορικής<br>Διαχείρισης | $\overline{0}$ | View                           |                                         | Προβολή<br>Λογαριασμών        | Unchecked        |
| Πληρωτέοι<br>Λογαριασμοί                | AP             | Payable                        | Λογαριασμοί<br>Εμπορικής<br>Διαχείρισης | Έξοδα                         | Checked          |
| Εισπρακτέοι<br>Λογαριασμοί              | AR             | Receivable                     | Λογαριασμοί<br>Εμπορικής<br>Διαχείρισης | Έσοδα                         | Checked          |
| Ταμειακό<br>Υπόλοιπο                    | $\mathcal{C}$  | Others                         | Λογαριασμοί<br>Εμπορικής<br>Διαχείρισης | Κεφάλαιο/<br>Μετρητά          | Unchecked        |
| Αγορές                                  | $\mathbf{P}$   | Others                         | Λογαριασμοί<br>Εμπορικής<br>Διαχείρισης | Έξοδα                         | Unchecked        |
| Πωλήσεις                                | S              | Others                         | Λογαριασμοί<br>Εμπορικής<br>Διαχείρισης | Έσοδα                         | Unchecked        |

*Πίνακας 14: Δημιουργία λογαριασμών εμπορικής διαχείρησης*

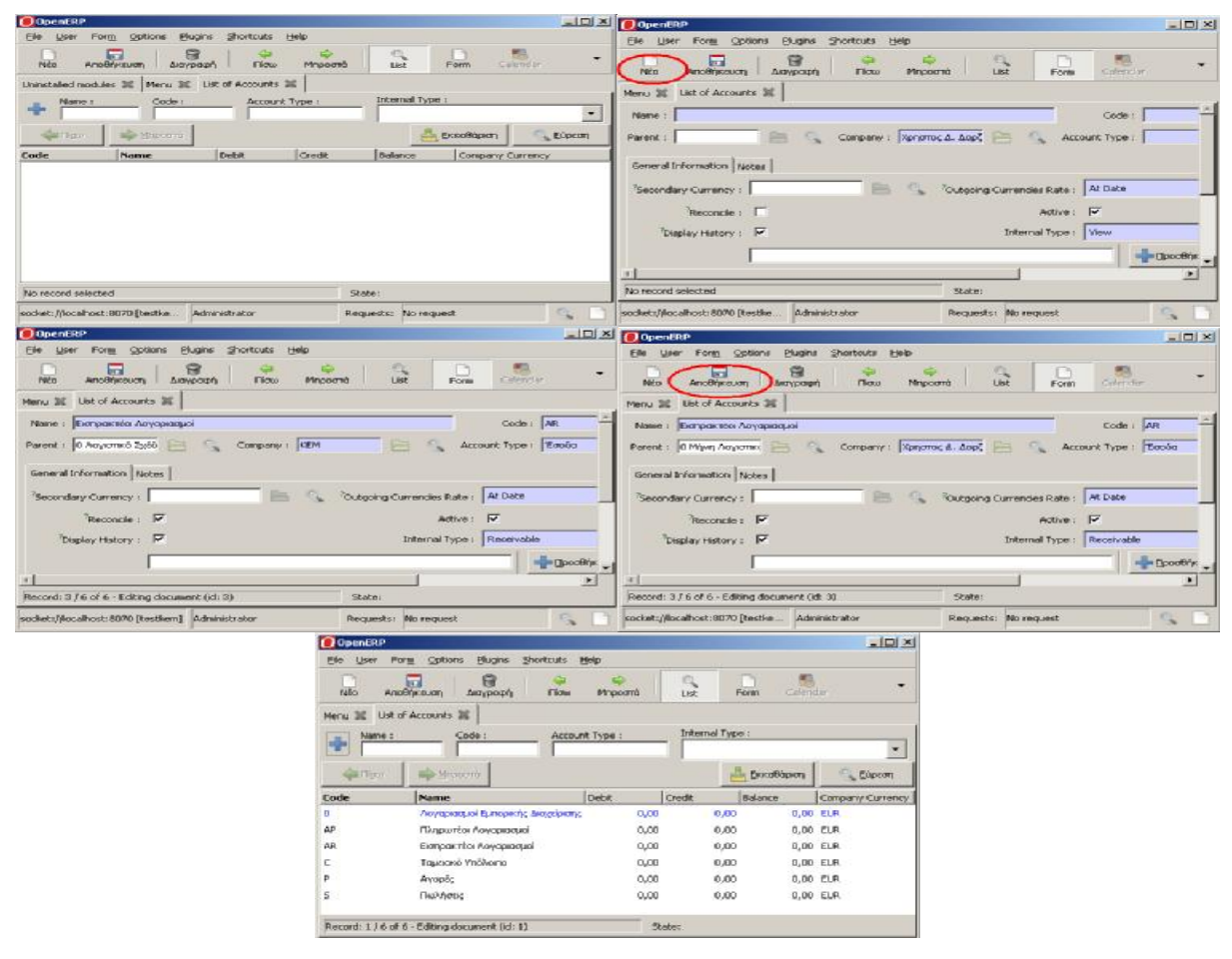

*Εικόνα 34: Διαδικασία δημιουργίας λογαριασμών*

#### *3. Δημιουργία ιδιοτήτων λογαριασμών εμπορικής διαχείρισης:*

Στην συνέχεια δημιουργούνται κάποιες προεπιλεγμένες ιδιότητες λογαριασμών, έτσι ώστε να διευκολυνθεί ο χρήστης του συστήματος κατά τις συναλλαγές με τους συναλλασσόμενους. Οι ιδιότητες συνδέουν τους πληρωτέους και εισπρακτέους λογαριασμούς με τις κατηγορίες συναλλασσόμενων (πελάτες, προμηθευτές) και τους λογαριασμούς εσόδων και εξόδων με τις κατηγορίες προϊόντων, Πίνακας 15.

Στην βασική οθόνη επιλέγεται «Administration», «Configuration», «Properties» και στην συνέχεια «Default Properties» η οποία εμφανίζει μια λίστα με τις υπάρχουσες ιδιότητες των λογαριασμών που είναι αποθηκευμένες στο σύστημα. Στην συνέχεια, στην γραμμή εργασιών, επιλέγεται «Νέο» και εμφανίζεται η φόρμα με τις πληροφορίες που πρέπει να συμπληρωθούν για αυτήν την νέα ιδιότητα: Name (Όνομα), Company (Εταιρία), Fields (Πεδία), Value (Τιμή), Parent Resource (Κύρια κλάση). Εισάγεται η πρώτη ιδιότητα και οι αντίστοιχες

πληροφορίες όπως παρουσιάζονται στον Πίνακα 15, και στην συνέχεια επιλέγεται «Αποθήκευση και Κλείσιμο». Η ίδια διαδικασία ακολουθεί και για τις άλλες τρεις ιδιότητες.

| <b>Name</b>        | Company    | <b>Fields</b> | <b>Value</b>            | <b>Parent</b><br><b>Resource</b> |
|--------------------|------------|---------------|-------------------------|----------------------------------|
| property_account   | Χρήστος Δ. | Account       | (account.account) AP    | (None)                           |
| $\_\text{payable}$ | Δορζιώτης  | Payable       | Πληρωτέοι Λογαριασμοί   |                                  |
| property_account   | Χρήστος Δ. | Account       | (account.account) AR    |                                  |
| receivable         | Δορζιώτης  | Receivable    | Εισπρακτέοι Λογαριασμοί | (None)                           |
| property_account   | Χρήστος Δ. | Expense       | (account.account) P     | (None)                           |
| _expense_categ     | Δορζιώτης  | Account       | Αγορές                  |                                  |
| property_account   | Χρήστος Δ. | Income        | (account.account) S     |                                  |
| _income_categ      | Δορζιώτης  | Account       | Πωλήσεις                | (None)                           |

*Πίνακας 15: Δημιουργία προεπιλεγμένων ιδιοτήτων λογαριασμών εμπορικής διαχείρησης*

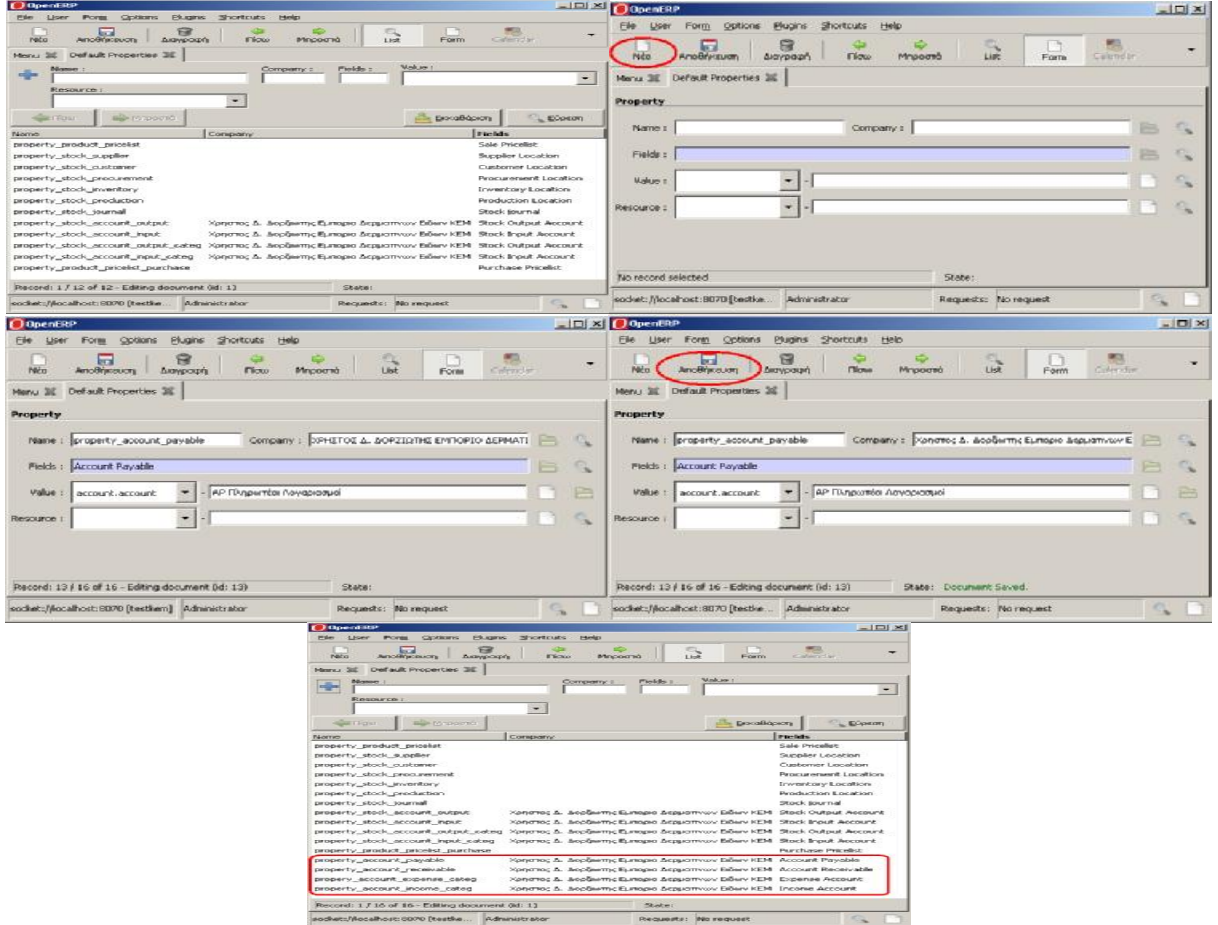

*Εικόνα 35: Διαδικασία δημιουργίας ιδιοτήτων λογαριασμών*

## *8.2.2.2 Δημιουργία λογιστικών ημερολόγιων και σύνδεση τους με τους λογαριασμούς εμπορικής διαχείρισης*

Στην παράγραφο αυτή δημιουργούνται και συνδέονται τα απαραίτητα λογιστικά ημερολόγια, για την καταγραφή αγορών, πωλήσεων και πληρωμών με τους αντιστοίχους λογαριασμούς εμπορικής διαχείρισης. Τα ημερολόγια αυτά χρησιμοποιούνται για την καταγραφή των συναλλαγών (Πίνακας 16). Παρακάτω περιγράφονται τα βήματα δημιουργίας λογιστικών ημερολόγιων.

Στην βασική οθόνη επιλέγεται «Financial Management», «Configuration», «Financial Accounting» και στην συνέχεια «Financial Journals» η οποία εμφανίζει μια λίστα με τα καταχωρημένα ημερολόγια που είναι αποθηκευμένα στο σύστημα. Στην συνέχεια, στην γραμμή εργασιών, επιλέγεται «Νέο» και εμφανίζεται η φόρμα με τις πληροφορίες που πρέπει να συμπληρωθούν για αυτό το νέο ημερολόγιο: Journal Name (Όνομα Ημερολογίου), Code (Κωδικός), Type (Τύπος), View (Προβολή), Entry Sequence (Ακολουθία Εγγραφών), Default Debit Account (Εξορισμού Χρεωστικός Λογαριασμός), Default Credit Account (Εξορισμού Πιστωτικός Λογαριασμός). Εισάγεται το πρώτο ημερολόγιο και οι αντίστοιχες πληροφορίες όπως παρουσιάζονται στον Πίνακα 16, και στην συνέχεια επιλέγεται «Αποθήκευση και Κλείσιμο». Η ίδια διαδικασία ακολουθεί και για τα άλλα δυο ημερολόγια.

| $\omega$ of $\omega$ is $\omega$ in $\omega$ is $\omega$ is $\omega$ is $\omega$ is $\omega$ is $\omega$ is $\omega$ is $\omega$ is $\omega$ is $\omega$ is $\omega$ is $\omega$ is $\omega$ is $\omega$ is $\omega$ is $\omega$ is $\omega$ is $\omega$ is $\omega$ is $\omega$ is $\omega$ is $\omega$ is $\omega$ is $\omega$ is $\omega$ |            |             |                      |                                 |                                                  |                                                   |
|----------------------------------------------------------------------------------------------------|------------|-------------|----------------------|---------------------------------|--------------------------------------------------|---------------------------------------------------|
| <b>Journal</b><br><b>Name</b>                                                                                                    | Code       | <b>Type</b> | <b>View</b>          | <b>Entry</b><br><b>Sequence</b> | <b>Default</b><br><b>Debit</b><br><b>Account</b> | <b>Default</b><br><b>Credit</b><br><b>Account</b> |
| Ημερολόγιο<br>Αγορών                                                                                                    | <b>PUJ</b> | Purchase    | <b>Journal View</b>  | Purchase<br>Journal             | Ρ Αγορές                                         | Ρ Αγορές                                          |
| Ημερολόγιο<br>Πωλήσεων                                                                                                    | <b>SAJ</b> | Sale        | <b>Journal View</b>  | Sale<br>Journal                 | S<br>Πωλήσεις                                    | S<br>Πωλήσεις                                     |
| Ημερολόγιο<br>Πληρωμών                                                                                                    | <b>BNK</b> | Cash        | Cash Journal<br>View | Account<br>Journal              | C<br>Ταμειακό<br>Υπόλοιπο                        | C<br>Ταμειακό<br>Υπόλοιπο                         |

*Πίνακας 16: Δημιουργία λογιστικών ημερολόγιων και σύνδεση τους με τους λογαριασμούς εμπορικής διαχείρισης*

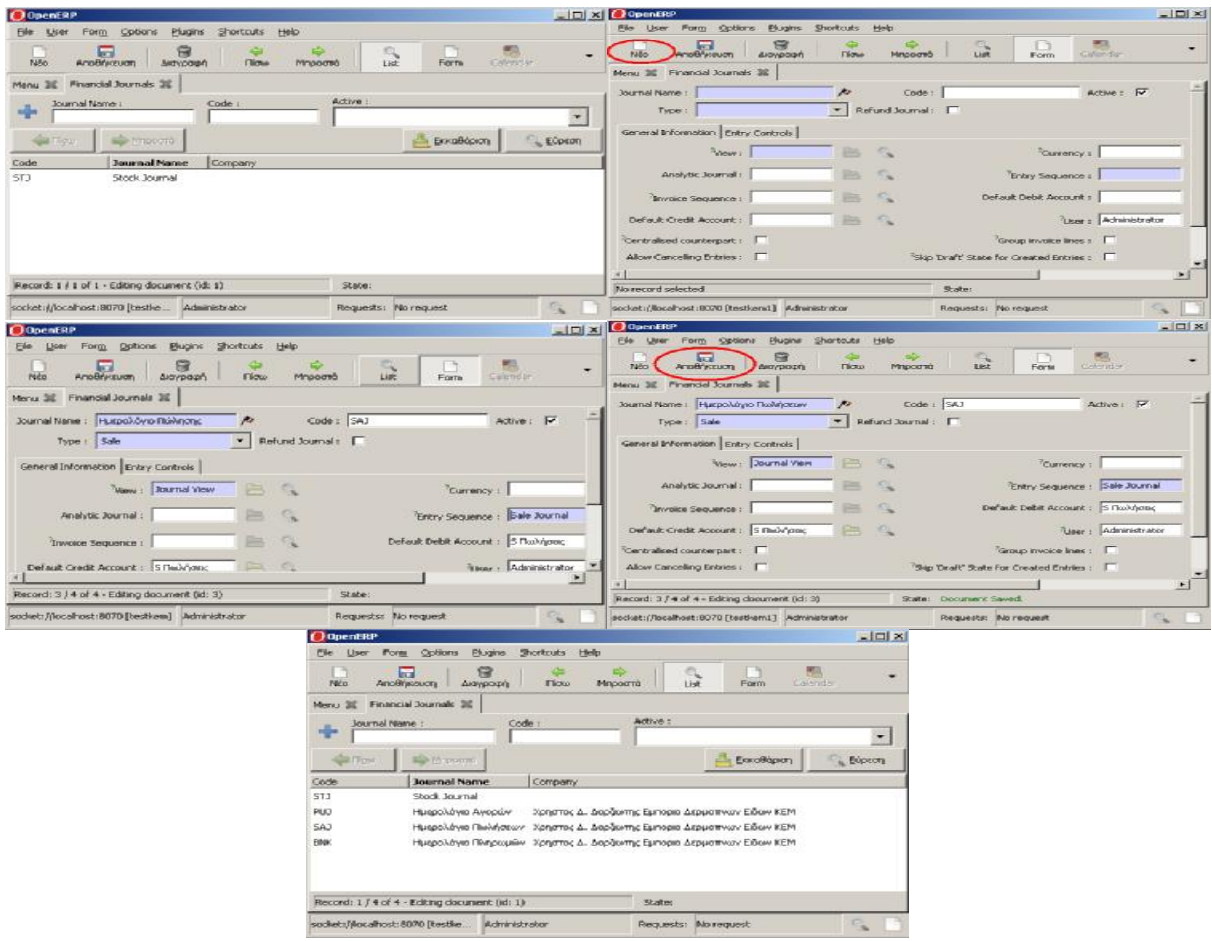

*Εικόνα 36: Διαδικασία δημιουργίας λογιστικών ημερολόγιων και σύνδεση με τους λογαριασμούς εμπορικής διαχείρισης* 

#### *8.2.2.3 Εισαγωγή συναλλασσόμενων και των κατηγοριών τους*

Στην παράγραφο αυτή περιγράφονται πρώτα τα βήματα δημιουργίας κατηγοριών και υποκατηγοριών συναλλασσόμενων της επιχείρησης στο σύστημα όπως αυτές κατηγοριοποιούνται στο παρακάτω ιεραρχικό διάγραμμα. Στην συνέχεια περιγράφονται τα βήματα για την χειροκίνητη εισαγωγή συναλλασσόμενων στο σύστημα.

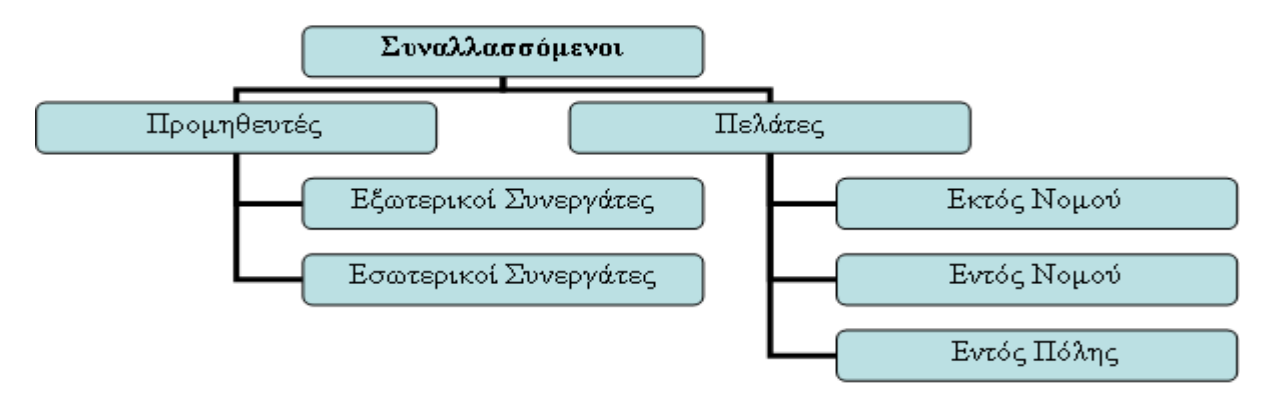

**Σχήμα 6: Κατηγοριοποίηση κατηγοριών και υποκατηγοριών συναλλασσόμενων**

#### *1. Δημιουργία κατηγοριών και υποκατηγοριών συναλλασσόμενων:*

Στην βασική οθόνη επιλέγεται «Partners», «Configuration» και στην συνεχεία «Partner Categories» η οποία εμφανίζει μια λίστα με της υπάρχουσες κατηγορίες και υποκατηγορίες συναλλασσόμενων που είναι αποθηκευμένες στο σύστημα Στην περίπτωση αυτή η λίστα είναι άδεια. Στην συνέχεια, στην γραμμή εργασιών, επιλέγεται «Νέο» και εμφανίζεται η φόρμα με τις πληροφορίες που πρέπει να συμπληρωθούν για αυτήν την νέα κατηγορία/υποκατηγορία συναλλασσόμενων: Category Name (Όνομα Κατηγορίας), Parent Category (Κύρια Κατηγορία). Εισάγεται η πρώτη κατηγορία και οι αντίστοιχες πληροφορίες όπως παρουσιάζονται στον Πίνακα 17, και στην συνέχεια επιλέγεται «Αποθήκευση και Κλείσιμο». Η ίδια διαδικασία ακολουθεί και για τις άλλες κατηγορίες/υποκατηγορίες συναλλασσόμενων.

| <b>Category Name</b>  | <b>Parent Category</b> |
|-----------------------|------------------------|
| Προμηθευτές           |                        |
| Εξωτερικοί Συνεργάτες | Προμηθευτές            |
| Εσωτερικοί Συνεργάτες | Προμηθευτές            |
| Πελάτες               |                        |
| Εκτός Νομού           | Πελάτες                |
| Εντός Νομού           | Πελάτες                |
| Εντός Πόλης           | Πελάτες                |

*Πίνακας 17: Δημιουργία κατηγοριών και υποκατηγοριών συναλλασσόμενων επιχείρησης*

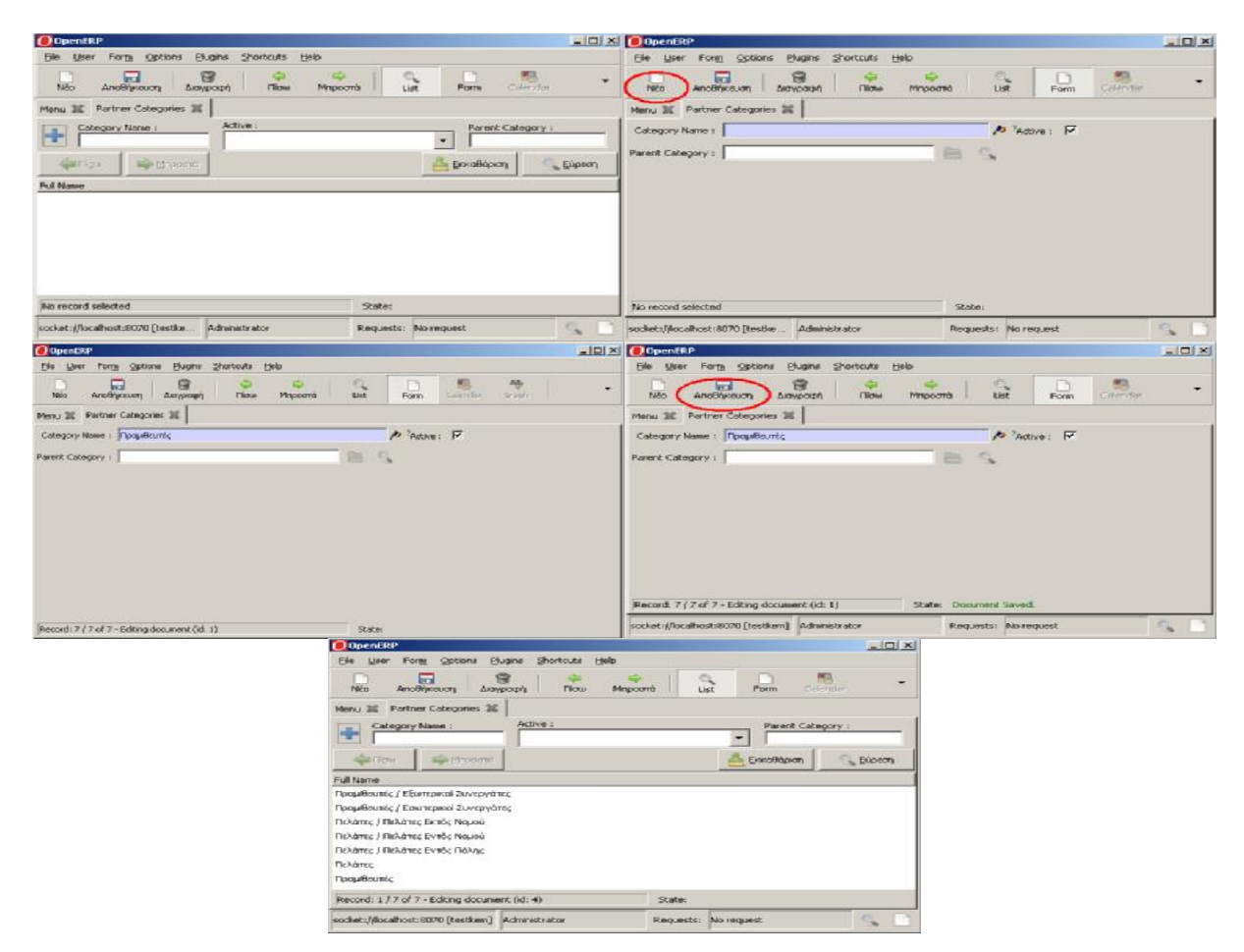

*Εικόνα 37: Διαδικασία δημιουργίας κατηγοριών και υποκατηγοριών συναλλασσόμενων*

#### *2. Εισαγωγή συναλλασσόμενων και των επαφών τους:*

Στην βασική οθόνη επιλέγεται «Partners» και στην συνέχεια «Partners» η οποία εμφανίζει μία λίστα με τους καταχαρούμενους συναλλασσόμενους που είναι αποθηκευμένοι στο σύστημα. Στην συνέχεια, στην γραμμή εργασιών, επιλέγεται «Νέο» και εμφανίζεται η φόρμα με τις πληροφορίες που πρέπει να συμπληρωθούν για αυτόν τον νέο συναλλασσόμενο: Name (Όνομα), Categories (Κατηγορία/Υποκατηγορία), General (Γενικές Πληροφορίες), Sales & Purchases (Πωλήσεις & Αγορές), History (Ιστορικό Πωλήσεων), Notes (Σημειώσεις), Accounting (Λογαριασμός). Εισάγονται οι απαραίτητες πληροφορίες για τον συναλλασσόμενο (ονοματεπώνυμο, κατηγορία/υποκατηγορία, ρόλος, διεύθυνση, στοιχειά επικοινωνίας) και στην συνέχεια επιλέγεται «Αποθήκευση και Κλείσιμο». Η ίδια διαδικασία επαναλαμβάνεται για την εισαγωγή όλων των συναλλασσόμενων της επιχείρησης.

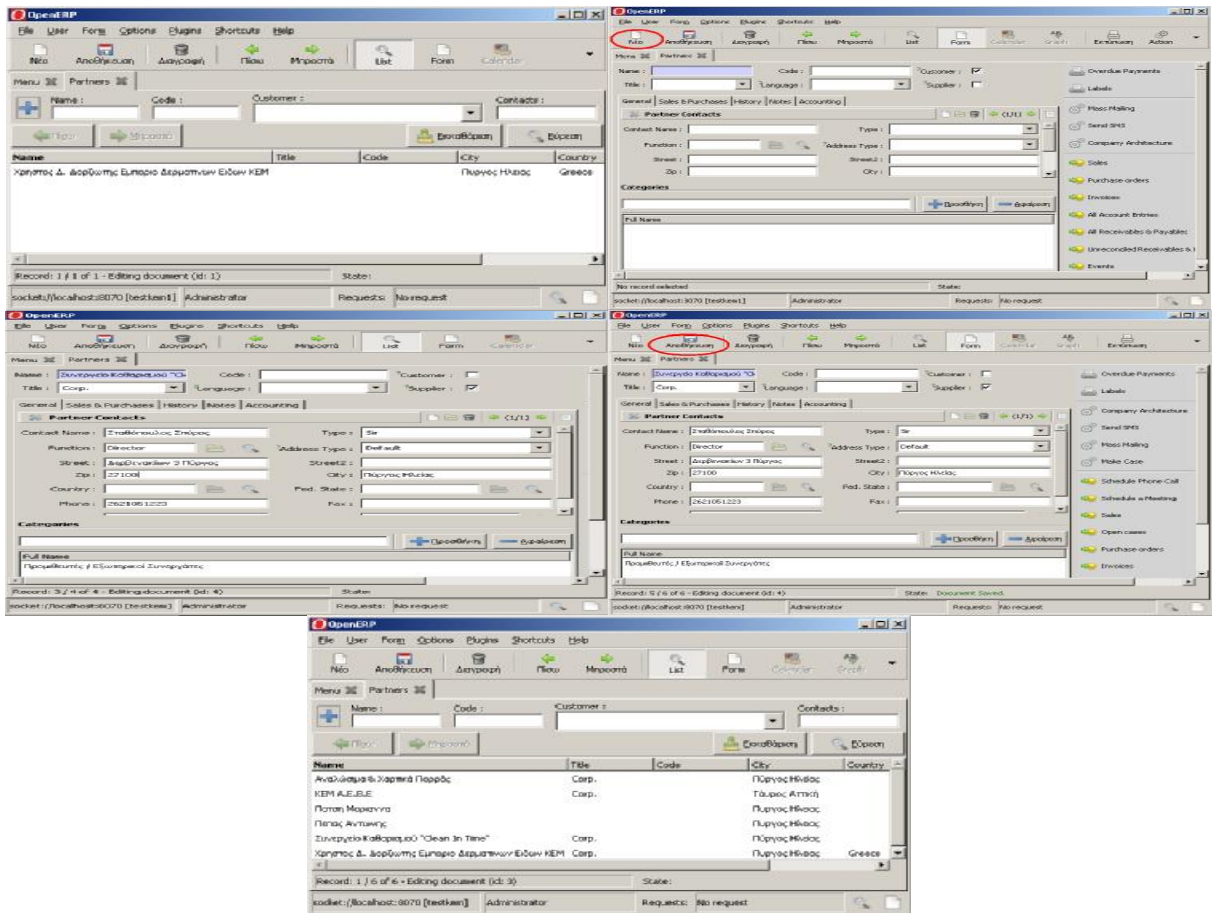

*Εικόνα 38: Διαδικασία εισαγωγής συναλλασσόμενων στο σύστημα*

#### *8.2.2.4 Εισαγωγή προϊόντων και των κατηγοριών τους*

Στην παράγραφο αυτή περιγράφονται πρώτα τα βήματα δημιουργίας κατηγοριών και υποκατηγοριών προϊόντων της επιχείρησης στο σύστημα όπως αυτές κατηγοριοποιούνται στο παρακάτω ιεραρχικό διάγραμμα. Στην συνέχεια περιγράφονται τα βήματα για την χειροκίνητη εισαγωγή προϊόντων στο σύστημα.

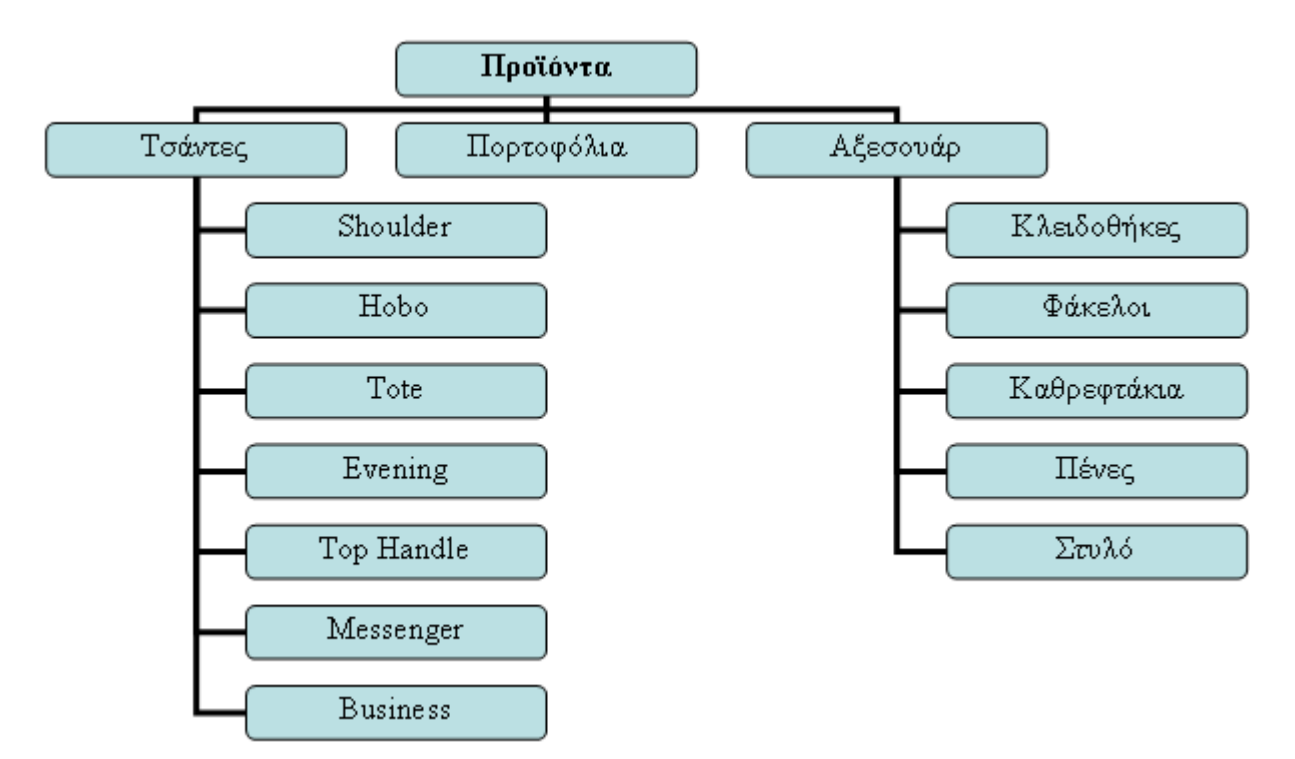

*Σχήμα 7: Κατηγοριοποίηση κατηγοριών και υποκατηγοριών προϊόντων*

#### *1. Δημιουργία κατηγοριών και υποκατηγοριών προϊόντων:*

Στην βασική οθόνη επιλέγεται «Products», «Configuration» και στην συνέχεια «Product Categories» η οποία εμφανίζει μία λίστα με τις υπάρχουσες κατηγορίες και υποκατηγορίες προϊόντων που είναι αποθηκευμένες στο σύστημα. Στην περίπτωση αυτή η λίστα είναι άδεια. Στην συνέχεια, στην γραμμή εργασιών, επιλέγεται «Νέο» και εμφανίζεται η φόρμα με τις πληροφορίες που πρέπει να συμπληρωθούν για αυτήν την νέα κατηγορία/υποκατηγορία προϊόντων: Category Name (Όνομα Κατηγορίας), Parent Category (Κατηγορία), Accounting Properties (Ιδιότητες Λογαριασμών). Εισάγεται η πρώτη κατηγορία και οι αντίστοιχες πληροφορίες όπως παρουσιάζονται στον Πίνακα 18, και στην συνέχεια επιλέγεται «Αποθήκευση και Κλείσιμο». Η ίδια διαδικασία ακολουθεί και για τις άλλες κατηγορίες/υποκατηγορίες προϊόντων.

| <b>Category Name</b> | <b>Parent Category</b> |
|----------------------|------------------------|
| Τσάντες              |                        |
| Shoulder             | Τσάντες                |
| Hobo                 | Τσάντες                |
| Tote                 | Τσάντες                |
| Evening              | Τσάντες                |
| <b>Top Handle</b>    | Τσάντες                |
| Messenger            | Τσάντες                |
| <b>Business</b>      | Τσάντες                |
| Πορτοφόλια           |                        |
| Αξεσουάρ             |                        |
| Κλειδοθήκες          | Αξεσουάρ               |
| Φάκελοι              | Αξεσουάρ               |
| Καθρεφτάκια          | Αξεσουάρ               |
| Πένες                | Αξεσουάρ               |
| Στυλό                | Αξεσουάρ               |

*Πίνακας 18: Δημιουργία κατηγοριών και υποκατηγοριών προϊόντων*

| <b>O</b> OpenERP                                               |                                                        |                                                             | $ \boxed{\blacksquare}$ $\times$ $\boxed{\bigcirc}$ OpenERP                | $-121 \times$                                                                     |
|----------------------------------------------------------------|--------------------------------------------------------|-------------------------------------------------------------|----------------------------------------------------------------------------|-----------------------------------------------------------------------------------|
| Elle User Form Octions Blugins Shortcuts Help                  |                                                        |                                                             | Ele Liser Porgs Options Elugins Shortcuts Help                             |                                                                                   |
| ▄<br>田<br>Ničo<br>Αιτοθήκαυση<br>Διαγραφή<br><b>Flow</b>       | Form<br>List<br>Mnpochò                                | Celebrate                                                   | 8<br><b>but</b><br><b>Amorthy Room</b><br>Nico<br><b>Ticko</b><br>Διαγραφή | <b>MS</b><br>Celende<br>Mapoarrà<br>List<br><b>Borra</b>                          |
| Menu 32 Products Categories 32                                 |                                                        |                                                             | Memu 30 Products Categories 30                                             |                                                                                   |
|                                                                | Parent Category :                                      |                                                             |                                                                            |                                                                                   |
|                                                                |                                                        |                                                             | Name: 1                                                                    | // Patent Category :<br>₩                                                         |
| <b>Carl Three</b><br><b>Common</b>                             | <b>DocuBoptory</b>                                     | Copoor                                                      | 쉽<br>Sequence: 0                                                           |                                                                                   |
|                                                                |                                                        |                                                             |                                                                            |                                                                                   |
| <b>Faame</b>                                                   |                                                        |                                                             | <b>Accounting Properties</b>                                               | <b>Accounting Stock Properties</b>                                                |
|                                                                |                                                        |                                                             | Thomas Account: 5 Pks/vieter                                               | Stock Input Account<br>BB.                                                        |
|                                                                |                                                        |                                                             |                                                                            |                                                                                   |
|                                                                |                                                        |                                                             | Expense Account: P Ayopto                                                  | Scock Output Account :<br>m                                                       |
|                                                                |                                                        |                                                             |                                                                            | Stock journal : Stock Journal                                                     |
| No record selected                                             | State:                                                 |                                                             | No record selected                                                         | State:                                                                            |
| eodiet://localhost:8070 [testive Administrator                 | Requests: No request                                   | 92                                                          | socket://Rocalhost: 6070 [testke<br>Administrator                          | Requests: No request:<br>್ನ                                                       |
|                                                                |                                                        |                                                             |                                                                            |                                                                                   |
| OthenERP                                                       |                                                        |                                                             | $  D  X  $ $O$ OpenERP                                                     | $-101 \times$                                                                     |
| Ele User Form Options Blugins Shortouts Help                   |                                                        |                                                             | Elle User Form Options Blugins Shortouts Help                              |                                                                                   |
| $\Theta$<br>⊟<br>Nito<br>AmoBings.com<br>decrypings)<br>Tikoto | <b>MISSOURI</b><br>List<br>Form                        | <b>WELL</b><br>$\overline{\phantom{a}}$<br><b>Celentian</b> | s<br><b>INCE</b><br>Nčo:<br>Anothyccum<br>Пюш<br>Aloypoon,                 | $10^{\circ}$<br>$\overline{\phantom{a}}$<br>catendar<br>List<br>Minpoorna<br>Form |
| Menu 26 Products Categories 26                                 |                                                        |                                                             | Menu SE Products Colegaries SE                                             |                                                                                   |
| Name ! Tobvrec                                                 | A Parent Category :                                    | 12<br>a.                                                    | Name: Todyns                                                               | Parent Category:                                                                  |
| Sequence : 0                                                   | 싑                                                      |                                                             | 긜<br>Sequence: 0                                                           |                                                                                   |
| <b>Accounting Properties</b>                                   | <b>Accounting Stock Properties</b>                     |                                                             | <b>Accounting Properties</b>                                               | <b>Accounting Stock Properties</b>                                                |
| Tricose Account : S l'Italia peu;                              | Stock Input Account:                                   | $\mathcal{O}_k$<br>Ĥ5                                       | <b>Throome Account:</b> 5 Πωλήσεις                                         | $\mathbb{C}_\infty$<br>P6<br>"Stock Input Account :                               |
| Expense Account : P Avocéo                                     | Stock Output Account:                                  | e.                                                          | Expense Account : P Ayoptç                                                 | m<br>Stock Output Account :                                                       |
|                                                                | Shock journal : Stock Journal                          | B                                                           |                                                                            | Stock journal : Stock Journal<br>e                                                |
|                                                                |                                                        |                                                             |                                                                            |                                                                                   |
| No record selected                                             | State:                                                 |                                                             | Record: 1 / B of B - Editing document (id: 1)                              | State: Document Saved.                                                            |
| cocket://localhost:8070 [testkem] Administrator                | Requests: Wo nequest                                   | $\mathcal{L}_{\infty}$                                      | socket: (flocalhost 8070 [bestkew] Administrator                           | Requests: No request<br>۰.                                                        |
|                                                                | <b>O</b> General                                       |                                                             | $-100 \times 1$                                                            |                                                                                   |
|                                                                | Elle User Forth Optims Blugins Shortouts Help          |                                                             | Đ                                                                          |                                                                                   |
|                                                                | <b>IVO</b>                                             | T1000<br><b>MODOTO</b>                                      | $\sum_{\text{Lipl}}$<br>Britisen<br>CARTER<br>Form<br>Addon                |                                                                                   |
|                                                                | Menu 3E Products Cotegories 3E                         |                                                             |                                                                            |                                                                                   |
|                                                                |                                                        |                                                             | Parent Cabagory                                                            |                                                                                   |
|                                                                | <b>March Colorado</b><br>Quincia                       |                                                             | <b>La Decollegion</b><br><b>L. Diprom</b>                                  |                                                                                   |
|                                                                | Norre                                                  |                                                             |                                                                            |                                                                                   |
|                                                                | Toorroc<br><b>Noonego les</b>                          |                                                             |                                                                            |                                                                                   |
|                                                                | Allemado                                               |                                                             |                                                                            |                                                                                   |
|                                                                | AScopulgo / Φάκελοι<br>Αξιοσουάρ / Πέντς               |                                                             |                                                                            |                                                                                   |
|                                                                | Αξιοτικόρ / Στώνο                                      |                                                             |                                                                            |                                                                                   |
|                                                                | AEconology / KinsboBfattos<br>Αξιοσουάρ / Καθαειρηάκια |                                                             |                                                                            |                                                                                   |
|                                                                | Toderno J Shouther                                     |                                                             |                                                                            |                                                                                   |
|                                                                | Tabres; / Haba<br>Tobrne J Tote                        |                                                             |                                                                            |                                                                                   |
|                                                                | Tob-roc / Evening                                      |                                                             |                                                                            |                                                                                   |
|                                                                | Toorne; ) Top handle<br>Tobritic J Messenger           |                                                             |                                                                            |                                                                                   |
|                                                                | Texterno J Business                                    |                                                             |                                                                            |                                                                                   |
|                                                                | Record: 1 J 15 of 19 - 6d0ng document (id: 1)          |                                                             | 9,801                                                                      |                                                                                   |
|                                                                | [Israelisad] DTDB: Accident(); : Audoos                | Administrator                                               | Requests: No request<br>$\mathcal{C}_{\mathbf{a}}$                         |                                                                                   |

*Εικόνα 39: Διαδικασία δημιουργίας κατηγοριών και υποκατηγοριών προϊόντων*

#### *2. Εισαγωγή προϊόντων:*

Στην βασική οθόνη επιλέγεται «Products» και στην συνέχεια «Products» η οποία εμφανίζει μία λίστα με τα καταχωρημένα προϊόντα που είναι αποθηκευμένα στο σύστημα. Στην περίπτωση αυτή η λίστα είναι άδεια. Στην συνέχεια, στην γραμμή εργασιών επιλέγεται «Νέο» και εμφανίζεται η φόρμα με τις πληροφορίες που πρέπει να συμπληρωθούν για αυτό το νέο προϊόν: Information (Πληροφορίες), Procurement & Locations (Προμήθειες & Τοποθεσίες), Prices & Suppliers (Τιμές & Προμηθευτές), Descriptions (Περιγραφή), Packaging (Συσκευασία), Accounting (Λογαριασμός). Εισάγονται οι απαραίτητες πληροφορίες για το προϊόν και στην συνέχεια επιλέγεται «Αποθήκευση και Κλείσιμο». Η ίδια διαδικασία επαναλαμβάνεται για την εισαγωγή όλων των προϊόντων της επιχείρησης.

| <b>AIDIX DOPSSERP</b><br><b>O</b> DeenERP<br>the User Form Cattons Buyins Stortcuts then<br>Elle User Form Options Blugins Shortouts Help<br>$\frac{9}{200000}$<br><b>MO</b> CONFIDENCE<br>益<br>$r_{\rm conv}$<br>$\frac{1}{(2\pi\sqrt{3})}$<br><b>Highway</b><br>扇<br>曲<br>Hanu 30 Products 30<br>Néo<br>Αποθήκευση<br>$T_{\text{HOM}}$<br>Mapoorrá<br>Form<br>catender<br>Διαγραφή<br>List<br>Product Cost Structure<br>Product Description<br>Codes<br><b>Product Type:</b><br>Menu 30 Products 30<br>- Future Stack Forecast<br>Name: [<br>Car be sold : P<br><b>ALL ST</b><br><b>Costs</b><br>Vananci  <br><b>BANDS!</b><br>Can be Purchased   P<br>and Price List.<br>Yariant Price Margin<br>Name:<br>Category:<br>Code<br>Rentale Product    <br>$\frac{44}{2}$ - 0,00<br>크<br>0.00<br>ProductsLobels<br>Information   Procurement InLocations   Priose is Supplier:   Decorptions   Kacaging   Cocauréirg  <br><b>Variant Price Extra</b><br><b>AS PRODUCED KING JES</b><br>$\frac{3}{2}$ - 0,00<br>긬<br> 0,00 <br>Procurement<br>Winigative<br><b>Thekane</b> : ULAAN<br>GL. Product sales<br><b>Troshet Type: Stocksble Product</b><br>$\overline{\phantom{a}}$<br><b>Electric</b><br><b>Gall Firms</b><br>Masourni<br><b>Exceedington</b><br>State magic . 0,300<br>Procure Method : Pake ta Stock<br>$\overline{ }$<br><b>GLU Diff of Materials</b><br>he work   0,300<br>×<br>Supply method : Buy<br>Default UoM<br>Wrtual Stock List Pe<br>Name<br>Variants<br>Real Stock<br>Code<br><b>IL PHAM BY SHOWS</b><br>Stokes<br>(EQ) Minimum Stady Pules<br>Prodstack, 200<br>Category 1<br>an cu<br><b>IL Product purchase</b><br>WELNISTECK . 0.00<br>$\mathcal{L}_{\mathcal{S}}$<br><b>TOWNST</b><br><b>Sight</b> Shoek by Lots<br><b>Bill</b><br>Product Manager 1<br>the Study by London's<br><b>UCPS</b><br><b>Exits</b><br><b>IQU</b> Future Stack Moves<br>Track Production Lota : F<br>Tellsuit Lion : FCL<br>No record selected<br>State:<br><b>ALL All Direct Moves</b><br>Traditionning Lots: F<br>states.<br><b>No record estation</b><br>rocket: (/localhost:8070 [testke<br>Administrator<br>Requests: No request<br><b>Contract Contract Contract</b><br>[Janubas] DOSS: Northcaff) : Nobort<br>Webcase Cabor<br>Requested Tab request<br>$\tau_{\rm h}$<br>Limi XI Deperture<br><b>Joy</b><br>$-1$ mi xi<br>hard Options Eligns Sharbiske bisb<br>User<br>the User Form Options Shaws Shortman their<br>令<br><b>Arothicson</b><br>e<br>Grimson Adion<br>No Candianon<br>$rac{1}{\sqrt{2}}$<br><b>Ust</b><br>$E = \overline{Var}$<br>Form<br>UR.<br><b>N/O</b><br>Acceved<br>riou<br>response<br>Adon<br><b>Floor</b><br><b>MONOCTO</b><br><b>Aravonen</b><br>Mexi 3E Products 3E<br>Merga 30 Products 30<br>Product Cost Structure<br>Product Cost Structure<br><b>Product Description</b><br>Codes<br><b>Product Type</b><br><b>Product Description</b><br>Codes<br><b>Frederic Type</b><br>Name: Terrem Shoulde<br>Cade: Store<br>Future Stock Forecast<br>Can be rold : P<br><b>Name:</b> Topy or Shoulder<br>Gale: 19805<br>Future Stock Forecast<br>$\bullet$<br><b>Can be add - R</b><br>Variable : Eleck<br>EARLE :<br>Variante: <b>Diedo</b><br>Can be Aircheed : F<br>EARLS:<br>Can be Purchased: N<br>Discussion<br><b>Deal</b> PriceLtd.<br>Rentable Product   F<br>Rentable Product : F<br>Products Labels<br><b>Products Labels</b><br>Information   Procurement S.Locations   Prices & Supplems   Descriptions   Recharging   Accounting  <br>Information   Procurement & Locadone   Prices & Suppliers   Descriptiona   Packaging   Accounting  <br>Procurement Request<br><b>Com</b> Procurement Request<br>Procurement<br>Weigths<br>Procurement<br><b>Weigtlis</b><br>Volume: 0,000<br>Product Type: Stocksble Product<br>(G. Product sales<br>Nokaree: 0,000<br><b>CL</b> Product sales<br>$\blacksquare$<br>Preduct Type : Stocksble Product<br>$\vert \cdot \vert$<br>Ë<br>Grossweight: 0,000<br>Grass weight: 0,000<br>Pracure Plethod : Picketo Stock<br>Propaw Method: Make to Stock<br>Ξ<br>×<br><b>CONSTRUCTS</b><br><b>ID.</b> Bill of Materials<br>Yast weight: 0,000<br>Net weight: 0,000<br>Trupply method: Buy<br>$\overline{ }$<br>×<br>Supply method : Buy<br>Gul Product Bolf Structure<br>Co Prodect BoM Strucker<br><b>Stocks</b><br><b>Stabes</b><br><b>Status</b><br><b>Stocks</b><br>(CL) Motors an Orrorly Bulletin<br>400 Minimum Stock Roam<br>Real Stock: 0,08<br>Real Stock: 0.00<br>Category: Timbrac / Shoulder<br>Cabagory : Todymc (Shoulder<br>板<br><b>Controller purchases</b><br><b>She Product purchases</b><br>Would Stock: 0,08<br>Vetunitänsk: 0.00<br>$\overline{ }$<br>$\mathbf{v}$<br><b>SCALLIS</b> 1<br>PONTIACT<br><b>Sockity Lots</b><br><b>Ga.</b> Stock by Lots<br>Report : L / S of S - Ealting document (id: 1)<br>Record: 1 / 5 of S - Colting document (id: 1)<br><b>Chate</b><br>2466<br>pdust://ocalhost:B078 [teathers1]<br>Administrator<br>Requests: No request<br>Forward and 0500 deaths and University<br>Requests: No request<br>Administrator<br><b>TOP</b><br><b>CONTRACTOR</b><br>$O$ OperFRP<br> X <br>the User Form Options Shows Shortnuts their<br>忌<br>a<br>KD.<br>Palo<br>Ancells over<br>Arryond's<br>Пои<br>Игропто<br><b>List</b><br>Form<br>Extinuot<br>Atton<br><b>ANYON</b><br>Menu 30 Products 30<br>Mone<br>Code i<br>Vorient Price Margin<br>Cabegoriv 1<br>÷<br>$\frac{1}{2} - 0.00$<br>크<br>10.00<br>artent Price Extra<br>$-1.00$<br>긬<br>0,00<br>share to a<br><b>MA MYZOOTI</b><br>ExxoRbovan<br>$E0$ scon<br>Real Stock Virtual Stock<br>Status<br>Code<br>Name<br><b>Yartards</b><br>Default Uom<br>List Price<br><b>Cast Price</b><br>34605<br>Togyno Shoulder<br><b>Back</b><br>POE<br>0,00<br>0.00<br>81,00<br>$+5,00$<br>34605<br>Tagyro Shoulder<br>Ross<br>PCE<br>0,80<br>0.00<br>01,00<br>$-6,00$<br>Ac.1162<br>Ελειδοθήκη καιώά<br>POP.<br>$D_1BC$<br>0,00<br>9,00<br>5,00<br>Eres<br>AK.1162<br>Ekstedning masks<br>POE<br>D, BG<br>0,00<br>9,00<br>5,00<br><b>Back</b><br>AC.1137<br>celassoften<br>Midwi<br>POE<br>0, 00<br>0.00<br>14.00<br>9,00<br>Record: 1 / 5 of 5 - Editing document (id: )<br>State:<br>Ennoymed 05108 April polluted by<br>Administrator<br><b>Doguestor</b> No request<br>196 |  |  |  | X |
|----------------------------------------------------------------------------------------------------|--|--|--|---|
|                                                                                                    |  |  |  |   |
|                                                                                                    |  |  |  |   |
|                                                                                                    |  |  |  |   |
|                                                                                                    |  |  |  |   |
|                                                                                                    |  |  |  |   |
|                                                                                                    |  |  |  |   |
|                                                                                                    |  |  |  |   |
|                                                                                                    |  |  |  |   |
|                                                                                                    |  |  |  |   |
|                                                                                                    |  |  |  |   |
|                                                                                                    |  |  |  |   |
|                                                                                                    |  |  |  |   |
|                                                                                                    |  |  |  |   |
|                                                                                                    |  |  |  |   |
|                                                                                                    |  |  |  |   |
|                                                                                                    |  |  |  |   |
|                                                                                                    |  |  |  |   |
|                                                                                                    |  |  |  |   |
|                                                                                                    |  |  |  |   |
|                                                                                                    |  |  |  |   |
|                                                                                                    |  |  |  |   |
|                                                                                                    |  |  |  |   |
|                                                                                                    |  |  |  |   |
|                                                                                                    |  |  |  |   |
|                                                                                                    |  |  |  |   |
|                                                                                                    |  |  |  |   |
|                                                                                                    |  |  |  |   |
|                                                                                                    |  |  |  |   |
|                                                                                                    |  |  |  |   |
|                                                                                                    |  |  |  |   |
|                                                                                                    |  |  |  |   |
|                                                                                                    |  |  |  |   |
|                                                                                                    |  |  |  |   |
|                                                                                                    |  |  |  |   |
|                                                                                                    |  |  |  |   |
|                                                                                                    |  |  |  |   |
|                                                                                                    |  |  |  |   |
|                                                                                                    |  |  |  |   |
|                                                                                                    |  |  |  |   |
|                                                                                                    |  |  |  |   |
|                                                                                                    |  |  |  |   |
|                                                                                                    |  |  |  |   |
|                                                                                                    |  |  |  |   |
|                                                                                                    |  |  |  |   |
|                                                                                                    |  |  |  |   |
|                                                                                                    |  |  |  |   |
|                                                                                                    |  |  |  |   |
|                                                                                                    |  |  |  |   |
|                                                                                                    |  |  |  |   |
|                                                                                                    |  |  |  |   |
|                                                                                                    |  |  |  |   |
|                                                                                                    |  |  |  |   |
|                                                                                                    |  |  |  |   |
|                                                                                                    |  |  |  |   |
|                                                                                                    |  |  |  |   |
|                                                                                                    |  |  |  |   |
|                                                                                                    |  |  |  |   |

*Εικόνα 40: Διαδικασία εισαγωγής προϊόντων* 

#### *8.2.2.5 Προσθήκη νέου χρήστη και ανάθεση ρόλων*

Στην παράγραφο αυτή περιγράφονται τα βήματα προσθήκης νέου χρήστη στο σύστημα καθώς και η ανάθεση ρόλων. Στον νέο χρήστη ορίζονται πλήρης δικαιώματα για την διαχείριση αγορών, πωλήσεων, αποθεμάτων, οικονομικής διαχείρισης και διαχείρισης πελατειακών σχέσεων σύμφωνα με τις απαιτήσεις της επιχείρησης.

Στην βασική οθόνη επιλέγεται «Administration», «Users» και στην συνέχεια «Users» η οποία εμφανίζει μία λίστα με τους καταχωρημένους χρήστες που είναι αποθηκευμένοι στο σύστημα. Στην περίπτωση αυτή εμφανίζεται μόνο ο χρήστης admin (διαχειριστής). Στην συνέχεια, στην γραμμή εργασιών επιλέγεται «Νέο» και εμφανίζεται η φόρμα με τις πληροφορίες που πρέπει να συμπληρωθούν για αυτόν τον νέο χρήστη: Name (Όνομα), Login (πρόσβαση στο σύστημα), Password (κωδικός πρόσβασης), User (χρήστης, προσθήκη

πληροφοριών), Groups (ορίζεται η ομάδα/ομάδες), Roles (ορίζεται ο ρόλος/ρόλοι). Εισάγονται οι απαραίτητες πληροφορίες για τον νέο χρήστη όπως παρουσιάζονται στον Πίνακα 19, και στην συνέχεια επιλέγετε «Αποθήκευση και Κλείσιμο».

| Name $(O$ vo $\mu$ a) | Login             | <b>Password</b> | Groups ( $O$ μάδες<br>Πρόσβασης) | Roles (Ρόλοι) |
|-----------------------|-------------------|-----------------|----------------------------------|---------------|
| Παπαδοπούλου Μαρία    | user <sub>2</sub> | *****           | Employee                         | Period        |
|                       |                   |                 | CRM / Manager                    | Invoice       |
|                       |                   |                 | Finance / Manager                | Purchase      |
|                       |                   |                 | Finance / Accountant             | Salesman      |
|                       |                   |                 | Finance / Invoice                |               |
|                       |                   |                 | Product / Manager                |               |
|                       |                   |                 | Purchase / Manager               |               |
|                       |                   |                 | Purchase / User                  |               |
|                       |                   |                 | Sale / Manager                   |               |
|                       |                   |                 | Sale / Salesman                  |               |
|                       |                   |                 | Stock / Manager                  |               |
|                       |                   |                 | Stock / Worker                   |               |
|                       |                   |                 | Useability / Extended            |               |
|                       |                   |                 | Wiew                             |               |

*Πίνακας 19: Προσθήκη νέου χρήστη και ανάθεση Ρόλων*

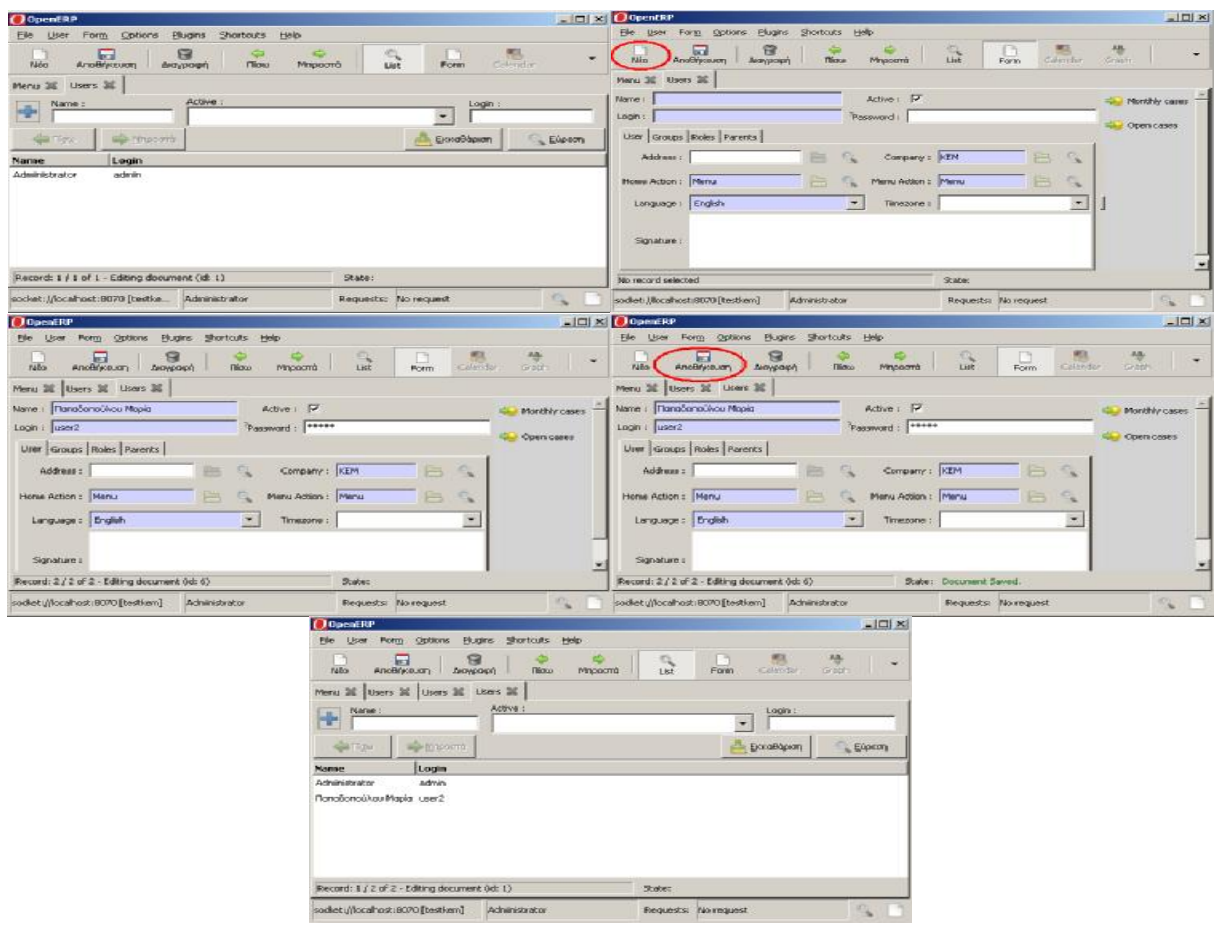

*Εικόνα 41: Διαδικασία δημιουργίας νέου χρήστη*

Ο νέος χρήστης μπορεί να εισέλθει στο σύστημα με το login και το password του και μπορεί να έχει πρόσβαση μόνο στις εργασίες/λειτουργίες που του ανατέθηκαν.
# **ΚΕΦΑΛΑΙΟ 9 – ΕΦΑΡΜΟΓΗ ΔΟΚΙΜΩΝ ΚΑΙ Η ΜΕΘΟΔΟΛΟΓΙΑ ΕΚΠΑΙΔΕΥΣΗΣ ΧΡΗΣΤΩΝ**

Στο κεφάλαιο αυτό αρχικά εξετάζεται το σύστημα OpenERP v5.12 με την εκτέλεση δύο μεγάλων δοκιμών, και στην συνέχεια, περιγράφεται η διαδικασία για την εκπαίδευση των χρηστών.

Η εφαρμογή δοκιμών έχει ως σκοπό να εξετάσει κατά πόσο το σύστημα παρέχει την λειτουργικότητα για την οποία εξ' αρχής προοριζόταν, και να ελέγξει τις προοπτικές ολοκλήρωσης με τρίτα συστήματα. Γενικότερα, οι δοκιμές θα παρέχουν τις πρώτες ενδείξεις πως η λειτουργικότητα του συστήματος εναρμονίζεται με τις προκαθορισμένες απαιτήσεις.

Οι δοκιμές συμβάλλουν στην απόκτηση καλύτερης εντύπωσης της λειτουργίας του συστήματος, καθώς και σε μια καλύτερη τεκμηρίωση της εφαρμογής. Κατά τις δοκιμές, που πραγματοποιήθηκαν, δόθηκε έμφαση στην αξιολόγηση της ποιότητας και της απόδοσης του συστήματος OpenERP. Υλοποιήθηκαν σε εργαστηριακές συνθήκες όπου και μεταφέρθηκε μέρος των δεδομένων της επιχείρηση Χρήστος Δ. Δορζιώτης Εμπόριο Δερμάτινων Ειδών ΚΕΜ στο σύστημα OpenERP.

## **9.1 Περιγραφή των βημάτων εκτέλεσης δοκιμών**

Στην παράγραφο αυτή περιγράφονται τα βήματα που πραγματοποιήθηκαν κατά την εκτέλεση των δοκιμών. Οι περιπτώσεις δοκιμής είναι απαραίτητες για να επαληθεύσουν την επιτυχή και αποδεκτή εφαρμογή των απαιτήσεων του συστήματος.

*Βήμα πρώτο: Περιγραφή τεχνικών χαρακτηριστικών του ηλεκτρονικού υπολογιστή (Η/Υ) στον οποίο έλαβαν χώρα οι δοκιμές.* 

Τα τεχνικά χαρακτηριστικά του υπολογιστή στον οποίο έλαβαν χώρα οι δοκιμές παρουσιάζονται στον πίνακα που ακολουθεί:

| ΤΕΧΝΙΚΑ ΧΑΡΑΚΤΗΡΙΣΤΙΚΑ Η/Υ |                                                                                                    |
|----------------------------|----------------------------------------------------------------------------------------------------|
| Επεξεργαστής               | Intel (R) Core(TM)2 Duo CPU T7250 @ 2.00GHZ                                                                                                    |
| Mνήμη (RAM)                | $1,99$ GB                                                                                                    |
| Σκληρός Δίσκος             | 1. Α' Τοπικός Δίσκος: Συνολικό μέγεθος: 87,8GB<br>Ελεύθερος χώρος: 18,4GB<br>2. Β' Τοπικός Δίσκος: Συνολικό μέγεθος: 61,1GB<br>Ελεύθερος χώρος: 26,3GB |
| Λειτουργικό<br>σύστημα     | Microsoft Windows XP Professional Version 2002 Service Pack 3                                                                                          |
| Mozilla Firefox            | Version 3.6.23                                                                                                    |

*Πίνακας 20: Τεχνικά χαρακτηριστικά Η/Υ που πραγματοποιήθηκαν οι δοκιμές*

### *Βήμα δεύτερο: Περιγραφή δοκιμών*

Η δοκιμή γενικά εστιάζει στη χρήση του OpenERP στην πράξη. Οι δοκιμές και τα σενάρια που επιλέχτηκαν είναι τα ακόλουθα:

- **Πρώτη δοκιμή:** Σχετικά με την λειτουργικότητα του OpenERP, εξετάζεται μια ολοκληρωμένη ροή εργασιών αγοράς-πώλησης προϊόντων.
	- o 1 ο Σενάριο: Δημιουργία νέας εντολής αγοράς
	- o 2 ο Σενάριο: Παραλαβή και καταγραφή εντολής αγοράς
	- o 3 ο Σενάριο: Πληρωμή τιμολογίου προμηθευτή
	- o 4 ο Σενάριο: Καταγραφή νέας εντολής πώλησης
	- o 5 ο Σενάριο: Έλεγχος διαθεσιμότητας εντολής πώλησης
	- o 6 ο Σενάριο: Μετατροπή εντολής πώλησης σε τιμολόγιο
	- o 7 ο Σενάριο: Πληρωμή τιμολογίου πελάτη
- **Δεύτερη δοκιμή:** Σχετικά με την ολοκλήρωση του OpenERP με άλλα συστήματα.
	- o 8 ο Σενάριο: Ολοκλήρωση του OpenERP με το Microsoft Excel

### *Βήμα τρίτο: Παρουσίαση και τεκμηρίωση δοκιμών*

Στο τρίτο βήμα παρουσιάζονται τα σενάρια δοκιμών σε οθόνες, μετά την εφαρμογή τους, για την καλύτερη κατανόηση.

Το τρίτο βήμα παρουσιάζεται στην επόμενη παράγραφο όπου διατυπώνονται τα αποτελέσματα των δοκιμών.

### **9.2 Παρουσίαση αποτελεσμάτων δοκιμών**

Ο σκοπός της ενότητας αυτής είναι να παρουσιάσει και να αναλύσει τα αποτελέσματα των δοκιμών.

### **9.2.1 Πρώτη Δοκιμή: Σχετικά με τη λειτουργικότητα του OpenERP**

Το OpenERP είναι δομημένο με αρθρώματα, που κάνουν πολύ απλό τον τρόπο εισαγωγής δεδομένων και τον τρόπο χρήσης της εφαρμογής. Έτσι, το OpenERP, προσαρμόζεται στις ανάγκες της επιχείρησης ανάλογα με τις λειτουργίες**/**αρθρώματα που επιλέγονται. Οι λειτουργίες του OpenERP σχετίζονται με τους τομείς οικονομικής διαχείρισης, διαχείρισης πωλήσεων, διαχείρισης αγορών, διαχείρισης αποθεμάτων, διαχείρισης πελατειακών σχέσεων κ.λπ. Στην συνέχεια παρουσιάζονται και τεκμηριώνονται τα αποτελέσματα από την εφαρμογή των σεναρίων που σχετίζονται με την δοκιμή που αφορά την λειτουργικότητα του συστήματος.

#### *9.2.1.1 Πρώτο Σενάριο: Δημιουργία νέας εντολής αγοράς*

#### *Παρουσίαση – Τεκμηρίωση Σεναρίου*

Το πρώτο σενάριο εξετάζει την περίπτωση εισαγωγής μιας νέας εντολής αγοράς ενός υπάρχοντος προμηθευτή. Συγκεκριμένα εξετάζεται: η δημιουργία μιας νέας εντολής αγοράς, η εισαγωγή των πληροφοριών που αφορούν την νέα εντολή αγοράς, η επιβεβαίωση εντολής αγοράς από τον διαχειριστή προμηθειών επιχείρησης, η έγκριση εντολής αγοράς από τον προμηθευτή, η αποθήκευση της εντολής αγοράς και η εμφάνιση της στην λίστα των εντολών αγοράς. Στην συνέχεια ακολουθεί η διαδικασία σε οθόνες, όπως αυτή διαδραματίστηκε κατά την δοκιμή.

Η επιλογή «Purchase Management» και στην συνέχεια «Purchase Orders» εμφανίζει μία λίστα με τις υπάρχουσες εντολές αγοράς που είναι αποθηκευμένες στο σύστημα.

| <b>O</b> OpenERP                                       |                    |                                                |                          |                                        |                                               |                      |                                              | $-10 \times 1$                                       |
|--------------------------------------------------------|--------------------|------------------------------------------------|--------------------------|----------------------------------------|-----------------------------------------------|----------------------|----------------------------------------------|------------------------------------------------------|
| Eile<br>User<br>Form                                   | Options            | <b>Plugins</b><br>Shortcuts<br>Help            |                          |                                        |                                               |                      |                                              |                                                      |
| Néo                                                    | Anotherion         | $\Theta$<br>$\leftarrow$<br>Διαγραφή<br>Flicto | $\Rightarrow$<br>Mnpoonà | $\Box$<br>$\sum_{\text{left}}$<br>Form | <b>Past</b><br><b>AB</b><br>Calendar<br>Graph | 르<br>Εκτύπωση        | 50<br>$\Box$<br>Action<br><b>Attachments</b> | $-a-b$<br>$\overline{\phantom{0}}$<br>Menu<br>Reload |
| Menu 32                                                | Purchase Orders 36 |                                                |                          |                                        |                                               |                      |                                              |                                                      |
| Order Reference :<br>-9-                               |                    |                                                | Supplier:                |                                        |                                               | Order Status:        |                                              |                                                      |
|                                                        |                    |                                                |                          |                                        |                                               |                      |                                              | $\overline{\phantom{0}}$                             |
| <b>Signal Filippine</b>                                | We Mapoord         |                                                |                          |                                        |                                               |                      | $\mathbb{R}$                                 | C Eupron<br>Εκκαθάριση                               |
| Reference                                              | Date               | <b>Planned Date</b>                            | <b>Supplier</b>          | <b>Destination</b>                     | Invoiced                                      | Received             | Untaxed Amount Origin                        | <b>Order Status</b>                                  |
| PO003                                                  | 10/11/2011         | 10/11/2011 22:19:41                            | KEM A.E.B.E              | <b>Stock</b>                           | 0.00%                                         | 0.00%                | 45,00                                        | Request for Quotation                                |
| PO001                                                  | 08/11/2011         | 09/11/2011 00:42:50                            | KEM A.E.B.E              | Stock                                  |                                               |                      | 45,00                                        | Done                                                 |
| 19411<br>Record: 1 / 2 of 2 - Editing document (id: 3) |                    |                                                |                          |                                        | State:                                        |                      |                                              | $\blacksquare$                                       |
| socket://localhost:8070 [testkem1]                     |                    |                                                | Administrator            |                                        |                                               | Requests: No request |                                              | $\mathcal{O}_2$ .                                    |

*Εικόνα 42: Λίστα με τις υπάρχουσες εντολές αγοράς στο OpenERP* 

Στην συνέχεια, η επιλογή «Νέο» δημιουργεί μια νέα εντολή αγοράς.

| <b>O</b> OpenERP                              |                         |                                                        |                          |                                                      |                                  |                          |                                                     | $-101 \times$                                    |
|-----------------------------------------------|-------------------------|--------------------------------------------------------|--------------------------|------------------------------------------------------|----------------------------------|--------------------------|-----------------------------------------------------|--------------------------------------------------|
| Eile<br>User<br>Form                          | <b>Options</b>          | <b>Plugins</b><br><b>Shortcuts</b><br>Help             |                          |                                                      |                                  |                          |                                                     |                                                  |
| Néo                                           | $\sqrt{2}$<br>ποθήκευση | $\approx$<br>$\leftarrow$<br><b>Flicto</b><br>Διαγραφή | $\Rightarrow$<br>Mnpoonà | $\Box$<br>$\mathcal{O}_{\mathbf{c}}$<br>Form<br>List | Paul.<br>AB<br>Calendar<br>Graph | $\triangleq$<br>Εκτύπωση | 52<br>$\Box$<br><b>Action</b><br><b>Attachments</b> | $L$ and $L$<br><b>Contract</b><br>Reload<br>Menu |
| Menu 32                                       | Purchase Orders 36      |                                                        |                          |                                                      |                                  |                          |                                                     |                                                  |
| Order Reference :<br>$-\frac{\pi}{2}$         |                         |                                                        | Supplier:                |                                                      |                                  | Order Status :           |                                                     | $\overline{\phantom{0}}$                         |
|                                               |                         |                                                        |                          |                                                      |                                  |                          | ₽                                                   |                                                  |
| Signal Ellipson                               | <b>SHOOTH</b>           |                                                        |                          |                                                      |                                  |                          |                                                     | Eupcon<br>Εκκαθάριση                             |
| Reference                                     | Date                    | <b>Planned Date</b>                                    | <b>Supplier</b>          | <b>Destination</b>                                   | Invoiced                         | Received                 | Untaxed Amount Origin                               | Order Status                                     |
| PO003                                         | 10/11/2011              | 10/11/2011 22:19:41                                    | KEM A.E.B.E              | Stock                                                | 0.00%                            | 0.00%                    | 45,00                                               | Request for Quotation                            |
| PO001                                         | 08/11/2011              | 09/11/2011 00:42:50                                    | KEM A.E.B.E              | Stock                                                |                                  |                          | 45,00                                               | Done                                             |
|                                               |                         |                                                        |                          |                                                      |                                  |                          |                                                     | $\blacksquare$                                   |
| Record: 1 / 2 of 2 - Editing document (id: 3) |                         |                                                        |                          |                                                      | State:                           |                          |                                                     |                                                  |
| socket://localhost:8070 [testkem1]            |                         |                                                        | Administrator            |                                                      |                                  | Requests: No request     |                                                     | $\mathcal{P}_{\mathbf{c}}$                       |

*Εικόνα 43: Δημιουργία νέας εντολής αγοράς*

Μετά την επιλογή «Νέο», εμφανίζεται η φόρμα για την εισαγωγή των πληροφοριών που αφορούν την εντολή αγοράς. Οι πληροφορίες χωρίζονται σε τρεις κατηγορίες (καρτέλες): Purchase Order (Εντολή Αγοράς), Delivery & Invoices (Παραλαβή & Τιμολόγηση) και Notes (Σημειώσεις).

| <b>O</b> OpenERP                                                                     |                                                                                                    |                                                      | $-101 \times$                                          |
|--------------------------------------------------------------------------------------|----------------------------------------------------------------------------------------------------|------------------------------------------------------|--------------------------------------------------------|
| Shortcuts<br>Options<br><b>Plugins</b><br>Help<br><b>Eile</b><br>Form<br><b>User</b> |                                                                                                    |                                                      |                                                        |
| $\Box$<br>Anotherum<br>$\leftarrow$<br>Néo<br>Tilow<br>Διαγραφή                      | AB<br>$\Rightarrow$<br>$\mathbb{Q}$<br><b>Priced</b><br>List<br>Μπροστά<br>Calendar<br>Graph<br>Form | $\circ$<br>Attachments<br>$E$ <sub>E</sub><br>Action | $-a + b$<br>$\overline{\phantom{0}}$<br>Menu<br>Reload |
| Purchase Orders 36<br>Menu 32                                                        |                                                                                                    |                                                      |                                                        |
| Order Reference : PO005                                                              | Poste: 23/12/2011                                                                                    | Q Invoiced & Paid:                                   | Purchase Order                                         |
| Warehouse: Χρηστος Δ. Δορζιωτης Εμποριο Δερματ                                       | <sup>2</sup> Origin :<br>$\Box$                                                                      | Received: $\Gamma$                                   | Request for Quotation                                  |
| Purchase Order Delivery & Invoices Notes                                             |                                                                                                    |                                                      | Packing                                                |
| Supplier:                                                                            | Ellinos<br>CL<br>Address:                                                                            | Elms<br>$\sim$                                       |                                                        |
| Pricelist :                                                                          | <b>Silina</b><br>$\infty$<br>Partner Ref.:                                                           |                                                      |                                                        |
| <b>Purchase Order Lines</b><br>$36 -$                                                |                                                                                                    |                                                      |                                                        |
| Product<br><b>Scheduled date</b><br><b>Description</b>                               | <b>Quantity</b><br><b>Product UOM</b><br><b>Unit Price</b>                                           | Subtotal                                             |                                                        |
|                                                                                      |                                                                                                    |                                                      |                                                        |
|                                                                                      |                                                                                                    |                                                      |                                                        |
|                                                                                      |                                                                                                    |                                                      |                                                        |
|                                                                                      |                                                                                                    |                                                      |                                                        |
|                                                                                      |                                                                                                    |                                                      |                                                        |
| Untaxed Amount: 0,00                                                                 | $\frac{1}{\sqrt{2}}$ Total: 0,00<br>$\uparrow$ Taxes: 0,00                                           | $\rightarrow$<br>Compute                             |                                                        |
| <sup>2</sup> Order Status:   Request for Quotation                                   | Confirm Purchase Order<br>$\sim$                                                                     | Cancel Purchase Order                                |                                                        |
|                                                                                      |                                                                                                    |                                                      |                                                        |
| No record selected                                                                   | State:                                                                                               |                                                      |                                                        |
| socket://localhost:8070 [testkem1]                                                   | Administrator                                                                                        | Requests: No request                                 |                                                        |

*Εικόνα 44: Φόρμα πληροφοριών νέας εντολής αγοράς*

Στην συνέχεια εισάγονται οι πληροφορίες για την εντολή αγοράς ακολουθώντας τα παρακάτω βήματα:

- 1. Στην καρτέλα *Purchase Order* και στο πεδίο *Supplier* επιλέγεται ο προμηθευτής ΚΕΜ Α.Ε.Β.Ε. από το κουμπί αναζήτησης. Καθώς συμπληρώνεται το πεδίο *Supplier*, το σύστημα συμπληρώνει αυτόματα το πεδίο *Address (διεύθυνση)* και το πεδίο *Pricelist (τιμοκατάλογος)* από τις πληροφορίες που έχουν οριστεί για τον προμηθευτή.
- 2. Στην συνέχεια, στην γραμμή *Purchase order lines* επιλέγεται «Create a new entry» και εμφανίζεται η φόρμα για την εισαγωγή των πληροφοριών που αφορούν την νέα καταχώρηση. Οι πληροφορίες χωρίζονται σε τέσσερεις καρτέλες: *Order Line (Γραμμή Παραγγελιών), Notes (Σημειώσεις), History (Ιστορικό)* και *Invoicing (Τιμολόγηση)*. Στην καρτέλα *Order Line***,** στα πεδία *Product* και *Quantity*, επιλέγεται το προϊόν και η ποσότητα. Εισάγονται οι παρακάτω πληροφορίες:
	- a) Product: [34605] Τσάντα Shoulder Black (επιλέγεται το προϊόν από το κουμπί αναζήτησης)
	- b) Quantity: 10 (διαμορφώνεται η ζητούμενη ποσότητα)

Καθώς συμπληρώνονται τα παραπάνω πεδία, το σύστημα συμπληρώνει αυτόματα τα πεδία *Description (περιγραφή), Scheduled date (προγραμματισμένη ημερομηνία), Product UoM (μονάδα μέτρησης προϊόντος), Unit Price (τιμή μονάδας)* από τις πληροφορίες που έχουν οριστεί για το προϊόν. Στην συνέχεια, στην καρτέλα *Invoicing και* στο πεδίο *Taxes*, προστίθεται ο φόρος προστιθεμένης αξίας. Έπειτα επιλέγεται «Εντάξει και Κλείσιμο» της καρτέλας. H εντολή αγοράς εμφανίζεται κάτω από την γραμμή *Purchase order lines*.

3. Μετά την επιλογή «Εντάξει και Κλείσιμο», στην καρτέλα *Purchase Order,* επιλέγεται «Confirm Purchase Order» και «Approved by Supplier», οι οποίες δείχνουν την

αναγνώριση και επιβεβαίωση της εντολής αγοράς από τον διαχειριστή προμηθειών της επιχείρησης και την έγκριση από τον προμηθευτή. Η κατάσταση της φόρμας πληροφοριών εντολής αγοράς αλλάζει από *Request for Quotation (προσφορά)* σε *Confirmed (επιβεβαίωση από τον διαχειριστή)* και *Approved (έγκριση από τον προμηθευτή)*.

4. Στην συνέχεια επιλέγεται «Αποθήκευση και Κλείσιμο» της φόρμας εντολής αγοράς. Τώρα οι πληροφορίες είναι αποθηκευμένες στην νέα εντολή αγοράς η οποία είναι έτοιμη για παραλαβή και τιμολόγηση/πληρωμή.

| <b>D</b> OpenERP                                                         |                                                |                                                              |                  |                                                             |                                |                  |                                                      | $-1$ $-1$ $\times$                                                                                                    |
|--------------------------------------------------------------------------|------------------------------------------------|--------------------------------------------------------------|------------------|-------------------------------------------------------------|--------------------------------|------------------|------------------------------------------------------|----------------------------------------------------------------------------------------------------|
| <b>Options</b><br>Eile<br>User<br>Form                                   | <b>Plugins</b><br>Shortcuts                    | Help                                                         |                  |                                                             |                                |                  |                                                      |                                                                                                    |
| <b>The State</b><br>Néo<br>Αποθήκευση                                    | 后<br>$\leftarrow$<br>Fligro<br>Διαγραφή        | $\mathcal{O}_\mathbf{q}$<br>$\Rightarrow$<br>Mapoanà<br>List | Form             | $-60$<br><b>AB</b><br>Graph<br>Calendar                     | a<br>Εκτύπωση                  | 52<br>Action     | m<br>Attachments                                     | $-a+b$<br>Menu<br>Reload                                                                                                    |
| Purchase Orders 36<br>Menu 32                                            |                                                |                                                              |                  |                                                             |                                |                  |                                                      |                                                                                                    |
| Order Reference : PO005                                                  |                                                |                                                              | Pote: 23/12/2011 |                                                             | <b>EL Invoiced &amp; Paid:</b> |                  |                                                      | Purchase Order                                                                                                    |
|                                                                          | Warehouse: Χρηστος Δ. Δορζιωτης Εμποριο Δερμα- | <sup>7</sup> Origin:                                         |                  |                                                             |                                | Received: $\Box$ |                                                      | <b>Request for Quotation</b>                                                                                                    |
| Purchase Order Delivery & Invoices Notes                                 |                                                |                                                              |                  |                                                             |                                |                  |                                                      | Packing                                                                                                    |
| Supplier: KEM A.E.B.E                                                    |                                                | $\Box$<br>10 <sub>2</sub>                                    |                  | Address: Γιωργος Μιχαηλιδης, Τσακαλωφ 3, 17778 Ταυρος Αττικ |                                |                  |                                                      |                                                                                                    |
| Pricelist : Default Purchase Pricelist (EUR)                             |                                                | $\Box$                                                       | Partner Ref.:    |                                                             |                                |                  |                                                      |                                                                                                    |
| <b>Purchase Order Lines</b><br>$\frac{d^2\mathcal{L}^2}{d\mathcal{L}^2}$ |                                                |                                                              |                  |                                                             |                                |                  | $\Box \equiv \equiv \langle 1/1 \rangle \Rightarrow$ |                                                                                                    |
| <b>Scheduled date</b>                                                    | <b>Description</b>                             | Product                                                      | <b>Quantity</b>  | <b>Product UOM</b>                                          | <b>Unit Price</b>              | Subtotal         |                                                      |                                                                                                    |
| 23/12/2011 16:50:19                                                      |                                                | [34605] Toav ra Shoulder [34605] Toav ra Shoulder - Black    |                  | 10.00 PCE                                                   | 45,00                          |                  | 450.00                                               |                                                                                                    |
| Untaxed Amount: 450,00                                                   |                                                | $T$ axes: 103,50                                             |                  |                                                             | $\frac{1}{2}$ Total: 553,50    |                  | ÷                                                    |                                                                                                    |
| <sup>2</sup> Order Status: Approved                                      |                                                |                                                              | $\rightarrow$    |                                                             | Cancel Purchase Order          |                  |                                                      |                                                                                                    |
| No record selected                                                       |                                                |                                                              |                  | State: Document Saved.                                      |                                |                  |                                                      |                                                                                                    |
| socket://localhost:8070 [testkem1]                                       |                                                | Administrator                                                |                  |                                                             | Requests: No request           |                  |                                                      | $\begin{picture}(120,20) \put(0,0){\dashbox{0.5}(120,0){ }} \thicklines \put(0,0){\dashbox{0.5}(120,0){ }} \thicklines \put(0,0){\dashbox{0.5}(120,0){ }} \thicklines \put(0,0){\dashbox{0.5}(120,0){ }} \thicklines \put(0,0){\dashbox{0.5}(120,0){ }} \thicklines \put(0,0){\dashbox{0.5}(120,0){ }} \thicklines \put(0,0){\dashbox{0.5}(120,0){ }} \thicklines \put(0,0){\dashbox{0.5}(120,0){ }} \thicklines$ |

*Εικόνα 45: Αποθήκευση νέας εντολής αγοράς*

| $O$ OpenERP            |                                               |                                                        |                          |                                        |                                        |                      |                                                   | $-101 \times$                                      |
|------------------------|-----------------------------------------------|--------------------------------------------------------|--------------------------|----------------------------------------|----------------------------------------|----------------------|---------------------------------------------------|----------------------------------------------------|
| Eile<br>User           | Forrn<br><b>Options</b>                       | Help<br><b>Plugins</b><br>Shortcuts                    |                          |                                        |                                        |                      |                                                   |                                                    |
| Néo                    | $\sqrt{2}$<br>Αποθήκευση                      | $\Theta$<br>$\leftarrow$<br><b>Flictor</b><br>Διαγραφή | $\Rightarrow$<br>Mnpoonà | $\Box$<br>$\mathbb{Q}$<br>Form<br>List | Pas.<br><b>AB</b><br>Calendar<br>Graph | 凸<br>Εκτύπωση        | $\circ$<br>$\Box$<br>Action<br><b>Attachments</b> | 1.04<br>$\overline{\phantom{0}}$<br>Menu<br>Reload |
| 38<br>Menu             | Purchase Orders                               |                                                        |                          |                                        |                                        |                      |                                                   |                                                    |
| $-1$                   | Order Reference :                             |                                                        | Supplier:                |                                        |                                        | Order Status :       |                                                   | $\overline{\phantom{a}}$                           |
| <b>Signal Filiprox</b> | <b>We Mapoord</b>                             |                                                        |                          |                                        |                                        |                      | $\mathbb{R}$                                      | Eupcon<br>Εκκαθάριση                               |
| Reference              | Date                                          | Planned Date                                           | <b>Supplier</b>          | <b>Destination</b>                     | Invoiced                               | Received             | Untaxed Amount Origin                             | <b>Order Status</b>                                |
| <b>PO005</b>           | 23/12/2011                                    | 23/12/2011 16:50:19                                    | KEM A.E.B.E              | <b>Stock</b>                           | 0.00%                                  | 0.00%                | 450,00                                            | Approved                                           |
| PO003                  | 10/11/2011                                    | 10/11/2011 22:19:41                                    | KEM A.E.B.E              | <b>Stock</b>                           | 0.00%                                  | 0.00%                | 45,00                                             | <b>Request for Quotation</b>                       |
| PO001                  | 08/11/2011                                    | 09/11/2011 00:42:50                                    | KEM A.E.B.E              | Stock                                  |                                        |                      | 45,00                                             | Done                                               |
| $-4$                   |                                               |                                                        |                          |                                        |                                        |                      |                                                   | $\ddot{\phantom{1}}$                               |
|                        | Record: 1 / 3 of 3 - Editing document (id: 4) |                                                        |                          |                                        | State:                                 |                      |                                                   |                                                    |
|                        | socket: ((localbost:8070 Destkem11)           |                                                        | Administrator            |                                        |                                        | Requests: No request |                                                   | $\mathcal{O}_2$                                    |

*Εικόνα 46: Εμφάνιση της νέας εντολής αγοράς στην λίστα των εντολών αγοράς*

#### *9.2.1.2 Δεύτερο Σενάριο: Παραλαβή και καταγραφή εντολής αγοράς*

#### *Παρουσίαση – Τεκμηρίωση Σεναρίου*

Το δεύτερο σενάριο εξετάζει την περίπτωση παραλαβής και καταγραφής στο σύστημα μιας εντολής αγοράς από έναν προμηθευτή. Συγκεκριμένα εξετάζεται: η διαδικασία εμφάνισης της λίστας εντολών αγοράς, η επιλογή μιας εντολής αγοράς, η εισαγωγή των πληροφοριών για την ολοκλήρωση παραλαβής εντολής αγοράς, η αποθήκευση φόρμας παραλαβής εντολής αγοράς και η εμφάνιση της ως ολοκλήρωση παραλαβής στην λίστα των εντολών αγοράς. Στην συνέχεια ακολουθεί η διαδικασία σε οθόνες, όπως αυτή διαδραματίστηκε κατά την δοκιμή.

Η επιλογή «Stock Management», «Incoming Products» και στην συνέχεια «Packings to Process» εμφανίζει μία λίστα με τις υπάρχουσες εντολές αγοράς έτοιμες για παραλαβή και αποθήκευση.

| $\boldsymbol{O}$ OpenERP  |                                               |                      |                                                  |                                        |                     |                                         |                                              | $-0$ $\times$                      |
|---------------------------|-----------------------------------------------|----------------------|--------------------------------------------------|----------------------------------------|---------------------|-----------------------------------------|----------------------------------------------|------------------------------------|
| Eile<br>User              | Options<br>Plugins<br>Form                    | Shortcuts<br>Help    |                                                  |                                        |                     |                                         |                                              |                                    |
| Néo                       | ⊜<br>肩<br>Αποθήκευση<br>Διαγραφή              | $\leftarrow$<br>Πίσω | $\Rightarrow$<br>$\mathbb{Z}$<br>Mapoorá<br>List | <b>Final</b><br>n.<br>Form<br>Calendar | AB-<br>Graph        | 凸<br>$\bigotimes$<br>Εκτύπωση<br>Action | $\Box$<br>Attachments<br>$1 - 0 + 1$<br>Menu | $\overline{\phantom{0}}$<br>Reload |
| $\gg$<br>Menu             | Packing to Process 36                         |                      |                                                  |                                        |                     |                                         |                                              |                                    |
| Partner:<br>$\rightarrow$ |                                               | Shipping Type:       |                                                  | $\rightarrow$                          | Reference:          | Status:                                 |                                              | $\overline{\phantom{a}}$           |
| Sale Order:               |                                               | Purchase Order:      |                                                  |                                        |                     |                                         |                                              |                                    |
| <b>Sea micro</b>          | <b>William Management</b>                     |                      |                                                  |                                        |                     |                                         | $\mathbb{R}$<br>Εκκαθάριση                   | <b>E</b> ύρεση                     |
| Reference                 | Origin Reference                              | Partner              | <b>Back Order</b>                                | Date Order                             | Planned Date        | Invoice Status Status                   |                                              |                                    |
| PACK3                     | <b>PO005</b>                                  | KEM A.E.B.E          |                                                  | 23/12/2011 16:52:15                    | 23/12/2011 16:50:19 | Not from Packing Available              |                                              |                                    |
|                           |                                               |                      |                                                  |                                        |                     |                                         |                                              |                                    |
|                           | Record: 1 / 1 of 1 - Editing document (id: 3) |                      |                                                  |                                        | State:              |                                         |                                              |                                    |
|                           | socket://localhost:8070 [testkem1]            |                      | Administrator                                    |                                        |                     | Requests: No request                    |                                              | $\mathcal{O}_\mathbf{c}$           |

*Εικόνα 47: Λίστα εντολών αγοράς διαθέσιμες για παραλαβή και αποθήκευση*

Στην συνέχεια, επιλέγεται και ανοίγεται η εντολή αγοράς.

| <b>O</b> OpenERP                                                                        |                                                                                       |                                          |                             | $-101 \times 1$                                                                                                    |
|-----------------------------------------------------------------------------------------|---------------------------------------------------------------------------------------|------------------------------------------|-----------------------------|----------------------------------------------------------------------------------------------------|
| Options<br>Shortcuts<br>Help<br>File:<br>Form<br>Plugins<br><b>User</b>                 |                                                                                       |                                          |                             |                                                                                                    |
| $\ominus$<br>$\leftarrow$<br><b>Gentle</b><br>Néo<br>Αποθήκευση<br>Flictor.<br>Διαγραφή | $-501$<br>$\Rightarrow$<br>$\sum_{i,j\in I}$<br>$\Box$<br>Form<br>Calendar<br>Mapoora | AB<br>$\Box$<br>Extraordination<br>Graph | Attachments<br>55<br>Action | $\frac{ab}{1}$<br><b>COP</b><br>$\overline{\phantom{a}}$<br>Reload                                                                                                    |
| Packing to Process 36<br>Menu 36                                                        |                                                                                       |                                          |                             |                                                                                                    |
| Shipping Type:<br>Partner:<br>$-1$                                                      | $\rightarrow$                                                                         | Reference:                               | Status :                    | $\overline{\phantom{a}}$                                                                                                    |
| Sale Order:<br>Purchase Order:                                                          |                                                                                       |                                          |                             |                                                                                                    |
| Signal Filippos<br>sale Minpoord                                                        |                                                                                       |                                          |                             | 凸<br>Lupcon<br>Εκκαθάριση                                                                                                    |
| Reference<br>Origin Reference<br>Partner                                                | <b>Back Order</b><br>Date Order                                                       | Planned Date                             | Invoice Status Status       |                                                                                                    |
| PACK3<br>KEM A.E.B.E<br><b>PO005</b>                                                    | 23/12/2011 16:52:15                                                                   | 23/12/2011 16:50:19                      | Not from Packing Available  |                                                                                                    |
|                                                                                         |                                                                                       |                                          |                             |                                                                                                    |
| Record: 1 / 1 of 1 - Editing document (id: 3)                                           |                                                                                       | State:                                   |                             |                                                                                                    |
| socket://localhost:8070 [testkem1]                                                      | Administrator                                                                         | Requests: No request                     |                             | $\begin{picture}(20,20) \put(0,0){\line(1,0){10}} \put(15,0){\line(1,0){10}} \put(15,0){\line(1,0){10}} \put(15,0){\line(1,0){10}} \put(15,0){\line(1,0){10}} \put(15,0){\line(1,0){10}} \put(15,0){\line(1,0){10}} \put(15,0){\line(1,0){10}} \put(15,0){\line(1,0){10}} \put(15,0){\line(1,0){10}} \put(15,0){\line(1,0){10}} \put(15,0){\line(1$ |

*Εικόνα 48: Επιλογή εντολής αγοράς για παραλαβή και αποθήκευση*

Μετά την επιλογή και άνοιγμα της εντολής αγοράς εμφανίζεται η φόρμα πληροφοριών της εντολής αγοράς η οποία χωρίζεται σε δύο κατηγορίες (καρτέλες): General Information (Γενικές Πληροφορίες) και Notes (Σημειώσεις).

| <b>O</b> OpenERP                                                                                                    | $-10 \times 1$         |
|----------------------------------------------------------------------------------------------------|------------------------|
| <b>Plugins</b><br>Shortcuts<br>Help<br><b>Options</b><br>Eile<br>Form<br><b>User</b>                                                                                                    |                        |
| AB<br>0<br>$-63,$<br>$\bigoplus$<br>$\begin{picture}(120,20) \put(0,0){\line(1,0){10}} \put(15,0){\line(1,0){10}} \put(15,0){\line(1,0){10}} \put(15,0){\line(1,0){10}} \put(15,0){\line(1,0){10}} \put(15,0){\line(1,0){10}} \put(15,0){\line(1,0){10}} \put(15,0){\line(1,0){10}} \put(15,0){\line(1,0){10}} \put(15,0){\line(1,0){10}} \put(15,0){\line(1,0){10}} \put(15,0){\line($<br>$\Rightarrow$<br>$\bigoplus$ Ektrúnwon<br>$\leftarrow$<br>Attachments<br>Menu<br>$\sqrt{2}$<br>Néo<br>AnoBniksuon<br>List<br>Διαγραφή<br>Tliow<br>Calendar<br>Action<br>Mnooonà<br>Graph<br>Form | Reload                 |
| Packing to Process 32<br>Menu 32                                                                                                    |                        |
| Partner: KEM A.E.B.E<br>$P_{1}$<br>Origin Reference: PO005<br>Shipping Type : Getting Goods<br>$\sim$<br>$\overline{\phantom{0}}$                                                                                                    | Packing list           |
| Planned Date: 23/12/2011 16:50:19 Q<br>Invoice Control : Not from Packing<br>Reference: PACK3<br>of                                                                                                    | Create invoice         |
| Purchase Order: PO005<br>Back Order:<br>$\mathcal{O}_{\mathbf{q}}$<br><b>Siviling</b><br>P <sub>3</sub><br>557                                                                                                    | Return packing         |
| General Information   Notes                                                                                                    |                        |
| $\Box \boxminus \blacksquare \blacksquare$<br><b>Stock Moves</b>                                                                                                    |                        |
| Production Lot<br>Quantity<br><b>Product UDM</b><br>Dest, Location<br><b>Status</b><br>Product                                                                                                    |                        |
|                                                                                                    |                        |
| <b>Unreceived Products</b>                                                                                                    |                        |
| $\overline{\phantom{a}}$<br>Status : Available<br><b>Products Received</b><br>Cancel                                                                                                    |                        |
| Record: 1 / 1 of 1 - Editing document (id: 3)<br>State:                                                                                                    |                        |
| Administrator<br>socket://localhost:8070 [testkem1]<br>Requests: No request                                                                                                    | $\qquad \qquad \alpha$ |

*Εικόνα 49: Φόρμα πληροφοριών εντολής αγοράς διαθέσιμη για παραλαβή και αποθήκευση*

Στην συνέχεια, στην καρτέλα *General Information* επιλέγεται «Product Received» (το προϊόν παραλήφθηκε) και «Make Picking» (έτοιμη για τιμολόγηση). Η κατάσταση της φόρμας πληροφοριών εντολής αγοράς αλλάζει από *Available (έτοιμη για παραλαβή)* σε *Done (ολοκλήρωση παραλαβής)*. Έπειτα επιλέγεται «Αποθήκευση και Κλείσιμο» της φόρμας. Τώρα οι αλλαγές είναι αποθηκευμένες στην εντολή αγοράς η οποία μετά την ολοκλήρωση της διαδικασίας παραλαβής μπορεί να τιμολογηθεί. Η διαδικασία παραλαβής και καταγραφής προμήθειας ολοκληρώνεται και τα προϊόντα μπορούν να τοποθετηθούν στην φυσική αποθήκη.

| <b>JOpenERP</b><br>User                                                                                                    |                                                             |                                                     |                                                                                                 | $-1$ $-1$ $\times$    |
|----------------------------------------------------------------------------------------------------|-------------------------------------------------------------|-----------------------------------------------------|-------------------------------------------------------------------------------------------------|-----------------------|
| Form Options<br><b>Plugins</b><br>Shortcuts<br>Help<br>Eile.<br>$\widehat{G}$<br>$\leftarrow$<br><b>Toronto</b><br>Néo<br>Αποθήκευση<br>Διαγραφή<br>Flicto<br>Packing to Process 36<br>Menu 36 | $\Rightarrow$<br>$^{\circ}$<br>ಾ<br>Mnoooná<br>List<br>Form | AB<br>Pas.<br>凸<br>Calendar<br>Graph<br>Exminwon    | 62<br>п<br>$-a+b$<br>Attachments<br>Menu<br>Action                                              | Reload                |
| Partner: KEM A.E.B.E<br>F<br>$\mathcal{L}_{\mathcal{L}}^{\mathcal{L}}(\mathcal{L})=\mathcal{L}_{\mathcal{L}}^{\mathcal{L}}(\mathcal{L})\mathcal{L}_{\mathcal{L}}^{\mathcal{L}}(\mathcal{L})$   | Shipping Type: Getting Goods                                | Origin Reference: PO005<br>$\overline{\phantom{0}}$ |                                                                                                 | Packing list          |
| Invoice Control: Not from Packing                                                                                                    | Reference: PACK3                                            |                                                     | Planned Date: 23/12/2011 17:14:54<br>$\Box$                                                     | tof<br>Create invoice |
| Back Order:<br><b>Silvers</b><br><b>COLLECTION</b>                                                                                                    | Purchase Order: PO005                                       | $\mathcal{L}_{\mathcal{A}}$<br>B                    |                                                                                                 | ಣ್<br>Return packing  |
| General Information Notes<br><b>SE Stock Moves</b>                                                                                                    |                                                             |                                                     | $\boxed{\bigcirc \boxplus \boxplus \bigcirc \Rightarrow \langle \mathbf{u} \rangle \mathbf{u}}$ |                       |
| Quantity<br><b>Product UOM</b><br>Product                                                                                                    | <b>Dest, Location</b><br><b>Production Lot</b>              | Status                                              |                                                                                                 |                       |
| [34605] Toov ra Shoulder - Black<br>10,00 PCE                                                                                                    | Stock                                                       | Done                                                |                                                                                                 |                       |
| Status : Done                                                                                                    |                                                             |                                                     | $\overline{\phantom{a}}$                                                                        |                       |
| Record: 1 / 1 of 1 - Editing document (id: 3)                                                                                                    |                                                             | State: Document Saved.                              |                                                                                                 |                       |
| socket://localhost:8070 [testkem1]                                                                                                    | Administrator                                               | Requests: No request                                |                                                                                                 | $\bigcirc$            |

*Εικόνα 50: Αποθήκευση φόρμας παραλαβής εντολής αγοράς*

| O OpenERP            |                                                          |                                   |                                                   |                                             |                     |                                   |                                      |                       | $-101 \times$                      |
|----------------------|----------------------------------------------------------|-----------------------------------|---------------------------------------------------|---------------------------------------------|---------------------|-----------------------------------|--------------------------------------|-----------------------|------------------------------------|
| Eile<br>User         | <b>Options</b><br><b>Plugins</b><br>For <u>m</u>         | Shortcuts<br>Help                 |                                                   |                                             |                     |                                   |                                      |                       |                                    |
| Néo                  | $\widehat{c}$<br><b>Inches</b><br>Αποθήκευση<br>Διαγραφή | ⇔<br>Tior <sub>0</sub>            | $\Rightarrow$<br>$\mathbb{Q}$<br>Mnpoorrà<br>List | $T_{\rm obs}$<br>$\Box$<br>Form<br>Calendar | AB<br>Graph         | $\circ$<br>$E$ K TÙNWON<br>Action | $\overline{\phantom{a}}$ Attachments | $L_{\rm eff}$<br>Menu | $\overline{\phantom{0}}$<br>Reload |
| Menu 32              | Incoming Products 36                                     |                                   |                                                   |                                             |                     |                                   |                                      |                       |                                    |
| $\left  - \right $   | Partner:<br>Sale Order:                                  | Shipping Type:<br>Purchase Order: |                                                   | $\overline{\phantom{a}}$                    | Reference:          | Status:                           |                                      |                       | $\overline{\phantom{a}}$           |
| <b>Sales Filippo</b> | <b>We Military</b>                                       |                                   |                                                   |                                             |                     |                                   |                                      | Εκκαθάριση            | Eupron                             |
| <b>Reference</b>     | Origin Reference                                         | Partner                           | <b>Back Order</b>                                 | Date Order                                  | Planned Date        | <b>Invoice Status Status</b>      |                                      |                       |                                    |
| PACK1                | PO001                                                    | KEM A.E.B.E                       |                                                   | 09/11/2011 00:46:42                         | 09/11/2011 00:54:24 | Not from Packing Done             |                                      |                       |                                    |
| <b>PACK3</b>         | <b>PO005</b>                                             | KEM A.E.B.E                       |                                                   | 23/12/2011 16:52:15                         | 23/12/2011 17:14:54 | Not from Packing Done             |                                      |                       |                                    |
|                      |                                                          |                                   |                                                   |                                             |                     |                                   |                                      |                       |                                    |
|                      | Record: 1 / 2 of 2 - Editing document (id: 1)            |                                   |                                                   |                                             | State:              |                                   |                                      |                       |                                    |
|                      | conclusive / New allowake 9070. Drawitioner 17.          |                                   | A cleated also advance                            |                                             |                     | Disposition in Blockway and L.    |                                      |                       | <b>RESIDENT</b>                    |

*Εικόνα 51: Εμφάνιση εντολής αγοράς στην λίστα των εισερχόμενων προϊόντων ως ολοκλήρωση παραλαβής*

Η παραλαβή και καταγραφή προμήθειας ενημερώνει αυτόματα το επίπεδο αποθεμάτων. Η επιλογή «Stock Management», «Stock Location Structure», «Physical Locations», «Χρήστος Δ. Δορζιώτης Εμπόριο Δερμάτινων Ειδών ΚΕΜ», «Stock» και στην συνέχεια «Open Product» εμφανίζει μια λίστα με τα διαθέσιμα αποθέματα των προϊόντων στην αποθήκη καθώς και τις αναλυτικές πληροφορίες για το κάθε προϊόν/απόθεμα. Οι αλλαγές στο επίπεδο αποθεμάτων παρατηρούνται στην παρακάτω εικόνα.

| D <sub>DenERP</sub>                                                    |                             |                   |                                                  |            |               |                         |                   |              |  |  |
|------------------------------------------------------------------------|-----------------------------|-------------------|--------------------------------------------------|------------|---------------|-------------------------|-------------------|--------------|--|--|
| Form<br>Eile<br>User                                                   | Plugins<br>Options          | Shortcuts<br>Help |                                                  |            |               |                         |                   |              |  |  |
| ್<br>后<br>Nέo                                                          | 6<br>Αποθήκευση<br>Διαγραφή | ⇔<br>Πίσω         | $\mathbb{Q}$<br>$\Rightarrow$<br>Mnpooná<br>List | Form       | 第<br>Calendar | AB<br>Εκτύπωση<br>Graph | 53<br>Action      | п<br>Attachm |  |  |
| Products: Stock<br>Menu X<br>Stock Locations Structure                 |                             |                   |                                                  |            |               |                         |                   |              |  |  |
| Code:<br>Variant Price Margin<br>Name:<br>Category:<br>-1<br>Ë<br>0,00 |                             |                   |                                                  |            |               |                         |                   |              |  |  |
| Variant Price Extra:<br>÷<br>쉬- [0,00]<br>0,00                         |                             |                   |                                                  |            |               |                         |                   |              |  |  |
| <b>SEE</b> Figuo                                                       | <sup>2</sup> Minpoorra      |                   |                                                  |            |               |                         |                   |              |  |  |
| Code                                                                   | <b>Name</b>                 | Variants          | <b>Default UoM</b>                               | Real Stock | Future Stock  | <b>List Price</b>       | <b>Cost Price</b> | Status       |  |  |
| 34605                                                                  | Toavra Shoulder             | Black             | PCE                                              | 10,00      | 10,00         | 81,00                   | 45,00             |              |  |  |
| 34605                                                                  | Toavra Shoulder             | Rosa              | PCE                                              | 0,00       | 0,00          | 81,00                   | 45,00             |              |  |  |
| AX.1162                                                                | Κλειδοθήκη καρδιά           | Rosa              | PCE                                              | 0,00       | 0,00          | 9,00                    | 5,00              |              |  |  |
| AX.1162                                                                | Κλειδοθήκη καρδιά           | Black             | PCE                                              | 0,00       | 0,00          | 9,00                    | 5,00              |              |  |  |
| AX.1137                                                                | Καθρεφτάκη                  | Nickel            | PCE                                              | 0,00       | 0,00          | 14,00                   | 9,00              |              |  |  |

*Εικόνα 52: Ενημέρωση αποθήκης/αποθεμάτων*

#### *9.2.1.3 Τρίτο Σενάριο: Πληρωμή τιμολογίου προμηθευτή*

#### *Παρουσίαση – Τεκμηρίωση Σεναρίου*

Το τρίτο σενάριο εξετάζει την περίπτωση πληρωμής τιμολογίου προμηθευτή μιας εντολής αγοράς. Συγκεκριμένα εξετάζεται: η διαδικασία εμφάνισης της λίστας τιμολογίων των προμηθευτών σε αναμονή για παραλαβή και πληρωμή, η επιλογή ενός τιμολογίου προμηθευτή για πληρωμή, η επιβεβαίωση και η πληρωμή του τιμολογίου, η αποθήκευση τιμολογίου και η εμφάνιση του ως πληρωμένο στην λίστα των τιμολογίων προμηθευτών. Στην συνέχεια ακολουθεί η διαδικασία σε οθόνες, όπως αυτή διαδραματίστηκε κατά την δοκιμή.

Η επιλογή «Financial Management», «Invoices», «Supplier Invoices» και στην συνέχεια «Draft Supplier Invoices» εμφανίζει μία λίστα με τα τιμολόγια προμηθευτών σε αναμονή για παραλαβή, επικύρωση και πληρωμή.

| O OpenERP               |                                               |                                     |                           |                                    |                     |                    |                                      |                                             |                                       |            | $-101 \times$                                                                                                |
|-------------------------|-----------------------------------------------|-------------------------------------|---------------------------|------------------------------------|---------------------|--------------------|--------------------------------------|---------------------------------------------|---------------------------------------|------------|----------------------------------------------------------------------------------------------------|
| Eile<br><b>User</b>     | <b>Options</b><br>Form                        | Shortcuts<br>Help<br><b>Plugins</b> |                           |                                    |                     |                    |                                      |                                             |                                       |            |                                                                                                    |
| Não                     | $\widehat{E}$<br>Another Lead<br>Διαγραφή     | $\Leftrightarrow$<br><b>Flictor</b> | $\Rightarrow$<br>Mnpoorrà | $\mathbb{C}$<br>上海<br>Form<br>List | Prod.<br>Calendar   | <b>AB</b><br>Graph | $\bigcirc$<br>$E$ KTUNGOON<br>Action | $\Box$<br>Attachments                       | $\mathbb{L}$ and $\mathbb{L}$<br>Menu | Reload     | $\overline{\phantom{0}}$                                                                                     |
| Menu 36                 | Draft Supplier Invoices 36                    |                                     |                           |                                    |                     |                    |                                      |                                             |                                       |            |                                                                                                    |
| Partner:<br>-B-         |                                               | Due Date :<br>$-/-/$                | $Q - 1$ $Q$               |                                    | Invoice Reference : |                    |                                      | Date Invoiced :<br>$Q -$<br>$-$ / $-$ / $-$ | $\frac{1}{2}$                         | $\bigcirc$ |                                                                                                    |
| <b>Signal Filippoor</b> | tale Mapoora                                  |                                     |                           |                                    |                     |                    |                                      |                                             | Εκκαθάριση<br>凸                       |            | Eupcon                                                                                                    |
| Description             | Type                                          | <b>Invoice Number</b>               | Partner                   | Untaxed                            | Total               | Currency           | Date Invoiced Due Date               |                                             | Residual                              | State      | Origin                                                                                                    |
| <b>PO005</b>            | <b>Supplier Invoice</b>                       |                                     | KEM A.E.B.E               | 450,00                             | <b>553,50 EUR</b>   |                    |                                      |                                             | 553,50 Draft                          |            | <b>PO005</b>                                                                                                 |
| <b>SK18</b>             |                                               |                                     |                           |                                    |                     |                    |                                      |                                             |                                       |            | $\blacktriangleright$                                                                                        |
| Untaxed amount: 450,00  |                                               | Total amount: 553,50                |                           |                                    |                     |                    |                                      |                                             |                                       |            |                                                                                                    |
|                         | Record: 1 / 1 of 1 - Editing document (id: 3) |                                     |                           |                                    |                     | State:             |                                      |                                             |                                       |            |                                                                                                    |
|                         | socket://localhost:8070 [testkem1]            |                                     | Administrator             |                                    |                     |                    | Requests: No request                 |                                             |                                       |            | $\label{eq:11} \begin{array}{c} \mathcal{L}_{\mathcal{A}} \rightarrow \mathcal{L}_{\mathcal{A}} \end{array}$ |

*Εικόνα 53: Λίστα με τα υπάρχοντα τιμολόγια προμηθευτών για επικύρωση και πληρωμή*

Στην συνέχεια, επιλέγεται και ανοίγεται το τιμολόγιο που αφορά την νέα εντολή αγοράς.

| <b>OpenERP</b>             |                                               |                               |                          |                                                               |                  |                     |                |                        |                                                          |              | $-10 \times 1$                                                                                                    |
|----------------------------|-----------------------------------------------|-------------------------------|--------------------------|---------------------------------------------------------------|------------------|---------------------|----------------|------------------------|----------------------------------------------------------|--------------|----------------------------------------------------------------------------------------------------|
| Eile<br>User               | Options<br><b>Plugins</b><br>Form.            | Shortcuts                     | Help                     |                                                               |                  |                     |                |                        |                                                          |              |                                                                                                    |
| Néo                        | $\widehat{G}$<br>Anotherum<br>Διαγραφή        | $\Leftarrow$<br><b>Flicho</b> | $\Rightarrow$<br>Mapoorá | $\mathcal{O}_{\mathbf{c}}$<br><b>District</b><br>Form<br>List | Pol.<br>Calendar | AB<br>Graph         | 르<br>Ekmuntoom | $\mathbb{R}$<br>Action | $\Box$<br>L <sub>eff</sub><br><b>Attachments</b><br>Menu |              | $\overline{\phantom{0}}$<br>Reload                                                                                                    |
| Menu 36                    | Draft Supplier Invoices                       |                               |                          |                                                               |                  |                     |                |                        |                                                          |              |                                                                                                    |
| Partner:<br>$-\frac{m}{2}$ |                                               | Due Date :                    |                          |                                                               |                  | Invoice Reference : |                | Date Invoiced :        |                                                          |              |                                                                                                    |
|                            |                                               | -1-1.                         | $Q =$ $\frac{1}{2}$      | $\bigcirc$                                                    |                  |                     |                | -1-1-                  | $Q -$                                                    | $\odot$      |                                                                                                    |
| <b>Come Filiprox</b>       | <b>We Mapoorn's</b>                           |                               |                          |                                                               |                  |                     |                |                        | EkkaBápion                                               |              | Eupcon                                                                                                    |
| Description                | Type                                          | <b>Invoice Number</b>         | <b>Partner</b>           | Untaxed                                                       | Total            | <b>Currency</b>     |                | Date Invoiced Due Date | Residual                                                 | State        | Origin                                                                                                    |
| <b>PO005</b>               | <b>Supplier Invoice</b>                       |                               | KEM A.E.B.E              | 450,00                                                        | 553,50 EUR       |                     |                |                        |                                                          | 553,50 Draft | <b>PO005</b>                                                                                                    |
| $-41$                      |                                               |                               |                          |                                                               |                  |                     |                |                        |                                                          |              | $\blacksquare$                                                                                                    |
|                            | Untaxed amount: 450,00                        | Total amount: 553,50          |                          |                                                               |                  |                     |                |                        |                                                          |              |                                                                                                    |
|                            | Record: 1 / 1 of 1 - Editing document (id: 3) |                               |                          |                                                               |                  | State:              |                |                        |                                                          |              |                                                                                                    |
|                            | socket://localhost:8070 [testkem1]            |                               | Administrator            |                                                               |                  |                     |                | Requests: No request   |                                                          |              | $\begin{picture}(20,20) \put(0,0){\dashbox{0.5}(5,0){ }} \thicklines \put(0,0){\dashbox{0.5}(5,0){ }} \thicklines \put(0,0){\dashbox{0.5}(5,0){ }} \thicklines \put(0,0){\dashbox{0.5}(5,0){ }} \thicklines \put(0,0){\dashbox{0.5}(5,0){ }} \thicklines \put(0,0){\dashbox{0.5}(5,0){ }} \thicklines \put(0,0){\dashbox{0.5}(5,0){ }} \thicklines \put(0,0){\dashbox{0.5}(5,0){ }} \thicklines \put(0,0){\dashbox{0.5}(5,$ |

*Εικόνα 54: Επιλογή τιμολογίου για πληρωμή*

Μετά την επιλογή και άνοιγμα του τιμολογίου, εμφανίζεται η φόρμα πληροφοριών του η οποία χωρίζεται σε τρις κατηγορίες (καρτέλες): *Invoice (Τιμολόγηση), Other Info (Άλλες Πληροφορίες)* και *Payments (Πληρωμές)*.

| <b>O</b> OpenERP                                                                       |                                                                  |                                      |               |                                          |                                                 |                                 | $-10 \times$                            |
|----------------------------------------------------------------------------------------|------------------------------------------------------------------|--------------------------------------|---------------|------------------------------------------|-------------------------------------------------|---------------------------------|-----------------------------------------|
| <b>Plugins</b><br>Shortcuts<br>Options<br>Help<br><b>Eile</b><br><b>Liser</b><br>Form  |                                                                  |                                      |               |                                          |                                                 |                                 |                                         |
| $\Xi$<br>$\Leftarrow$<br>$\sqrt{2}$<br>Néo<br>Αποθήκευση<br>Διαγραφή<br><b>Flictor</b> | $\qquad \qquad \circledcirc$<br>$\Rightarrow$<br>List<br>Mπροστά | <b>Facil</b> y<br>Calendar<br>Form   | AB-<br>Graph  | $E$ KTUNGOON                             | $\bigcirc$<br>œ<br><b>Attachments</b><br>Action | $L_{\rm eff}$<br>Menu           | Reload                                  |
| Draft Supplier Invoices 36<br>Menu $\gg$                                               |                                                                  |                                      |               |                                          |                                                 |                                 |                                         |
| Journal: Ημερολόγιο Αγορών                                                             | Type: Supplier Invoice                                           | $\sim$                               | Currency: EUR |                                          | $\sim$<br>$F \rightarrow$                       | Invoices                        |                                         |
| Partner: KEM A.E.B.E<br>$\sim$                                                         | Invoice Address : Γιωργος Μιχαηλιδης, Τσακι                      | $\mathcal{L}_{\mathcal{L}}$          |               | <sup>7</sup> Account: AP Πληρωτέοι Λογαρ | $\Box$                                          | <b>Fay invoice</b>              |                                         |
| Invoice other Info Payments                                                            |                                                                  |                                      |               |                                          |                                                 | Credit Note                     |                                         |
| PDue Date: 44                                                                          | <sup>2</sup> Bank Account:                                       |                                      |               |                                          | <b>Elim</b><br>$\mathcal{L}_{\infty}$           | Computed Receivables & Payables |                                         |
| Free Reference - P3PO4                                                                 | Total: 553,50                                                    |                                      |               |                                          |                                                 | $\overline{ }$                  |                                         |
| <b>S&amp; Invoice lines</b>                                                            |                                                                  |                                      |               |                                          | $DBB = CD +$                                    |                                 |                                         |
| Account<br>Product<br>Taxes                                                            | <b>Analytic Account</b>                                          | <b>Unit Price</b><br><b>Quantity</b> |               | Subtotal                                 | <b>Description</b>                              |                                 |                                         |
| [34605] Toav ra Shoulder - Black P Ayopéc<br>(1)                                       |                                                                  | 10,00                                | 45,00         |                                          | 450,00 [34605] Tagv ra Should                   |                                 |                                         |
|                                                                                        |                                                                  |                                      |               |                                          |                                                 |                                 |                                         |
|                                                                                        |                                                                  |                                      |               |                                          | $\ddot{}$                                       |                                 |                                         |
| $\Box \boxminus \bullet$ $\Leftrightarrow$ $\Box$<br><b>SE Taxes</b>                   |                                                                  | Compute Taxes                        |               | Untaxed: 450,00                          |                                                 |                                 |                                         |
| <b>Tax Description</b> Base<br>Amount                                                  |                                                                  |                                      |               |                                          | 嵩<br>Tax: 103,50                                |                                 |                                         |
| 103,50<br>450.00<br><b>OFIA</b>                                                        | Paid/Reconciled:                                                 |                                      |               |                                          | 금<br>금<br>Total: 553,50                         |                                 |                                         |
|                                                                                        | State: Draft                                                     |                                      |               | Residual: 553,50                         |                                                 |                                 |                                         |
|                                                                                        |                                                                  |                                      |               |                                          | 嵩                                               |                                 |                                         |
|                                                                                        | <b>S</b> Validate                                                |                                      |               |                                          | Cancel                                          |                                 |                                         |
| Record: 1 / 1 of 1 - Editing document (id: 3)                                          |                                                                  |                                      | State:        |                                          |                                                 |                                 |                                         |
| socket://localhost:8070 [testkem1]                                                     | Administrator                                                    |                                      |               | Requests: No request                     |                                                 |                                 | $\label{eq:1} \mathcal{P}_{\mathbf{S}}$ |

*Εικόνα 55: Φόρμα πληροφοριών τιμολογίου*

Στην συνέχεια, στην καρτέλα *Invoice* επιλέγεται «Validate» (Επικύρωση). Η κατάσταση της φόρμας πληροφοριών του τιμολογίου προμηθευτή αλλάζει από *Draft (μόλις έχει καταχωθεί)* σε *Open* (ανοικτό).

| $\Omega$ OpenERP                                                        |                                                                                                    |                               |                                                             | $-1$ $-1 \times$                    |
|-------------------------------------------------------------------------|----------------------------------------------------------------------------------------------------|-------------------------------|-------------------------------------------------------------|-------------------------------------|
| Form Options<br>Help<br><b>Plugins</b><br>Shortcuts<br>Eile<br>User     |                                                                                                    |                               |                                                             |                                     |
| $\approx$<br><b>God</b><br>⇔<br>AnoBrikeuon<br>Néo<br>Fliew<br>Διαγραφή | $\Rightarrow$<br>$^{\circ}$<br><b>Paul</b><br>List<br>Mnooonà<br>Calendar<br>Form                                                                                                    | AB,<br>凸<br>Ekmunwon<br>Graph | 32<br>旧<br><b>Attachments</b><br>Action                     | ட் சிந<br>Reload<br>Menu            |
| Draft Supplier Invoices 36<br>Menu 36                                   |                                                                                                    |                               |                                                             |                                     |
| Journal: Huspoλόγιο Αγορών<br>$\alpha$                                  | Type: Supplier Invoice<br>$-1$                                                                                                    | Currency: EUR                 | $\sim$<br>$\Box$                                            | $\Box$ Invoices                     |
| Partner: KEM A.E.B.E                                                    | The Second Transport (Στην Μιχαηλιδής, Toaki Contact Contact AP Πληρωτέοι Λογαρ Contact Contact Contact Contact Contact Contact Contact Contact Contact Contact Contact Contact Contact Contact Contact Contact Contact Conta |                               |                                                             | <b>Pay Invoice</b>                  |
| Invoice Other Info Payments                                             |                                                                                                    |                               |                                                             | Credit Note                         |
| Toue Date : ___________                                                 | <sup>2</sup> Bank Account:                                                                                                    |                               | <b>Silicon</b><br>$\alpha$                                  | Unreconciled Receivables & Payables |
| Free Reference =   P3PO4                                                | Total: $553,50$                                                                                                    |                               | 킄                                                           |                                     |
| <b>SS</b> Invoice lines                                                 |                                                                                                    |                               | $\Box \boxdot \boxdot \Leftrightarrow (J1) \Leftrightarrow$ |                                     |
| Account<br>Product<br>Taxes                                             | Analytic Account<br><b>Quantity</b>                                                                                                    | Subtotal<br><b>Unit Price</b> | <b>Description</b>                                          |                                     |
| [34605] Togyng Shoulder - Black P Ayopéc<br>(1)                         | 10.00                                                                                                    | 45,00                         | 450,00 [34605] Toay ra Should                               |                                     |
|                                                                         |                                                                                                    |                               |                                                             |                                     |
|                                                                         |                                                                                                    |                               |                                                             |                                     |
| <b>REAL</b>                                                             |                                                                                                    |                               | $\overline{\phantom{a}}$                                    |                                     |
| <b>SS Taxes</b>                                                         | Compute Taxes                                                                                                    |                               | Untaxed: $450,00$<br>즐                                      |                                     |
| <b>Tax Description</b> Base<br>Amount                                   |                                                                                                    |                               | $\frac{\infty}{\infty}$<br>Tax: 103,50                      |                                     |
| 103,50<br><b>ΦΠΑ</b><br>450,00                                          | $P$ aid/Reconciled: $\Box$                                                                                                    |                               | 칍<br>$Total:$ 553,50                                        |                                     |
|                                                                         | State: Draft                                                                                                    |                               | ÷<br>Residual: 553,50                                       |                                     |
|                                                                         |                                                                                                    |                               |                                                             |                                     |
|                                                                         | <b>S</b> Validate                                                                                                    |                               | X Cancel                                                    |                                     |
| Record: 1 / 1 of 1 - Editing document (id: 3)                           |                                                                                                    | State:                        |                                                             |                                     |
|                                                                         |                                                                                                    |                               |                                                             |                                     |
| socket://localhost:8070 [testkem1]                                      | Administrator                                                                                                    |                               | Requests: No request                                        | $\alpha$                            |

*Εικόνα 56: Επικύρωση τιμολογίου προμηθευτή*

Μετά την επικύρωση του τιμολογίου, στην φόρμα πληροφοριών του τιμολογίου, επιλέγεται «Pay Invoice» και εμφανίζεται η φόρμα για την εισαγωγή των πληροφοριών που αφορούν την πληρωμή του τιμολογίου. Στα πεδία *Entry Name* και *Journal/Payment Mode* εισάγονται οι παρακάτω πληροφορίες:

• Entry Name: Πληρωμή Προμηθευτή

• Journal/Payment Mode: Ημερολόγιο Πληρωμών/Κατάθεση σε τραπεζικό λογαριασμό Στην συνέχεια επιλέγεται «Full Payment» και η κατάσταση της φόρμας πληροφοριών του τιμολογίου αλλάζει από *Open (ανοικτό)* σε *Done (ολοκλήρωση)*. Έπειτα επιλέγεται «Αποθήκευση και Κλείσιμο». Τώρα οι αλλαγές είναι αποθηκευμένες στην εντολή αγοράς.

| $O$ OpenERP                                                                    |                                                                                           |                                                                                    | $-101 \times 1$                                           |
|--------------------------------------------------------------------------------|-------------------------------------------------------------------------------------------|------------------------------------------------------------------------------------|-----------------------------------------------------------|
| <b>Plugins</b><br>Shortcuts<br><b>Options</b><br>Help<br>File.<br>Form<br>User |                                                                                           |                                                                                    |                                                           |
| $\Theta$<br>AnoBritcum<br>$\Leftarrow$<br>Néo<br>Flicto<br>Διαγραφή            | AB,<br><b>Print</b><br>$\Rightarrow$<br><b>Co</b><br>Mnooonà<br>Form<br>Calendar<br>Graph | 55<br>$rac{1}{\sum_{k=1}^{n} \sum_{n=1}^{n} a_k}$<br>Attachments<br>Action         | $\Box$<br>Reload<br>Menu                                  |
| Draft Supplier Invoices 36<br>Menu 36                                          |                                                                                           |                                                                                    |                                                           |
| Journal: Ημερολόγιο Αγορών                                                     | Currency: EUR<br>Type: Supplier Invoice<br>$-1$                                           | F                                                                                  | Invoices                                                  |
| Partner: KEM A.E.B.E<br>$\epsilon$                                             | Invoice Address: Γιωργος Μιχαηλιδης, Τσακι                                                | <b>Comment :</b> AP Πληρωτέοι Λογαρ<br>B<br>(ö)                                    | Pay invoice                                               |
| Invoice Other Info Payments                                                    |                                                                                           |                                                                                    | <b>Credit Note</b>                                        |
| Due Date : __/__/____                                                          | <sup>2</sup> Bank Account:                                                                | <b>Silicon</b>                                                                     | Co. Unreconciled Receivables & Payables                   |
| Free Reference $\tau$   P3PO4                                                  | Total: 553,50                                                                             | ÷                                                                                  |                                                           |
| <b>SE Invoice lines</b>                                                        |                                                                                           | $\Box \boxminus \textcircled{H} \Leftrightarrow (\Box \textbf{1}) \Leftrightarrow$ |                                                           |
| Product<br>Account<br>Taxes                                                    | Analytic Account<br>Quantity<br><b>Unit Price</b>                                         | Subtotal<br><b>Description</b>                                                     |                                                           |
| [34605] Tooy to Shoulder - Black P Ayopéc<br>(1)                               | 10,00<br>45,00                                                                            | 450,00 [34605] Togy To Should                                                      |                                                           |
|                                                                                |                                                                                           |                                                                                    |                                                           |
|                                                                                |                                                                                           |                                                                                    |                                                           |
|                                                                                |                                                                                           | n.                                                                                 |                                                           |
| $0 = 0$ $\leftrightarrow$ $\left  \alpha \right $<br><b>SG Taxes</b>           |                                                                                           | ÷.<br>Untaxed: $450,00$                                                            |                                                           |
| Amount<br><b>Tax Description</b> Base                                          |                                                                                           | 쉽<br>$\text{Ta} \times : 103,50$                                                   |                                                           |
| 103,50<br>450,00<br><b>OFTA</b>                                                | $P$ aid/Reconciled: $\Box$                                                                | 今<br>Total: 553,50                                                                 |                                                           |
|                                                                                | State: Open<br>$\sim$                                                                     | ₩<br>Residual: 553,50                                                              |                                                           |
|                                                                                |                                                                                           |                                                                                    |                                                           |
|                                                                                | & Cancel                                                                                  |                                                                                    |                                                           |
| Record: 1 / 1 of 1 - Editing document (id: 3)                                  | State:                                                                                    |                                                                                    |                                                           |
| socket://localhost:8070 [testkem1]                                             | Administrator                                                                             | Requests: No request                                                               | $\qquad \qquad \qquad \qquad \qquad \qquad \qquad \qquad$ |

*Εικόνα 57: Πληρωμή τιμολογίου προμηθευτή*

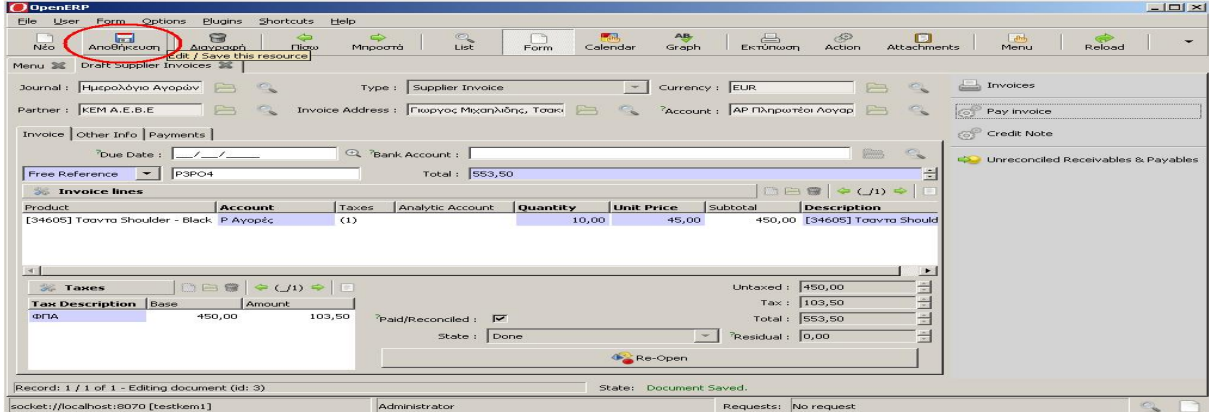

*Εικόνα 58: Αποθήκευση φόρμας τιμολογίου προμηθευτή*

| <b>O</b> OpenERP                        |                                                     |                                |                          |                                         |                         |                      |                                                                     | $-1$ $-1 \times 1$                                                 |
|-----------------------------------------|-----------------------------------------------------|--------------------------------|--------------------------|-----------------------------------------|-------------------------|----------------------|---------------------------------------------------------------------|--------------------------------------------------------------------|
| Eile<br>User<br>Form                    | <b>Plugins</b><br>Options                           | Shortcuts                      | Help                     |                                         |                         |                      |                                                                     |                                                                    |
| Neo                                     | $\bigoplus$<br>$\sqrt{2}$<br>Αποθήκευση<br>Διαγραφή | $\Longleftrightarrow$<br>Fligw | $\Rightarrow$<br>Mnoográ | $\Box$<br>$\sum_{i=1}^{\infty}$<br>Form | <b>Page</b><br>Calendar | AB.<br>Graph         | $\circ$<br>凸<br>$\blacksquare$<br>Attachments<br>Εκτύπωση<br>Action | $\left  \cdot, \alpha \right $<br>$\overline{\phantom{0}}$<br>Menu |
| Menu 36                                 | Supplier Invoices 36                                |                                |                          |                                         |                         |                      |                                                                     |                                                                    |
| Partner:<br>$\frac{1}{2}$               |                                                     | Due Date :<br>-1--1-           | $Q - 1$ $Q - 1$ $Q$      |                                         | Invoice Reference :     |                      | Date Invoiced :<br>$Q -$<br>$\frac{1}{1}$<br>-1-1-                  | $\bigcirc$                                                         |
| <b>SOMETHOLO</b>                        | <b>Web</b> Mapporta                                 |                                |                          |                                         |                         |                      | Εκκαθάριση                                                          | Eupcon                                                             |
| <b>Description</b>                      | Type                                                | <b>Invoice Number</b>          | Partner                  | Untaxed                                 | Total                   | Currency             | Date Invoiced Due Date                                              | State<br>Residual                                                  |
| <b>PO001</b>                            | Supplier Invoice                                    | 2011/001                       | KEM A.E.B.E              | 45,00                                   |                         | 45,00 EUR            | 09/11/2011                                                          | 0,00 Done                                                          |
| POOOS                                   | Supplier Invoice                                    | 2011/002                       | KEM A.E.B.E              | 450,00                                  |                         | 553,50 EUR           | 23/12/2011                                                          | 0,00 Done                                                          |
|                                         |                                                     |                                |                          |                                         |                         |                      |                                                                     |                                                                    |
| <b>Digits</b><br>Untaxed amount: 495,00 |                                                     | Total amount: 598,50           |                          |                                         |                         |                      |                                                                     | $\blacksquare$                                                     |
|                                         | Record: 1 / 2 of 2 - Editing document (id: 1)       |                                |                          |                                         | State:                  |                      |                                                                     |                                                                    |
| socket://localhost:8070 [testkem1]      |                                                     |                                | Administrator            |                                         |                         | Requests: No request |                                                                     | $\mathcal{O}_{\mathbf{Q}}$                                         |

*Εικόνα 59: Εμφάνιση τιμολογίου ως πληρωμένο στην λίστα των τιμολογίων προμηθευτών*

Η επικύρωση (Validate) του τιμολογίου προμηθευτή ενημερώνει αυτόματα τους λογαριασμούς εμπορικής διαχείρισης. Η επιλογή «Financial Management», «Charts», «Chart of Accounts» και στην συνέχεια «Open Charts» εμφανίζει τους λογαριασμούς και τις κινήσεις τους. Π.χ. όπως διαδραματίζεται στην εικόνα που ακολουθεί, στον λογαριασμό *Πληρωτέοι*

*Λογαριασμοι* και *Balance* (Ισολογισμός) παρατηρείται ένα χρεωστικό υπόλοιπο προς τον προμηθευτή.

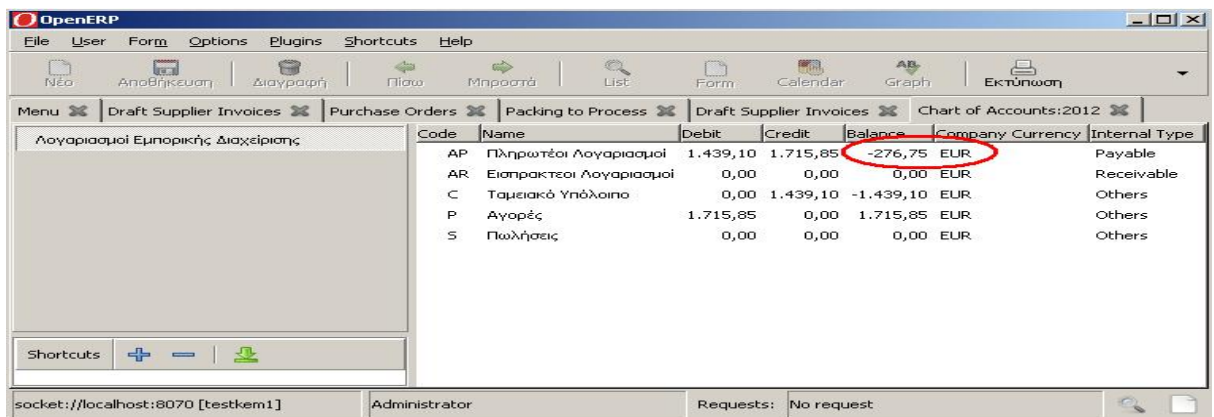

Μετά την πληρωμή τιμολογίου του προμηθευτή, στους λογαριασμούς εμπορικής διαχείρισης παρατηρείται μια συμφωνία λογαριασμών λογιστικών πράξεων όπως διαδραματίζεται στη εικόνα που ακολουθεί.

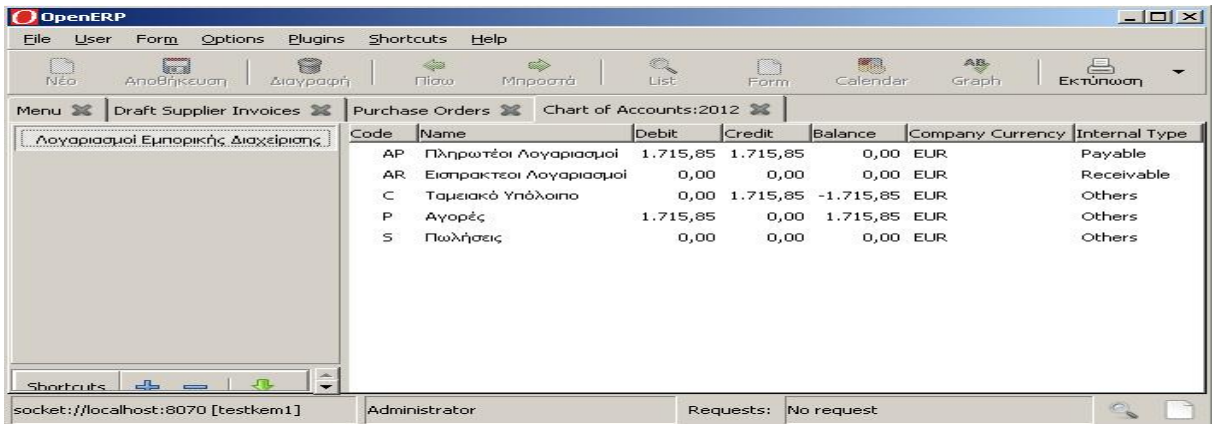

Επίσης, οι παραπάνω συναλλαγές προμήθειας προϊόντων και πληρωμή προμηθευτή καταγράφονται στα λογιστικά Ημερολόγια («Financial Management», «Reporting» και στην συνέχεια «Journals»). Καταγράφονται δυο λογιστικές συναλλαγές: η μια αντιστοιχεί στο Ημερολόγιο Αγορών και δημιουργείται από την αγορά προϊόντων και η άλλη αντιστοιχεί στο Ημερολόγιο Πληρωμών/Κατάθεση σε τραπεζικό λογαριασμό και δημιουργείται από την πληρωμή του τιμολογίου προμηθευτή.

#### *9.2.1.4 Τέταρτο Σενάριο: Καταγραφή νέας εντολής πώλησης*

#### *Παρουσίαση – Τεκμηρίωση Σεναρίου*

Το τέταρτο σενάριο εξετάζει την περίπτωση εισαγωγής μιας νέας εντολής πώλησης (παραγγελίας) ενός υπάρχοντος πελάτη. Συγκεκριμένα εξετάζεται: η δημιουργία μιας νέας εντολής πώλησης, η εισαγωγή των πληροφοριών που αφορούν την νέα εντολή πώλησης, η αποθήκευση της εντολής πώλησης και η εμφάνιση της στην λίστα εντολών πώλησης. Στην συνέχεια ακολουθεί η διαδικασία σε οθόνες, όπως αυτή διαδραματίστηκε κατά την δοκιμή.

Η επιλογή «Sales Management» και στην συνέχεια «Sales Orders» εμφανίζει μία λίστα με τις υπάρχουσες εντολές πώλησης που είναι αποθηκευμένες στο σύστημα.

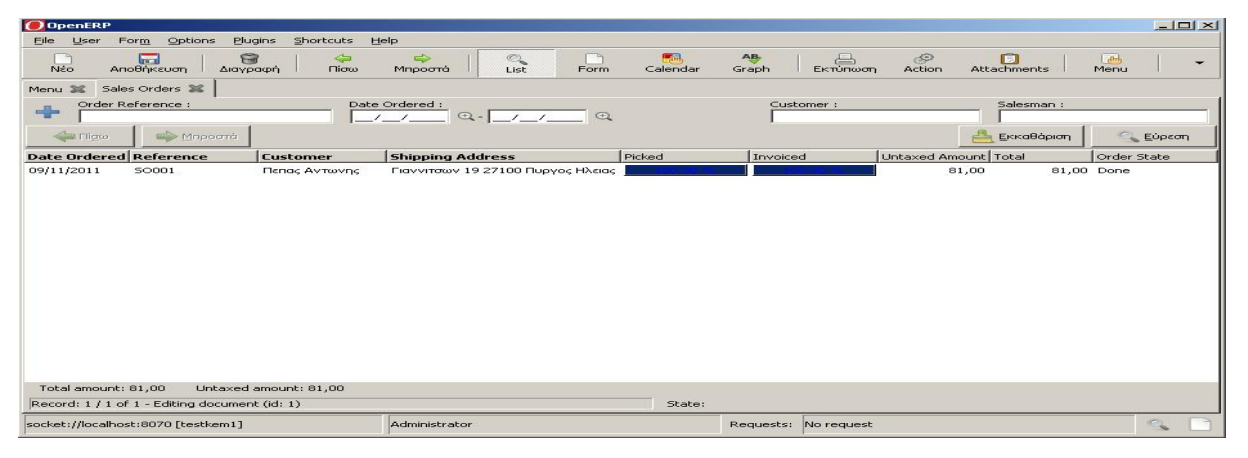

*Εικόνα 60: Λίστα με τις υπάρχουσες εντολές πώλησης στο OpenERP* 

Στην συνέχεια, η επιλογή «Νέο» δημιουργεί μια νέα εντολή πώλησης.

| <b>D</b> OpenERP                                          |                                   |                                                                                      |                   |                      |               |                               |                               |               | $-10 \times 1$ |  |
|-----------------------------------------------------------|-----------------------------------|--------------------------------------------------------------------------------------|-------------------|----------------------|---------------|-------------------------------|-------------------------------|---------------|----------------|--|
| Plugins<br>Eile<br>User<br>Options<br>Form                | Shortcuts<br>Help                 |                                                                                      |                   |                      |               |                               |                               |               |                |  |
| $\Theta$<br><b>Grant</b><br>Αποθήκευση<br>Διαγραφή<br>Neo | $\leftarrow$<br>$T$ licr $\omega$ | $\Rightarrow$<br><b>Time</b><br>$\mathbb{C}_{\mathbf{C}}$<br>List<br>Mπροστά<br>Form | Paul.<br>Calendar | AB<br>Graph          | 昌<br>Εκτύπωση | $\langle S \rangle$<br>Action | $f = 1$<br><b>Attachments</b> | $-a2$<br>Menu |                |  |
| Sales Orders 36<br>56<br>Menu                             |                                   |                                                                                      |                   |                      |               |                               |                               |               |                |  |
| Order Reference :<br>$-1$                                 |                                   | Date Ordered :<br>$Q - 1$ $Q - 1$<br>-1-1-                                           |                   | Customer:            |               |                               | Salesman :                    |               |                |  |
| <b>SHOW FILCOV</b><br><b>вір</b> Мпроста                  |                                   |                                                                                      |                   |                      |               |                               | ᅸ<br>Εκκαθάριση               |               | Euprom         |  |
| <b>Date Ordered Reference</b>                             | Customer                          | <b>Shipping Address</b>                                                              | Picked            | Invoiced             |               | Untaxed Amount Total          |                               | Order State   |                |  |
|                                                           |                                   |                                                                                      |                   |                      |               |                               |                               |               |                |  |
| Total amount: 81,00                                       | Untaxed amount: 81,00             |                                                                                      |                   |                      |               |                               |                               |               |                |  |
| Record: 1 / 1 of 1 - Editing document (id: 1)             |                                   |                                                                                      | State:            |                      |               |                               |                               |               |                |  |
| socket://localhost:8070 [testkem1]                        |                                   | Administrator                                                                        |                   | Requests: No request |               |                               |                               |               | $\sim$         |  |

*Εικόνα 61: Δημιουργία νέας εντολής πώλησης*

Μετά την επιλογή «Νέο», εμφανίζεται η φόρμα για την εισαγωγή των πληροφοριών που αφορούν την νέα εντολή πώλησης. Οι πληροφορίες χωρίζονται σε τρεις κατηγορίες (καρτέλες): *Sales Order (Εντολή Πώλησης), Other data (Άλλα δεδομένα)* και *History (Ιστορικό)*.

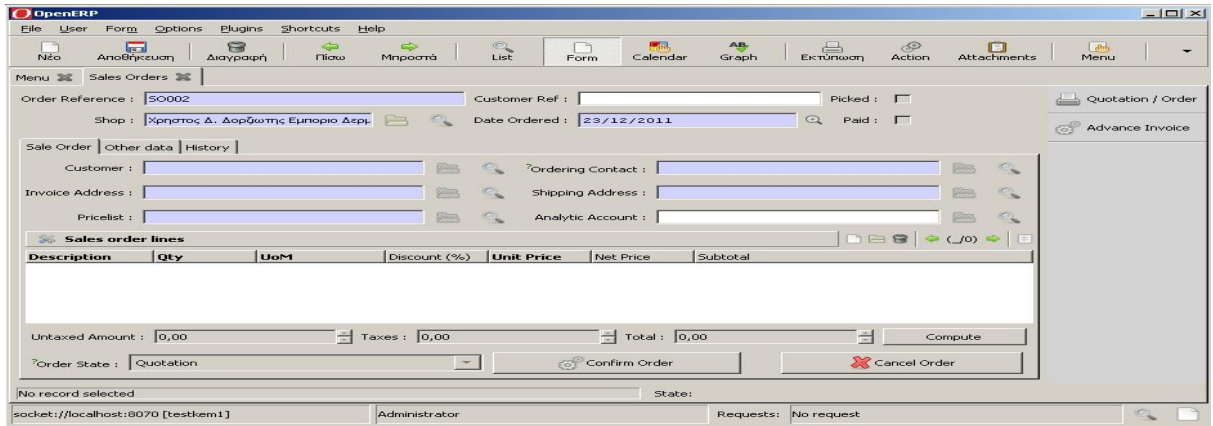

*Εικόνα 62: Φόρμα πληροφοριών νέας εντολής πώλησης*

Στην συνέχεια εισάγονται οι πληροφορίες για την εντολή πώλησης ακολουθώντας τα παρακάτω βήματα:

- 1. Στην καρτέλα *Sales Order* και στο πεδίο *Customer* επιλέγεται ο πελάτης Πέπας Αντώνης από τον κουμπί αναζήτησης. Καθώς συμπληρώνεται το πεδίο *Customer*, το σύστημα συμπληρώνει αυτόματα τα πεδία *Invoice Address (διεύθυνση τιμολογίου), Pricelist (τιμοκατάλογος), Ordering Contact (στοιχεία επαφής αγοραστή), Shipping Address (διεύθυνση αποστολής)* από τις πληροφορίες που έχουν οριστεί για τον πελάτη.
- 2. Στην συνέχεια, στην γραμμή *Sales order lines* επιλέγεται «Create a new entry» (δημιουργία νέας καταχώρησης) και εμφανίζεται η φόρμα για την εισαγωγή των πληροφοριών που αφορούν την νέα καταχώρηση. Οι πληροφορίες χωρίζονται σε τέσσερις κατηγορίες (καρτέλες): *Order Line (Γραμμή Παραγγελίας), Extra Info (Επιπλέον Πληροφορίες), Notes (Σημειώσεις) History (Ιστορικό)*. Στην συνέχεια, στην καρτέλα *Order Line* και στα πεδία *Product (προϊόν), Quantity (ποσότητα)* και *Taxes (ΦΠΑ)* επιλέγεται το προϊόν, η ποσότητα και ο φόρος προστιθεμένης αξίας. Εισάγονται οι παρακάτω πληροφορίες:
	- a. Product: [34605] Τσάντα Shoulder Black (επιλέγεται το προϊόν από το κουμπί αναζήτησης)
	- b. Quantity: 1 (διαμορφώνεται η ζητούμενη ποσότητα)

c. Taxes: Προστίθεται ο φόρος προστιθεμένης αξίας.

Καθώς συμπληρώνονται τα παραπάνω πεδία, το σύστημα συμπληρώνει αυτόματα τα πεδία *Description (περιγραφή), Unit Price (τιμή μονάδας), Product Uoa (μονάδα μέτρησης προϊόντος)* από τις πληροφορίες που έχουν οριστεί για το προϊόν. Έπειτα, επιλέγεται «Εντάξει και Κλείσιμο» της καρτέλας. H εντολή πώλησης εμφανίζεται κάτω από την γραμμή *Sales order lines*.

- 3. Στην συνέχεια, στην καρτέλα *Other data* και στα πεδία *Packing Policy* και *Shipping Policy*, επιλέγονται οι επιλογές «Complete Delivery» (ολοκληρωτική παράδοση) και «Invoice on Order After Delivery» (τιμολόγηση μετα την παραλαβή).
- 4. Μετά, στην καρτέλα Sale Order, επιλέγεται **«**Confirm Order» (επιβεβαίωση εντολής πώλησης). Η κατάσταση της φόρμας πληροφοριών εντολής πώλησης αλλάζει από *Quotation (προσφορά)* σε *In Progress (σε εξέλιξη)*.
- 5. Έπειτα επιλέγεται «Αποθήκευση και Κλείσιμο» της φόρμας. Οι πληροφορίες είναι αποθηκευμένες στην εντολή πώλησης η οποία είναι έτοιμη για παράδοση και πληρωμή.

| <b>JO</b> penERP                                                                                                    | $-1$ $-1$ $\times$     |
|----------------------------------------------------------------------------------------------------|------------------------|
| Options.<br><b>Plugins</b><br>Shortcuts<br>Form<br>Help<br>File:<br>User                                                                                                    |                        |
| AB.<br>$-552$<br>$\Rightarrow$<br>₩<br>$\leftarrow$<br>$\qquad \qquad \qquad \qquad \qquad \qquad \qquad \qquad$<br>$\sqrt{2}$<br>上上<br>List<br>Αποθήκευση<br><b>Attachments</b><br>Neo<br>Διαγραφή<br>Fligw<br>Mnoogrà<br>Calendar<br>Graph<br>EKTÜRWOD<br><b>Action</b><br>Form                                                                                                    | $1 -$ anh<br>Menu      |
| Sales Orders 36<br>Menu 32                                                                                                    |                        |
| Order Reference: SO004<br>Customer Ref :<br>$Picked: \quad \Box$                                                                                                    | Quotation / Order      |
| Shop: Χρηστος Δ. Δορζωτης Εμποριο Δερ<br>Date Ordered: 23/12/2011<br>$\bigoplus$<br>$Pald: \quad \Box$                                                                                                    | Advance Invoice<br>ಕರಣ |
| Sale Order Other data   History                                                                                                    |                        |
| $\qquad \qquad \alpha$<br>Customer: <b>Πεπας Αντωνης</b><br>B<br><sup>2</sup> Ordering Contact:   Γιαννιτσων 19 27100 Πυργος Ηλειας<br>$F^*$<br>$\begin{array}{c} \n\mathbb{Z}^n \longrightarrow \mathbb{Z}^n \longrightarrow \$ |                        |
| Shipping Address:   Γιαννιτσων 19 27100 Πυργος Ηλειας<br>Invoice Address : Flavvirowy 19 27100 Πυργος Ηλειας<br>$\frac{1}{2}$<br>$\Box$<br>$\epsilon$<br>$\Box$                                                                                                    |                        |
| Pricelist : Public Pricelist (EUR)<br>$\Box$                                                                                                    |                        |
| Analytic Account:<br><b>Silvery</b><br>$\infty$<br>$\Box \boxminus \boxminus \boxminus \blacktriangleleft \downarrow \Box$                                                                                                    |                        |
| <b>SG Sales order lines</b><br><b>Unit Price</b><br>Net Price<br>loty<br><b>UoM</b><br>Discount (%)<br>Subtotal<br><b>Description</b>                                                                                                    |                        |
| 0.00<br>[34605] Toov ra Shoulder - Black<br>1.00 PCE<br>0.00<br>81,00<br>0,00                                                                                                    |                        |
|                                                                                                    |                        |
| $\Rightarrow$ Total : 0,00<br>$\pm$ Taxes: 0,00<br>$\equiv$<br>Untaxed Amount: 0,00<br>Compute                                                                                                    |                        |
| <b>XX</b> Cancel Order<br>$\sim$<br>Confirm Order<br><sup>2</sup> Order State : Quotation                                                                                                    |                        |
| No record selected<br>State:                                                                                                    |                        |

*Εικόνα 63: Αποθήκευση νέας εντολής πώλησης*

| O OpenERP                                                                      |                                            |                           |                                                        |                                          |             |                      |                                             | $-10x$                                                                                                    |
|--------------------------------------------------------------------------------|--------------------------------------------|---------------------------|--------------------------------------------------------|------------------------------------------|-------------|----------------------|---------------------------------------------|----------------------------------------------------------------------------------------------------|
| File<br>User<br>Form                                                           | Plugins<br>Options                         | Shortcuts                 | Help                                                   |                                          |             |                      |                                             |                                                                                                    |
| Néo                                                                            | 8<br><b>Inch</b><br>Αποθήκευση<br>Διαγραφή | $\Leftrightarrow$<br>Πίσω | $^{\circ}$<br>$\Rightarrow$<br>Mnpooná<br>List<br>Form | $F$ <sub>0<sup>1</sup></sub><br>Calendar | AB<br>Graph | 프<br>Εκτύπωση        | $\mathscr{L}$<br>m<br>Attachments<br>Action | $\overline{\phantom{a}}$                                                                                                    |
| Menu 36                                                                        | Sales Orders 36                            |                           |                                                        |                                          |             |                      |                                             |                                                                                                    |
| Order Reference :<br>$-1$                                                      |                                            |                           | Date Ordered :<br>$Q - 1$ $Q - 1$<br>$-1$ $-1$         |                                          |             | Customer:            | Salesman:                                   |                                                                                                    |
| <b>See Flicto</b>                                                              | MRPOOTO                                    |                           |                                                        |                                          |             |                      | Εκκαθάριση<br>$\frac{1}{2}$                 | Eupcon                                                                                                    |
| <b>Date Ordered Reference</b>                                                  |                                            | Customer                  | <b>Shipping Address</b>                                | Picked                                   |             | Invoiced             | Untaxed Amount Total                        | Order State                                                                                                    |
| 23/12/2011                                                                     | <b>SO004</b>                               | Πεπας Αντωνης             | Γιαννιτσων 19 27100 Πυργος Ηλειας                      |                                          |             | 0.00%                | 81,00                                       | 99,63 In Progress                                                                                                    |
| 09/11/2011                                                                     | <b>SO001</b>                               | Πεπας Αντωνης             | Γιαννιτσων 19 27100 Πυργος Ηλειας                      |                                          |             |                      | 81,00                                       | 81,00 Done                                                                                                    |
| $-41$<br>Total amount: 180,63<br>Record: 1 / 2 of 2 - Editing document (id: 2) |                                            | Untaxed amount: 162,00    |                                                        | State:                                   |             |                      |                                             | $\blacksquare$                                                                                                    |
| socket://localhost:8070 [testkem1]                                             |                                            |                           | Administrator                                          |                                          |             | Requests: No request |                                             | $\begin{array}{c} \hline \begin{array}{c} \hline \begin{array}{c} \hline \begin{array}{c} \hline \begin{array}{c} \hline \begin{array}{c} \hline \begin{array}{c} \hline \end{array} \end{array} \end{array} \end{array} \end{array} \end{array} \end{array}$ |

*Εικόνα 64: Εμφάνιση νέας εντολής πώλησης στην λίστα των εντολών πώλησης*

Η επιβεβαίωση της εντολής πώλησης (Confirm Order), ενημερώνει αυτόματα την αποθήκη/αποθέματα προϊόντων. Η επιλογή «Products» και στην συνέχεια «Products» εμφανίζει μια λίστα με όλα τα προϊόντα που είναι αποθηκευμένα στην αποθήκη/σύστημα. Στην εικόνα που ακολουθεί, στην στήλη *Real Stock (πραγματικό απόθεμα)* παρατηρείται ότι η ποσότητα παραμένει ίδια εφόσον η παραγγελία δεν έχει επικυρωθεί για αποστολή, και στην στήλη *Virtual Stock (εικονικό απόθεμα)* παρατηρείται ότι η ποσότητα του προϊόντος μειώνεται μετα την επιβεβαίωση της παραγγελίας.

| <b>D</b> OpenERP                 |                                   |                                       |                         |               |                          |                            |
|----------------------------------|-----------------------------------|---------------------------------------|-------------------------|---------------|--------------------------|----------------------------|
| File<br>Form<br>User             | Shortcuts<br>Plugins<br>Options   | Help                                  |                         |               |                          |                            |
| le 1<br>Αποθήκευση<br>Néo        | 6<br>Διαγραφή                     | $\Rightarrow$<br>⇔<br>Πίσω<br>Μπροστά | $\odot$<br>Form<br>List | m<br>Calendar | AB,<br>Εκτύπωση<br>Graph | 83<br>Action               |
| Menu X<br>Products <sub>36</sub> |                                   |                                       |                         |               |                          | Print docum                |
| Name:<br>-1                      |                                   |                                       | Code:                   | Category:     | 0,00                     | Variant Price Margin:<br>Ê |
| Variant Price Extra :<br>0,00    | Ê<br>싂<br>$-10,00$                |                                       |                         |               |                          |                            |
|                                  |                                   |                                       |                         |               |                          |                            |
| <b>Committee</b><br>e2           | Μπροστά                           |                                       |                         |               |                          |                            |
| Code<br><b>Name</b>              | Variants                          | <b>Default UoM</b>                    | Real Stock              | Virtual Stock | <b>List Price</b>        | ls<br><b>Cost Price</b>    |
| 34605                            | Toav ra Shoulder<br><b>Black</b>  | PCE                                   |                         | 10,00<br>9,00 | 81,00                    | 45,00                      |
| 34605                            | Toav ra Shoulder<br>Rosa          | PCE                                   |                         | 0,00<br>0,00  | 81,00                    | 45,00                      |
| AX.1162                          | Κλειδοθήκη καρδιά<br>Rosa         | PCE                                   |                         | 0,00<br>0,00  | 9,00                     | 5,00                       |
| AX.1162                          | Κλειδοθήκη καρδιά<br><b>Black</b> | PCE                                   |                         | 0,00<br>0,00  | 9,00                     | 5,00                       |
| AX.1137                          | Nickel<br>Καθρεφτάκη              | PCE                                   |                         | 0,00<br>0,00  | 14,00                    | 9,00                       |

*9.2.1.5 Πέμπτο Σενάριο: Έλεγχος διαθεσιμότητας εντολής πώλησης*

#### *Παρουσίαση – Τεκμηρίωση Σεναρίου*

Το πέμπτο σενάριο εξετάζει την περίπτωση ελέγχου διαθεσιμότητας μιας εντολής πώλησης. Συγκεκριμένα εξετάζεται: η διαδικασία εμφάνισης λίστας εντολών πώλησης σε αναμονή για

παράδοση προς τους πελάτες, η επιλογή μιας εντολής πώλησης για παράδοση, ο έλεγχος διαθεσιμότητας αποθέματος, η αποθήκευση εντολής πώλησης και η εμφάνιση της ως έτοιμη για παράδοση στην λίστα των εντολών πώλησης. Στην συνέχεια ακολουθεί η διαδικασία σε οθόνες, όπως αυτή διαδραματίστηκε κατά την δοκιμή.

Η επιλογή «*Stock Management»,* «Outgoing Products» και στην συνέχεια «Confirmed Packing Awaiting Availability» εμφανίζει μία λίστα με τις διαθέσιμες επιβεβαιωμένες εντολές πώλησης (παραγγελίες) σε αναμονή για παράδοση στους πελάτες.

| <b>JOpenERP</b>    |                              |                                               |                              |                           |                                            |                         |                      |                                          |                              | $-1$ $-1$ $\times$ $1$                      |
|--------------------|------------------------------|-----------------------------------------------|------------------------------|---------------------------|--------------------------------------------|-------------------------|----------------------|------------------------------------------|------------------------------|---------------------------------------------|
| User<br>Eile       | $For m$                      | <b>Options</b><br><b>Plugins</b>              | Shortcuts                    | Help                      |                                            |                         |                      |                                          |                              |                                             |
| Néo                | $\overline{a}$<br>Αποθήκευση | 0<br>Διαγραφή                                 | $\leftarrow$<br>$Tliq\omega$ | $\Rightarrow$<br>Mnpoorna | $\mathcal{O}_{\mathbf{Q}}$<br>List<br>Form | <b>Paul</b><br>Calendar | AIS<br>Graph         | $\mathcal{D}$<br>凸<br>Action<br>Εκτύπωση | 同<br><b>Attachments</b>      | $L$ and<br>$\overline{\phantom{a}}$<br>Menu |
| Menu 36            |                              | Confirmed Packing Waiting Availability 32     |                              |                           |                                            |                         |                      |                                          |                              |                                             |
| $\left  - \right $ | Partner:                     |                                               | Shipping Type:               |                           | $\sim$                                     | Reference:              |                      | Status:                                  |                              | $\sim$                                      |
|                    | Sale Order:                  |                                               | Purchase Order:              |                           |                                            |                         |                      |                                          |                              |                                             |
|                    |                              |                                               |                              |                           |                                            |                         |                      |                                          |                              |                                             |
| <b>CONTROL</b>     |                              | <b>We Minpooro</b>                            |                              |                           |                                            |                         |                      |                                          | Εκκαθάριση                   | Euprom                                      |
| Reference          |                              | Origin Reference                              | Partner                      | <b>Back Order</b>         | Date Order                                 |                         | Planned Date         |                                          | <b>Invoice Status</b> Status |                                             |
| PACK4              |                              | <b>SO004</b>                                  | Πεπας Αντωνης                |                           | 23/12/2011 19:44:24                        |                         | 25/12/2011 00:00:00  |                                          | Not from Packing Confirmed   |                                             |
|                    |                              |                                               |                              |                           |                                            |                         |                      |                                          |                              |                                             |
|                    |                              |                                               |                              |                           |                                            |                         |                      |                                          |                              |                                             |
|                    |                              |                                               |                              |                           |                                            |                         |                      |                                          |                              |                                             |
|                    |                              |                                               |                              |                           |                                            |                         |                      |                                          |                              |                                             |
|                    |                              |                                               |                              |                           |                                            |                         |                      |                                          |                              |                                             |
|                    |                              |                                               |                              |                           |                                            |                         |                      |                                          |                              |                                             |
|                    |                              |                                               |                              |                           |                                            |                         |                      |                                          |                              |                                             |
|                    |                              |                                               |                              |                           |                                            |                         |                      |                                          |                              |                                             |
|                    |                              |                                               |                              |                           |                                            |                         |                      |                                          |                              |                                             |
|                    |                              |                                               |                              |                           |                                            |                         |                      |                                          |                              |                                             |
|                    |                              |                                               |                              |                           |                                            |                         |                      |                                          |                              |                                             |
|                    |                              |                                               |                              |                           |                                            |                         |                      |                                          |                              |                                             |
|                    |                              |                                               |                              |                           |                                            |                         |                      |                                          |                              |                                             |
|                    |                              | Record: 1 / 1 of 1 - Editing document (id: 4) |                              |                           |                                            | State:                  |                      |                                          |                              |                                             |
|                    |                              | socket://localhost:8070 [testkem1]            |                              | Administrator             |                                            |                         | Requests: No request |                                          |                              | $\sim$                                      |

*Εικόνα 65: Λίστα εντολών πώλησης σε αναμονή για παράδοση στους πελάτες*

Στην συνέχεια, επιλέγεται και ανοίγεται η εντολή πώλησης.

| $O$ OpenERP                        |                                                  |                               |                                              |                     |                   |                      |                           |                                |                              |                     | $-10 \times 1$           |
|------------------------------------|--------------------------------------------------|-------------------------------|----------------------------------------------|---------------------|-------------------|----------------------|---------------------------|--------------------------------|------------------------------|---------------------|--------------------------|
| Eile<br>User<br>Form               | <b>Options</b><br><b>Plugins</b>                 | Shortcuts<br>Help             |                                              |                     |                   |                      |                           |                                |                              |                     |                          |
| Néo                                | $\Xi$<br><b>Inches</b><br>Αποθήκευση<br>Διαγραφή | $\leftarrow$<br><b>Flicto</b> | $\alpha$<br>$\Rightarrow$<br>Mnpoord<br>List | Гñ<br>Form          | Foot,<br>Calendar | AB<br>Graph          | $\Rightarrow$<br>Εκτύπωση | $\mathcal{L}$<br><b>Action</b> | $\Box$<br><b>Attachments</b> | $L$ and $L$<br>Menu | $\overline{\phantom{0}}$ |
| Menu 36                            | Confirmed Packing Waiting Availability 36        |                               |                                              |                     |                   |                      |                           |                                |                              |                     |                          |
| Partner:<br>-8-                    |                                                  | Shipping Type:                |                                              |                     | Reference:        |                      | Status :                  |                                |                              |                     |                          |
| Sale Order:                        |                                                  | Purchase Order:               |                                              | $\sim$              |                   |                      |                           |                                |                              |                     | $\sim$                   |
|                                    |                                                  |                               |                                              |                     |                   |                      |                           |                                |                              |                     |                          |
| <b>September 1999</b>              | <b>WARD</b> Mappered                             |                               |                                              |                     |                   |                      |                           |                                | $\frac{1}{2}$<br>Εκκαθάριση  | <b>E</b> ύρεση      |                          |
| Reference                          | Origin Reference                                 | Partner                       | <b>Back Order</b>                            | Date Order          |                   | Planned Date         |                           | <b>Invoice Status Status</b>   |                              |                     |                          |
| PACK4                              | <b>SO004</b>                                     | Πεπας Αντωνης                 |                                              | 23/12/2011 19:44:24 |                   | 25/12/2011 00:00:00  |                           |                                | Not from Packing Confirmed   |                     |                          |
|                                    |                                                  |                               |                                              |                     |                   |                      |                           |                                |                              |                     |                          |
|                                    |                                                  |                               |                                              |                     |                   |                      |                           |                                |                              |                     |                          |
|                                    |                                                  |                               |                                              |                     |                   |                      |                           |                                |                              |                     |                          |
|                                    |                                                  |                               |                                              |                     |                   |                      |                           |                                |                              |                     |                          |
|                                    |                                                  |                               |                                              |                     |                   |                      |                           |                                |                              |                     |                          |
|                                    |                                                  |                               |                                              |                     |                   |                      |                           |                                |                              |                     |                          |
|                                    |                                                  |                               |                                              |                     |                   |                      |                           |                                |                              |                     |                          |
|                                    |                                                  |                               |                                              |                     |                   |                      |                           |                                |                              |                     |                          |
|                                    |                                                  |                               |                                              |                     |                   |                      |                           |                                |                              |                     |                          |
|                                    |                                                  |                               |                                              |                     |                   |                      |                           |                                |                              |                     |                          |
|                                    |                                                  |                               |                                              |                     |                   |                      |                           |                                |                              |                     |                          |
|                                    |                                                  |                               |                                              |                     |                   |                      |                           |                                |                              |                     |                          |
|                                    |                                                  |                               |                                              |                     |                   |                      |                           |                                |                              |                     |                          |
|                                    |                                                  |                               |                                              |                     |                   |                      |                           |                                |                              |                     |                          |
|                                    | Record: 1 / 1 of 1 - Editing document (id: 4)    |                               |                                              |                     | State:            |                      |                           |                                |                              |                     |                          |
| socket://localhost:8070 [testkem1] |                                                  |                               | Administrator                                |                     |                   | Requests: No request |                           |                                |                              |                     |                          |

*Εικόνα 66: Επιλογή εντολής πώλησης για παράδοση*

Μετά την επιλογή της εντολής πώλησης εμφανίζεται η φόρμα πληροφοριών της εντολής πώλησης η οποία χωρίζεται σε τρις κατηγορίες (καρτέλες): *General Information (Γενικές Πληροφορίες), Notes (Σημειώσεις) και Others info (Άλλες πληροφορίες).* 

| O OpenERP                                     |                                                       |                                                    |                                      |                              |                                               |                                                                                                    | $-101 \times$                            |
|-----------------------------------------------|-------------------------------------------------------|----------------------------------------------------|--------------------------------------|------------------------------|-----------------------------------------------|----------------------------------------------------------------------------------------------------|------------------------------------------|
| Options<br>Eile<br>User<br>Form.              | <b>Plugins</b><br><b>Shortcuts</b>                    | Help                                               |                                      |                              |                                               |                                                                                                    |                                          |
| <b>The State</b><br>Néo<br>Αποθήκευση         | $\Xi$<br>$\Longleftrightarrow$<br>Flictor<br>Διαγραφή | $\Rightarrow$<br>$\circledcirc$<br>List<br>Mapoora | Page 1<br>$\Box$<br>Form<br>Calendar | AR<br>Graph                  | $\mathcal{L}$<br>$\Box$<br>Action<br>Εκτύπωση | m<br><b>Attachments</b>                                                                                                    | 1.04<br>$\overline{\phantom{0}}$<br>Menu |
| Menu 36                                       | Confirmed Packing Waiting Availability 36             |                                                    |                                      |                              |                                               |                                                                                                    |                                          |
| Partner : <b>Renac Av Toyne</b>               |                                                       | Shipping Type: Sending Goods                       |                                      | $\overline{\phantom{0}}$     |                                               | Planned Date: 25/12/2011 00:00:00 Q                                                                                                    | Packing list                             |
| Reference: PACK4                              |                                                       | Invoice Status : Not from Packing                  |                                      | Back Order:<br>$\rightarrow$ |                                               | 1000<br>$\mathcal{L}_{\mathcal{A}}^{\mathcal{A}}(\mathcal{A})=\mathcal{L}_{\mathcal{A}}^{\mathcal{A}}(\mathcal{A})\otimes\mathcal{L}_{\mathcal{A}}^{\mathcal{A}}(\mathcal{A})$ | 555<br>Create invoice                    |
| Origin Reference : SO004                      |                                                       |                                                    |                                      |                              |                                               |                                                                                                    | tof<br>Return packing                    |
| General Information Notes Others info         |                                                       |                                                    |                                      |                              |                                               |                                                                                                    |                                          |
| <b>SC</b> Moves                               |                                                       |                                                    |                                      |                              |                                               | $\Box \boxminus \blacksquare$                                                                                                    |                                          |
| Name                                          | Product                                               | <b>Ouantity</b>                                    | <b>UOM</b>                           | Packing List                 | <b>Production Lot</b>                         | <b>Source Locati</b>                                                                                                    |                                          |
|                                               |                                                       |                                                    |                                      |                              |                                               |                                                                                                    |                                          |
|                                               |                                                       |                                                    |                                      |                              |                                               | Split in Two                                                                                                    |                                          |
| Status : Confirmed                            |                                                       | Check Availability<br>$\overline{\phantom{a}}$     |                                      | Force Availability           |                                               | Cancel                                                                                                    |                                          |
| Record: 1 / 1 of 1 - Editing document (id: 4) |                                                       |                                                    | State:                               |                              |                                               |                                                                                                    |                                          |
| socket://localhost:8070 [testkem1]            |                                                       | Administrator                                      |                                      | Requests: No request         |                                               |                                                                                                    |                                          |

*Εικόνα 67: Φόρμα πληροφοριών εντολής πώλησης για παράδοση*

Στην συνέχεια, στην καρτέλα *General Information* επιλέγεται «Check Availability» (έλεγχο διαθεσιμότητας προϊόντος). Η κατάσταση της φόρμας πληροφοριών εντολής πώλησης αλλάζει από *Confirmed (επιβεβαίωση)* σε *Available (διαθέσιμο)*.

| <b>O</b> OpenERP                                                                                |                                                                                                    | $-101 \times$  |
|-------------------------------------------------------------------------------------------------|----------------------------------------------------------------------------------------------------|----------------|
| Shortcuts<br><b>Plugins</b><br>File<br>User<br><b>Options</b><br>Form                           | Help                                                                                                    |                |
| $\Rightarrow$<br>$\leftarrow$<br><b>Inches</b><br>Néo<br>Αποθήκευση<br>$Fliq\omega$<br>Διαγραφή | Alle<br>52<br>$\Rightarrow$<br>$\mathbb{C}$<br><b>Fail</b><br>凸<br>$-a+b$<br>$\Box$<br>Menu<br>Mnpoorà<br>List<br>Graph<br>Action<br><b>Attachments</b><br>Calendar<br>Expiration<br>Form |                |
| Confirmed Packing Waiting Availability 32<br>Menu 32                                            |                                                                                                    |                |
| Partner:   Πεπας Αντωνης                                                                        | Planned Date: 25/12/2011 00:00:00 Q<br>Shipping Type: Sending Goods<br>$\sim$ 1                                                                                                    | Packing list   |
| Reference: PACK4                                                                                | Back Order:<br>Invoice Status : Not from Packing<br>$\overline{ }$<br>GP                                                                                                    | Create invoice |
| Origin Reference: 50004                                                                         | tof                                                                                                    | Return packing |
| General Information Notes Others Info                                                           |                                                                                                    |                |
| <b>Moves</b>                                                                                    | $\Box \boxminus \bullet \bullet   \bullet (\mathrm{U}) \bullet   \Box$                                                                                                    |                |
| Product<br><b>Name</b>                                                                          | <b>LIOM</b><br><b>Production Lot</b><br><b>Quantity</b><br>Packing List<br><b>Source Locati</b>                                                                                           |                |
| 1941                                                                                            | Split in Two                                                                                                    |                |
| Status : Confirmed                                                                              | $\rightarrow$<br>Check Availability<br>Force Availability<br>Cancel                                                                                                    |                |
| Record: 1 / 1 of 1 - Editing document (id: 4)                                                   | State:                                                                                                    |                |
| socket://localhost:8070 [testkem1]                                                              | Administrator<br>Requests: No request                                                                                                    | $\mathbb{Z}$   |

*Εικόνα 68: Έλεγχος διαθεσιμότητας προϊόντος εντολής πώλησης*

Μετά την επιλογή «Check Availability», στην καρτέλα *General Information* επιλέγεται «Packing Done» και «Make Packing» το οποιο δηλώνει ότι η εντολή πώλησης μπορεί να παραδοθεί στον πελάτη. Η κατάσταση της φόρμας πληροφοριών εντολής πώλησης αλλάζει από *Available (διαθέσιμο)* σε *Done (ολοκλήρωση)*. Στην συνέχεια επιλέγεται «Αποθήκευση και Κλείσιμο» της φόρμας. Οι αλλαγές είναι αποθηκευμένες στην εντολή αγοράς η οποία μετα την ολοκλήρωση της διαδικασίας διαθεσιμότητας μπορεί να τιμολογηθεί.

| $O$ OpenERP                                                                                       | $-1$ $-1$ $\times$ 1                                                                                                    |
|---------------------------------------------------------------------------------------------------|----------------------------------------------------------------------------------------------------|
| Eile<br><b>Options</b><br>Plugins<br>Shortcuts<br>User<br>Form                                    | Help                                                                                                    |
| $\ominus$<br>$\leftarrow$<br><b>Toronto</b><br>Néo<br>Αποθήκευση<br>$Til\sigma\omega$<br>Διαγραφή | m<br><b>Fried</b><br>AB<br>52<br>$\circledcirc$<br>凸<br>$\Rightarrow$<br>1.04<br>াী<br>$\overline{}$<br><b>Attachments</b><br>Mnpoorà<br>List<br>Calendar<br>Graph<br>Action<br>Menu<br>Form<br>Εκτύπωση                                                                          |
| Confirmed racking waiting wealthy 32<br>Menu<br>$rac{}{36}$                                       |                                                                                                    |
| Partner: <b>Renoc Avrovne</b>                                                                     | Packing list<br>Planned Date: 23/12/2011 20:05:02 Q<br>Sending Goods<br>$\overline{\phantom{0}}$<br>Shipping Type:                                                                                                    |
| Reference: PACK4                                                                                  | Back Order:<br>2222<br>$\mathcal{L}_{\mathcal{A}}^{\mathcal{A}}(\mathcal{A})=\sum_{i=1}^{n} \mathcal{L}_{\mathcal{A}}^{\mathcal{A}}(\mathcal{A})\mathcal{A}^{\mathcal{A}}(\mathcal{A})$<br>Invoice Status : Not from Packing<br>$\overline{\phantom{a}}$<br>top<br>Create invoice |
| Origin Reference : SO004                                                                          | <b>for</b><br>Return packing                                                                                                    |
| General Information Notes Others info                                                             |                                                                                                    |
| <b>SE Moves</b>                                                                                   | $\Box \boxminus \boxplus \blacksquare$                                                                                                    |
| Product<br><b>Name</b>                                                                            | <b>LIOM</b><br><b>Production Lot</b><br>Packing List<br>Quantity<br><b>Source Locati</b>                                                                                                    |
|                                                                                                   | Split in Two                                                                                                    |
| Status : Done                                                                                     | $\rightarrow$                                                                                                    |
| Record: 1 / 1 of 1 - Editing document (id: 4)                                                     | State: Document Saved.                                                                                                    |
| socket://localhost:8070 [testkem1]                                                                | Administrator<br>Requests: No request                                                                                                    |

*Εικόνα 69: Αποθήκευση φόρμας διαθεσιμότητας εντολής πώλησης*

| <b>O</b> OpenERP                    |                                                           |                               |                                                                |                                     |                      |                               |                             | $-10 \times$                                |
|-------------------------------------|-----------------------------------------------------------|-------------------------------|----------------------------------------------------------------|-------------------------------------|----------------------|-------------------------------|-----------------------------|---------------------------------------------|
| Eile<br>User<br>$F$ orm             | <b>Options</b><br><b>Plugins</b>                          | Help<br>Shortcuts             |                                                                |                                     |                      |                               |                             |                                             |
| Néo                                 | $\widehat{c}$<br><b>Section</b><br>Αποθήκευση<br>Διαγραφή | $\leftarrow$<br><b>Flicto</b> | $\Rightarrow$<br>$\mathbb{Q}$<br>Mnpoorà<br>List               | $H_0$<br>$\Box$<br>Form<br>Calendar | AR<br>Graph          | 52<br>凸<br>Εκτύπωση<br>Action | m<br><b>Attachments</b>     | $1.0 +$<br>$\overline{\phantom{0}}$<br>Menu |
| $\infty$<br>Menu                    |                                                           |                               | Confirmed Packing Waiting Availability 32 Outgoing Products 32 |                                     |                      |                               |                             |                                             |
| Partner:<br>$-1$                    |                                                           | Shipping Type:                |                                                                | Reference:<br>$\sim$                |                      | Status:                       |                             | $\overline{\phantom{0}}$                    |
| Sale Order:                         |                                                           | Purchase Order:               |                                                                |                                     |                      |                               |                             |                                             |
|                                     |                                                           |                               |                                                                |                                     |                      |                               |                             |                                             |
| <b>Signal</b> Filippos              | <b>M</b> Mapoora                                          |                               |                                                                |                                     |                      |                               | $\mathcal{F}$<br>Εκκαθάριση | Eupcon                                      |
| Reference                           | Origin Reference                                          | Partner                       | <b>Back Order</b>                                              | Date Order                          | Planned Date         | <b>Invoice Status</b> Status  |                             |                                             |
| PACK2                               | 50001                                                     | Πεπας Αντωνης                 |                                                                | 09/11/2011 01:02:56                 | 09/11/2011 01:03:51  | Not from Packing Done         |                             |                                             |
| PACK4                               | <b>SO004</b>                                              | <b>Πεπας Αντωνης</b>          |                                                                | 23/12/2011 19:44:24                 | 23/12/2011 20:05:02  | Not from Packing Done         |                             |                                             |
|                                     |                                                           |                               |                                                                |                                     |                      |                               |                             |                                             |
|                                     |                                                           |                               |                                                                |                                     |                      |                               |                             |                                             |
|                                     |                                                           |                               |                                                                |                                     |                      |                               |                             |                                             |
|                                     |                                                           |                               |                                                                |                                     |                      |                               |                             |                                             |
|                                     |                                                           |                               |                                                                |                                     |                      |                               |                             |                                             |
|                                     |                                                           |                               |                                                                |                                     |                      |                               |                             |                                             |
|                                     |                                                           |                               |                                                                |                                     |                      |                               |                             |                                             |
|                                     |                                                           |                               |                                                                |                                     |                      |                               |                             |                                             |
|                                     |                                                           |                               |                                                                |                                     |                      |                               |                             |                                             |
|                                     |                                                           |                               |                                                                |                                     |                      |                               |                             |                                             |
|                                     |                                                           |                               |                                                                |                                     |                      |                               |                             |                                             |
|                                     |                                                           |                               |                                                                |                                     |                      |                               |                             |                                             |
|                                     |                                                           |                               |                                                                |                                     |                      |                               |                             |                                             |
|                                     | Record: 1 / 2 of 2 - Editing document (id: 2)             |                               |                                                                | State:                              |                      |                               |                             |                                             |
| socket: ((localbost:8070 ftestkem1) |                                                           |                               | Administrator                                                  |                                     | Requests: No request |                               |                             | $\mathcal{L}$                               |

*Εικόνα 70: Εμφάνιση εντολής πώλησης ως έτοιμη για παράδοση στην λίστα εντολών πώλησης*

Η επιβεβαίωση διαθεσιμότητας και παράδοσης της παραγγελίας ενημερώνει αυτόματα την αποθήκη και το επίπεδο αποθεμάτων. Στην αποθήκη παρατηρείται ότι το επίπεδο αποθεμάτων στην στήλη *Real Stock* έχει μειωθεί και είναι στα ίδια επίπεδα με την στήλη *Future (Virtual) Stock* όπως παρατηρείται στην εικόνα που ακολουθεί.

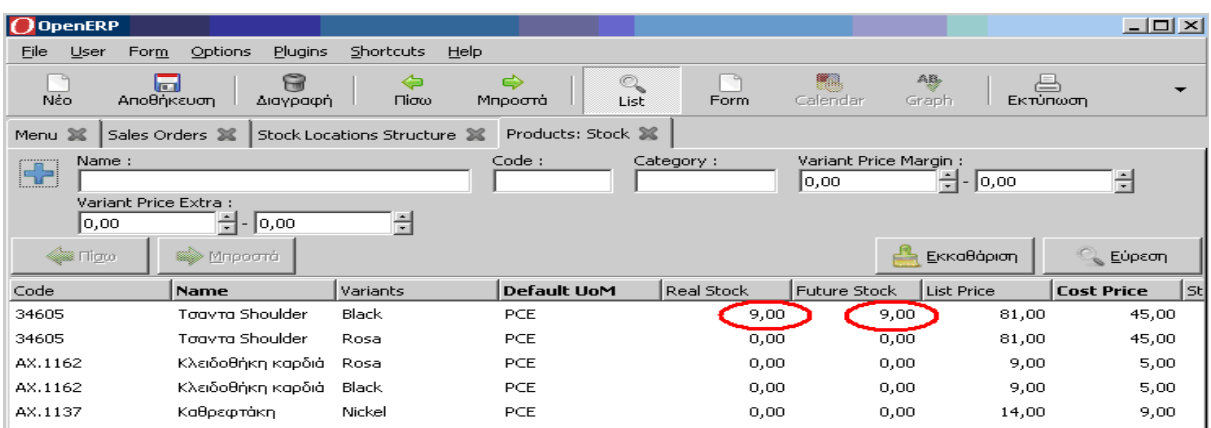

#### *9.2.1.6 Έκτο Σενάριο: Μετατροπή εντολής πώλησης σε τιμολόγιο*

#### *Παρουσίαση – Τεκμηρίωση Σεναρίου*

Το έκτο σενάριο εξετάζει την περίπτωση εισαγωγής ενός νέου τιμολογίου ενός υπάρχοντος πελάτη από την μετατροπή σε αυτό μιας υπάρχουσας εντολής πώλησης. Συγκεκριμένα εξετάζεται: η μετατροπή εντολής πώλησης σε τιμολόγιο, η εμφάνιση πληροφοριών του τιμολογίου, η αποθήκευση του τιμολογίου και η εμφάνιση του τιμολογίου στην λίστα τιμολογίων πελατών. Στην συνέχεια ακολουθεί η διαδικασία σε οθόνες, όπως αυτή διαδραματίστηκε κατά την δοκιμή.

Σημειώνεται ότι στις περισσότερες φορές τα τιμολόγια δημιουργούνται και αποθηκεύονται αυτόματα στο σύστημα κατά την διάρκεια εισαγωγής π.χ εντολών πώλησης για την διευκόλυνση του χρήστη. Ωστόσο τα τιμολόγια αυτά δεν διαθέτουν κάποιο μοναδικό αριθμό ούτε κάποια λογιστική επίδραση στο σύστημα..

Η επιλογή «Financial Management», «Invoices» και στην συνέχεια «Customer Invoices» εμφανίζει μία λίστα με τις υπάρχουσες εντολές πώλησης (τιμολόγια πελατών) που είναι αποθηκευμένες στο σύστημα.

| $O$ OpenERP                           |                                               |                                       |                                       |         |                         |                 |               |                                         |                       | $-121 \times$                      |
|---------------------------------------|-----------------------------------------------|---------------------------------------|---------------------------------------|---------|-------------------------|-----------------|---------------|-----------------------------------------|-----------------------|------------------------------------|
| Eile<br>User<br>Form                  | Options<br>Plugins                            | Shortcuts Help                        |                                       |         |                         |                 |               |                                         |                       |                                    |
| Néo                                   | 8<br><b>Inches</b><br>Αποθήκευση<br>Διαγραφή  | $\leftarrow$<br>$Tli\sigma\omega$     | Q<br>$\Rightarrow$<br>Mnpocnà<br>List | Form    | <b>Fail</b><br>Calendar | AB<br>Graph     | 凸<br>Εκτύπωση | 向<br>53<br><b>Attachments</b><br>Action | $\sqrt{ab_n}$<br>Menu | $\overline{\phantom{0}}$<br>Reload |
| Customer Invoices 36<br>$\gg$<br>Menu |                                               |                                       |                                       |         |                         |                 |               |                                         |                       |                                    |
| Partner:<br>H.                        |                                               | Due Date:<br>$\overline{\phantom{a}}$ | $Q - 1$ $Q - 1$                       |         | Invoice Reference :     |                 |               | Date Invoiced :<br>$\prime$ $\prime$    | $Q -$<br>$\bigcirc$   |                                    |
| <b>Silia Filipro</b>                  | <b>Willippoord</b>                            |                                       |                                       |         |                         |                 |               |                                         | EkkaBápian            | Euprom                             |
| Description                           | Type                                          | Invoice Number                        | Partner                               | Untaxed | Total                   | <b>Currency</b> |               | Date Invoiced Due Date                  | State<br>Residual     | Origin                             |
| <b>SO001</b>                          | Customer Invoice 2011/001                     |                                       | Πεπας Αντωνης                         | 81,00   | 81,00 EUR               |                 |               | 09/11/2011                              | 0,00 Done             | <b>SO001</b>                       |
| <b>SO004</b>                          | <b>Customer Invoice</b>                       |                                       | Πεπας Αντωνής                         | 81,00   | 99,63 EUR               |                 |               |                                         | 99,63 Draft           | <b>SO004</b>                       |
|                                       |                                               |                                       |                                       |         |                         |                 |               |                                         |                       |                                    |
| Untaxed amount: 162.00                |                                               | Total amount: 180,63                  |                                       |         |                         |                 |               |                                         |                       |                                    |
|                                       | Record: 1 / 2 of 2 - Editing document (id: 2) |                                       |                                       |         |                         | State:          |               |                                         |                       |                                    |
| socket://localhost:8070 [testkem1]    |                                               |                                       | Administrator                         |         |                         |                 |               | Requests: No request                    |                       | $\mathcal{O}_\mathbf{c}$           |

*Εικόνα 71: Λίστα με τις υπάρχουσες εντολές πώλησης στο σύστημα*

Στην συνέχεια, επιλέγεται η εντολή πώλησης που πρέπει να μετατραπεί σε τιμολόγιο.

| $O$ OpenERP                                   |                           |                                        |                                              |         |                         |                 |               |                        |                       |                        |             | $-1 = 1$                                 |
|-----------------------------------------------|---------------------------|----------------------------------------|----------------------------------------------|---------|-------------------------|-----------------|---------------|------------------------|-----------------------|------------------------|-------------|------------------------------------------|
| Eile<br>Form<br>User                          | Options<br><b>Plugins</b> | Shortcuts<br>Help                      |                                              |         |                         |                 |               |                        |                       |                        |             |                                          |
| 匾<br>Néo<br>Αποθήκευση                        | $\widehat{c}$<br>Διαγραφή | $\Leftrightarrow$<br>$Tli\sigma\omega$ | $\Rightarrow$<br>$\alpha$<br>Mπροστά<br>List | Form    | <b>Paul</b><br>Calendar | AB,<br>Graph    | 른<br>Εκτύπωση | Đ<br>Action            | $\Box$<br>Attachments | $\mathbf{e}_0$<br>Menu |             | ਵ≫<br>$\overline{\phantom{0}}$<br>Reload |
| $\gg$<br>Menu                                 | Customer Invoices >       |                                        |                                              |         |                         |                 |               |                        |                       |                        |             |                                          |
| Partner:<br>$\left  \frac{1}{2} \right $      |                           | Due Date :<br>$-$ / $-$ / $-$          | $Q - \sqrt{2\pi} Q$                          |         | Invoice Reference :     |                 |               |                        | Date Invoiced :       | $Q -$                  | $\bigcirc$  |                                          |
| <b>Case Filippo</b>                           | <b>William</b> Minpoorta  |                                        |                                              |         |                         |                 |               |                        |                       |                        | EKKaBapian  | <b>E</b> ύρεση                           |
| Description                                   | Туре                      | <b>Invoice Number</b>                  | Partner                                      | Untaxed | Total                   | <b>Currency</b> |               | Date Invoiced Due Date |                       | Residual               | State       | Origin                                   |
| <b>SO001</b>                                  | Customer Invoice 2011/001 |                                        | Πεπας Αντωνης                                | 81,00   | 81,00 EUR               |                 |               | 09/11/2011             |                       |                        | 0,00 Done   | 50001                                    |
| <b>SO004</b>                                  | <b>Customer Invoice</b>   |                                        | Πεπας Αντωνης                                | 81,00   | 99,63 EUR               |                 |               |                        |                       |                        | 99,63 Draft | <b>SO004</b>                             |
|                                               |                           |                                        |                                              |         |                         |                 |               |                        |                       |                        |             |                                          |
| Untaxed amount: 162,00                        |                           | Total amount: 180,63                   |                                              |         |                         |                 |               |                        |                       |                        |             | ID.                                      |
| Record: 1 / 2 of 2 - Editing document (id: 2) |                           |                                        |                                              |         |                         | State:          |               |                        |                       |                        |             |                                          |
|                                               |                           |                                        |                                              |         |                         |                 |               |                        |                       |                        |             |                                          |
| socket://localhost:8070 [testkem1]            |                           |                                        | Administrator                                |         |                         |                 |               | Requests: No request   |                       |                        |             | $\mathcal{O}_{\mathbf{c}}$               |

*Εικόνα 72: Επιλογή της εντολής πώλησης για μετατροπή σε τιμολόγιο*

Μετά την επιλογή της εντολής πώλησης, εμφανίζεται η φόρμα για την εισαγωγή των πληροφοριών που αφορούν το τιμολόγιο. Οι πληροφορίες χωρίζονται σε τρεις κατηγορίες (καρτέλες): *Invoice (Τιμολόγηση), Other Info (Άλλες πληροφορίες)* και *Payments (Πληρωμές).* Στην συνέχεια, στην καρτέλα *Invoice* επιλέγεται «Create» η οποία δημιουργεί ένα τιμολόγιο, με ένα μοναδικό αριθμό, βασιζόμενο στην υπάρχουσα εντολή πώλησης. Η κατάσταση της φόρμας πληροφοριών τιμολογίου αλλάζει από *Draft (νέα καταχώρηση)* σε *Open (ανοικτό)*.

|                                                                                  |                                                                            |                                               |                                                | $-1$ $-1$ $\times$                     |
|----------------------------------------------------------------------------------|----------------------------------------------------------------------------|-----------------------------------------------|------------------------------------------------|----------------------------------------|
| Options<br><b>Blugins</b><br>Shortcuts<br>Help<br>Form<br>Eile.<br>User          |                                                                            |                                               |                                                |                                        |
| ₩<br>E<br>$\Leftrightarrow$<br>Αποθήκευση<br><b>Flicto</b><br>Néo<br>Διαγραφή    | 一品<br>$\frac{a}{\sqrt{2}}$<br>$\Rightarrow$<br>Calendar<br>Mnpoonà<br>Form | AB,<br>$\Rightarrow$<br>Graph<br>Expiratorm   | 52<br>о<br><b>Action</b><br><b>Attachments</b> | Lipit,<br><b>CHO</b><br>Reload<br>Menu |
| Draft Customer Invoices<br>Menu 32                                               |                                                                            |                                               |                                                |                                        |
| Journal: Huspoλόγιο Πωλ<br>$\mathcal{O}_\infty$                                  | Type: Customer Invoice                                                     | $\rightarrow$<br><sup>7</sup> Invoice Number: |                                                | h Invoices                             |
| Partner: <b>Renac Avrovnc</b>                                                    | Invoice Address :   Fravvitawy 19 27100 F                                  | Currency: EUR                                 |                                                | <b>Pay Invoice</b>                     |
| $\alpha$<br>$\gamma$ Date Invoiced : $\gamma$                                    | Force Period :                                                             | (keep empty to use the current period)        |                                                | Credit Note                            |
| Invoice Other Info Payments                                                      |                                                                            |                                               |                                                | Co Unreconciled Receivables & Payab    |
| <sup>7</sup> Account: Εισπρακτεοι Λογαριασμοί<br>$\Box$                          | Description: SO004                                                         |                                               |                                                |                                        |
| $\circ$<br>Payment Term:                                                         |                                                                            |                                               |                                                |                                        |
|                                                                                  |                                                                            |                                               |                                                |                                        |
| <b>SE Invoice Line</b>                                                           |                                                                            |                                               |                                                |                                        |
| <b>Account</b><br>Quantity<br><b>Description</b>                                 | Unit of Measure<br><b>Unit Price</b>                                       | Discount (%)<br>Subtotal                      | $\Box \boxminus \blacksquare$                  |                                        |
| [34605] Τσαντα Shoulder - Black S Πωλήσεις                                       | 1,00 PCE                                                                   | 61,00<br>0,00                                 | 81,00                                          |                                        |
|                                                                                  |                                                                            |                                               |                                                |                                        |
| $\Box \boxminus \textbf{S} \bullet (\textit{A}) \bullet \Box$<br><b>SE Taxes</b> | Compute Taxes                                                              | Untaxed: $81,00$                              | 壹                                              |                                        |
| <b>Tax Description</b> Base<br>Amount                                            |                                                                            | Tax: 18,63                                    | ÷                                              |                                        |
| 81,00<br>18,63<br><b>ФПА</b>                                                     | Paid/Reconciled: $\Box$                                                    | Total: 99,63                                  | H                                              |                                        |
|                                                                                  | State:   Draft                                                             | Residual: 99,63                               | 중                                              |                                        |
|                                                                                  |                                                                            |                                               |                                                |                                        |
|                                                                                  | PRO-FORMA                                                                  | <b>Create</b>                                 | <b>X</b> Cancel                                |                                        |
| Record: 1 / 1 of 1 - Editing document (id: 4)                                    |                                                                            | State:                                        |                                                |                                        |

*Εικόνα 73: Δημιουργία τιμολογίου μέσω μίας υπάρχουσας εντολής πώλησης*

Έπειτα επιλέγεται «Αποθήκευση και Κλείσιμο». Τώρα οι πληροφορίες είναι αποθηκευμένες στο νέο τιμολόγιο το οποιο μπορεί να εκτυπωθεί και να πληρωθεί από τον πελάτη.

| <b>O</b> OpenERP                                                                                                    | $-1$ $-1$ $\times$ $-1$                                                                                                    |
|----------------------------------------------------------------------------------------------------|----------------------------------------------------------------------------------------------------|
| Shortcuts<br>Form Options<br>Plugins<br>Help<br>File<br><b>User</b>                                                                                                    |                                                                                                    |
| 白<br>$\Rightarrow$<br>$\leftarrow$<br><b>Transit</b><br>Néo<br>Αποθήκευση<br><b>Dicko</b><br>Διαγραφή<br>Μπροστά                                                                                                    | AB,<br>$\odot$<br><b>Lead</b><br>53<br>信用<br>$1$ and<br>List<br><b>Attachments</b><br>Reload<br>Action<br>Menu<br>Calendar<br>Graph<br>Form<br>Eicnangem |
| <b>Draft Customer Invoices 36</b><br>Menu 36                                                                                                    |                                                                                                    |
| Journal: Ημερολόγιο Πωλ<br>$\begin{picture}(20,20) \put(0,0){\dashbox{0.5}(5,0){ }} \thicklines \put(0,0){\dashbox{0.5}(5,0){ }} \thicklines \put(0,0){\dashbox{0.5}(5,0){ }} \thicklines \put(0,0){\dashbox{0.5}(5,0){ }} \thicklines \put(0,0){\dashbox{0.5}(5,0){ }} \thicklines \put(0,0){\dashbox{0.5}(5,0){ }} \thicklines \put(0,0){\dashbox{0.5}(5,0){ }} \thicklines \put(0,0){\dashbox{0.5}(5,0){ }} \thicklines \put(0,0){\dashbox{0.5}(5,$ | Invoices<br>$\rightarrow$<br>Tnyoice Number: 2011/002<br>Type: Customer Invoice                                                                          |
| Partner: <b>Nancy Avroving</b>                                                                                                    | Invoice Address :   Γιαννιτσων 19 27100 Γ<br>$F \rightarrow$<br>Currency: EUR<br><b>Fay Invoice</b>                                                      |
| $\bigoplus$<br>Force Period: 12/2011<br>$\sqrt[2]{\text{Date Invoiced}}$ : $24/12/2011$                                                                                                    | (keep empty to use the current period)<br><b>Credit Note</b>                                                                                             |
| Invoice Other Info Payments                                                                                                    | Unreconciled Receivables & Payab                                                                                                    |
| $\mathcal{O}_{\mathbf{Q}}$<br><sup>2</sup> Account: Εισπρακτεοι Λογαριασμοί<br>$\sqrt{2}$                                                                                                    | Description : SO004                                                                                                    |
| $\sim$<br><b>Silvers</b><br>Payment Term:                                                                                                    |                                                                                                    |
|                                                                                                    |                                                                                                    |
| <b>SE Invoice Line</b>                                                                                                    | $ \bigcirc$ $\oplus$ $\circ$ $ \bullet$ $\land$ $\land$ $ \bigcirc$                                                                                      |
| Account<br>Quantity<br><b>Description</b>                                                                                                    | Unit of Measure<br>Discount (%)<br>Subtotal<br><b>Unit Price</b>                                                                                         |
| [34605] Τσαντα Shoulder - Black S Πωλήσεις                                                                                                    | 1,00 PCE<br>0,00<br>81,00<br>81,00                                                                                                    |
| $\bigcap$ $\bigcap$ $\bigcirc$ $\bigcirc$ $\bigcirc$ $\bigcirc$ $\bigcirc$ $\bigcirc$ $\bigcirc$<br><b>SE TONES</b>                                                                                                    | ÷<br>Untaxed: $81,00$                                                                                                    |
| <b>Tax Description</b> Base<br>Amount                                                                                                    | P.<br>Tax: $18,63$                                                                                                    |
| 18,63<br>81,00<br><b>ФПА</b>                                                                                                    | H<br>Total: 99,63<br><sup>7</sup> Paid/Reconciled: F                                                                                                    |
|                                                                                                    | H<br>State: Open<br>Residual: 99,63                                                                                                    |
|                                                                                                    |                                                                                                    |
|                                                                                                    | Cancel                                                                                                    |
|                                                                                                    |                                                                                                    |
| Record: 1 / 1 of 1 - Editing document (id: 4)                                                                                                    | State: Document Saved.                                                                                                    |
| A about industry when a<br>conclusive Observationals @OZO Directions of 1.                                                                                                    | <b>REST</b><br>Distances resultance  Before accounts return to                                                                                           |

*Εικόνα 74: Αποθήκευση νέου τιμολογίου*

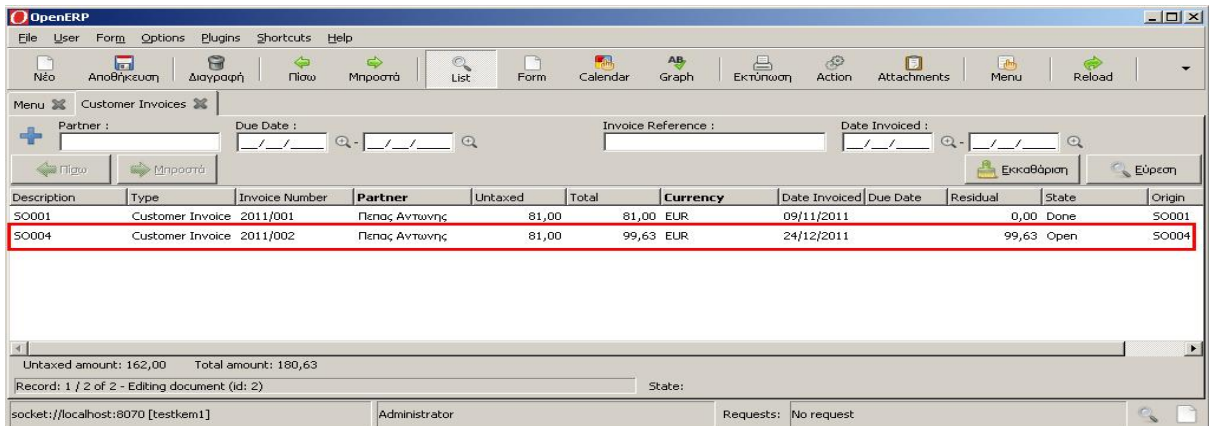

*Εικόνα 75: Εμφάνιση του νέου τιμολογίου στην λίστα των τιμολογίων πελατών*

#### *9.2.1.7 Έβδομο Σενάριο: Πληρωμή τιμολογίου πελάτη*

#### *Παρουσίαση – Τεκμηρίωση Σεναρίου*

Το έβδομο σενάριο εξετάζει την περίπτωση πληρωμής τιμολογίου εντολής πώλησης από έναν υπάρχον πελάτη. Συγκεκριμένα εξετάζεται: η διαδικασία εμφάνισης της λίστας απλήρωτων τιμολογίων πελατών, η επιλογή του τιμολογίου, η εισαγωγή πληροφοριών στο τιμολόγιο, η πληρωμή τιμολογίου, η αποθήκευση τιμολογίου και εμφάνιση του ως πληρωμένο στην λίστα των τιμολογίων πελατών.

Η επιλογή «Financial Management», «Invoices», «Customer Invoices» και στην συνέχεια «Unpaid Customer Invoices» εμφανίζει μία λίστα με τα απλήρωτα τιμολόγια πελατών που είναι αποθηκευμένα στο σύστημα.

| $O$ OpenERP                                   |                           |                             |                                                  |           |                         |                                     |                                                     |                             | $-10 \times$                       |
|-----------------------------------------------|---------------------------|-----------------------------|--------------------------------------------------|-----------|-------------------------|-------------------------------------|-----------------------------------------------------|-----------------------------|------------------------------------|
| Eile:<br>$For m$<br>User                      | Options<br><b>Plugins</b> | Shortcuts<br>Help           |                                                  |           |                         |                                     |                                                     |                             |                                    |
| $1 - 1$<br>Néo<br>Αποθήκευση                  | 8<br>Διαγραφή             | $\leftarrow$<br>$r$ lioto   | $\Rightarrow$<br>$\mathbb{Q}$<br>List<br>Mnpocnà | m<br>Form | <b>Pank</b><br>Calendar | AB<br>$\Box$<br>EKTÜRKOOTI<br>Graph | $\circledcirc$<br>同<br>Action<br><b>Attachments</b> | 1.0 <sub>h</sub><br>Menu    | $\overline{\phantom{0}}$<br>Reload |
| $\gg$<br>Menu                                 | Unpaid Customer Invoices  |                             |                                                  |           |                         |                                     |                                                     |                             |                                    |
| Partner:<br>$-\frac{\partial}{\partial x}$    |                           | Due Date:<br>$Q -$<br>-1-1- | $\circ$<br>$\overline{\phantom{a}}$              |           | Invoice Reference :     |                                     | Date Invoiced :<br>$-/-/$                           | $\bigcirc$<br>$\bigoplus$ - |                                    |
| Signal Filippo                                | <b>William Minpoord</b>   |                             |                                                  |           |                         |                                     |                                                     | Εκκαθάριση                  | Eupron                             |
| Description                                   | Type                      | <b>Invoice Number</b>       | Partner                                          | Untaxed   | Total                   | <b>Currency</b>                     | Date Invoiced Due Date                              | Residual<br>State           | Origin                             |
| <b>SO004</b>                                  | Customer Invoice 2011/002 |                             | Πεπας Αντωνης                                    | 81,00     | 99,63 EUR               |                                     | 24/12/2011                                          | 99,63 Open                  | <b>SO004</b>                       |
|                                               |                           |                             |                                                  |           |                         |                                     |                                                     |                             |                                    |
| Untaxed amount: 81,00                         |                           | Total amount: 99,63         |                                                  |           |                         |                                     |                                                     |                             |                                    |
| Record: 1 / 1 of 1 - Editing document (id: 4) |                           |                             |                                                  |           | State:                  |                                     |                                                     |                             |                                    |
| socket://localhost:8070 [testkem1]            |                           |                             | Administrator                                    |           |                         |                                     | Requests: No request                                |                             | $\alpha$                           |

*Εικόνα 76: Λίστα με τα υπάρχοντα απλήρωτα τιμολόγια πελατών*

Στην συνέχεια, επιλέγεται και ανοίγεται το τιμολόγιο το οποιο θα πληρωθεί από έναν πελάτη.

| $O$ OpenERP                                   |                           |                              |                                                     |         |                     |                 |               |                         |                              |                        |             |                             | $-10 \times$             |
|-----------------------------------------------|---------------------------|------------------------------|-----------------------------------------------------|---------|---------------------|-----------------|---------------|-------------------------|------------------------------|------------------------|-------------|-----------------------------|--------------------------|
| Form<br>Eile<br>User                          | Options<br><b>Plugins</b> | Shortcuts Help               |                                                     |         |                     |                 |               |                         |                              |                        |             |                             |                          |
| $\sqrt{2}$<br>Néo<br>Αποθήκευση               | G<br>Διαγραφή             | $\Leftrightarrow$<br>$T$ iow | $\Rightarrow$<br>$\frac{a}{\text{List}}$<br>Mapoora | Form    | 馬品<br>Calendar      | AB,<br>Graph    | 昌<br>Εκτύπωση | $\mathcal{L}$<br>Action | $\Box$<br><b>Attachments</b> | $ \frac{1}{2}$<br>Menu |             | $\Leftrightarrow$<br>Reload | $\overline{\phantom{0}}$ |
| $\gg$<br>Menu                                 | Unpaid Customer Invoices  |                              |                                                     |         |                     |                 |               |                         |                              |                        |             |                             |                          |
| Partner :<br>$-\frac{\partial}{\partial x}$   |                           | Due Date :<br>$\rightarrow$  | $\alpha$<br>$Q - 1$                                 |         | Invoice Reference : |                 |               |                         | Date Invoiced :<br>-1-1      | $Q -$                  | $\bigoplus$ |                             |                          |
| <b>Call Filgro</b>                            | <b>Sile M</b> inpoora     |                              |                                                     |         |                     |                 |               |                         |                              |                        | Εκκαθάριση  | Euprom                      |                          |
| Description                                   | Type                      | <b>Invoice Number</b>        | Partner                                             | Untaxed | Total               | <b>Currency</b> |               | Date Invoiced Due Date  |                              | Residual               | State       |                             | Origin                   |
| <b>SO004</b>                                  | Customer Invoice 2011/002 |                              | Πεπας Αντωνης                                       | 81,00   | 99,63 EUR           |                 |               | 24/12/2011              |                              |                        | 99,63 Open  |                             | <b>SO004</b>             |
| $\blacktriangleleft$                          |                           |                              |                                                     |         |                     |                 |               |                         |                              |                        |             |                             |                          |
| Untaxed amount: 81,00                         |                           | Total amount: 99,63          |                                                     |         |                     |                 |               |                         |                              |                        |             |                             |                          |
| Record: 1 / 1 of 1 - Editing document (id: 4) |                           |                              |                                                     |         |                     | State:          |               |                         |                              |                        |             |                             |                          |
| socket://localhost:8070 [testkem1]            |                           |                              | Administrator                                       |         |                     |                 |               | Requests: No request    |                              |                        |             | $\mathcal{O}_\mathbf{C}$    |                          |

*Εικόνα 77: Επιλογή τιμολογίου για πληρωμή*

Μετά την επιλογή του τιμολογίου πελάτη, εμφανίζεται η φόρμα πληροφοριών του τιμολογίου η οποία χωρίζεται σε τρεις κατηγορίες (καρτέλες): *Invoice (Τιμολόγηση), Other Info (Άλλες πληροφορίες)* και *Payments (Πληρωμές).* 

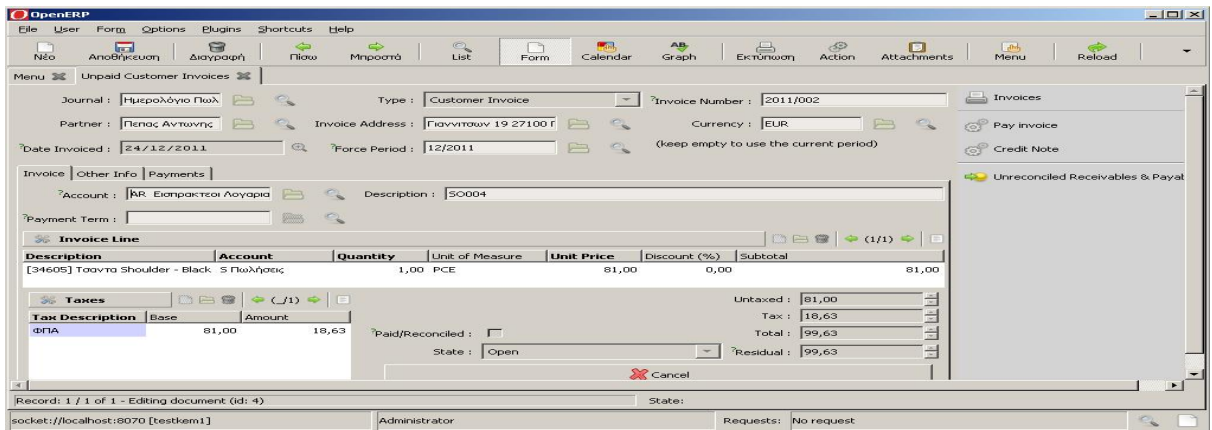

*Εικόνα 78: Φόρμα πληροφοριών τιμολογίου*

Στην συνέχεια, στην καρτέλα *Invoice* επιλέγεται «Pay Invoice» και εμφανίζεται η φόρμα για την εισαγωγή των πληροφοριών που αφορούν την πληρωμή του τιμολογίου πελάτη. Στα πεδία *Entry Name* και *Journal/Payment Mode* εισάγονται οι παρακάτω πληροφορίες:

• Entry Name: Πληρώθηκε από τον πελάτη

• Journal/Payment Mode: Ημερολόγιο Πληρωμών/Κατάθεση σε τραπεζικό λογαριασμό Στην συνέχεια, επιλέγεται «Full Payment» και η κατάσταση της φόρμας πληροφοριών του τιμολογίου αλλάζει από *Open (ανοικτό)* σε *Done (ολοκλήρωση)*. Έπειτα επιλέγεται «Αποθήκευση και Κλείσιμο». Οι αλλαγές αποθηκεύονται στο τιμολόγιο το οποίο εμφανίζεται ως πληρωμένο στην λίστα των τιμολογίων πελατών.

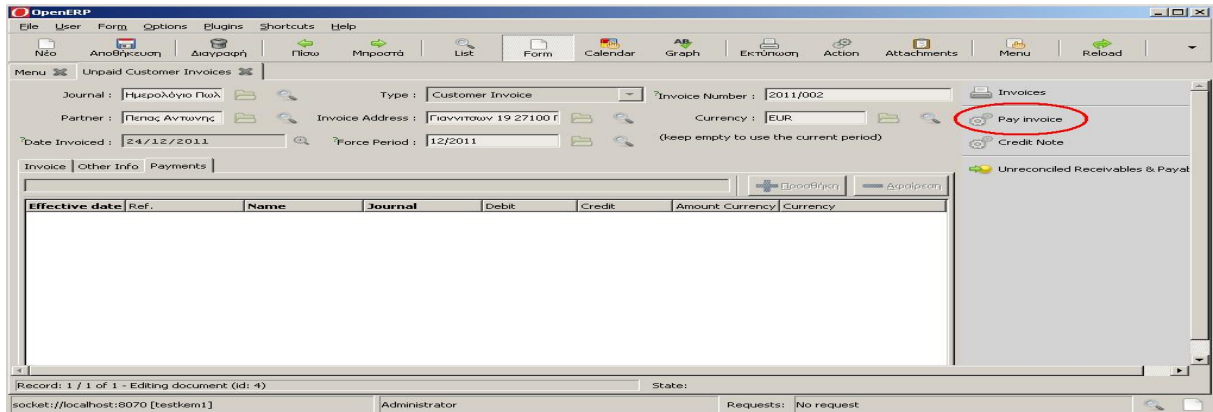

*Εικόνα 79: Πληρωμή τιμολογίου*

| $\Omega$ OpenERP                                                                                                    |                                                     |                                                                                                    | $-1$ $-1 \times 1$               |
|----------------------------------------------------------------------------------------------------|-----------------------------------------------------|----------------------------------------------------------------------------------------------------|----------------------------------|
| <b>Plugins</b><br>Shortcuts<br>Options<br>Help<br>File<br>Form<br>User                                                                  |                                                     |                                                                                                    |                                  |
| $\Rightarrow$<br>合<br>$\leftarrow$<br><b>The State</b><br><b>N</b> <sub>c</sub> o<br>Αποθήκευση<br><b>Flicto</b><br>Διαγραφή<br>Mnpooná | $\odot$<br>List<br>Form                             | AB,<br><b>Lead</b><br>53<br>同<br>$\Rightarrow$<br><b>Action</b><br>Graph<br><b>Attachments</b><br>Calendar<br>Ekminwon | $-a1$<br>Reload<br>Menu          |
| Unpaid Customer Invoices<br>Menu<br>$\infty$                                                                                            |                                                     |                                                                                                    |                                  |
| Journal: Huspoλόγιο Πωλ<br>$\frac{1}{2}$                                                                                                | Type: Customer Invoice                              | $\rightarrow$<br><sup>2</sup> Invoice Number: 2011/002                                                                 | $\Box$ Invoices                  |
| Partner: Πεπας Αντωνης                                                                                                    | Invoice Address :   Γιαννιτσων 19 27100 Γ<br>$\Box$ | Currency: EUR<br>$\sqrt{2}$                                                                                            | <b>Iron</b><br>Pay invoice       |
| Date Invoiced: 24/12/2011<br>$\circledcirc$                                                                                             | Force Period: 12/2011                               | (keep empty to use the current period)                                                                                 | Credit Note                      |
| Invoice Other Info Payments                                                                                                    |                                                     |                                                                                                    | Unreconciled Receivables & Payal |
| <sup>2</sup> Account: AR Elanpaktron Acyapia                                                                                            | Description: SO004                                  |                                                                                                    |                                  |
| $\mathbb{Z}$<br>Payment Term:<br><b>Come</b>                                                                                            |                                                     |                                                                                                    |                                  |
| <b>So Invoice Line</b>                                                                                                    |                                                     | $\Box \boxminus \circledast   \Leftrightarrow \alpha \mu \nu \Leftrightarrow   \Box$                                   |                                  |
| Quantity<br><b>Description</b><br>Account                                                                                               | Unit of Measure<br><b>Unit Price</b>                | Discount (%)<br>Subtotal                                                                                               |                                  |
| [34605] Τσαντα Shoulder - Black S Πωλήσεις                                                                                              | 1,00 PCE                                            | 81,00<br>0,00<br>81,00                                                                                                 |                                  |
| DB @   $\bullet$ (ji) $\bullet$   E<br><b>SE Taxes</b>                                                                                  |                                                     | Untaxed: $81,00$<br>窗                                                                                                  |                                  |
| <b>Tax Description</b> Base<br>Amount                                                                                                   |                                                     | 쁭<br>Tax: $18,63$                                                                                                    |                                  |
| 18,63<br><b>OFIA</b><br>81,00                                                                                                    | Paid/Reconciled:                                    | $\frac{1}{\left\vert \frac{d\mathbf{r}}{d\mathbf{r}}\right\vert}$<br>Total: $99,63$                                    |                                  |
|                                                                                                    | State:   Done                                       | ÷<br>Residual: 0,00                                                                                                    |                                  |
|                                                                                                    |                                                     | Re-Open                                                                                                    |                                  |
|                                                                                                    |                                                     |                                                                                                    |                                  |
| Record: 1 / 1 of 1 - Editing document (id: 4)                                                                                           |                                                     | State: Document Saved.                                                                                                 |                                  |
| socket://localhost:8070 [testkem1]<br>Administrator                                                                                     |                                                     |                                                                                                    |                                  |

*Εικόνα 80: Αποθήκευση τιμολογίου στο σύστημα*

| <b>O</b> OpenERP                                    |                           |                                        |                                                  |            |                     |                       |                                                                          |                             | $-101 \times$                      |
|-----------------------------------------------------|---------------------------|----------------------------------------|--------------------------------------------------|------------|---------------------|-----------------------|--------------------------------------------------------------------------|-----------------------------|------------------------------------|
| File:<br>Form<br>User                               | Options<br><b>Plugins</b> | Help<br>Shortcuts                      |                                                  |            |                     |                       |                                                                          |                             |                                    |
| <b>Inch</b><br><b>N</b> <sub>co</sub><br>Αποθήκευση | $\Theta$<br>Διαγραφή      | $\Longleftrightarrow$<br>Tliow         | $\Rightarrow$<br>$\mathbb{Z}$<br>Mnpoorá<br>List | Гñ<br>Form | 一品<br>Calendar      | $\mathbf{A}$<br>Graph | $\Box$<br>Attachments<br>52<br>$\triangleq$<br><b>Action</b><br>Εκτύπωση | Menu                        | $\overline{\phantom{0}}$<br>Reload |
| Menu 32                                             | Customer Invoices 36      |                                        |                                                  |            |                     |                       |                                                                          |                             |                                    |
| Partner:<br>FE-                                     |                           | Due Date :<br>$\overline{\phantom{a}}$ | $\alpha$<br>$Q - 1/1/1$                          |            | Invoice Reference : |                       | Date Invoiced :<br>$-/-/$                                                | $\bigcirc$<br>$\bigoplus$   |                                    |
| <b>Call Filipro</b>                                 | We Minpoore               |                                        |                                                  |            |                     |                       |                                                                          | Εκκαθάριση<br>$\frac{1}{2}$ | C Eupron                           |
| Description                                         | Type                      | <b>Invoice Number</b>                  | Partner                                          | Untaxed    | Total               | <b>Currency</b>       | Date Invoiced Due Date                                                   | State<br>Residual           | Origin                             |
| <b>SO001</b>                                        | Customer Invoice 2011/001 |                                        | Πεπας Αντωνης                                    | 81.00      | 81,00 EUR           |                       | 09/11/2011                                                               | $0.00$ Done                 | <b>SO001</b>                       |
| <b>SO004</b>                                        | Customer Invoice 2011/002 |                                        | Πεπας Αντωνης                                    | 81,00      | 99,63 EUR           |                       | 24/12/2011                                                               | 0,00 Done                   | 50004                              |
| <b>ROLL</b>                                         |                           |                                        |                                                  |            |                     |                       |                                                                          |                             |                                    |
| Untaxed amount: 162,00                              |                           | Total amount: 180,63                   |                                                  |            |                     |                       |                                                                          |                             |                                    |
| Record: 1 / 2 of 2 - Editing document (id: 2)       |                           |                                        |                                                  |            |                     | State:                |                                                                          |                             |                                    |
| socket://localhost:8070 [testkem1]                  |                           |                                        | Administrator                                    |            |                     |                       | Requests: No request                                                     |                             | $\epsilon$                         |

*Εικόνα 81: Εμφάνιση τιμολογίου ως πληρωμένο στην λίστα των τιμολογίων πελατών*

## **9.2.2 Δεύτερη Δοκιμή: Σχετικά με την ολοκλήρωση του συστήματος OpenERP με άλλα συστήματα**

Το OpenERP ολοκληρώνεται πλήρως με το σύστημα Microsoft Office Excel. Το Microsoft Excel είναι ένα ακόμα χρήσιμο εργαλείο που χρησιμοποιείται ευρέως για την ανάλυση επιχειρηματικών δεδομένων.

#### *9.2.2.1 Όγδοο Σενάριο: Ολοκλήρωση του OpenERP με το Microsoft Excel*

#### *Παρουσίαση – Τεκμηρίωση Σεναρίου*

Το όγδοο σενάριο εξετάζει την περίπτωση ολοκλήρωσης του OpenERP με το Microsoft Excel. Συγκεκριμένα, εξετάζεται η μεταφορά όλων των προϊόντων και των πληροφοριών κάθε προϊόντος που βρίσκονται στην λίστα προϊόντων του συστήματος σε φύλλο excel για την περαιτέρω επεξεργασία των πληροφοριών αυτών. Στην συνέχεια ακολουθεί η διαδικασία σε οθόνες, όπως αυτή διαδραματίστηκε κατά την δοκιμή.

Η επιλογή «Product» και στην συνέχεια «Product» εμφανίζει μία λίστα με τα προϊόντα που είναι αποθηκευμένα στο σύστημα.

| <b>D</b> OpenERP                                   |                                               |                                                    |                                       |                         |                                |                          |                            |  |
|----------------------------------------------------|-----------------------------------------------|----------------------------------------------------|---------------------------------------|-------------------------|--------------------------------|--------------------------|----------------------------|--|
| File<br>User                                       | Options<br>Form                               | <b>Shortcuts</b><br>Plugins                        | Help                                  |                         |                                |                          |                            |  |
| Nέo                                                | <b>Inches</b><br>Αποθήκευση                   | 角<br>$\Longleftrightarrow$<br>$T$ ioro<br>Διαγραφή | $\Rightarrow$<br>Q<br>Μπροστά<br>List | Form                    | Calendar                       | AB.<br>Εκτύπωση<br>Graph | $\overline{\phantom{0}}$   |  |
| Menu 32                                            | Products 36                                   |                                                    |                                       |                         |                                |                          |                            |  |
| Name:<br>FF                                        | Variant Price Extra :                         |                                                    | Code:                                 | Category:               | Variant Price Margin:<br> 0,00 | $\div$ 0,00              | 급                          |  |
| 0,00<br><b>Com</b> Filippo                         | $\div$ - 0,00<br><b>SEP MEDICAL</b>           | る                                                  |                                       |                         |                                | Εκκαθάριση<br>اللعا      | <b>E</b> ύρεση             |  |
| Code                                               | <b>Name</b>                                   | Variants                                           | <b>Default UoM</b>                    | Real Stock              | Virtual Stock                  | <b>List Price</b>        | Statu<br><b>Cost Price</b> |  |
| 4063B                                              | Hobo                                          | Black                                              | PCE                                   | 8,00                    | 8,00<br>132,50                 |                          | 57,50                      |  |
| 4063B                                              | Hobo                                          | Brown                                              | PCE                                   | 11.00                   | 11.00                          | 132.50                   | 57.50                      |  |
| 14136                                              | Hobo                                          | Black                                              | PCE                                   | 0,00                    | 0.00                           | 60.00                    | 40.00                      |  |
| 14136                                              | Hobo                                          | <b>Brown</b>                                       | PCE                                   | 9,00                    | 9,00                           | 60,00                    | 40,00                      |  |
| <b>ME</b>                                          |                                               |                                                    |                                       |                         |                                |                          | $\ddot{\phantom{1}}$       |  |
|                                                    | Record: 1 / 4 of 4 - Editing document (id: 1) |                                                    |                                       | State:                  |                                |                          |                            |  |
| Administrator<br>socket://localhost:8070 [testkem] |                                               |                                                    |                                       | Requests:<br>No request |                                |                          |                            |  |

*Εικόνα 82: Λίστα προϊόντων στο OpenERP* 

Στην συνέχεια, στην γραμμή εργαλείων του συστήματος επιλέγεται «Form» και «Export data».

| <b>D</b> OpenERP                                    |                                                                                |                                                               |                                        |                              |                                |                                | $-1$ $-1$ $\times$ $-1$        |
|-----------------------------------------------------|--------------------------------------------------------------------------------|---------------------------------------------------------------|----------------------------------------|------------------------------|--------------------------------|--------------------------------|--------------------------------|
| Eile<br>Lise                                        | <b>Options</b><br>Plugins<br>Form                                              | Shortcuts<br>Help                                             |                                        |                              |                                |                                |                                |
| Néo                                                 | <b>New</b><br><b>Security</b><br>Save                                          | $CtrI + N$<br>$Ctr1 + S$                                      | $\Rightarrow$<br>Q<br>linpooná<br>List | Form                         | 网络<br>Calendar                 | All-<br>凸<br>Εκτύπωση<br>Graph |                                |
| $\gg$<br>$\mathbf{P}$<br><b>Menu</b><br>Name<br>F   | <b>Duplicate</b><br>Delete<br>$\approx$<br>Find                                | $Shift+Ctrl+D$<br>$CtrI+D$<br>$CtrI + F$                      | Code:                                  | Category:                    | Variant Price Margin:<br> 0,00 | $\frac{2}{3}$ - 0,00           | $\Rightarrow$                  |
| Variar<br>0,00<br><b>Call Filiprox</b>              | $N$ e $\times$ t<br>Previous<br>Switch to list/form                            | Page Down<br>Page Up<br>$Ctr1+L$                              |                                        |                              |                                | Εκκαθάριση                     | Eupeon                         |
| Code                                                | <b>College</b><br>Menu                                                         | $CtrI+T$                                                      | <b>Default UoM</b>                     | Real Stock                   | Virtual Stock                  | <b>List Price</b>              | <b>Cost Price</b><br>Stat      |
| 34605<br>34605<br>AX.1162<br>AX.1162                | New Home Tab<br>$\Rightarrow$<br>Close Tab<br>242<br>Previous Tab<br>Next Tab  | $Shift++Ctrl+H$<br>$CtrI+W$<br>Ctrl+Page Up<br>Ctrl+Page Down | PCE<br>PCE<br>PCE<br>PCE               | 9.00<br>0.00<br>0,00<br>0,00 | 9.00<br>O.00<br>0,00<br>O, OO  | 81.00<br>81.00<br>9.00<br>9,00 | 45,00<br>45.00<br>5,00<br>5,00 |
| AX.1137                                             | View logs<br>Go to resource ID                                                 | $CtrI + G$                                                    | PCE                                    | 0.00                         | 0.00                           | 14.00                          | 9,00                           |
|                                                     | $\sqrt{2}$<br>Open<br>Reload / Undo                                            | $CtrI+R$                                                      |                                        |                              |                                |                                |                                |
|                                                     | Repeat latest action                                                           | $CtrI+Z$                                                      |                                        |                              |                                |                                |                                |
|                                                     | $Ctrl + P$<br>Preview in PDF<br><b>LCS</b><br>Preview in editor<br>$rac{1}{1}$ |                                                               |                                        |                              |                                |                                |                                |
|                                                     | Export data<br>universidade                                                    |                                                               |                                        |                              |                                |                                |                                |
|                                                     | Record: 1 / 5 of 5 - Editing document (id: 1)                                  |                                                               |                                        | State:                       |                                |                                |                                |
| socket://localhost:8070 [testkem1]<br>Administrator |                                                                                |                                                               |                                        | No request<br>Requests:      | $\sim$                         |                                |                                |

*Εικόνα 83: Επιλογή εξαγωγής δεδομένων (Export data)*

Μετά την επιλογή **«**Export data», εμφανίζεται η φόρμα για την εισαγωγή των πληροφοριών/δεδομένων που θα μεταφερθούν στο αρχείο Excel. Οι πληροφορίες χωρίζονται σε δυο παράθυρα: *Available Fields (Διαθέσιμα Πεδία)* και *Fields to Export (Πεδία προς Εξαγωγή)*.

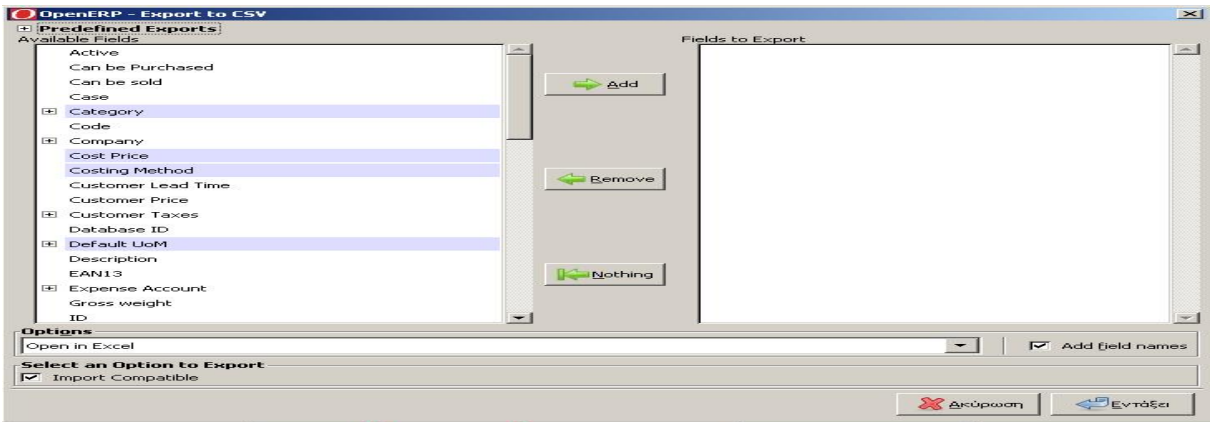

*Εικόνα 84: Φόρμα πληροφοριών εξαγωγής δεδομένων*

Στην συνέχεια, στο παράθυρο πληροφοριών *Available Fields* επιλέγεται το πεδίο πχ. *Name* και στην συνέχεια επιλέγεται «Add» και το πεδίο *Name* προστίθεται στο παράθυρο *Fields to Export*. Η ίδια διαδικασία ακολουθεί για όλα τα πεδία για εξαγωγή σε αρχείο Excel.

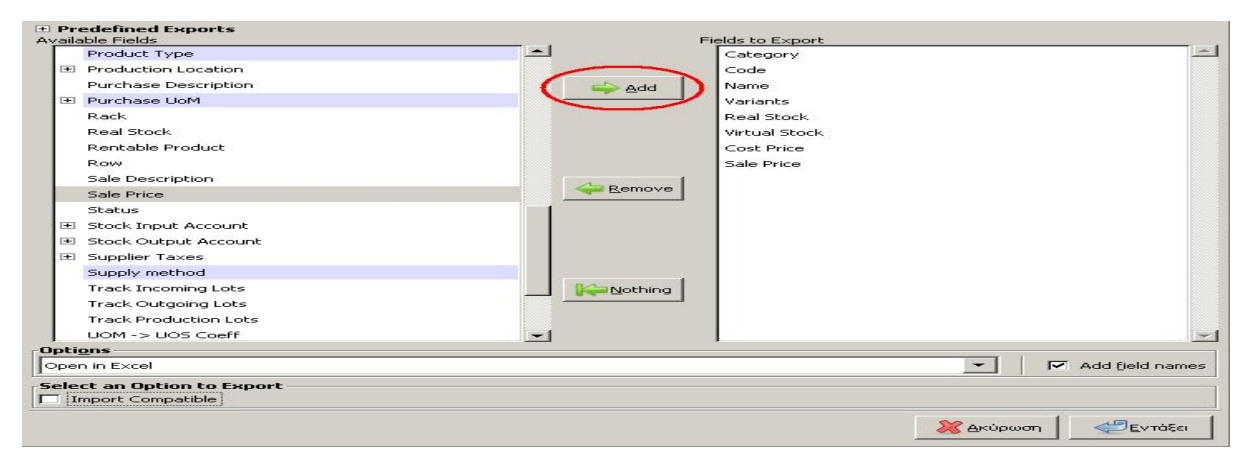

*Εικόνα 85: Προσθήκη πεδίων προς εξαγωγή σε φύλλο Excel* 

Μετά την προσθήκη των απαραιτήτων πεδίων στο παράθυρο *Fields to Export,* αποεπιλέγεται η επιλογή *Import Compatible* και στην επιλογή *Options* επιλέγεται «Open in Excel». Στην συνεχεία επιλέγεται «Εντάξει» και η λίστα προϊόντων μεταφέρεται στο αρχείο Excel.

|                                                                                                    | $\blacksquare$ Microsoft Excel - Bı $\beta$ kio2                  |           |                                                |          |   |        |                                                                      |                                             | $ \Box$ $\times$ |  |
|----------------------------------------------------------------------------------------------------|-------------------------------------------------------------------|-----------|------------------------------------------------|----------|---|--------|----------------------------------------------------------------------|---------------------------------------------|------------------|--|
| Επεξεργασία<br>Παράθυρο<br>Βοήθεια<br>Προβολή<br>Δεδομένα<br>Αρχείο<br>Εισαγωγή<br>Μορφή<br>Εργαλεία |                                                                   |           |                                                |          |   |        |                                                                      |                                             | $-B$ $\times$    |  |
| $\mathbb{R}$                                                                                         | $\frac{12}{5}$   Arial                                            | $-10$ $-$ | <b>B</b> $I$ U $E \equiv \equiv \equiv \equiv$ |          |   |        | % 000 € % 4%   建 建   ⊞ •<br><td></td> <td><math>\Delta</math> -</td> |                                             | $\Delta$ -       |  |
|                                                                                                    | <b>Πα</b> Μετάβαση στο Office Live   Άνοιγμα ▼   Αποθήκευση ▼   _ |           |                                                |          |   |        |                                                                      |                                             |                  |  |
| $f_x$ Category<br>A1<br>$\overline{\phantom{0}}$                                                     |                                                                   |           |                                                |          |   |        |                                                                      |                                             |                  |  |
|                                                                                                    | $\mathbb{A}$                                                      | в         | С                                              | $\Gamma$ | F |        | G                                                                    | H                                           |                  |  |
|                                                                                                    | Category                                                          | Code      | Name                                           | Variants |   |        |                                                                      | Real StockVirtual Sto Cost Price Sale Price |                  |  |
| 2                                                                                                    | Τσάντες / Shoulder                                                |           | 34605 Toavra Shoulder                          | Black    | 9 | 9      | 45                                                                   | 81                                          |                  |  |
| 3                                                                                                    | Τσάντες / Shoulder                                                |           | 34605 Toravra Shoulder                         | Rosa     | n |        | 45                                                                   | 81                                          |                  |  |
| 4                                                                                                    | Αξεσουάρ / Κλειδοθήκες                                            | AX.1162   | Κλειδοθήκη καρδιά                              | Rosa     | 0 | о      | 5                                                                    | 9                                           |                  |  |
| 5                                                                                                    | Αξεσουάρ / Κλειδοθήκες                                            | AX.1162   | Κλειδοθήκη καρδιά                              | Black    | 0 | $\Box$ | 5                                                                    | 9                                           |                  |  |
| 6                                                                                                    | Αξεσουάρ / Καθρεφτάκια                                            | AX.1137   | Καθρεφτάκη                                     | Nickel   | n | n      | 9                                                                    | 14                                          |                  |  |
| 7                                                                                                    |                                                                   |           |                                                |          |   |        |                                                                      |                                             |                  |  |
| 8                                                                                                    |                                                                   |           |                                                |          |   |        |                                                                      |                                             |                  |  |
| 9                                                                                                    |                                                                   |           |                                                |          |   |        |                                                                      |                                             |                  |  |
| 10                                                                                                   |                                                                   |           |                                                |          |   |        |                                                                      |                                             |                  |  |
| 11                                                                                                   |                                                                   |           |                                                |          |   |        |                                                                      |                                             |                  |  |
| 12                                                                                                   |                                                                   |           |                                                |          |   |        |                                                                      |                                             |                  |  |
| 1 <sup>2</sup><br>$  \cdot  $<br><b>&gt; &gt;   Φύλλο1</b> (Φύλλο2 (Φύλλο3 /<br>14.4                 |                                                                   |           |                                                |          |   |        |                                                                      |                                             |                  |  |
| Етощо                                                                                                |                                                                   |           |                                                |          |   |        |                                                                      |                                             |                  |  |

*Εικόνα 86: Εξαγωγή δεδομένων σε φύλλο Excel* 

Τέλος, το φύλλο Excel με τα προϊόντα από το ERP αποθηκεύεται και είναι έτοιμο για περαιτέρω επεξεργασία των δεδομένων που περιέχει.

#### **9.3 Εκπαίδευση χρηστών**

Η εκπαίδευση των χρηστών αποτελεί ιδιαίτερης σημασίας ενέργεια όταν ένα καινούριο σύστημα πρόκειται να εγκατασταθεί και να λειτουργήσει μέσα σε έναν οργανισμό. Η εκπαίδευση του προσωπικού απαιτεί από την επιχείρηση να επενδύσει τόσο σε χρόνο όσο και σε χρήμα. Παρόλα αυτά, η εκπαίδευση των χρηστών ωφελεί τόσο τον ίδιο τον χρήστη όσο και τον οργανισμό. Ο λόγος είναι ότι ένας καλά εκπαιδευμένος χρήστης είναι σε θέση άμεσα να ωφεληθεί 100% από τα πλεονεκτήματα που προσφέρει η εφαρμογή, ώστε να την χρησιμοποιήσει με τον αποτελεσματικότερο τρόπο, αποφεύγοντας τα λάθη και ελαχιστοποιώντας τον χρόνο.

## **9.3.1 Η μεθοδολογία εκπαίδευσης χρηστών στην επιχείρηση Χρήστος Δ. Δορζιώτης Εμπόριο Δερμάτινων Ειδών ΚΕΜ**

Το σύστημα OpenERP δεν εγκαταστάθηκε στην επιχείρηση Χρήστος Δ. Δορζιώτης Εμπόριο Δερμάτινων Ειδών ΚΕΜ για λόγους που αφορούσαν την επιχείρηση ωστόσο η διαδικασία που θα ακολουθούσε περιγράφεται παρακάτω.

Η εκπαίδευση, που θα παρεχόταν στο ανθρώπινο δυναμικό της επιχείρησης για την χρήση και την λειτουργία του OpenERP, θα γινόταν μέσω σεμιναρίων εκπαίδευσης τα οποία χωρίζονται σε δυο επίπεδα:

#### *1. Εκπαίδευση Χρηστών στις βασικές λειτουργίες του OpenERP:*

Το πρώτο επίπεδο εκπαίδευσης στις εφαρμογές του OpenERP στοχεύει στην εξοικείωση του χρήστη με την εφαρμογή και την εκμάθηση των βασικών λειτουργιών και χειρισμών του. Σκοπός είναι ο εκπαιδευόμενος να είναι σε θέση να εγκαταστήσει την εφαρμογή, να μεταφέρει δεδομένα από άλλες εφαρμογές και να χρησιμοποιεί τις βασικές λειτουργίες των υποσυστημάτων παραγωγικά. Η εκμάθηση της χρήσης των βασικών λειτουργιών του συστήματος συμπεριλαμβάνει κυρίως τις λειτουργίες που σχετίζονται με τις υπάρχουσες λειτουργίες της επιχείρησης.

#### *2. Εκπαίδευση Χρηστών στις προηγμένες λειτουργίες του OpenERP:*

Το δεύτερο επίπεδο εκπαίδευσης στις εφαρμογές του OpenERP στοχεύει στην ανάπτυξη των δεξιοτήτων του χρήστη σε θέματα παραμετροποίησης και ασφάλειας του συστήματος.

Το υλικό υποστήριξης των σεμιναρίων συμπεριλαμβάνει:

- demo με λειτουργίες του συστήματος (όπως: διαχείριση συναλλασσόμενων, διαχείριση προϊόντων, οικονομική διαχείριση, διαχείριση προμηθειών, διαχείριση πωλήσεων, διαχείριση αποθεμάτων, διαχείριση πελατειακών σχέσεων, διαχείριση ανθρώπινου δυναμικού, παραμετροποίηση συστήματος),
- εγχειρίδιο χρήσης του συστήματος. Ένας πλήρης οδηγός χρήσης (βιβλίο 500 σελίδων) του συστήματος OpenERP v5.
- εγχειρίδιο με δοκιμές του συστήματος σε πραγματικές συνθήκες (κεφάλαιο 9.3).

#### Συμπεράσματα

## **ΣΥΜΠΕΡΑΣΜΑΤΑ**

Τα συστήματα ERP ανοικτού κώδικα φαίνεται να ακολουθούν μια βιώσιμη πορεία ανάπτυξης και γενικής αποδοχής χάρη στις προσπάθειες των αντίστοιχων κοινοτήτων τους. Τα συστήματα αυτά αναπτύσσονται όσον αφορά τις λειτουργικές ενότητες που προσφέρουν και σύντομα θα μπορούν να συγκριθούν και με τα ιδιόκτητα συστήματα ERP. Με τη στρατηγική του ανοικτού κώδικα, προσφέρουν μια ασύγκριτη ευελιξία και προσαρμόζονται εύκολα στις επιχειρηματικές διαδικασίες των επιχειρήσεων. Αυτή η δυνατότητα πρόσβασης στον κώδικα διευκολύνει τη μεταφορά γνώσεων και ικανοτήτων στο προσωπικό μιας επιχείρησης, η οποία συνεπάγεται την ταχύτερη αντίδραση στις μεταβαλλόμενες απαιτήσεις των επιχειρήσεων.

Τα τρία συστήματα ERP ανοικτού κώδικα (Compiere, OpenERP και Opentaps) που μελετήθηκαν στη συγκεκριμένη εργασία αποτελούν μια καλή επιλογή για την υποστήριξη των μικρομεσαίων επιχειρήσεων. Τα συστήματα αυτά μπορούν να υποστηρίξουν τις περισσότερες, αν όχι όλες τις ανάγκες των μικρομεσαίων επιχειρήσεων (παράγραφος 4.2) καθώς παρέχονται "δωρεάν" από τις κοινότητες τους, με ενσωματωμένες εξειδικευμένες λειτουργίες για την καλύτερη δυνατή υποστήριξη των επιχειρησιακών διαδικασιών των μικρομεσαίων επιχειρήσεων, παρέχουν την απαραίτητη ευελιξία για την προσαρμογή τους στις ανάγκες κάθε μικρομεσαίας επιχείρησης καθώς και την δυνατότητα ποιοτικής υποστήριξης από τις κοινότητες τους (κεφάλαιο 5).

Η επιχείρηση Χρήστος Δ. Δορζιώτης Εμπόριο δερμάτινων Ειδών ΚΕΜ είναι μια ελληνική επιχείρηση που επιθυμούσε να εφαρμόσει μια στρατηγική διαχείρισης επιχειρησιακών πόρων και ένα σύστημα ERP με το χαμηλότερο κόστος. Μέσω της εργασίας αυτής δίνεται η δυνατότητα εφαρμογής μιας λύσης ERP για την υποστήριξη των επιχειρησιακών διαδικασιών της. Συγκεκριμένα, αναλύθηκε η παρούσα της κατάσταση, οι επιχειρησιακές διαδικασίες της, καταγράφηκαν οι στόχοι της και οι προτάσεις συστημάτων ERP ανοικτού κώδικα και εφαρμόστηκε ένα μοντέλο επιλογής του καταλληλότερου συστήματος ERP ανοικτού κώδικα, το OpenERP. Το σύστημα δοκιμάστηκε σε εργαστηριακές συνθήκες και έπειτα ενημερώθηκε η επιχείρηση για την εγκαταστάτη του.

Το OpenERP αποτελεί μια ολοκληρωμένη λύση διαχείρισης επιχειρησιακών πόρων το οποίο λειτουργεί ως πραγματικό εργαλείο στήριξης, οργάνωσης και βελτίωσης των διαδικασιών

201

#### Συμπεράσματα

διαχείρισης της σύγχρονης επιχείρησης. Με εξειδικευμένες λειτουργίες όπως: χρηματοοικονομική διαχείριση, διαχείριση πωλήσεων, διαχείριση αγορών, διαχείριση πελατειακών σχέσεων κ.α. και κυρίως το μηδενικό κόστος απόκτησης αποτελεί μια γρήγορη, συμφέρουσα και ευέλικτη λύση που προσφέρει συνεχείς και μετρήσιμες βελτιώσεις σε κάθε εταιρική διαδικασία, επιτρέπει τη αποτελεσματική διαχείριση επιχειρησιακών πόρων και βοηθάει την επιχείρηση στην αύξηση της κερδοφορίας της.

Συνοπτικά ως συμπέρασμα, μπορούμε να πούμε ότι τα επιλεγμένα συστήματα ERP ΑΚ είναι κατάλληλα για τις μικρομεσαίες επιχειρήσεις. Ωστόσο, στα συστήματα ERP ΑΚ παρουσιάζονται περιορισμοί όπως: η έλλειψη υποστήριξης του ελληνικού λογιστικού σχεδίου, η έλλειψη τοπικής επαγγελματικής υποστήριξης και ολοκληρωμένης μετάφρασης τους στην ελληνική γλώσσα (OpenERP, Opentaps).

Όταν πρόκειται για μελλοντική έρευνα, πιστεύουμε ότι λαμβάνοντας υπόψη την ταχύτητα με την οποία τα συστήματα ERP ανοικτού κώδικα εξελίσσονται, όσον αφορά την λειτουργικότητα, την τεχνολογία και τις υπηρεσίες υποστήριξης που προσφέρουν, θα επαναλαμβάναμε την ίδια μελέτη για να εξεταστεί εάν τα συστήματα ERP ανοικτού κώδικα είναι κατάλληλα για μεγάλες επιχειρήσεις. Επίσης μια άλλη πρόταση για μελλοντική έρευνα είναι να πραγματοποιηθεί μια συγκριτική μελέτη μεταξύ των κορυφαίων συστημάτων ERP ανοικτού κώδικα και των συστήματα ERP κλειστού κώδικα.

#### Βιβλιογραφία

## **ΒΙΒΛΙΟΓΡΑΦΙΑ**

- [1] Α. Τριανταφυλλάκης, "Η εφαρμογή συστημάτων E.R.P. στην πράξη. Μετατρέποντας τη δαπάνη σε επένδυση," *PLANT management,* 7 6 2002.
- [2] Ζεμπεραίγκος Δημήτρης, Α. Μανατάκη , Α. Μερμίγκη, Μ. Νίκου and Ν. Πλακία. [Online]. Κείμενο διαθέσιμο στο:<http://dmst.aueb.gr/gr2/diafora2/Projects/presentation> 3.ppt. [Ημερομηνία τελευταίας πρόσβασης 14 Μαρτίου 2010].
- [3] Σ. Aνδριανόπουλου, Β. Aσίκη , Ε. Bασιλειάδη, Ι. Mίνη, Γ. Παναγιωτόπουλου and Ι. Παπακυριακόπουλου, "Tα Πληροφοριακά Συστήματα Enterprise Resource Planning (ERP) Στην Ελληνική Επιχείρηση," 01 1 2000. [Online]. Κείμενο διαθέσιμο στο: <http://www.plant-management.gr/index.php?id=43>. [Ημερομηνία τελευταίας πρόσβασης 16 Μαρτίου 2010].
- [4] Departament of Informatics, University of Piraeus, [Online]. Κείμενο διαθέσιμο στο: [http://dsslab.cs.unipi.gr/attachments/050\\_ERP\\_Math3\\_4.pdf](http://dsslab.cs.unipi.gr/attachments/050_ERP_Math3_4.pdf). [Ημερομηνία τελευταίας πρόσβασης 8 Δεκεμβρίου 2009].
- [5] Κέντρο Παραγωγικότητας Κύπρου, "Εκπαιδευτικό Υλικό," [Online]. Κείμενο διαθέσιμο στο: <http://www.kepa.gov.cy/diktiothite/Portal/PortalDocuments.aspx?DocumentId=af25204> 8-fee1-4cc4-adc5-e0fb41e86eb6. [Ημερομηνία τελευταίας πρόσβασης 10 Δεκεμβρίου 2009].
- [6] Εθνικό Παρατηρητήριο για τις Μικρομεσαίες Επιχειρήσεις, "Μικρομεσαίες Επιχειρήσεις," [Online]. Κείμενο διαθέσιμο στο: [http://observatory.eommex.gr/eommex/153\\_ELL\\_HTML.aspx](http://observatory.eommex.gr/eommex/153_ELL_HTML.aspx). [Ημερομηνία τελευταίας πρόσβασης 5 Απριλίου 2010].
- [7] Βιοτεχνικό Επιμελητήριο Πειραιά, "Πληροφόριση, Μικρομεσαίες Επιχειρήσεις," [Online]. Κείμενο διαθέσιμο στο: [http://www.bep.gr/index.php?option=com\\_content&task=view&id=761&Itemid=194](http://www.bep.gr/index.php?option=com_content&task=view&id=761&Itemid=194). [Ημερομηνία τελευταίας πρόσβασης 15 Απριλίου 2010].
- [8] Pinkfish.gr, "Άρθρα, Διαχείριση Πόρων," [Online]. Κείμενο διαθέσιμο στο: <http://www.pinkfish.gr/articles/diaxeirisi-poron/mia-mikri-epixeirisi-xreiazetai-erp>systima. [Ημερομηνία τελευταίας πρόσβασης 2 Μαίου 2010].
- [9] Go-online.gr, "Απόδοση της επένδυσης: Οφέλη από την υιοθέτηση ενός ERP συστήματος," [Online]. Κείμενο διαθέσιμο στο: [www.go-online.gr.](http://www.go-online.gr) [Ημερομηνία τελευταίας πρόσβασης 8 Δεκεμβρίου 2009].
- [10] Παρατηρητήριο για την κοινωνία της πληροφορίας, "Χρήση Λογισμικού Ανοικτού Κώδικα," [www.observatory.gr,](http://www.observatory.gr) Αθήνα, 2007.
- [11] Go-online.gr, "Ελεύθερο Λογισμικο/Λογισμικό Ανοικτού Κώδικα," [Online]. Κείμενο διαθέσιμο στο: [http://www.go-online.gr/ebusiness/specials/article.html?article\\_id=235](http://www.go-online.gr/ebusiness/specials/article.html?article_id=235). [Ημερομηνία τελευταίας πρόσβασης 19 Οκτωβρίου 2009].
- [12] Gnu.org, "Φιλοσοφία του Έργου GNU," [Online]. Κείμενο διαθέσιμο στο: <http://www.gnu.org/philosophy/free-sw.el.html>. [Ημερομηνία τελευταίας πρόσβασης 20 Νοεμβρίου 2009].
- [13] Ι. Κοροβέσης and Δ. Κορμπέτης, "Ελεύθερο Λογισμικό / Λογισμικό Ανοικτού Κώδικα (ΕΛ/ΛΑΚ) στην Εκπαίδευση, τη Δημόσια Διοίκηση και στις Επιχειρήσεις Μικρού / Μεσαίου Μεγέθους," 12) <http://www.ebusinessforum.gr/engine/index.php?op=modload&modname=Downloads> &action=downloadsviewfile&ctn=183&language=el, Αθήνα, 2003.

#### Βιβλιογραφία

- [14] Go-online.gr, "Πλεονεκτήματα των ERP ΑΚ," [Online]. Κείμενο διαθέσιμο στο: [www.go-online.gr.](http://www.go-online.gr) [Ημερομηνία τελευταίας πρόσβασης 12 Δεκεμβρίου 2009].
- [15] E. Shehab, M. Sharp, L. Supramaniam and T. Spedding, "Enterprise resource" planning," *Business Process Management,* vol. 10, no. 4, pp. 359-386, 2004.
- [16] A. Schatz, P. Egri and M. Sauer, "Open Source ERP, Resonable tools for Manufacturing SMEs?," Fraunhofer Institute for Manufacturing Engineering and Automation, Stuttgart, 2009.
- [17] C. Ferran and R. Salim, Enterprise Resource Planning for Global Economies: Managerial Issues and Challenges, New York: Informating Science Reference, 2008.
- [18] L. MacVittie , "Whitepapers," 19 March 2001. [Online]. Κείμενο διαθέσιμο στο: [http://www.networkcomputing.com/1206/1206ws2.html.](http://www.networkcomputing.com/1206/1206ws2.html) [Ημερομηνία τελευταίας πρόσβασης 12 Ιουνίου 2010].
- [19] E. Bendoly and F. R. Jacobs, Strategic ERP, Extension and Use, California: Stanford Business Books, 2005.
- [20] Y. F. Musaji, Integrated Auditing of ERP Systems, New York: John Wiley & Sons, 2002.
- [21] El.wikipedia.org, "Γραφικό Περιβάλλον Χρήστη," [Online]. Κείμενο διαθέσιμο στο: <http://el.wikipedia.org>. [Ημερομηνία τελευταίας πρόσβασης 22 Απριλίου 2010].
- [22] Infosoc.gr, "elibrary," [Online]. Κείμενο διαθέσιμο στο: <http://www.infosoc.gr/infosoc/el>-GR/services/elibrary/reports\_list/systimata\_apomakrism\_dedom/architecture.htm. [Ημερομηνία τελευταίας πρόσβασης 25 Ιουνίου 2010].
- [23] Ε. Μπόζιος, "Σημειώσεις Εφαρμοσμένης Ασφάλειας Πληροφοριακών Συστημάτων," Α.Τ.Ε.Ι. Θεσσαλονίκης, Θεσσαλονίκη, 2004.
- [24] Β. Φλώρος and Δ. Μαρτάκος. [Online]. Κείμενο διαθέσιμο στο: [http://alexandra.di.uoa.gr/mmtech/corba.pdf.](http://alexandra.di.uoa.gr/mmtech/corba.pdf) [Ημερομηνία τελευταίας πρόσβασης 2 Ιουλίου 2010].
- [25] Open-source-erp-site.com, "Compare Accounting Software (ERP)," [Online]. Κείμενο διαθέσιμο στο:<http://www.open-source-erp-site.com/compare-accounting>software.html. [Ημερομηνία τελευταίας πρόσβασης 7 Μαρτίου 2010].
- [26] D. H. Sheldon, Class A ERP Implementation, Florida: J. Ross Publishing, 2005.
- [27] Go-online.gr, "Συστήματα ERP Ανοικτού Κώδικα," [Online]. Κείμενο διαθέσιμο στο: [http://www.go-online.gr/ebusiness/specials/article.html?article\\_id=1403.](http://www.go-online.gr/ebusiness/specials/article.html?article_id=1403) [Ημερομηνία τελευταίας πρόσβασης 25 Απριλίου 2010].
- [28] First.gr, [Online]. Κείμενο διαθέσιμο στο: [http://www.first.gr/index.php?option=com\\_content&view=article&id=120&Itemid=25](http://www.first.gr/index.php?option=com_content&view=article&id=120&Itemid=25) 5&lang=el. [Ημερομηνία τελευταίας πρόσβασης 25 Απριλίου 2010].
- [29] Compiere.com, [Online]. Κείμενο διαθέσιμο στο: <http://www.compiere.com/>. [Ημερομηνία τελευταίας πρόσβασης 28 Ιουλίου 2011].
- [30] Proxima.gr, "Compiere ERP & CRM," [Online]. Κείμενο διαθέσιμο στο: [http://www.proxima.gr/?q=system\\_files\\_Compiere](http://www.proxima.gr/?q=system_files_Compiere)-Συνοπτικό+Εγχειρίδιο+v2\_1. [Ημερομηνία τελευταίας πρόσβασης 30 Ιουλίου 2010].
- [31] En.wikipedia.org, "Compiere," [Online]. Κείμενο διαθέσιμο στο: [http://en.wikipedia.org/wiki/Compiere#Database\\_independence](http://en.wikipedia.org/wiki/Compiere#Database_independence). [Ημερομηνία τελευταίας πρόσβασης 30 Ιουλίου 2010].
- [32] Sourceforge.net, "Compiere ERP + CRM Business Solution," [Online]. Κείμενο

διαθέσιμο στο:<http://sourceforge.net>. [Ημερομηνία τελευταίας πρόσβασης 31 Ιουλίου 2010].

- [33] Ellak.gr, "OpenERP στην Εταιρία ΕΛ/ΛΑΚ," 22 Φεβρουαρίου 2010. [Online]. Κείμενο διαθέσιμο στο: [http://www.ellak.gr/index.php?option=com\\_content&task=view&id=6936](http://www.ellak.gr/index.php?option=com_content&task=view&id=6936). [Ημερομηνία τελευταίας πρόσβασης 10 Ιουλίου 2010].
- [34] Taxheaven.gr, [Online]. Κείμενο διαθέσιμο στο: [http://www.taxheaven.gr/acforum/index.php?showtopic=67727.](http://www.taxheaven.gr/acforum/index.php?showtopic=67727) [Ημερομηνία τελευταίας πρόσβασης 10 Ιουλίου 2010].
- [35] Openerp.com, [Online]. Κείμενο διαθέσιμο στο: <http://www.openerp.com/>. [Ημερομηνία τελευταίας πρόσβασης 14 Ιουλίου 2011].
- [36] Lists.hellug.gr, [Online]. Κείμενο διαθέσιμο στο: <http://lists.hellug.gr/pipermail/openerp/attachments/20090729/1f33d7d0/attachment>-0001.odt. [Ημερομηνία τελευταίας πρόσβασης 12 Ιουλίου 2010].
- [37] Launchpad.net, "OpenERP Community," [Online]. Κείμενο διαθέσιμο στο: <https://launchpad.net/~openerp-community>. [Ημερομηνία τελευταίας πρόσβασης 18 Ιουλίου 2010].
- [38] En.wikipedia.org, "Opentaps," [Online]. Κείμενο διαθέσιμο στο: <http://en.wikipedia.org/wiki/Opentaps>. [Ημερομηνία τελευταίας πρόσβασης 12 Σεπτεμβρίου 2010].
- [39] Opentaps.org, [Online]. Κείμενο διαθέσιμο στο:<http://www.opentaps.org/about>opentaps. [Ημερομηνία τελευταίας πρόσβασης 10 Σεπτεμβρίου 2011].
- [40] Sourceforge.net, "opentaps open source ERP+CRM," [Online]. Κείμενο διαθέσιμο στο: <http://sourceforge.net/projects/opentaps/>. [Ημερομηνία τελευταίας πρόσβασης 14 Σεπτεμβρίου 2010].
- [41] Atulritesh.wordpress.com, "Open Source ERP Tools," 13 February 2009. [Online]. Κείμενο διαθέσιμο στο:<http://atulritesh.wordpress.com/category/architecture-of>opentaps/. [Ημερομηνία τελευταίας πρόσβασης 15 Σεπτεμβρίου 2010].
- [42] M. Stevens, "Web Services," 7 May 2002. [Online]. Κείμενο διαθέσιμο στο: <http://www.developer.com/services/article.php/1041191/The-Benefits-of-a-Service>-Oriented-Architecture.htm. [Ημερομηνία τελευταίας πρόσβασης 16 Σεπτεμβρίου 2010].
- [43] S. Chen, 2006. [Online]. Κείμενο διαθέσιμο στο: [http://www.opensourcestrategies.com/downloads/ofbiz\\_nutshell.pdf](http://www.opensourcestrategies.com/downloads/ofbiz_nutshell.pdf). [Ημερομηνία τελευταίας πρόσβασης 18 Σεπτεμβρίου 2010].
- [44] Τ.Ε.Ι. Θεσσαλονίκης, Τμήμα Πληροφορικής, [Online]. Κείμενο διαθέσιμο στο: [http://dlabs.it.teithe.gr/epixeir/epix9/9.htm.](http://dlabs.it.teithe.gr/epixeir/epix9/9.htm) [Ημερομηνία τελευταίας πρόσβασης 12 Ιανουαρίου 2011].
- [45] Epiheirimatikotita.gr, "Επιχειρηματικό σχέδιο," [Online]. Κείμενο διαθέσιμο στο: [http://www.epiheirimatikotita.gr/joomla157/.](http://www.epiheirimatikotita.gr/joomla157/) [Ημερομηνία τελευταίας πρόσβασης 12 Ιανουαρίου 2011].
- [46] El.wikipedia.org, "Ανάλυση SWOT," [Online]. Κείμενο διαθέσιμο στο: <http://el.wikipedia.org/wiki/>. [Ημερομηνία τελευταίας πρόσβασης 22 Ιανουαρίου 2011].
- [47] Α. Κάκας, Α. Ανδρέου, Ρ. Συμεών, Χ. Ευαγγέλου and Α. Ευθυμίου, Εισαγωγή στην Ανάλυση και Σχεδίαση Πληροφοριακών Συστημάτων, Λευκωσία: Πανεπιστήμιο Κύπρου Τμήμα Πληροφορικής, 2003.
# **ΠΑΡΑΡΤΗΜΑ**

#### **Α. Ιστορία ERP**

Η σκέψη για ERP συστήματα άρχισε την εποχή των καταλόγων απογραφής στη δεκαετία του 60. Οι επιχειρήσεις ήταν σε θέση να τηρήσουν ένα κατάλογο απογραφής των παρεχόμενων αγαθών τους για να ικανοποιήσουν τη ζήτηση των πελατών τους. Ήταν η εποχή του συστήματος **reorder point (ROP)** το οποίο υπέθετε ότι ο πελάτης θα συνέχιζε να παραγγέλνει ότι και είχε παραγγείλει και την προηγούμενη φορά. Στην εποχή του 70 η προσοχή εστιάστηκε στο διάσημο **MRP (Material requirement planning)** σύστημα για το σχεδιασμό και έλεγχο της παραγωγής. Η πραγματική σημασία του MRP ήταν ότι η σωστή αξιολόγηση του χρόνου διεκπεραίωσης της παραγγελίας και η ανάπτυξη της μεθόδου backward scheduling (σχεδιασμός προς τα πίσω) - οι παραγγελίες έπρεπε να ξεκινήσουν να εκτελούνται στην αργότερη πιθανή ημερομηνία ώστε να γίνεται εκμετάλλευση του ελαχίστου αποθέματος με ταυτόχρονη εξυπηρέτηση της ζήτησης. Ταυτόχρονα, έγινε αισθητή μια μεγάλη έλλειψη, η δυνατότητα προγραμματισμού των απαιτούμενων μηχανημάτων για τη κατασκευή των προϊόντων. Η ιδέα αυτή εισήγαγε μια νέα τεχνική τον «κλειστό βρόχο MRP» ή αλλιώς τεχνική σχεδιασμού απαιτήσεων δυναμικότητας **Capacity Requirements Planning (CRP)**. Με την εξέλιξη της τεχνολογίας, τα βασικά προγράμματα κατασκευής προϊόντων κοινή βάση αναβαθμίσθηκαν και ενσωματώθηκαν σε ένα πακέτο με δεδομένων. Αυτά ήταν τα πρώτα πακέτα προγραμματισμού των πόρων κατασκευής **Manufacture Recourse Planning (MRP II)**. Δεδομένου όμως το MRP προϋποθέτει την άπειρη ικανότητα των κέντρων εργασίας και την απόλυτη ακρίβεια στις ημερομηνίες, το νέο μοντέλο βρήκε λίγη απήχηση. Εν το μεταξύ, κάποια λειτουργικά τμήματα των επιχειρήσεων ανέπτυξαν ξεχωριστά συστήματα επεξεργασίας δεδομένων γνωστά ως Management information systems, Information Systems, Information Technologies. Τα τμήματα πωλήσεων, αγοράς, εξυπηρέτησης πελατών και ανθρώπινου δυναμικού ανέπτυξαν το κάθε ένα από αυτά ξεχωριστό σύστημα για να εξυπηρετεί το καθένα τις δικές του ανάγκες. Στη δεκαετία του '90 οι αυξημένες ανάγκες για έγκαιρη παράδοση (Just in Time JIT) προϊόντων για γνώση των τιμών των διαθέσιμων προϊόντων καθώς και για πρόβλεψη των τιμών των ολοκληρωμένων προϊόντων οδήγησε στη δημιουργία ενός νέου συστήματος που ονομάστηκε προγραμματισμός επιχειρησιακών πόρων **(Enterprise recourse Planning ERP)**. Σύμφωνα

με το Gartner Group ο όρος αναφέρεται σε συστήματα επόμενης γενιάς που διάφεραν από αυτά της προηγούμενης σε περιοχές όπως τη διαχείριση σχεσιακής βάσης δεδομένων, τη γραφική διεπαφή χρήστη, χρήση 4ης γενιάς γλωσσών προγραμματισμού, υιοθέτηση αρχιτεκτονικής πελάτη-διακομιστή. Τα συστήματα ERP έπαιξαν σημαντικό ρόλο στην προσαρμογή των λειτουργιών των τμημάτων των εταιριών σε επιχειρηματικές διεργασίες (διαχείριση πελατών, διαχείριση παραγωγής κτλ). Μετά το 2000 τα συστήματα ERP εξελίσσονται σε **Extended ERP systems** για να εκμεταλλευτούν τη τεχνολογία του διαδικτύου και του ηλεκτρονικού εμπορίου. Στόχος είναι η δημιουργία ενός περισσότερου αποτελεσματικού δικτύου παραγωγής και διανομής μέσω της βελτίωσης της επικοινωνίας και αλληλεπίδρασης μεταξύ των επιχειρήσεων[5].

- *1960 MRP Material requirement planning*
- *1970 CRP Capacity Requirements Planning*
- *1980 MRP II Manufacture Recourse Planning*
- *1990 ERP Enterprice resource Planning*

*2000 Extended ERP* 

## **Β. Σύγκριση ΕΛ/ΛΑΚ με το Ιδιόκτητο Λογισμικό**

Μία από τις μεγαλύτερες παρανοήσεις σχετικά με το ανοικτό λογισμικό είναι ότι βρίσκεται σε αντίθεση με το σύνολο των εμπορικών δραστηριοτήτων που σχετίζονται με το λογισμικό. Το ανοικτό λογισμικό όμως, απλά αποτελεί εναλλακτική λύση ως προς το τύπο ιδιοκτησίας του λογισμικού, συγκεκριμένα αντιτίθεται προς το ιδιόκτητο λογισμικό, το οποίο συνήθως αποκτάται ή υποστηρίζεται από μια εταιρεία, οπότε και γίνεται εμπορικό.

Κατά βάση η διαφορά μεταξύ ανοικτού και ιδιόκτητου λογισμικού έχει να κάνει με τον έλεγχο και τη διαχείριση του λογισμικού. Ενώ η άδεια του ανοικτού λογισμικού δίνει πλήρη ελευθερία χρήσης, τροποποίησης και αναδιανομής του λογισμικού, η άδεια του ιδιόκτητου λογισμικού περιορίζει τη χρήση, την τροποποίηση, την αναδιανομή και τις λοιπές δραστηριότητες. Οι προμηθευτές ιδιόκτητου λογισμικού περιορίζουν την πρόσβαση στον πηγαίο κώδικα και τη χρήση του, επειδή η πηγή ενός προγράμματος αποτελεί γνώση και ως γνωστό, η γνώση είναι δύναμη.

Η άδεια ανοικτού λογισμικού διορθώνει την ισορροπία δύναμης μεταξύ παραγωγών και καταναλωτών λογισμικού. Η πρόσβαση στον πηγαίο κώδικα αφορά στην ελευθερία και στη δυνατότητα επιλογής. Εξάλλου, οι περισσότεροι από εμάς δεν είμαστε μηχανικοί λογισμικού και συνεπώς δεν μπορούμε να αρχίσουμε να προσθέτουμε λειτουργίες ή να διορθώνουμε προβλήματα μόνο και μόνο επειδή έχουμε πρόσβαση. Ωστόσο, η πρόσβαση στον πηγαίο κώδικα είναι σημαντική για όλους μας, επειδή η πρόσβαση δίνει τη δυνατότητα για πλήρη έλεγχο. Ο Bob Young, διευθύνων σύμβουλος της Red Hat, θέτει το ερώτημα: «Θα αγοράζατε ποτέ ένα αυτοκίνητο που έχει το καπό του κολλημένο;» και όλοι απαντούν «Όχι». Στη συνέχεια ρωτάει: «Τι γνωρίζετε για τους σύγχρονους κινητήρες εσωτερικής καύσης;». Η δυνατότητα, που έχει ο καταναλωτής να ανοίγει το καπό, όπως και το να έχει πρόσβαση στον πηγαίο κώδικα, του δίνει τον έλεγχο. Ο καταναλωτής επιλέγει να συντηρεί το αυτοκίνητό του στην αντιπροσωπεία, ωστόσο αν δεν μείνει ικανοποιημένος με την εργασία ή την τιμή, μπορεί να πάει το αυτοκίνητό του κάπου αλλού.

Παραδοσιακά, το εμπορικό μοντέλο για λογισμικό δεν έδινε στους καταναλωτές τις επιλογές που θα άφηναν τις δυνάμεις της αγοράς να δράσουν, ώστε να κρατηθεί το κόστος σε λογικά επίπεδα και να ευδοκιμήσει η ανάπτυξη πρωτοποριακών ιδεών. Το μοντέλο ιδιόκτητου λογισμικού αφορούσε ανέκαθεν μια αμειβόμενη άδεια χρήσης, που συμπεριλάμβανε και αμειβόμενες υπηρεσίες. Το μοντέλο του ανοικτού λογισμικού αποδεσμεύει το λογισμικό από τις υπηρεσίες, δημιουργώντας ξεχωριστές αγορές για το καθένα. Οι καταναλωτές έχουν περισσότερες επιλογές, ενώ οι δυνάμεις της αγοράς ευνοούν τον ανταγωνισμό και τον έλεγχο τόσο των τιμών, όσο και της ποιότητας.

Το ανοικτό λογισμικό σαφώς προσφέρει πλεονεκτήματα για τους καταναλωτές, αλλά επίσης αποτελεί σημαντικό ανταγωνιστικό πλεονέκτημα για τις εταιρείες που υιοθετούν σχετικές στρατηγικές. Οι IBM, HP, Sun Microsystems, Apple Computer, Red Hat, Novell και πολλές άλλες εταιρείες αποδίδουν σημαντικό μέρος των εσόδων τους σε στρατηγικές που στηρίζονται στην εμπορευματοποίηση ανοικτού λογισμικού.

| Χαρακτηριστικό                                              | Λογισμικό ΕΛ/ΛΑΚ                                                                                                    | Ιδιόκτητο Λογισμικό                                                                                                    |
|-------------------------------------------------------------|----------------------------------------------------------------------------------------------------|----------------------------------------------------------------------------------------------------|
| Άδεια                                                       | άδειά<br>H<br>επιτρέπει<br>$\tau$ ov<br>$\tau \eta \nu$<br>ελευθερία χρήσης για οποιοδήποτε<br>τροποποίησης<br>σκοπό,<br>και<br>αναδιανομής.                                                                                                    | Η άδειά του περιορίζει τη χρήση<br>του λογισμικού σε «αποδεκτές<br>χρήσεις» και το προστατεύει από<br>τροποποιήσεις και αναδιανομή.                                                                                                   |
| Έλεγχος /<br>Διαχείριση                                     | Ισορροπημένος. Οι καταναλωτές<br>παραγωγοί<br>εμπορκών<br>kai<br>01<br>προϊόντων έχουν ίση πρόσβαση.                                                                                                    | κατασκευαστής<br>$\Omega$<br>έχει<br>τον<br>απόλυτο έλεγχο. Συχνά μεγάλες<br>αρχικές επενδύσεις σε προμήθεια,<br>εγκατάσταση<br>εκπαίδευση<br>και<br>δημιουργούν μια κατάσταση που<br>αφαιρεί πλήρως τον έλεγχο από<br>τον χρήστη.    |
| Καινοτομία                                                  | Ταχύτατη και<br>πολύπλευρη.<br>Εκμεταλλεύεται την πολύ μεγάλη<br>κοινότητα<br>χρηστών<br>και<br>προγραμματιστών που εργάζονται<br>παράλληλα.                                                                                                    | Περιορισμένη στα ενδιαφέροντα<br>κατασκευαστή. Συνήθως<br>$\tau$ <sup>O</sup><br>εστιάζεται στις λειτουργίες που<br>αναζητά η μεγαλύτερη μερίδα του<br>καταναλωτικού κοινού. Χαμηλά<br>επίπεδα καινοτομίας.                           |
| Μακροζωία /<br>Κίνδυνος<br>Εγκατάλειψης                     | Το λογισμικό θα είναι πάντα<br>διαθέσιμο εφόσον εξυπηρετεί ένα<br>χρήσιμο σκοπό. Όσο περισσότεροι<br>το χρησιμοποιούν, τόσο ασφαλέ-<br>στερη είναι η επένδυση. Δεν<br>υπάρχει μοναδικός παράγοντας<br>αποτυχίας του λογισμικού.                                                                                                    | Εξαρτάται από την επιτυχία του<br>κατασκευαστή. Υπάρχει<br>ένας<br>μοναδικός παράγοντας απότυχίας<br>του λογισμικού.                                                                                                    |
| Ασφάλεια και<br>Αξιοπιστία                                  | Όπως συμβαίνει με τα ακαδημαϊκά και τα επιστημονικά έργα που<br>εξετάζονται από πολλούς επιστήμονες και έχουν ως αποτέλεσμα<br>υψηλής ποιότητας έργα, έτσι και με το μοντέλο του Ανοικτού<br>Λογισμικού παράγεται λογισμικό που κατά κανόνα αξιοποιεί μια<br>μεγαλύτερη συλλογική νοημοσύνη, από ότι το ιδιόκτητο και συνεπώς<br>είναι πιο ασφαλές και πιο αξιόπιστο. |                                                                                                    |
| Συνολικό Κόστος Ιδιοκτησίας (Total Cost of Ownership - TCO) |                                                                                                    |                                                                                                    |
| Κόστος<br>απόκτησης                                         | κόστος<br>Χαμηλό ή μηδενικό<br>απόκτησης αρχικής άδειας                                                                                                    | Το κόστος των αδειών είναι υψηλό<br>ακόμη και για μικρά εκπαιδευτικά<br>ιδρύματα. Πολλές φορές προβλέ-<br>πεται και κόστος ετήσιας χρήσης<br>με απροειδοποίητες αυξήσεις.                                                             |
| Κόστος<br>εγκατάστασης<br>και υποστήριξης                   | Η υποστήριξη που προσφέρεται<br>από την κοινότητα του ανοικτού<br>λογισμικού και ο ανταγωνισμός<br>εμπορική<br>υποστήριξη,<br>για<br>διατηρούν το κόστος σε χαμηλά<br>επίπεδα. Η ελευθερία επιλογής<br>επιτρέπει στον καταναλωτή να<br>επενδύσει και στον ίδιο του τον<br>οργανισμό, μειώνοντας και άλλο<br>το κόστος.<br>Δεν υπάρχει επιπλέον κόστος για             | Το κόστος καθορίζεται από τον<br>κατασκευαστή<br>και<br>$\alpha \pi \acute{o}$<br>αποκλειστικούς αντιπροσώπους.<br>Δεν υπάρχουν πολλές επιλογές.<br>Εναλλακτικές εταιρίες παροχής<br>υπηρεσιών συνήθως οδηγούν σε<br>υψηλότερα κόστη. |
| Κόστος                                                      |                                                                                                    | Το κόστος άδειας χρήσης κατά                                                                                                    |

*Σύγκριση Λογισμικού ΕΛ/ΛΑΚ με το Λογισμικό Κλειστού Κώδικα (ΛΚΚ)* 

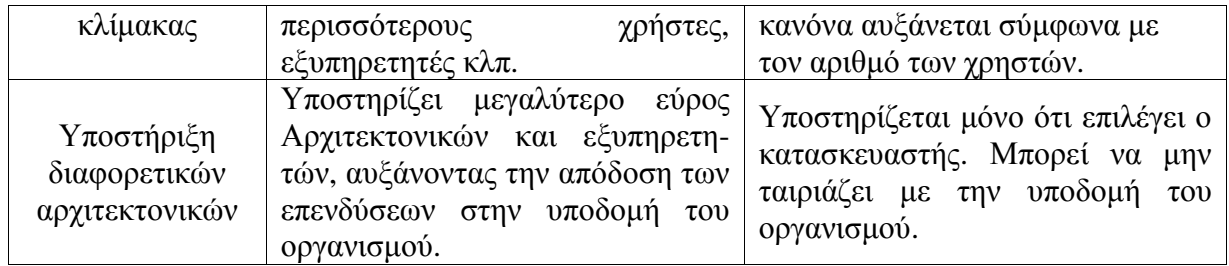

Όπως φαίνεται από την παραπάνω σύγκριση, το ανοικτό λογισμικό υπόσχεται μερικά εντυπωσιακά πλεονεκτήματα έναντι του ιδιόκτητου λογισμικού. Αν και το ανοικτό λογισμικό έχει μεγάλη ιστορία στην εκπαίδευση, η σημερινή συγκυρία των μεγάλων εκπαιδευτικών και ερευνητικών αναγκών, από τη μια πλευρά, και των περιορισμένων οικονομικών μέσων, από την άλλη, συνηγορούν για μία ταχύτερη μετάβαση προς το ανοικτό λογισμικό στην τριτοβάθμια εκπαίδευση[15].

# **Γ. Άλλες πλατφόρμες ERP Ανοικτού Κώδικα**

## **ADempiere** [\(http://www.adempiere.com/ADempiere\\_ERP\)](http://www.adempiere.com/ADempiere_ERP))

Το Adempiere είναι μια εφαρμογή ανοιχτού κώδικα, που συνδυάζει λειτουργικότητες Σχεδιασμού Επιχειρηματικών Πόρων (ERP), Διαχείρισης Πελατειακών Σχέσεων (CRM) και Διαχείρισης Εφοδιαστικής Αλυσίδας (SCM). Είναι σχεδιασμένο με δυνατότητες για την παγκόσμια αγορά. Από τον αρχικό σχεδιασμό έχει ενσωματωμένες δυνατότητες παράλληλης λειτουργίας σε πολλαπλές γλώσσες, νομίσματα, λογιστικά πρότυπα και υποστηρίζει πολλαπλές εταιρίες και τμήματα.

## Δυνατότητες:

- Ανάλυση Απόδοσης και Αναφορές Διαχειρηση και αναφορές της απόδοσης όλων των διαδικασιών μιας επιχείρησης.
- Αγορές Αυτοματοποίηση όλων των βημάτων από την προμήθεια έως την πληρωμή.
- Διαχειρηση Υλικών Διαχειρηση παραλαβών, αποστολών, μετακινήσεων και απογράφων αποθήκης.
- Παραγωγή Έλεγχος Παραγωγικών Διαδικασιών με σχεδιασμό υλικών και προγραμματισμό παραγωγής.

- Διαχειρηση Παραγγελιών Δημιουργία Προσφορών, καταχώρηση παραγγελιών, διαχείριση εμπορευμάτων, δημιουργία τιμολογίων και εισπράξεις.
- Πωλήσεις Διαχειρηση των πελατειακών σχέσεων.
- Υπηρεσίες Διαχείριση όλων των διαδικασιών παροχής υπηρεσιών.
- Ηλεκτρονικό Εμπόριο Δημιουργία και διαχείριση ενός ασφαλούς web store.
- Σημεία Εντατικής Λιανικής (POS) Αυτοματοποίηση πωλήσεων λιανικής και διαχείριση αποθεμάτων.
- Οικονομική Διαχειρηση Μηχανοργάνωση όλων των διαδικασιών και διαχείριση των λογιστικών εγγραφών σε ένα μόνο σύστημα.

## **ERP5** ([http://www.erp5.org\)](http://www.erp5.org))

Το σύστημα ERP5 αποτελεί εξειδικευμένο και ολοκληρωμένο ERP σύστημα, το οποίο καλύπτει λογιστική, διοίκηση σχέσεων με πελάτες, διαχείριση αποθήκης, αποστολές, τιμολόγηση, διοίκηση ανθρώπινων πόρων, σχεδίαση προϊόντος, παραγωγή και διοίκηση έργου. Όλοι οι πόροι του ERP5 μπορούν να μεταβληθούν σε οποιοδήποτε αριθμητική διάσταση παρέχοντας έτοιμες ρυθμίσεις για προϊόντα και μειωμένο κόστος σχεδιασμού για λογαριασμούς υλικών και λογαριασμούς εργασιών καθώς και διαρθρωμένες βάσει κανόνων προσεγγίσεις πολύπλοκης τιμολόγησης. Το σύστημα εφαρμόζεται σε καθετοποιημένη βιομηχανία όπως τράπεζες, αεροδιαστημική, υπηρεσίες υγείας, συσκευές και κυβερνητικούς φορείς. Πρόσφατα προστέθηκε ειδική διεπαφή για κινητό με τη πιστοποίηση του "'έξυπνου τηλεφώνου" Nokia E61.

Ορισμένες λειτουργίες του ERP5:

- το εμπόριο παρέχει δυνατότητα αγοράς, πωλήσεων, εντολών πώλησης και λειτουργίες διαχείρισης υλικού αποθήκης
- η PDM (Διαχείριση δεδομένων προϊόντων) επιτρέπει προσδιορισμό προϊόντων και τροποποιήσεις, κατηγοριοποίηση, λογαριασμό υλικών και κατάλογο πολυμέσων. Υπάρχει επίσης ειδική μονάδα PDM η οποία είναι διαθέσιμη για τη βιομηχανία συσκευών και υποστηρίζει όλους τους τύπους εγγράφων που είναι απαραίτητοι για τη διαχείριση υφασμάτων, μοντέλων, μεγεθών, αρχείων CAD κ.α.
- MRP (Σχεδιασμός κατασκευαστικών απαιτήσεων)
- CRM (Διοίκηση Σχέσεων Πελατών)
- Λογιστική
- HR (Ανθρώπινοι Πόροι)
- το κατάστημα ηλεκτρονικού εμπορίου υποστηρίζει συγχρονισμό σε μορφοποίηση XML
- CMS (Σύστημα Διαχείριση περιεχομένων) για την αποθήκευση, ταξινόμηση και κατηγοριοποίηση, όλων των εγγράφων και μη δομημένων πληροφοριών
- συνεργατικά εργαλεία

## **OpenBravo** [\(http://www.openbravo.com/\)](http://www.openbravo.com/))

Το Openbravo αποτελεί ERP σύστημα ανοικτού λογισμικού και έχει σχεδιαστεί για τις ΜΜΕ (Μικρές και Μεσαίες Επιχειρήσεις). Το σύστημα αναπτύσσεται σε διαδικτυακό περιβάλλον. Περιλαμβάνει πολλές από τις κύριες λειτουργίες που θεωρούνται ως μέρος του επεκτεινόμενου ERP, όπως προμήθειες και διαχείριση αποθήκης, διοίκηση προϊόντων και υπηρεσιών, διοίκηση παραγωγής και χρηματοοικονομική διοίκηση. Το σύστημα υποστηρίζει:

• Διοίκηση προμηθειών: Προγραμματισμός αγορών που βασίζεται σε ανάγκες της παραγωγής, έχοντας ως δεδομένα τα ελάχιστα επίπεδα αποθέματος, τις ημερομηνίες παραλαβής αγαθών, τις εκκρεμείς παραγγελίες, τις εντολές αγορών. Τις εφαρμογές ποσοστών: τιμές, εκπτώσεις και ελέγχους ορίων τιμών. Έλεγχο αποθήκης για την εκκρεμή παραλαβή αγαθών. Διόρθωση παραγγελιών. Δημιουργία εντολών αγοράς από εντολές πώλησης. Αποζημίωση αγοραστή. Αποδείξεις. Αυτόματη δημιουργία από εκκρεμείς παραγγελίες. Αυτοματοποίηση των εισαγομένων προϊόντων (τόπος βάσει προτεραιότητας). Αποζημίωση αγοραστή (ανάλογα με το απόθεμα). Ακύρωση εντολών αποστολής. Τιμολόγια αγοράς. Εφαρμογή ποσοστών: τιμές, εκπτώσεις και ελέγχους ορίων τιμών. Αυτόματη δημιουργία εντολής από εντολές ή δελτία αποστολής για τα οποία εκκρεμεί τιμολόγηση. Τιμολόγηση προϊόντων που εισήχθησαν για καταγραφή. Ακύρωση τιμολογίου, (αφήνοντας εκκρεμότητα για τιμολόγηση του συνδεόμενου εγγράφου). Σχέση μεταξύ παραγγελιών. Δελτία αποστολής και τιμολόγια. Τιμολόγια εξόδων. Μαζική εκτύπωση εντύπων. Αναφορές εντολών αγοράς. Τιμολόγια αγοραστών.

- Διαχείριση αποθήκης: Οι διαδικασίες διαχείρισης αποθήκης που είναι εγκαταστημένες στο Openbravo επιτρέπουν την άμεση επικαιροποίησης και τη σωστή εκτίμηση της αξίας του αποθεματικού της επιχείρησης. Η δυνατότητα προσδιορισμού της δομής της αποθήκης του φορέα του πελάτη σε επίπεδο τμημάτων (αποθηκευτικά τμήματα) διευκολύνει τον ακριβή εντοπισμό του αποθέματος ανά πάσα στιγμή. Επιπροσθέτως, η δυνατότητα διαχείρισης σειρών παραγωγής προϊόντων και χρησιμοποίησης σειριακών αριθμών διασφαλίζει την τήρηση των απαιτήσεων για τον εντοπισμό των προϊόντων που θέτουν οι περισσότερες βιομηχανίες. Μεταξύ των ρυθμίσεων είναι οι εξής: Αποθήκη και αποθηκευτικά τμήματα (είναι δυνατή η χρήση πολλαπλών αποθηκών). Προϊόντα στοκ σε διαφορετικές μετρήσεις (π.χ. σε κιλά και σε συσκευασίες). Χαρακτηριστικά που εξειδικεύουν το προϊόν στην αποθήκη (χρώμα, μέγεθος, ποιοτική περιγραφή κ.α.) Ημερομηνία παραγωγής και σειριακοί αριθμοί. Εκτύπωση ετικέτας. Barcodes (EAN,UPC, UCC, Code, κ.α.). Διαχείριση των δεμάτων στην αποθήκη. Έλεγχος επανατοποθέτησης. Ιχνηλασιμότητα ανά προϊόν. Διακίνηση μεταξύ αποθηκών. Στρατηγική επιλογής (ανάλογα με το προϊόν, κανόνες προτεραιότητας βάσει ημερομηνίας λήξης, τοποθεσία κ.α.). Προγραμματισμός απογραφής. Συνεχής απογραφή. Αναφορές διαβιβάσεων, εντοπισμός, στοκ, παραλαβή/έξοδος προϊόντος, λήξη, απογραφή, τοποθεσία κα. Εξατομικευμένες αναφορές.
- Διαχείριση προϊόντων και υπηρεσιών: Η υπηρεσία αυτή αφορά επιχειρήσεις των οποίων η δραστηριότητα βασίζεται στην παράδοση προϊόντων και υπηρεσιών. Αναφορικά με τα προϊόντα το Openbravo επιτρέπει τη διαχείριση των προϋπολογισμών, φάσεων, εξόδων και αγορών σχετιζόμενες με κάθε διαφορετικό προϊόν. Τα προϊόντα αυτά είναι δυνατό να σχετίζονται με την παρακολούθηση κατασκευαστικών έργων και ακόμα με την αποστολή και αγοραπωλησία αντίστοιχων αιτημάτων. Η υπηρεσία αυτή επιτρέπει στις εταιρείες να προσδιορίσουν τις υπηρεσίες και τους πόρους και να ασκούν έλεγχο σε όλες τις δραστηριότητες. Αυτές οι δραστηριότητες μπορεί να είναι χρηματικές ή μη για εσωτερικούς ή εξωτερικούς πελάτες και να παρακολουθούνται για τα έξοδα που θα προκύψουν σε λεπτομερές επίπεδο. Λειτουργίες: Τύποι προϊόντων, σταδίων και καθηκόντων. Έξοδα που σχετίζονται με ένα προϊόν. Προϊόντα κατασκευασθέντα μετά από παραγγελία και εκτύπωση εντολών πώλησης από πίνακες. Κατασκευαστικά έργα. Τιμολόγηση στην πηγή (ανά προϊόν). Τιμή ανά προϊόν. Αναφορά προϋπολογισμού. Εντοπισμός ενεργειών σύμφωνα με προβλέψεις προϋπολογισμού. Εκτύπωση εντολών αγοράς.

Αναφορές προϊόντων. Πόροι. Καταγραφή υπηρεσιών. Εσωτερικά έξοδα. Τιμολόγηση εξόδων. Τιμολόγηση υπηρεσιών. Επίπεδα υπηρεσιών. Αναφορές προόδου.

- Διαχείριση παραγωγής: Δομή εγκατάστασης, προγραμματισμός παραγωγής, εντολή κατασκευής, αναφορά εργασίας, κόστος παραγωγής, εργασιακά συμβάντα, είδη προληπτικής συντήρησης, κ.α. Οι ρυθμίσεις παραγωγής και διοίκησης στο Openbravo επιτρέπουν τη διαμόρφωση της παραγωγικής δομής κάθε φορέα με ακρίβεια (τμήματα, κέντρα κόστους και κέντρα παραγωγής) καθώς και τα σχετικά δεδομένα για την παραγωγή: προγραμματισμός παραγωγής (λειτουργικές ακολουθίες) και προϊόντα που χρησιμοποιούνται για να παράγουν το ένα το άλλο. Σήμερα, οι ρυθμίσεις που παρέχει το Openbravo προσανατολίζονται στην κάλυψη των αναγκών ενός διακριτικού παραγωγικού περιβάλλοντος: προγραμματισμός παραγωγής και αιτήματα σχετικά με προμήθειες, δημιουργία εντολών κατασκευής, αναφορές εργασίας (ειδοποίηση χρόνου και κατανάλωση), υπολογισμός κόστους παραγωγής, ειδοποίηση εργατικών συμβάντων και αναφορές συντήρησης. Ρυθμίσεις: Δομή εγκατάστασης, HFG's (Ομογενείς Λειτουργικές Ομάδες) ή κέντρα κόστους. Κέντρα εργασίας και μηχανήματα. Προγραμματισμός απαιτήσεων υλικών τηρώντας ως δεδομένο αιτήματα πελατών, υφιστάμενων πελατών, επίπεδα αποθεματικών και ελάχιστες ποσότητες παραγγελιών. Προγραμματισμός παραγωγής με πολλαπλή είσοδο προϊόντων και πολλαπλή εκροή προϊόντων. Εντολές παραγωγής. Δημιουργία αλληλουχία και προϊόντα σε κάθε στάδιο παραγγελίας. Επιβεβαιώσεις με δεδομένα προγραμματισμού παραγωγής. Υπολογισμός του παραγωγικού κόστους με δυνατότητα προσθήκης έμμεσου κόστους. Συμβάντα εργασίας. Είδη εξοπλισμού και διαχείριση κάθε εξοπλιστικού τμήματος. Προληπτική συντήρηση και είδη συντήρησης.
- Χρηματοοικονομική διαχείριση: Η ρύθμιση χρηματοοικονομική διαχείρισης που παρέχει το Openbravo έχει σχεδιαστεί με στόχο να ελαχιστοποιεί τη δια χειρός εισαγωγή δεδομένων από τον χρήστη. Κατ'αυτόν τον τρόπο ο χρήστης απαλλάσσεται από κουραστικά συνεχόμενα καθήκοντα και έχει τη δυνατότητα να εστιάσει σε άλλα καθήκοντα με πρόσθετη αξία. Αυτή η αύξηση στην παραγωγικότητα οφείλεται στο γεγονός ότι το χρηματοοικονομικό τμήμα δρα ως συλλέκτης όλων των σχετικών δραστηριοτήτων που προέρχονται από τα άλλα διαχειριστικά τμήματα. Αυτό συμβαίνει κατά τέτοιο τρόπο που να επιφέρει αυτόματα επίδραση στα λογιστικά, στους εισπραχθέντες λογαριασμούς και στους πληρωτέους λογαριασμούς. Η ρύθμιση καλύπτει λογιστικά στοιχεία, εισπραχθέντες και πληρωτέους λογαριασμούς, περιουσιακά στοιχεία, απόσβεση.

• Επιχειρηματική ευφυΐα: Σήμερα οι επιχειρήσεις χειρίζονται μεγάλο αριθμό δεδομένων κατά την άσκηση των επιχειρηματικών δραστηριοτήτων τους. Αυτό δεν σημαίνει απαραίτητα ότι έχουν διαθέσιμες τις απαραίτητες πληροφορίες για τη διοίκηση της εταιρείας. Η μονάδα BI του Openbravo, ενσωματωμένη στο σύστημα διοίκησης, βοηθά τον χρήστη να παρακολουθεί την κατάσταση της εταιρείας, παρέχοντας τις απαραίτητες πληροφορίες για τη λήψη αποφάσεων. Η προκαθορισμένη κάρτα βαθμολόγησης επιτρέπει μέσω της παρακολούθησης μιας σειράς από ενδείξειςκλειδιά, την επαλήθευση ότι η επιλεγόμενη στρατηγική εφαρμόζεται ορθώς από την εταιρεία.

## **GNU Enterprise** [\(www.gnuenterprise.org\)](http://www.gnuenterprise.org))

Το GNUe στοχεύει στη διάθεση ενός ολοκληρωμένου ERP συστήματος το οποίο βασίζεται σε διεθνείς βάσεις δεδομένων και σε ορισμένες XML μορφές, αναφορές και ροή εργασίας. Η αρχιτεκτονική του βασίζεται σε υπάρχοντα πρότυπα και σε διεθνείς βέλτιστες προσεγγίσεις, με διεπαφές σε διάφορες γλώσσες προγραμματισμού. Όλα τα λειτουργικά μέρη του συστήματος ERP βρίσκονται σε στάδιο σχεδιασμού. Τα διαθέσιμα εργαλεία αποτελούν τη βάση για το υπό σχεδιασμό ERP σύστημα και είναι ενεργά και στο στάδιο alpha και στο beta. Γενικά Το GNUe είναι σε πρώιμο στάδιο.

## **SQL Ledger** ([http://www.sql-ledger.org\)](http://www.sql-ledger.org))

Το SQL-Ledger απευθύνεται σε μικρές ή μεσαίες επιχειρήσεις. Για την προσαρμογή του στα λογιστικά δεδομένα της κάθε επιχείρησης, απαιτούνται προγραμματιστικές τεχνικές. Επιπλέον προσφέρει βασικές λειτουργίες για διαχείριση αγορών, πωλήσεων και αποθεμάτων.